# HEWLETT-PACKARD

# HP 9000 Series 300 Computers

## Using ARPA Services

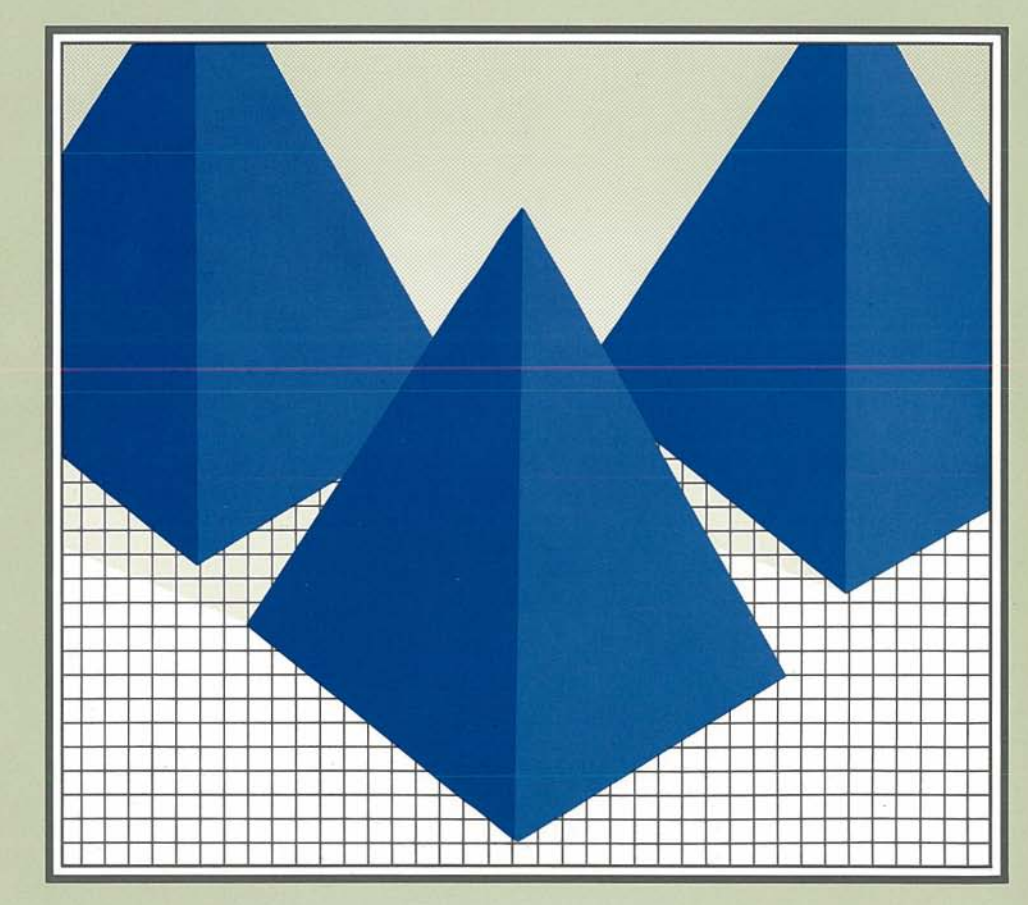

# **Using ARPA Services**

**HP 9000 Series 300** 

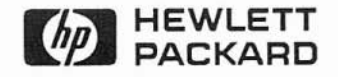

)

Manual Part Number: 50952-90001 Printed in U.S.A., January 1989

## **Notice**

**Hewlett-Packard makes no warranty of any kind with regard to this material, including, but not limited to, the implied warranties of merchantability and fitness for a particular purpose.** Hewlett-Packard shall not be liable for errors contained herein or for incidental or consequential damages in connection with the furnishing, performance, or use of this material.

Hewlett-Packard assumes no responsibility for the use or reliability of its software on equipment that is not furnished by Hewlett-Packard.

© Copyright 1987, 1988, 1989 Hewlett-Packard Company.

This document contains proprietary information, which is protected by copyright. **All** rights are reserved. No part of this document may be photocopied, reproduced or translated to another language without the prior written consent of Hewlett-Packard Company. The information contained in this document is subject to change without notice.

## Restricted Rights Legend

Use, duplication or disclosure by the Government is subject to restrictions as set forth in paragraph (b)(3)(8) of the Rights in Technical Data and Software clause in DAR 7-104.9(a).

© Copyright 1980, 1984, AT&T, Inc.

© Copyright 1979, 1980, 1983, The Regents of the University of California.

© Copyright, 1979, 1987, Sun Microsystems, Inc.

This software and documentation is based in part on the Fourth Berkeley Software Distribution under license from the Regents of the University of California.

DEC and VAX are registered trademarks of Digital Equipment Corp.

MS-DOS® is a trademark of Microsoft Corp.

UNIX<sup>®</sup> is a U.S. registered trademark of AT&T in the U.S.A. and in other countries.

NFS is a trademark of Sun Microsystems, Inc.

**Hewlett-Packard** Co. **3404 E. Harmony Rd. Fort Collins, CO 80525** U.S.A.

## **Printing History**

December <sup>1986</sup> ... Edition 1.

December <sup>1987</sup> ... Edition 2.

January <sup>1989</sup> ... Edition 3.

)

## **Table of Contents**

## **Chapter 1: Documentation Overview**

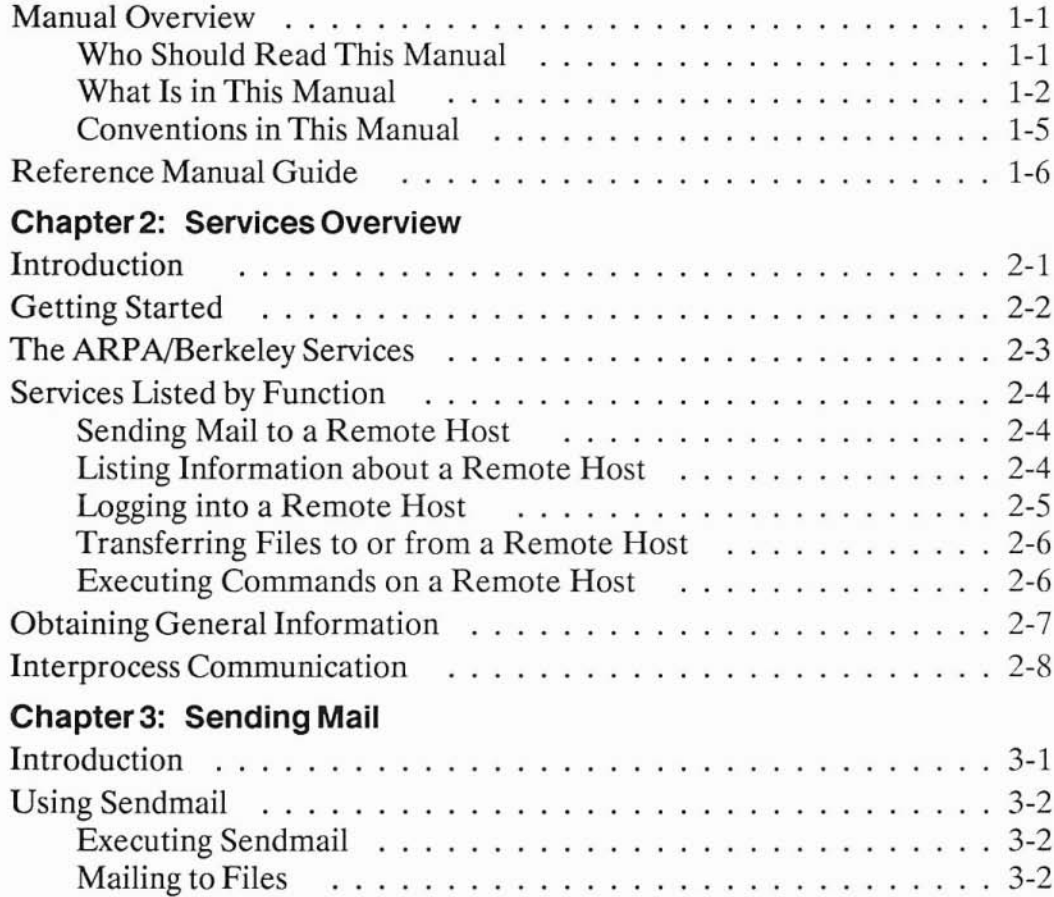

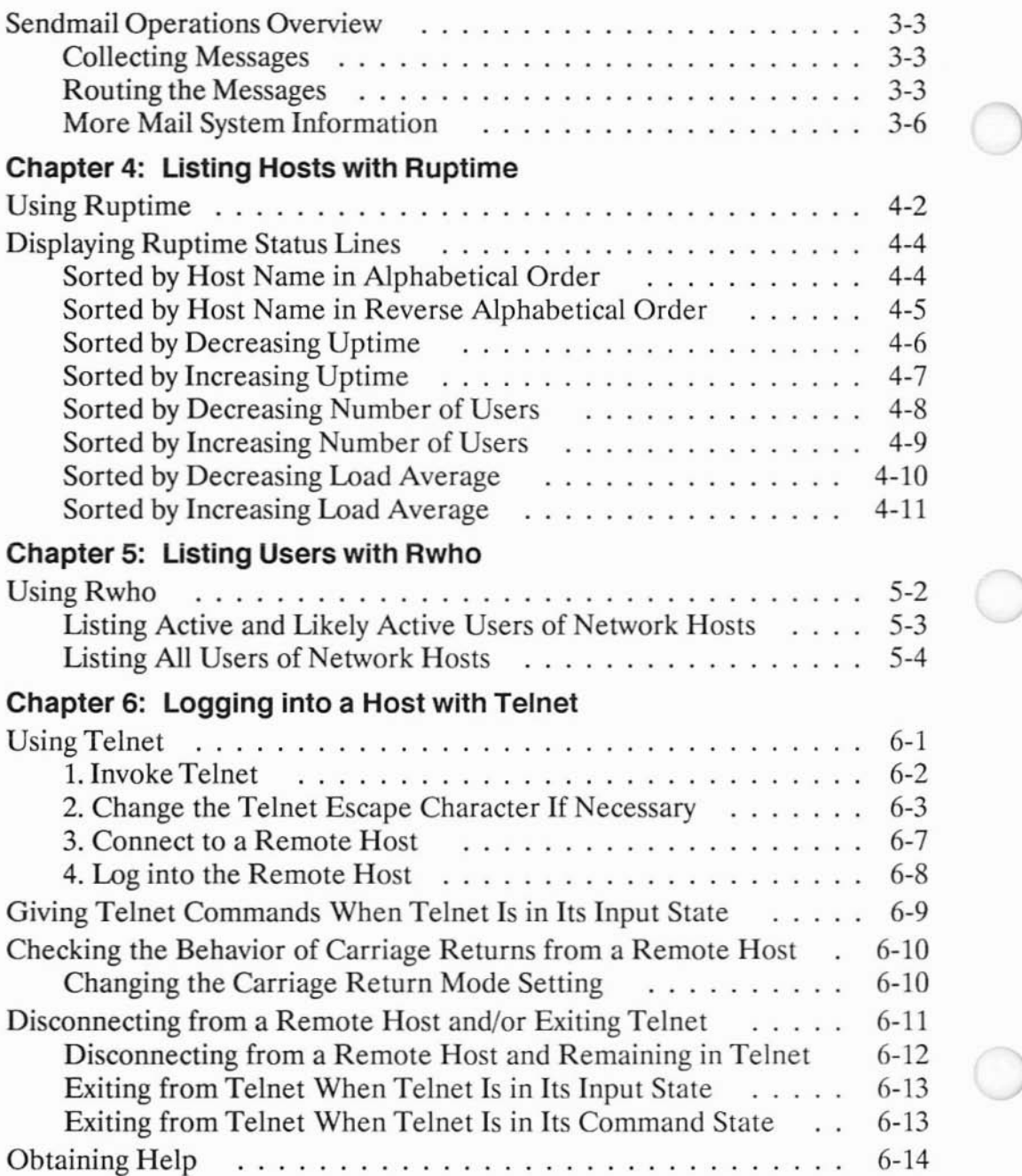

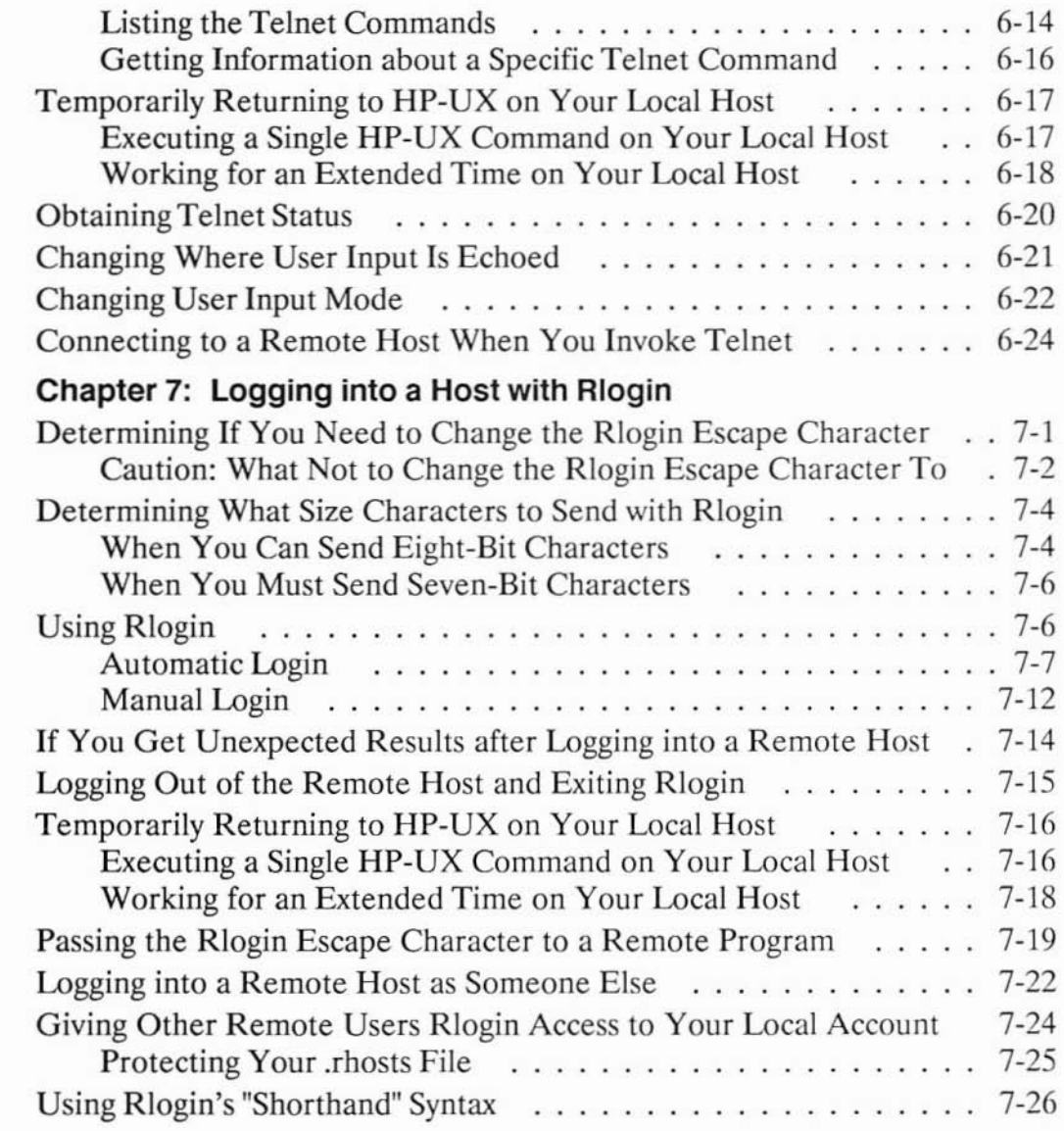

## **Chapter 8: Transferring Files with Ftp**

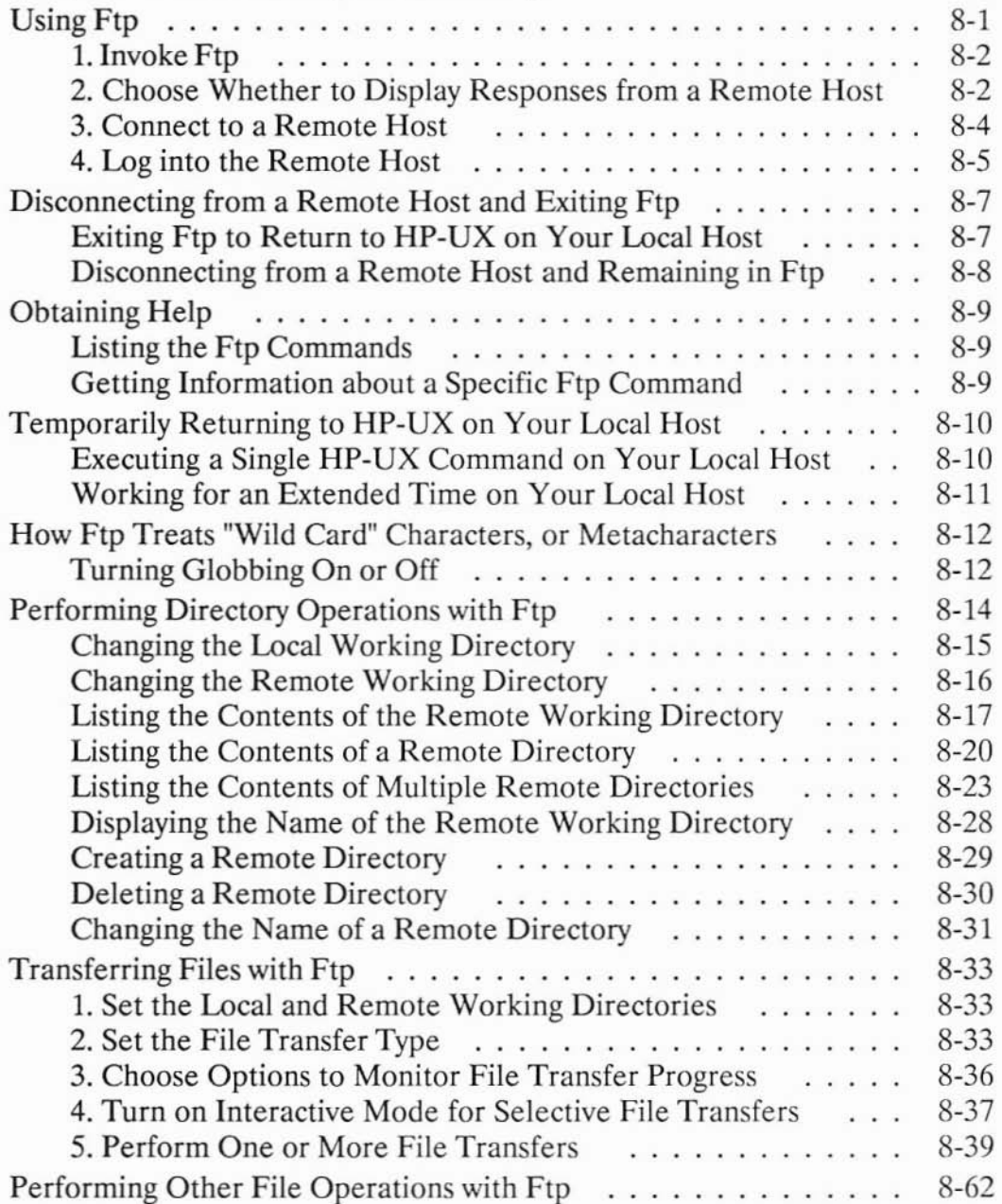

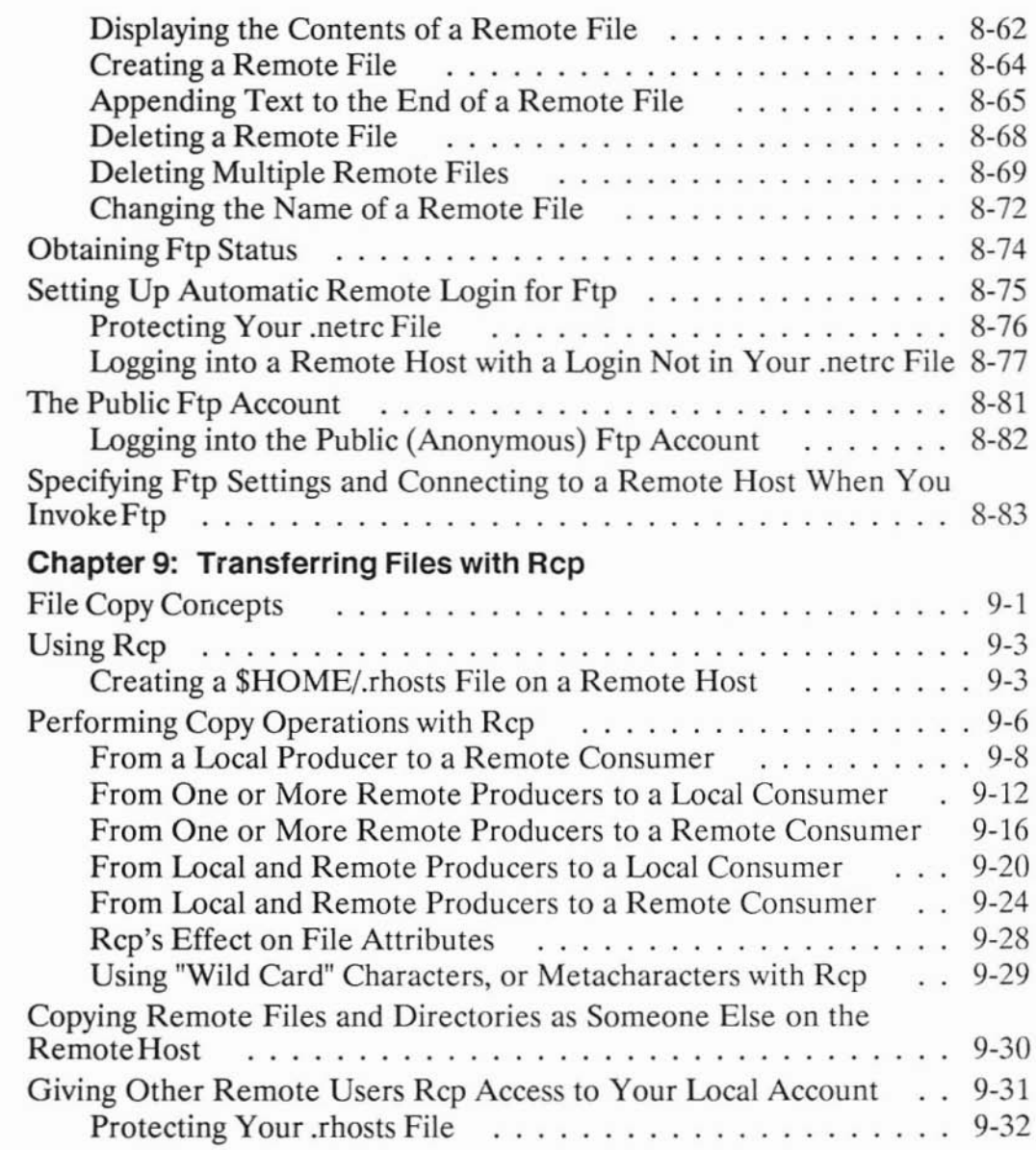

**ix**

## **Chapter 10: Executing Commands with Remsh**

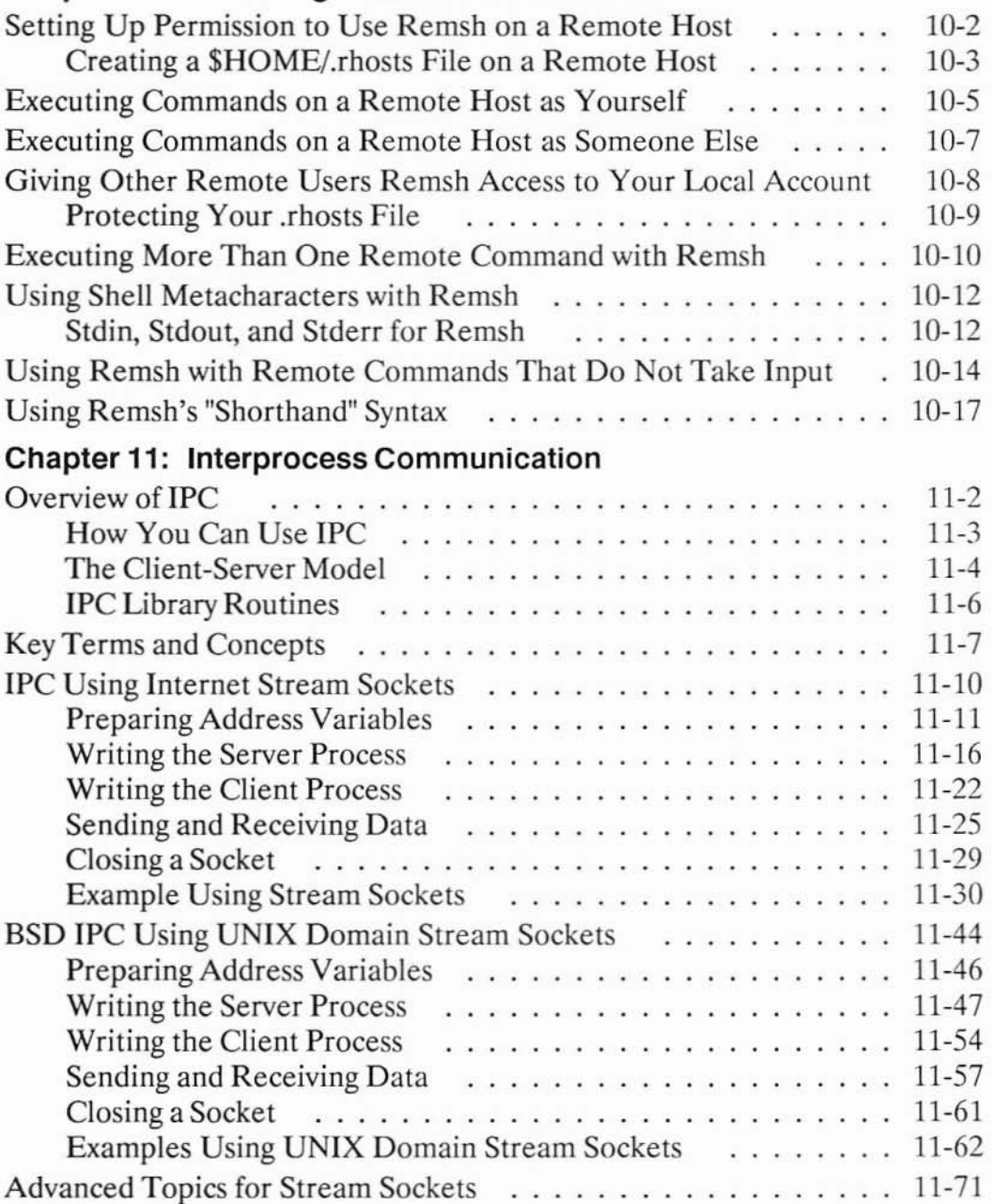

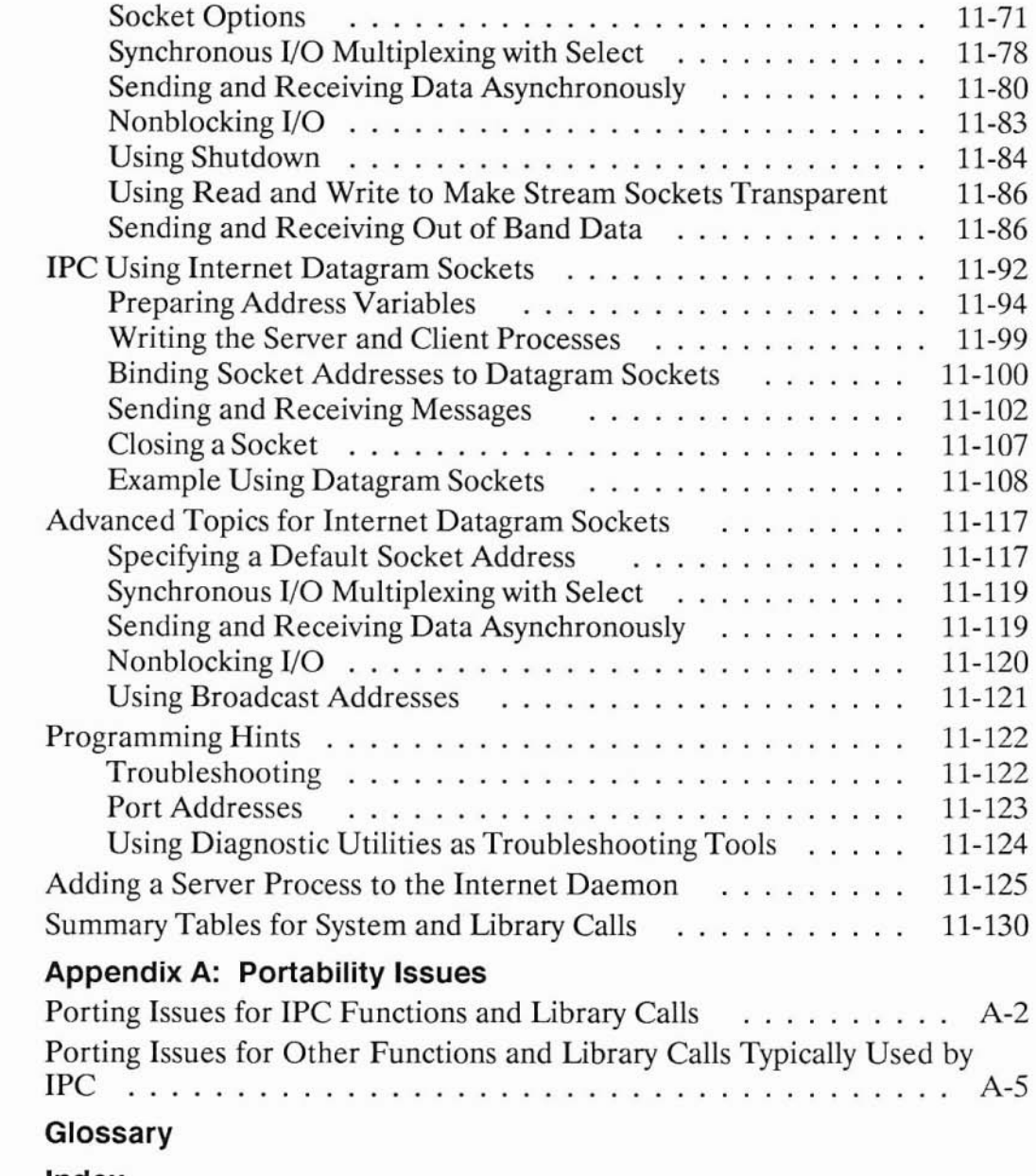

 $\Box$ 

I

## **Documentation Overview**

### **Note**

Before you read this manual, read the *Networking Overview: NS-ARPA and NFS Services* booklet for an introduction to important terms and concepts. The booklet positions **HP** 9000 Series 300 networking products relative to each other and lists and describes the components of each product. The booklet also contains specific network connectivity diagrams and a detailed documentation map.

## **Manual Overview**

)

)

## **Who Should Read This Manual**

This manual is written primarily for people who have:

- some experience with the HP-UX environment; and
- access to and familiarity with the *HP-UX Reference* manuals.

1

## **What Is in This Manual**

The list below briefly describes the contents of each chapter in this manual.

### **Chapter 1: Introduction**

The remainder of this chapter describes what you need to get started and provides a list of reference manuals.

### **Chapter 2: Services Overview**

To aid you in finding the service that best suits your needs, this chapter lists and briefly describes the ARPA/Berkeley Services according to their function. The "Services Overview" chapter also briefly describes the Interprocess Communication package and how to obtain general information about your system once the NS-ARPA Services/300 product has been installed.

## **Chapter 3: Sending Mail**

This chapter briefly describes the internetwork mail routing facility provided with the ARPA/Berkeley Services. Since this facility is automatically installed when the product is installed, but is not executable, your node manager may choose whether to make this facility executable on your local host. Plan to read this chapter only if your node manager has made this facility executable on your local host.

### **Chapter 4: Listing Hosts with Ruptime**

This chapter explains how to list the names and condition of network hosts. The chapter also explains how to sort the list based on various items in the list.

## **Chapter 5: Listing Users with Rwho**

This chapter explains how to list information about users logged into network bosts.

## **Chapter 6: Logging Into a Host with Telnet**

This chapter explains how to use *te/net* to log into a remote host.

## **Chapter 7: Logging Into a Host with Rlogin**

This chapter explains how to use *rlogin* to log into a remote host. It also describes how to give other network users rlogin access to your local account.

## **Chapter 8: Transferring Files with Ftp**

)

)

This chapter explains how to use *ttp* to transfer files between your local host and a remote host and to perform remote file management operations.

## **Chapter 9: Transferring Files with Rcp**

This chapter explains how to use *rep* to transfer files and directories among network hosts. The chapter also describes how to give other network users *rep* access to your local account.

## **Chapter 10: Executing Commands with Remsh**

This chapter explains how to use *remsh* to execute a command on a remote host. The chapter also describes how to give other network users *remsh* access to your local account.

### **Chapter 11: Interprocess Communication**

This chapter is for programmers who intend to use Interprocess Communication (IPC) based on 4.2 BSD programming development tools. The chapter describes how to use datagram and stream sockets. An overview of IPC and example programs are also included.

## **Appendix A: Portability Issues**

This appendix explains portability issues and differences between HP's implementation of 4.2 BSD Interprocess Communication (sockets) and the Berkeley sockets.

#### **Glossary**

The glossary lists and defines terms used in this manual.

#### **Index**

The index provides a quick page-reference for subjects contained within this manual.

## **Conventions in This Manual**

)

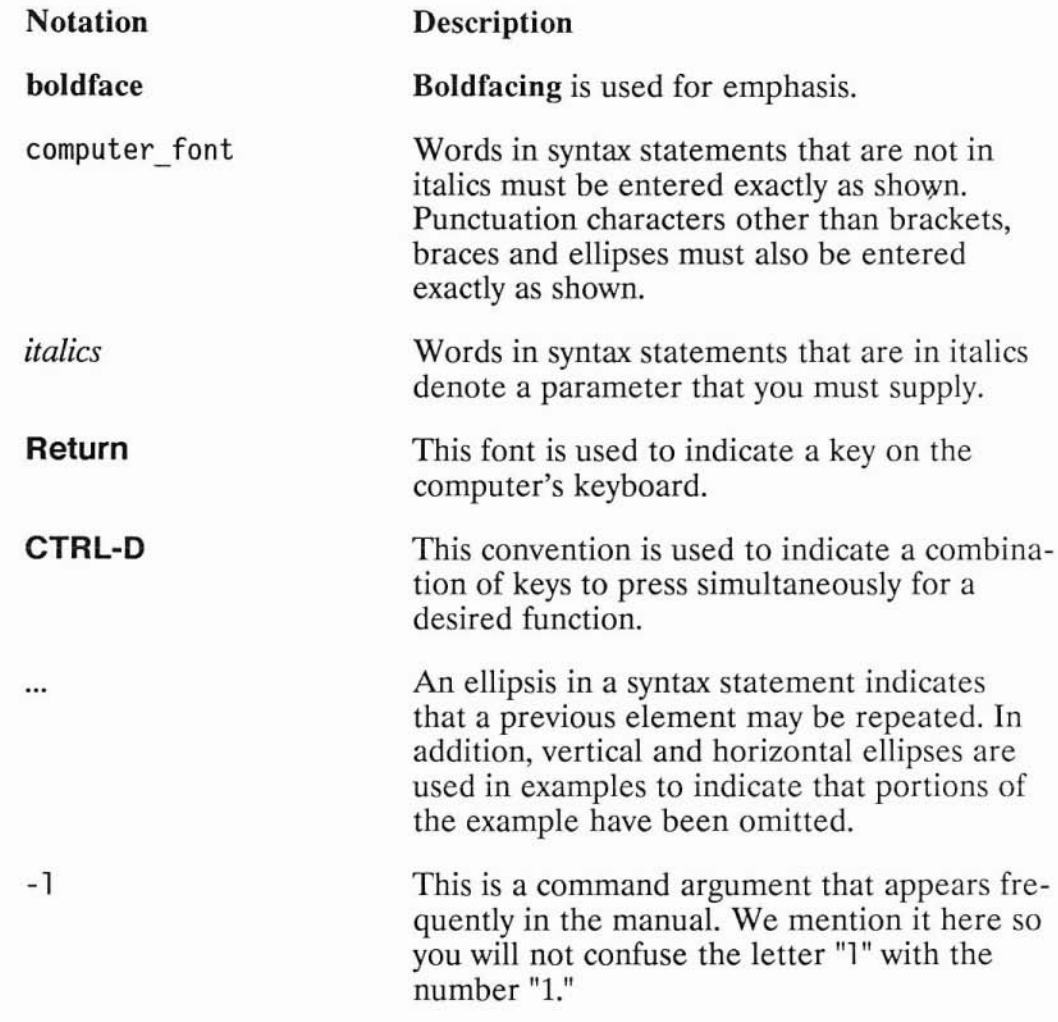

## **Reference Manual Guide**

For more information on the following subjects, refer to the publications listed in the right column.

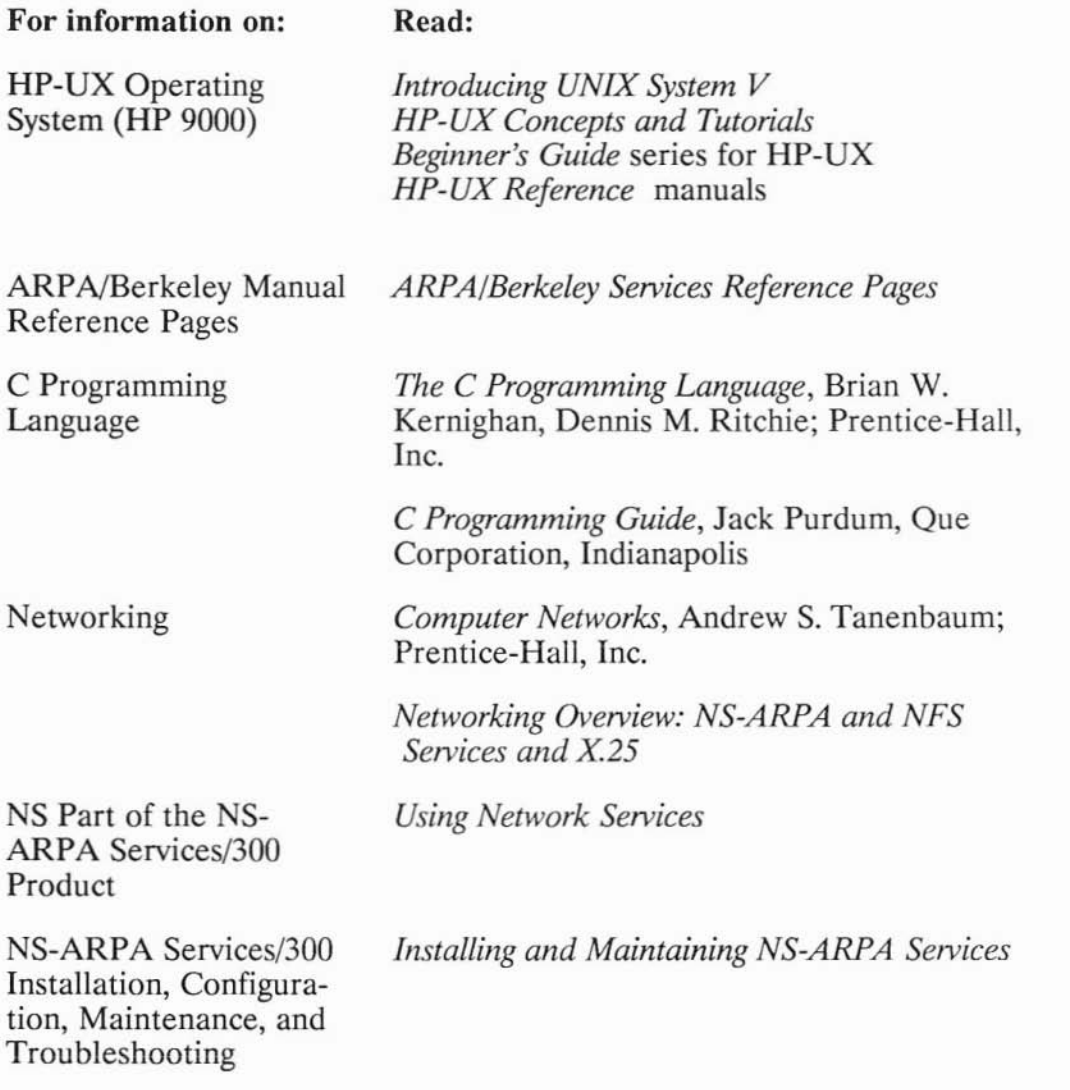

)

## **Services Overview**

## **Introduction**

)

The ARPA Services part of the NS-ARPA Services/300 product enables your **HP** 9000 Series 300 to transfer files, log into remote hosts, execute commands remotely, and send mail to and receive mail from remote hosts that are either on your network or accessible by your network.

The ARPA Services part of the NS-ARPA Services/300 product is a subset of networking services originally developed by the University of California at Berkeley (UCB) for the Advanced Research Projects Agency (ARPA) and UCB. The services originally developed for ARPA are called "ARPA Services." The services originally developed for UCB are called "Berkeley Services."

UCB developed the services based on the Berkeley Software Distribution of  $UNIX<sup>1</sup>$ , version 4.2 (4.2 BSD).

4.2 BSD programming development tools for interprocess communication are also provided with the ARPA Services part of the NS-ARPA Services/300 product.

This chapter briefly explains the ARPA/Berkeley Services. To guide you to the service you need for a desired task, the services are listed by functionality. For tutorial information about individual services, read this manual. For specific details about individual services, read the reference ) page for the service.

<sup>(1)</sup> UNIX is a U.S. registered trademark of AT&T in the U.S.A. and other countries.

This chapter also lists and describes:

- the sources from which you can obtain additional information about your local host or network; and
- the 4.2 BSD-based ARPA Services/300 Interprocess Communication package.

## **Getting Started**

Before you begin, make sure that:

- your node manager has installed the NS-ARPA Services/300 product on your local host and has brought up the network;
- you have asked your node manager for all the login names you may be associated with;
- you have asked your node manager what other hosts or nodes your Series 300 can communicate with.

#### **Note**

)

)

The computer you are working on is referred to as your **local** host, and all other computers (hosts) on the network are remote in relation to your local host.

## **The ARPA/Berkeley Services**

HP's implementation of the ARPA/Berkeley Services is actually a combination of services originating from the Advanced Research Projects Agency (ARPA) and from the University of California at Berkeley (UCB).

The services originating from the ARPA environment are used to communicate in HP-UX, UNIX and non-UNIX environments.

Services originating from UCB are used for HP-UX or UNIX operations only.

The services from each environment are shown in the figure below.

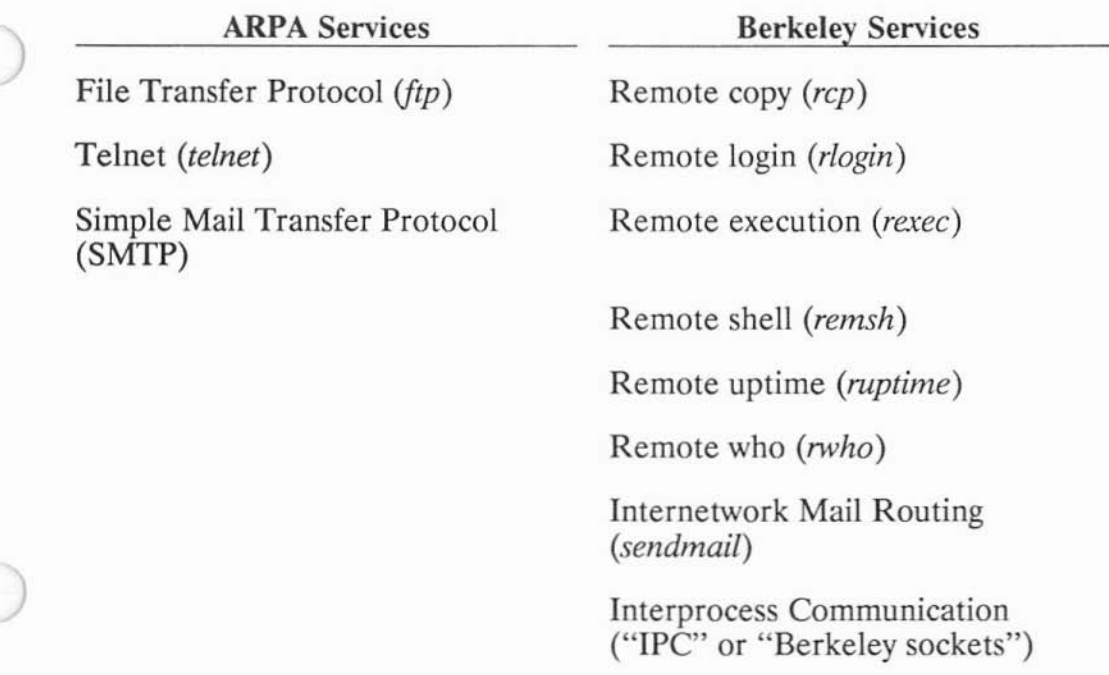

## **ARPA/Berkeley Services**

## **Services Listed by Function**

The number in parentheses next to the service name, e.g., *rlogin(1),* corresponds to the section in the *ARPA/Berkeley Services Reference Pages* that documents the service.

## **Sending Mail to a Remote Host**

*sendmail(1M)* originates from UCB and, when installed, works with your network's mailers to perform internetwork mail routing among HP-UX, UNIX and non-UNIX hosts on the network. When used in the command line, *sendmail* does not provide a friendly user interface. *Sendmail* supports mail aliasing and forwarding and uses ARPA's standard Simple Mail Transfer Protocol (SMTP).

#### **listing Information about a Remote Host**

*ruptime(1)* is a Berkeley Service. **It** is used to list information about HP-UX or UNIX hosts on the network that are running the *rwho* daemon, *rwhod.* The information that *ruptime* displays includes host names, whether the hosts are up or down, the number of active users on the remote host and three numeric fields containing the 1-, S- and IS-minute load averages for the number of processes in the remote host's run queue.

*rwho(1)* is a Berkeley Service. It is used to list information about HP-UX or UNIX hosts on the network that are running the *rwho* daemon, *rwhod.* The information that *rwho* displays includes the user names of those who are actively logged into remote or local hosts on the network, the remote or local hosts' names, the users' terminal lines, the users' login times, and the amount of time each user has been idle.

## **logging into a Remote Host**

)

)

*Rlogin* and *telnet* allow you to log into a remote host on the network if you have an account on the remote host.

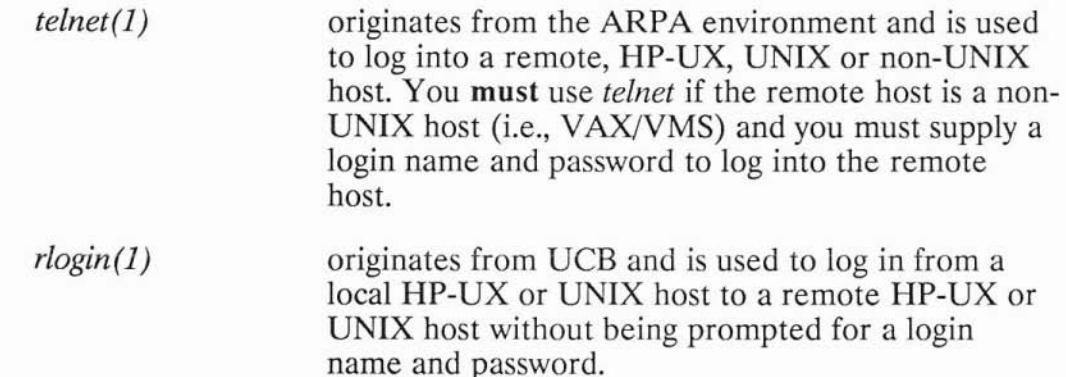

## **Transferring Files to or from a Remote Host**

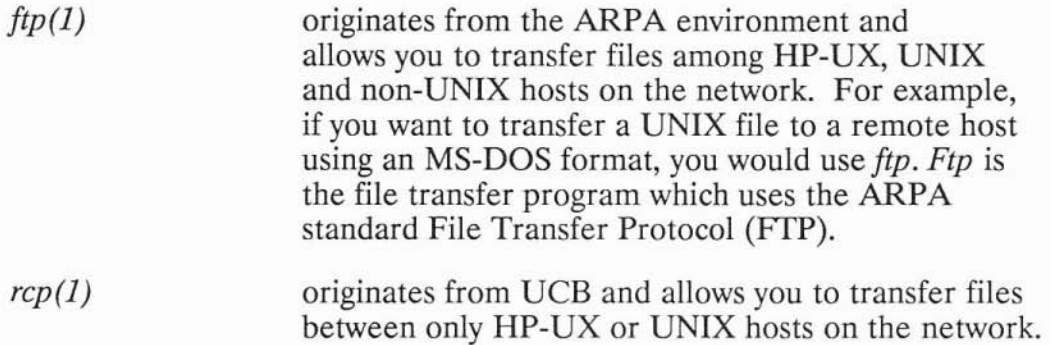

## **Executing Commands on a Remote Host**

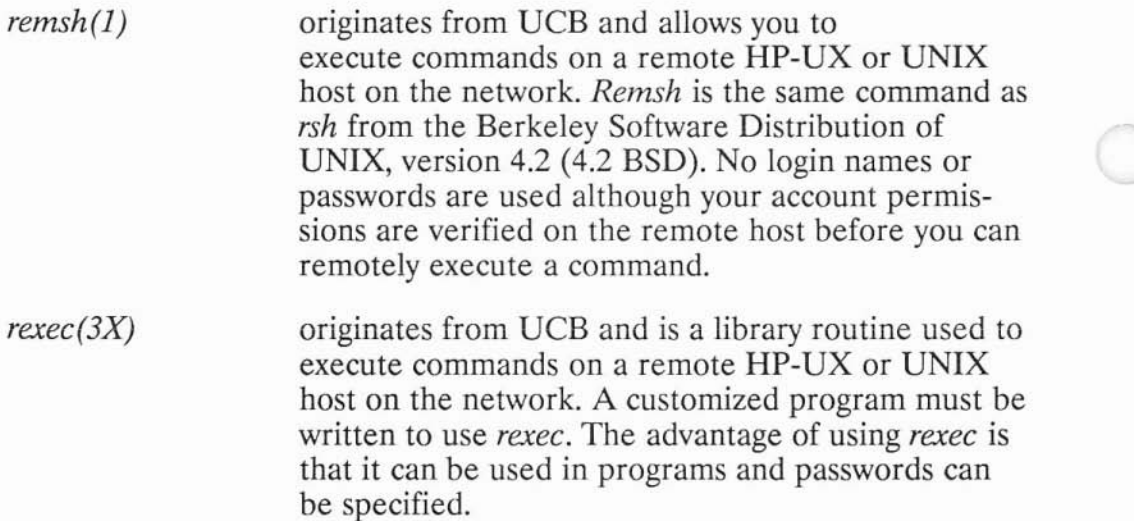

## **Obtaining General Information**

)

)

This section describes the sources from which you can obtain additional information.

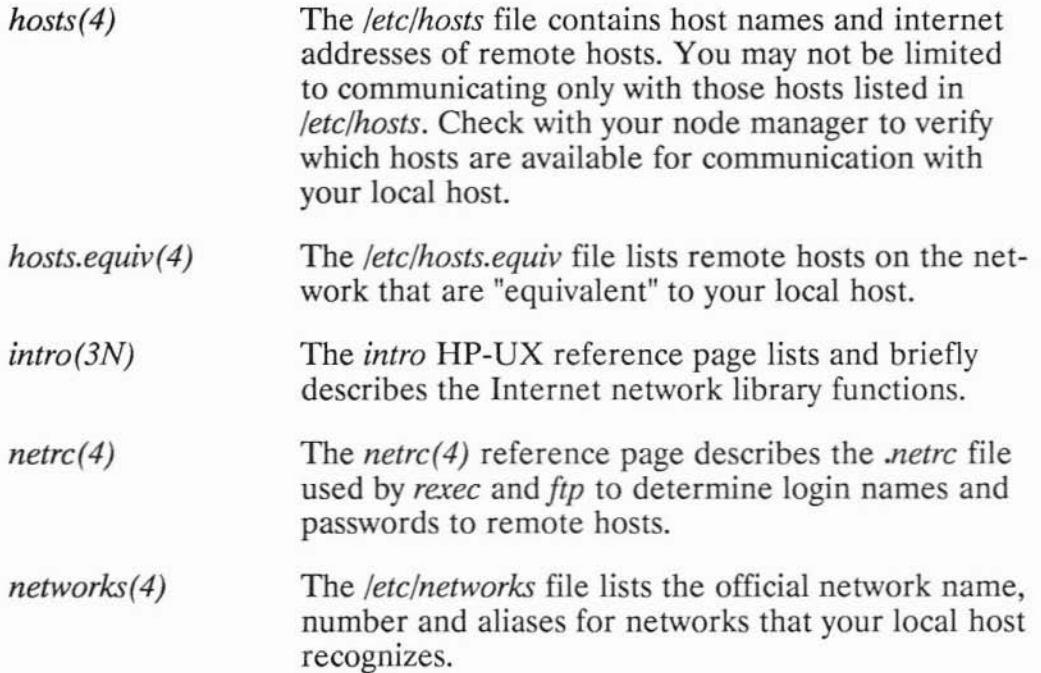

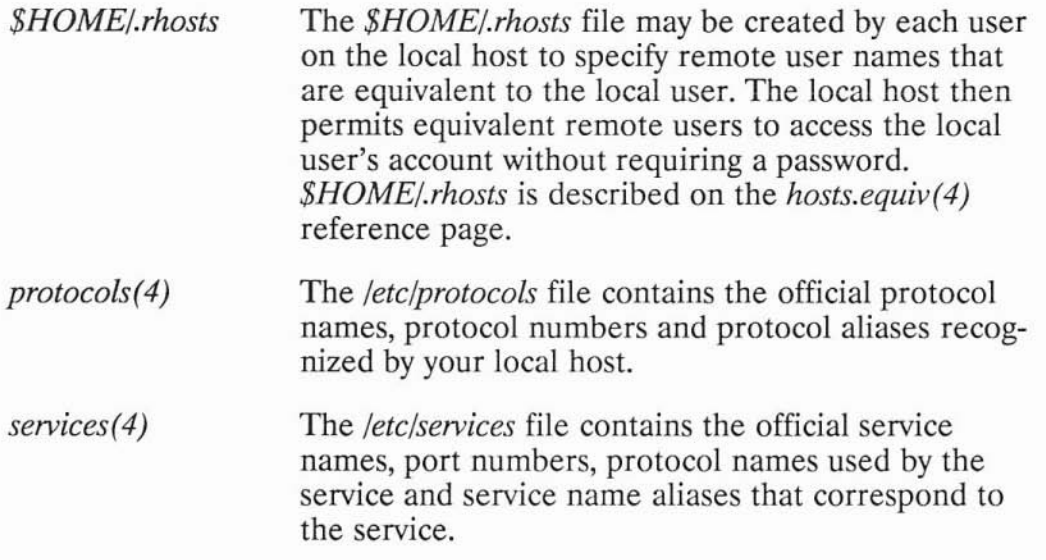

## **Interprocess Communication**

The NS-ARPA Services/300 product provides programmers with an Interprocess Communication (IPC) package that allows processes to communicate with other local and remote processes through system calls. HP's **IPC** implementation is based on the **IPC** in 4.2 BSD.

)

Two transport protocols are available:

- Transmission Control Protocol (TCP), which is the transport protocol for stream sockets, and
- User Datagram Protocol (UDP), which is the transport protocol for datagram sockets.

For details on **IPC,** refer to the "Interprocess Communication" chapter in ) this manual.

## **Sending Mail**

## **Introduction**

)

*Sendmail(lM),* the internetwork mailing facility supplied with the ARPA/Berkeley Services, acts as a central post office that determines the internetwork routing needed for mail delivery to local or remote users. It routes messages to local users, files and programs. *Sendmail* also enables your local host to send mail to and receive mail from other hosts on a local area network or through a gateway. In addition, message aliasing and forwarding can also be specified.

) Because *sendmail* is typically used in environments where internetwork communications are frequent or heavy, your node manager may have installed *sendmail* on your system. Ask your node manager if*sendmail* has been installed on your system before you continue reading this section.

#### **Note**

For details about *sendmail* and message aliasing and forwarding, refer to the *Installing and Maintaining NS-ARPA Services* manual.

## **Using** Sendmail

## **Executing** Sendmail

You can execute *sendmail* in two ways:

- Whenever a standard mailer is accessed, *sendmail* is automatically invoked. Standard HP-UX mailing programs are *mail* and *mailx.*
- You can use the *sendmail* command with arguments on the command line. Because this method does not provide a friendly user interface, it is typically used only in programs.

## **Mailing to Files**

If you want to send a message to a local file, you must specify the filename as an absolute path (i.e., you must begin the filename with a slash  $\frac{m}{2}$ .

If the file does not exist, you must own and have search (execute) permission in the directory in which the file is to be created.

)

)

If the file already exists, is not executable and is writable by all users, the message will be appended to the file.

**Note**

*Sendmail* does not write to executable files.

## Sendmail **Operations Overview**

*Sendmai/* performs its task in two phases: it collects messages and then routes them. While collecting and routing messages, message-address interpretation is controlled by a production system that manages both network-style addressing (e.g., user@host) and UUCP-style addressing (e.g., host!user). This production system is defined by the contents of the *sendmai/* configuration file.

## **Collecting Messages**

If*sendmai/* is invoked via a standard mail program or by using the *sendmai/* command on the command line, it collects the message from *stdin* and the argument list.

## **Routing the Messages**

)

)

Once *sendmai/* collects the message, it routes the information. To route the message, *sendmai/:*

- rewrites the mail addresses of the recipients to conform to the standards of the target network;
- if necessary, adds lines to the message header so that the information is available for a recipient to use in a reply; and
- passes the mail to one of several specialized delivery agents for delivery.

*Sendmai/* is also executed by the program that receives mail from the network. When incoming mail arrives, a receiving program passes the mail to *sendmai/* for routing in the same way that a mailer invokes *sendmai/.*

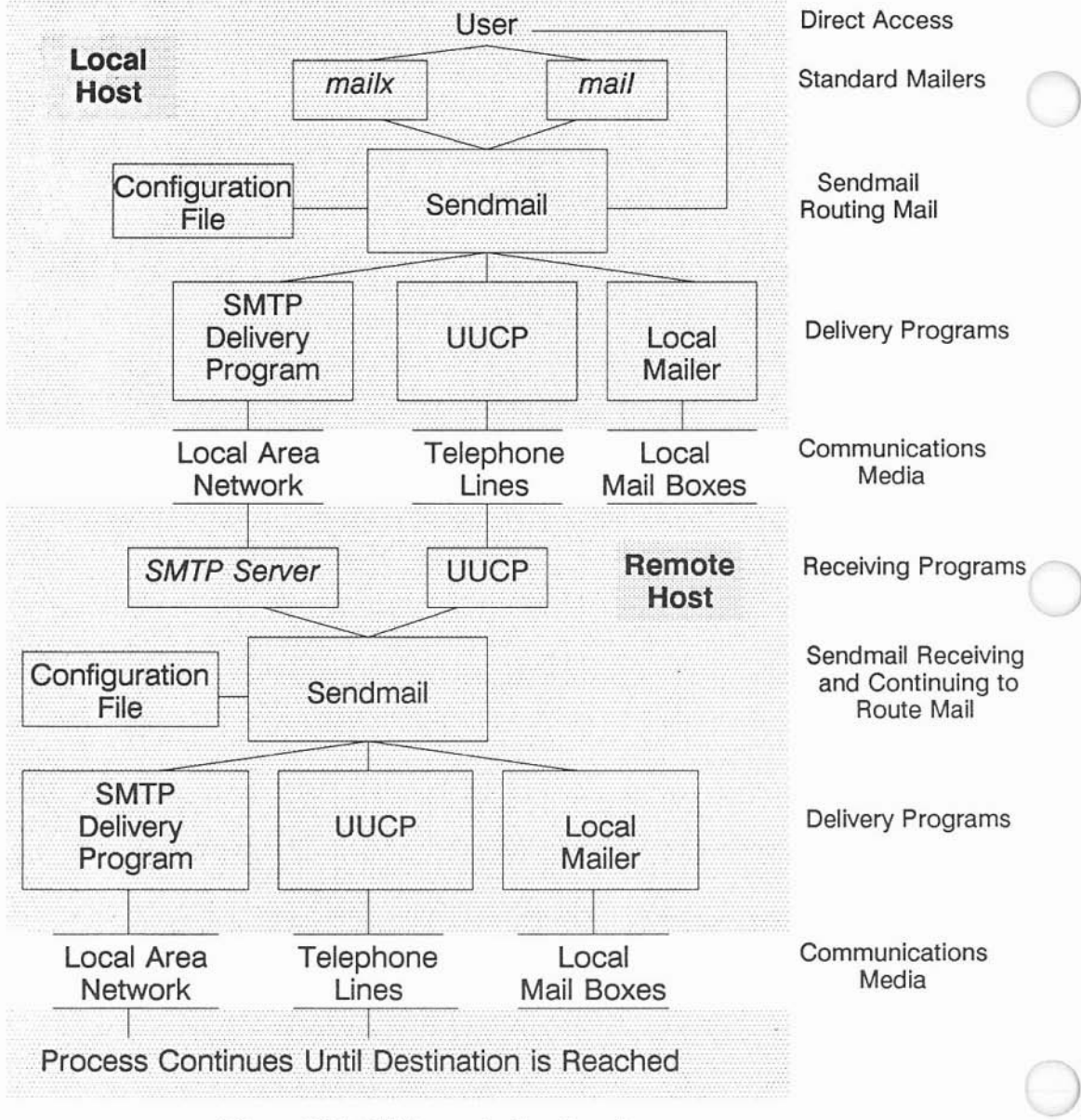

The figure below outlines the flow of messages through *sendmail.*

**Flow** of Mail Through Sendmail

## **Routing to Remote Hosts**

If a recipient's host is on the LAN, *sendmail* uses the SMTP delivery module to send the message to the remote host on the network.

If the recipient has a UUCP address, *sendmail* calls the *uux* program to deliver the message on the remote system.

## **Routing to Local Destinations**

If the recipient is a local user, *sendmail* calls the local mailer to deposit the message in the recipient's mailbox. The HP-UX local mailer is *nnail.*

**If** the recipient is a local file, *sendmail* writes the message to the file. This is the only case in which *sendmail* directly **delivers** a message to a destination.

### **Routing Error Messages**

)

)

During mail transfer processes, *sendmail* creates a transcript of each mail transaction to send to the originator if the message is permanently undeliverable. This transcript contains any error messages that occur during the attempted mail delivery.

If an error status indicates that the delivery failed but might be successful if re-tried, *sendmail* stores the message on a queue for later delivery. *Sendmail* attempts to send the message again when it next processes the queue.

## More Mail **System Information**

If*sendmail* is installed, the commands listed below or the corresponding HP-UX reference pages provide additional information about the *sendmail* program or your mail system.

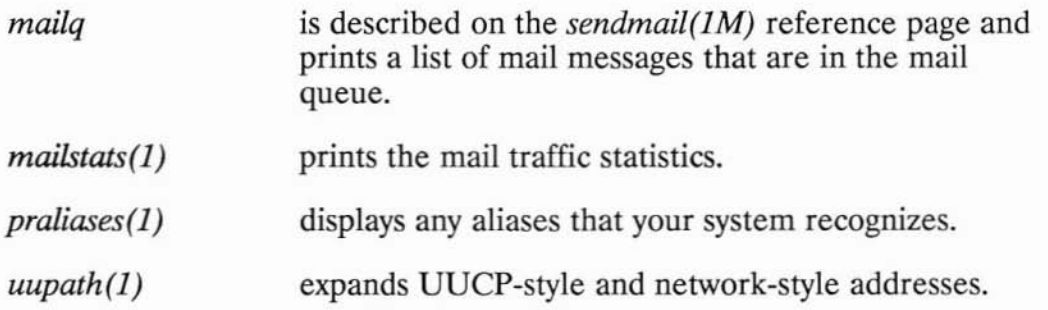

)

## **Listing Hosts with Ruptime**

*Ruptime* is a Berkeley Service that lists information about HP-UX or UNIX hosts on the network. The status information that *ruptime* displays includes:

• network host names,

)

- whether each network host is up or down,
- the number of active users on each network host, and
- the average number of jobs in each network host's run queue over the last one, five, and fifteen minutes.

This information is useful in determining:

- which network hosts you can perform work on,
- which network hosts are most heavily or least heavily loaded, and
- how responsive each network host is likely to be over the network.

## **Using Ruptime**

For each network host, *ruptime* displays a status line with the following format:  $\bigcirc$ 

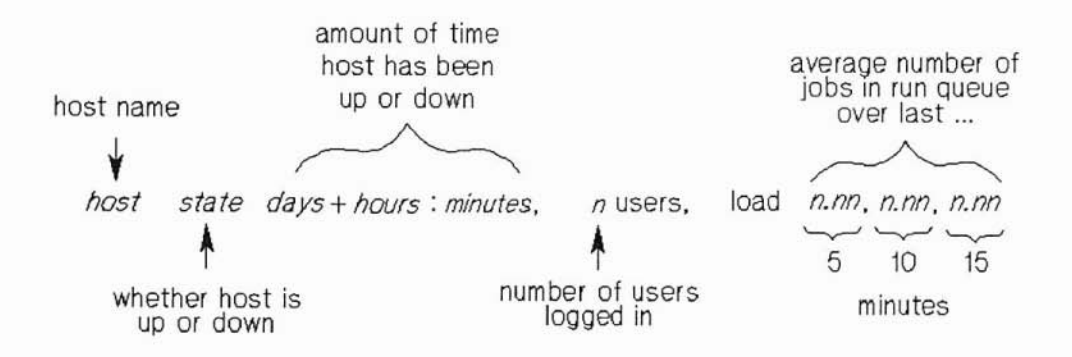

Ruptime Status Line

#### **Note**

*Ruptime* does not count users who have not used the system for an hour or more. You can have *ruptime* count these idle users by invoking the command with the -a option as shown in the "Displaying Ruptime Status Lines" section.

Ruptime can display status lines (with or without idle users) sorted by:

- host name in alphabetical order,
- host name in reverse alphabetical order,
- decreasing uptime,
- increasing uptime,
- decreasing number of users,
- increasing number of users,
- decreasing load average, and
- increasing load average.

)

)

The following sections tell how to display *ruptime* status lines sorted in the ways described above.

## **Displaying Ruptime Status Lines**

## Sorted by Host Name in Alphabetical Order

## Excluding Idle Users

#### At your HP-UX prompt, enter:

ruptime

## Result:

*Ruptime* displays a list similar to the following:

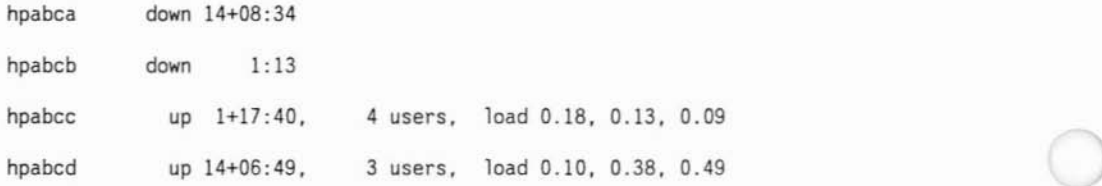

## Including Idle Users

#### At your HP-UX prompt, enter:

rupt ime -a

### Result:

*Ruptime* displays a list similar to the following:

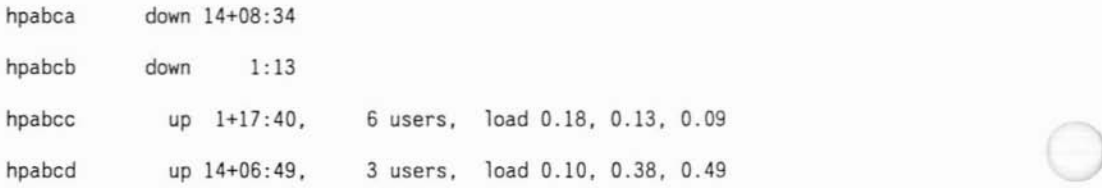

#### 4-4 Displaying Ruptime Status Lines

## Sorted by Host Name in Reverse Alphabetical Order

#### Excluding Idle Users

At your HP-UX prompt, enter:

ruptime -r

#### Result:

*Ruptime* displays a list similar to the following:

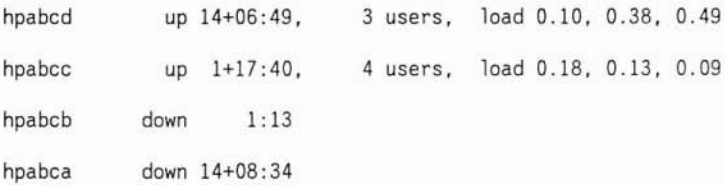

#### ) Including Idle Users

#### At your HP-UX prompt, enter:

ruptime  $-a -r$ 

#### Result:

)

#### *Ruptime* displays a list similar to the following:

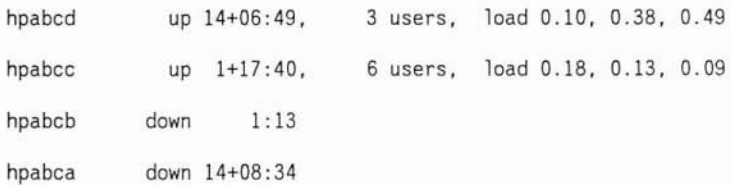
## Sorted by Decreasing Uptime

### Excluding Idle Users

#### At your HP-UX prompt, enter:

 $ruptime -t$ 

## Result:

*Ruptirne* displays a list similar to the following:

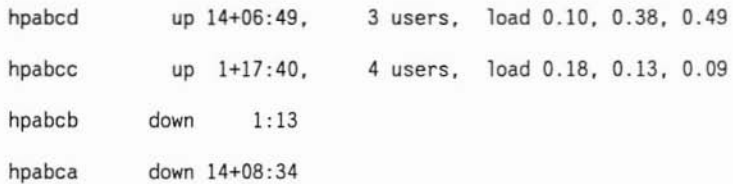

## Including Idle Users

#### At your HP-UX prompt, enter:

ruptime  $-a -t$ 

## Result:

## *Ruptirne* displays a list similar to the following:

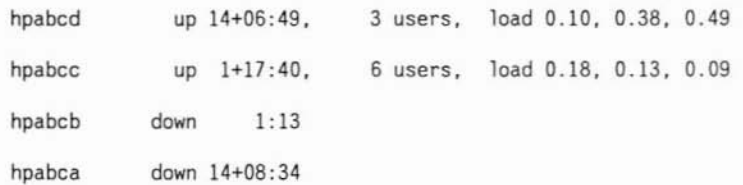

)

#### 4-6 Displaying Ruptime Status Lines

## Sorted by Increasing Uptime

## Excluding Idle Users

## At your HP·UX prompt, enter:

ruptime  $-r - t$ 

## Result:

*Ruptime* displays a list similar to the following:

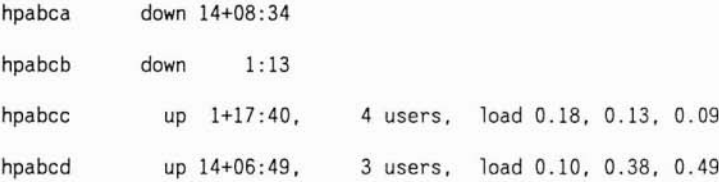

## Including Idle Users

#### At your HP·UX prompt, enter:

ruptime  $-a -r -t$ 

## Result:

)

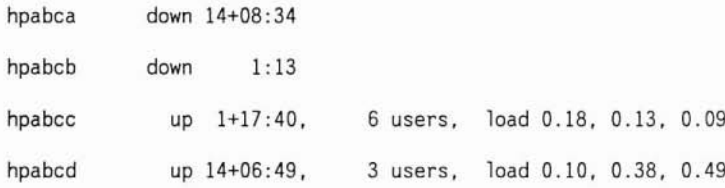

## Sorted by Decreasing Number of Users

## Excluding Idle Users

At your HP-UX prompt, enter:

rupt ime -u

## Result:

*Ruptime* displays a list similar to the following:

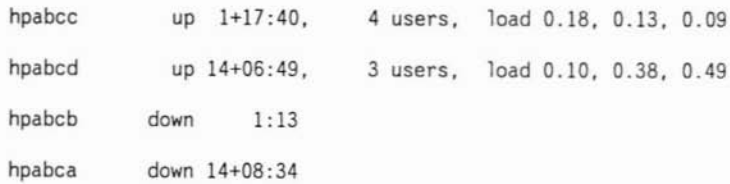

)

## Including Idle Users

## At your HP-UX prompt, enter:

 $ruptime -a -u$ 

## Result:

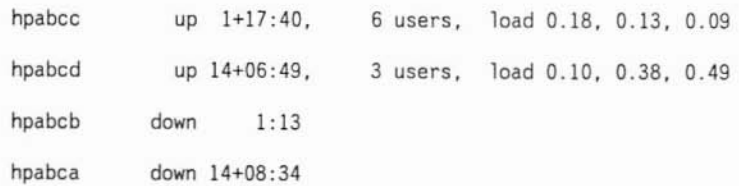

## Sorted by Increasing Number of Users

#### Excluding Idle Users

#### At your HP-UX prompt, enter:

ruptime  $-r$  -u

## Result:

*Ruptime* displays a list similar to the following:

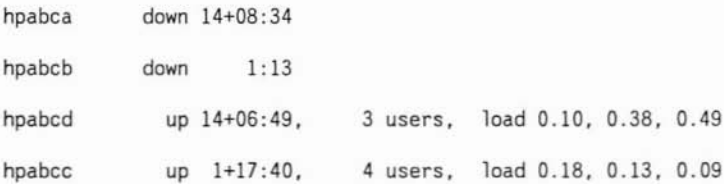

## ) Including Idle Users

#### At your HP-UX prompt, enter:

ruptime  $-a -r -u$ 

## Result:

)<br>)

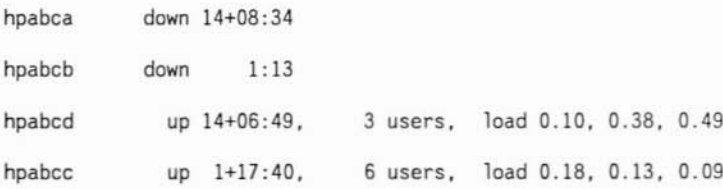

## Sorted by Decreasing Load Average

## Excluding Idle Users

## At your HP-UX prompt, enter:

ruptime-1

## Result:

*Ruptime* displays a list similar to the following:

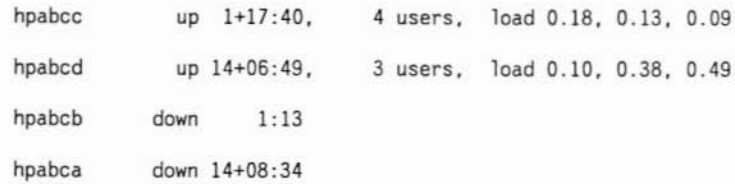

)

## Including Idle Users

## At your HP·UX prompt, enter:

ruptime  $-a -1$ 

## Result:

*Ruptime* displays a list similar to the following:

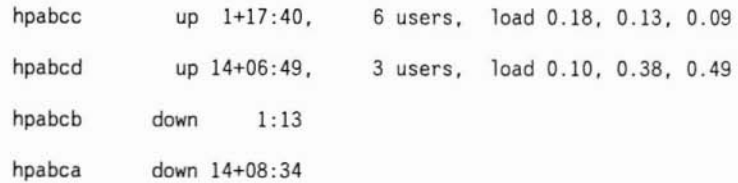

#### 4-10 Displaying Ruptime Status Lines

## Sorted by Increasing Load Average

## Excluding Idle Users

#### At your HP-UX prompt, enter:

ruptime  $-r -1$ 

## Result:

*Ruptime* displays a list similar to the following:

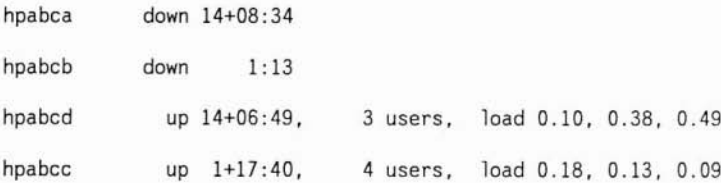

### ) Including Idle Users

#### At your HP-UX prompt, enter:

ruptime  $-a -r -1$ 

### Result:

)

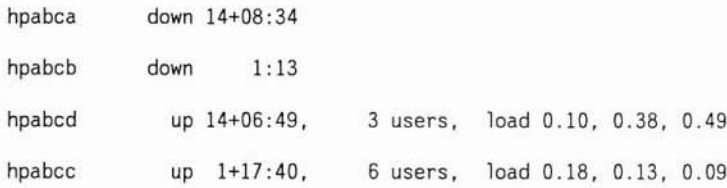

4-12 Displaying Ruptime Status Lines

)

# **Listing Users with Rwho**

*Rwho* is a Berkeley Service that lists information about HP-UX or UNIX hosts on the network. The information that *rwho* displays includes:

- the login name of each user who is logged into a host on the network,
- the name of the host each user is logged into,
- each user's terminal line,

)

)

- the date and time each user logged in, and
- the amount of time (if any) each user has been idle (has not used the system for one minute or more).

This information is useful in determining:

- who is logged into the hosts on the network and
- who is likely to be at their terminal or workstation.

## **Using Rwho**

For each user logged into a network host, *rwho* displays an information line with the following format:

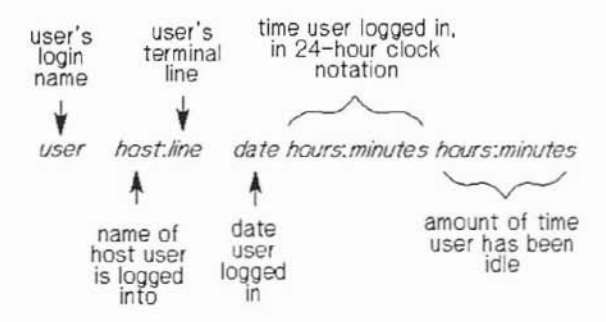

### Rwho Status Line

*Rwho* reports information in the following way:

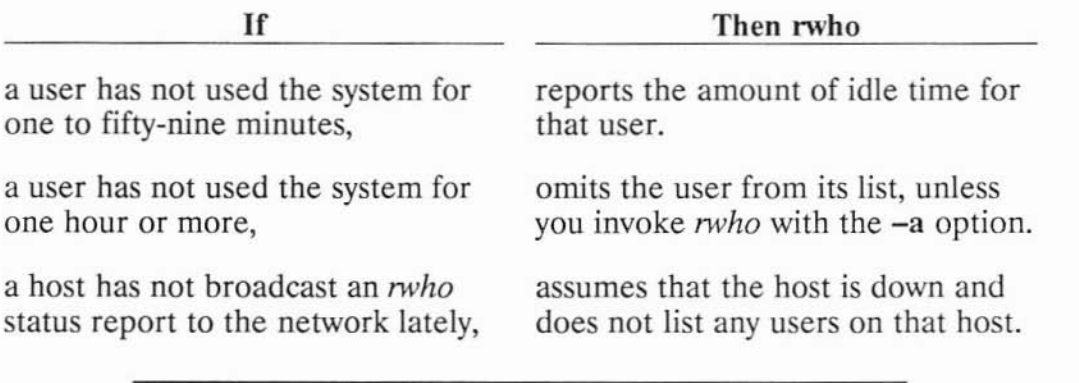

)

)

#### **Note**

*Rwho's* list of users can become excessively long when the number of users on network hosts becomes large.

With *rwho,* you can list either:

- users on network hosts who are active or who have been idle for less ) than one hour or
- all users logged into network hosts, regardless of the amount of time any of them have been idle.

## **Listing Active and Likely Active Users of Network Hosts**

#### **At** your **HP-UX prompt,** enter:

rwho

#### Result:

)

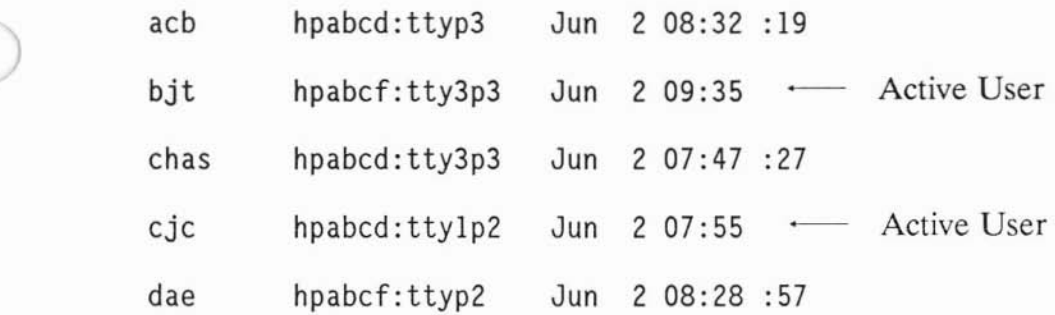

## **Listing All Users of Network Hosts**

## **At your HP-UX prompt, enter:**

rwho -a

## **Result:**

*Rwho* displays a list similar to the following:

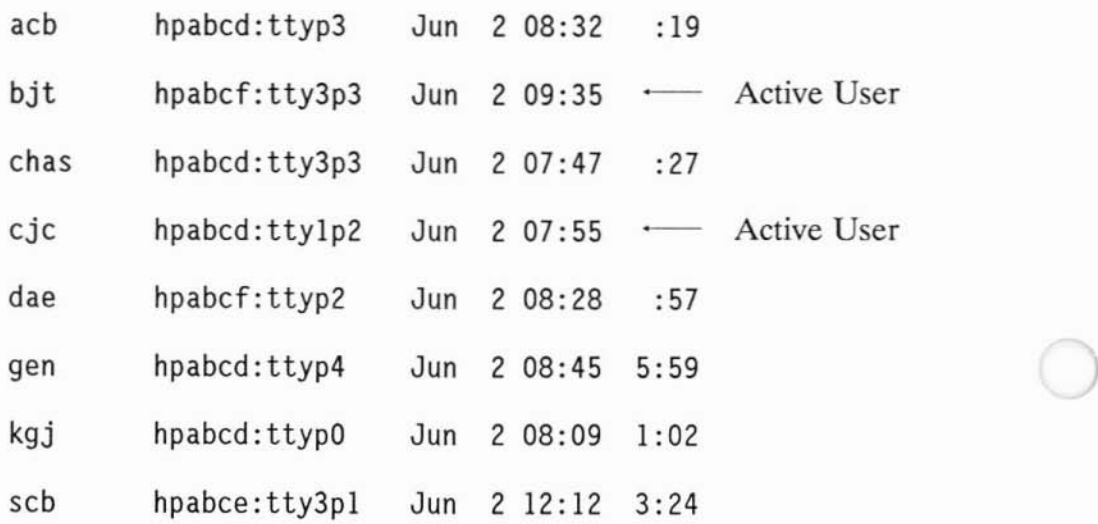

)

# **Logging into a Host with Telnet**

*Telnet* is an ARPA Service that you use to log into a remote HP-UX, UNIX, or non-UNIX host. *Telnet* is the virtual terminal program that uses the ARPA standard TELNET protocol.

## **Using Telnet**

To use *telnet* you:

)

)

)

- invoke *telnet,*
- change the *telnet* escape character if necessary,
- connect to a remote host, and then
- log into that host.

After that, you can use *telnet* to do work on the remote host as if your terminal or workstation were physically connected to that host.

## **1. Invoke Telnet**

#### **At your HP-UX prompt, enter:**

tel net

## **Result:**

*Telnet* displays its prompt:

tel net>

## **Telnet's Two States**

*Telnet* has two states: input state and command state. The telnet> prompt means that *telnet* is in its command state. *Telnet's* command state allows you to execute individual *telnet* commands to get help, get status information, change characteristics of your *telnet* session or exit from *telnet.*

Connecting to and logging into a remote host puts *telnet* into its input state. Everything you type, with the exception of the *telnet* escape character, goes to the remote host. When *telnet* is in its input state, you can do work on the remote host as if it were your local host.

When *telnet* is in its input state, entering the *telnet* escape character puts *telnet* back into its command state. After you execute a *telnet* command, *telnet* returns to its input state.

)

## **2. Change the Telnet Escape Character If Necessary**

When you connect to a remote host, *telnet* presets its escape character to **CTRL-]** (sometimes shown as  $\hat{O}$ ). You need to set the *telnet* escape character to something else if:

- the character **CTRL-]** performs a particular function for a program within which you are running *telnet,*
- that character **CTRL-]** performs a particular function for a program you plan to run from within *telnet,* or
- you want to be able to return to an intermediate remote host when you nest a series of *telnet* commands over a chain of remote hosts. This last case is illustrated below:

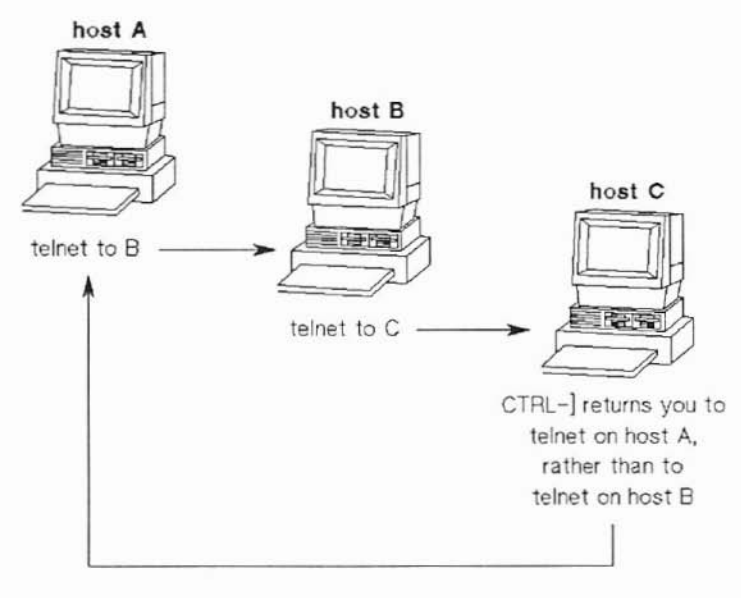

)

)<br>)

#### Nested Telnet Commands

If you want to return to *te/net* on host B, you must change the escape character for *te/net* on host B when you invoke *te/net* to connect to host C:

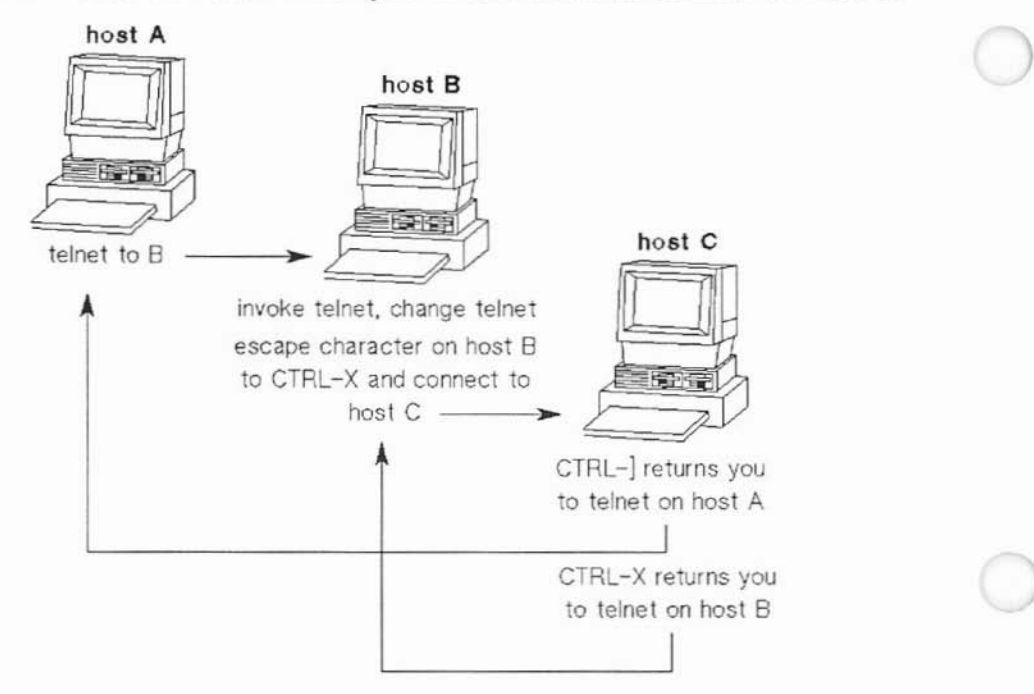

#### Nested Telnet Commands with Different Escape Characters

You can change the *te/net* escape character with *te/net's escape* command.

## Caution: What Not to Change the Telnet Escape Character To

Do not change the *te/net* escape character to:

- a character with a particular function in a program you may run from within *te/net* or
- a character that may conflict with your terminal configuration. HP-UX associates certain characters with specific functions. These characters are listed in the following table.

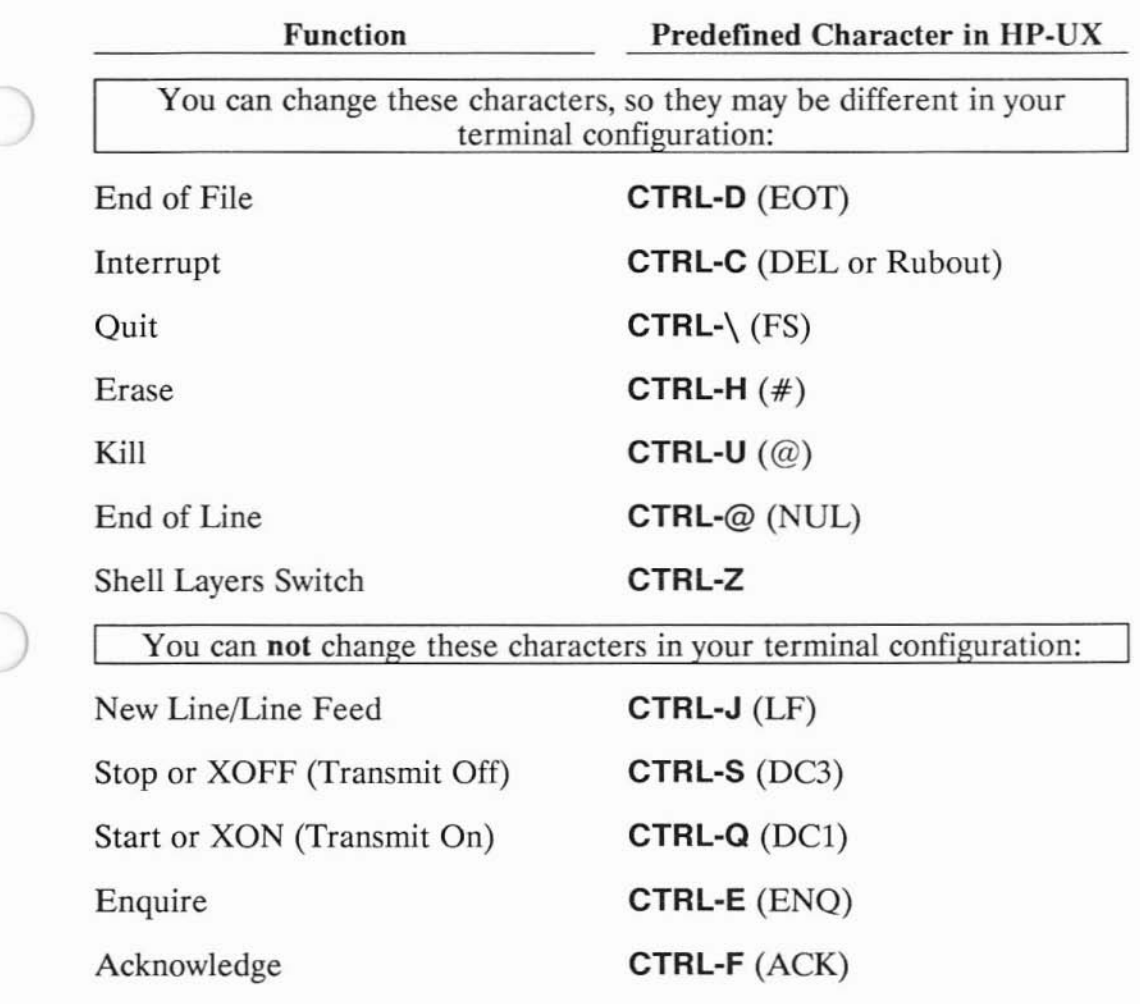

To find out what characters are used in your terminal configuration, at your HP-UX prompt, enter:

stty -a

)

### **Changing the Telnet Escape Character**

#### **At the** telnet **> prompt, enter:**

escape *new telnet escape character* 

where *new* telnet escape character is the character you want to change the *telnet* escape character to.

### **Note**

If *new* telnet escape character is a control character, you must enter it as  $\hat{c}$ *character* where  $\hat{c}$  represents **CTRL**. (For example, you would enter **CTRL-X** as  $\sim$  X.)

## **Example Entry:**

escape  $\wedge$ [

## **Result:**

*Telnet* changes its escape character to the character you specify and displays:

Escape character is 'new telnet escape character'.

If you are **not** connected to a remote host, *telnet* then redisplays its te1net> prompt.

Ifyou are connected to a remote host, *telnet* returns you to the remote host.

#### **Note**

When connected to a remote host, press **Return** to redisplay the remote host's prompt.

## **3. Connect to a Remote Host**

At the telnet > prompt, enter:

open *remote\_host*

)

)

where *remote* host is the name or alias of a host listed in /etc/hosts.

#### **Note**

The file */etc!hosts* contains entries for hosts with which you can communicate using ARPA/Berkeley Services. For each host, the file has a line containing the host's:

*internet\_address official\_name alias* ...

The ellipsis (...) means that a host may have multiple *aliases.* The *!etc/hosts* file may contain comments and other information as well.

To connect to a host not listed in *fete/hosts,* you can give the host's internet address where *remote\_host* appears above. The internet address must be in dot notation (for example, 192.6.21.9).

## Example Entry:

open hpabsa

#### Result:

*Telnet* connects you to the remote host and prompts for a remote login name, displaying:

Tryi ng ... Connected to *remote host.* Escape character is '^]'. remote host identification message remote host login prompt

## 4. **Log into the Remote Host**

#### Note

You must be able to supply *te/net* with a valid login name and password (if required) on the remote host.

Log into the remote host by supplying a valid remote login name and password, if required. The login name and password you supply may be yours or someone else's.

#### Result:

If the login name and password you supplied are valid on the remote host, the remote host logs you in and displays its login message and its prompt.

)

## **Giving Telnet Commands When Telnet Is in Its Input State**

To give a command to *telnet* from its input state, you need to enter the *telnet* escape character. This character tells *telnet* that what follows is a *telnet* command, not information you are sending to the remote host.

The preset *telnet* escape character is **CTRL-**] (sometimes shown as  $\hat{\ }$ )). (You may have changed this to something else, as explained earlier in this chapter.)

When you enter the *telnet* escape character, *telnet* responds with its te1net> prompt. The te1net> prompt lets you know that *telnet* is ready to accept a command. *(Telnet* is in its command state.)

You can execute only one *telnet* command at a time; *telnet* returns to its input state after each command completes.

The remaining sections of this chapter discuss what *telnet* commands are available in addition to *escape* and *open.*

)

)

## **Checking the Behavior of Carriage Returns from a Remote Host**

When some remote hosts send a carriage return to your local host, your local host may need to change the carriage return into a carriage returnline feed combination. *Telnet's crmod* command allows you to enable or disable this behavior.

The following behavior indicates that *telnet's* carriage return mode setting is wrong for the type of remote host you are communicating with:

- If pressing **Return** produces double-spaced lines (indicating an extra line feed), you need to disable carriage return mode.
- If pressing **Return** moves the cursor to the beginning of the same line so that the same line keeps getting overwritten (indicating no line feed), you need to enable carriage return mode.

## **Changing the Carriage Return Mode Setting**

1. If you are not already at the telnet  $>$  prompt, enter the *telnet* escape character.

#### Result:

*Telnet* displays its prompt:

tel net>

#### 2. At the telnet > prompt, enter:

crmod

## Result:

)

)

If carriage return mode was on, *telnet* turns it off and displays:

Wont map carri age return on output.

If carriage return mode was off, *telnet* turns it on and displays:

Will map carriage return on output.

If you are connected to a remote host, *telnet* returns you to the remote host.

## **Note**

To redisplay the remote host's prompt, press **Return.**

If you are not connected to a remote host, *telnet* redisplays its te1net> prompt.

## **Disconnecting from a Remote Host and/or EXiting Telnet**

You can disconnect from a remote host but remain in *telnet* if you connected to the remote host with *telnet's open* command. This is useful if you want to connect to other remote hosts during the same *telnet* session.

If you want to exit from *telnet* and return to HP-UX on your local host, there are two ways to do so, depending on which state (input or command) *telnet* is in. Exiting from *telnet* disconnects from a remote host if a connection exists.

## **Disconnecting from a Remote Host and Remaining in Telnet**

#### **Note**

This is possible only if you connected to the remote host with *telnet's open* command.

#### 1. Ifyou are not at the telnet > prompt, enter the *telnet* escape character.

#### Result:

*Telnet* displays its prompt:

tel net>

### 2. At the telnet > prompt, enter:

close

## Result:

If you connected to the remote host with *telnet's open* command, *telnet* disconnects from the remote host and returns the telnet prompt, displaying:

)

Connect ion closed.

tel net>

If you connected to the remote host when you invoked *telnet* (as explained later in this chapter), *telnet* disconnects from the remote host and returns you to HP-UX on your local host. (You exit from *telnet.) Telnet* displays: )

Connection closed.

*local HP-UX prompt* 

If no connection exists to a remote host, the *close* command has no effect. *Telnet* just redisplays its prompt:

tel net>

## **Exiting from Telnet When Telnet Is in Its Input State**

Log out of the remote host as you normally would (such as with CTRL-D).

Result:

)

)

*Telnet* disconnects from the remote host and returns you to HP-UX on your local host, displaying:

Connection closed by foreign host.

*local HP-UX prompt* 

## **Exiting from Telnet When Telnet Is in Its Command State**

## At the telnet > prompt, enter:

quit

## Result:

*Telnet* disconnects from the remote host and returns you to HP-UX on your local host, displaying:

Connection closed.

local HP-UX prompt

## **Obtaining Help**

You can obtain summary information about *telnet* commands with *telnet's* ? command. You can either list the *te/net* commands or get information about a specific *te/net* command.

## **Listing the Telnet Commands**

1. Ifyou are not at the telnet > prompt, enter the *te/net* escape character.

)

## Result:

*Te/net* displays its prompt:

tel net>

### 2. At the telnet > prompt, enter:

?

## **Result:**

**Telnet** lists its commands, displaying:

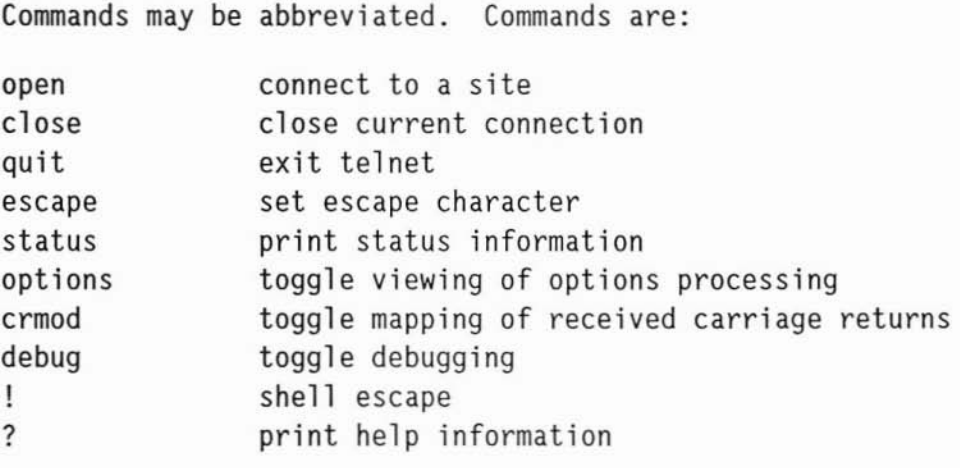

tel net>

)

)

## **Note**

If you were connected to a remote host and want to redisplay its prompt, press **Return** twice.

## **Getting Information about a Specific Telnet Command**

1. If you are not already at the telnet > prompt, enter the *telnet* escape character.

## Result:

*Te/net* displays its prompt:

tel net>

## 2. At the telnet > prompt, enter:

? *te/net command*

## Example Entry:

? open

## Result:

*Telnet* displays:

*brief* description of command

tel net>

## Note

If you were connected to a remote host and want to redisplay its prompt, press Return twice.

## **Temporarily Returning to HP-UX on Your Local Host**

From within *te/net,* you can temporarily invoke a local HP-UX shell. This is a new shell, descended from the one started when you logged into your local host. This allows you to work on your local host and then return to *te/net.*

You can either:

- execute a single HP-UX command on your local host and automatically return to *te/net* or
- work on your local host for as long as you need to before you return to *te/net.*

## **Executing a Single HP-UX Command on Your Local Host**

1. Ifyou are not already at the telnet > prompt, enter the *te/net* escape character.

#### Result:

)

)

*Te/net* displays its prompt:

tel net>

## 2. At the telnet > prompt, enter:

! *HP-UX command*

where *HP-UX command* is an HP-UX command line.

#### Example Entries:

! pwd

! hostname

## Result:

A local HP-UX shell executes the command and returns you to the remote host, displaying:

[Returning to remote]

## Note

)

To redisplay the remote host's prompt, press Return.

## **Working for an Extended Time on Your local Host**

1. Ifyou are not already at the telnet > prompt, enter the *te/net* escape character.

Result:

*Telnet* displays its prompt:

tel net>

## 2. At the telnet > prompt, enter:

Ţ

## Result:

*Telnet* gives you a local HP-UX shell to work in, displaying:

*local HP-UX prompt* 

## 3. Enter HP-UX commands.

## Result:

The local shell executes each command you enter and then redisplays the local HP-UX prompt.

## 4. Exit the local HP-UX shell as you normally would (such as with CTRL-D).

## Result:

)

)

The local shell returns you to the remote host, displaying:

[Returning to remote]

## Note

To redisplay the remote host's prompt, press Return.

## **Obtaining Telnet Status**

You can display:

- whether or not a connection to a remote host exists and the name of the host to which a connection exists (if any),
- the current status of *echo* and *mode* (if a connection exists), and
- the current *te/net* escape character.
- 1. If you are not already at the telnet > prompt, enter the *telnet* escape character.

## Result:

*Te/net* displays its prompt:

tel net>

2. At the telnet > prompt, enter:

status

## Result:

*Telnet* displays its status information. If you are connected to a remote host, *te/net* returns you to the remote host.

## **Note**

To redisplay the remote host's prompt, press Return.

If you are not connected to a remote host, *te/net* redisplays its tel net> prompt.

## **Changing Where User Input Is Echoed**

You can choose whether user input is echoed locally or remotely. In local echo, user input is echoed to the terminal by the local *teinet* before being transmitted to the remote host. In remote echo, the remote host echoes user input. By default, *teinet* starts a connection in local echo, and requests that the TELNET server do remote echo. If the server refuses the request, you will see an error message. You can check the status of *echo* with the *teinet status* command.

Local echo produces less network traffic than remote echo, because the server need not transmit user input back to the local system, and will transmit only the output of the remote application. When communication between the local and remote systems is slow, local echo will appear to provide better system response. However, note that remote applications that expect to handle echoing of user input themselves, such as *csh(J), ksh(J),* and *vi(J),* will not work correctly with local echo.

1. If you are not at the telnet > prompt, enter the *te/net* escape character.

Result:

)

)

)

*Teinet* displays its prompt:

tel net>

2. At the telnet > prompt, enter:

echo 1oca1

or

echo remote

#### Result:

*Teinet* now echoes input locally or remotely, depending on which you specified.

## **Changing User Input Mode**

You can set *telnet's* user input mode to character or line. In character mode, *telnet* sends each character to the remote host as it is typed. In line mode, *telnet* gathers user input into lines and transmits each line to the remote host when the user types a carriage return, linefeed, or EOF. By default, *telnet* uses character mode. Note that setting line mode also sets local echo. You can check the status of *mode* with *telnet's status* command.

In line mode, *telnet* transmits fewer packets over the network than it does in character mode, as it sends a packet only when the user terminates a line rather than sending each character in its own packet. This is particularly useful if you are connecting over some X.25 networks that charge users on a per-packet basis. However, note that remote applications that expect to interpret user input character by character, such as *mare(l), csh(l), ksh(l),* and *vi(l),* will not work correctly in line mode.

1. If you are not already at the *telnet* > prompt, enter the telnet escape character.

)

)

## Result:

*Telnet* displays its prompt:

tel net>

2. At the telnet > prompt, enter:

mode character

## or

mode 1ine

## Result:

*Telnet* sets user input mode to character or line, depending on which you specified.

## **Connecting to a Remote Host When You Invoke Telnet**

The *te/net* command you give from your local HP-UX prompt can take the following form:

te1net *remote host*

)

)

Specifying a remote host's name or alias (as listed in your local host's *fetc/hosts* file) on the *telnet* command line causes *telnet* to connect to that remote host without your having to use *te/net's open* command.

If you connect to a remote host in this way, *te/net's close* command exits from *telnet*, instead of disconnecting from the remote host and remaining in *te/net.* Therefore, you can not connect to other remote hosts during the same *telnet* session. (You must reinvoke *telnet* to connect to another host.)

6-24 Connecting to a Remote Host When You Invoke Telnol

# 7

# **Logging into a Host with Rlogin**

*Riogin* is a Berkeley Service that you use to log into a remote HP-UX or UNIX host from your local host.

Before you use *riogin,* you should:

)

)

)

- determine if you need to change the *riogin* escape character and
- determine what size characters to send using *riogin.*

You should determine these things ahead of time because:

- they can affect whether *riogin* operates properly and communicates properly with a remote host, and
- you can change the settings associated with these only when you invoke *riogin.*

## **Determining If You Need to Change the Rlogin Escape Character**

The *riogin* escape character, when combined with other particular characters, allows you to exit *riogin* and allows you to temporarily return to HP-UX on your local host.
*Rlogin* presets its escape character to a tilde  $(\sim)$ . You need to set the *rlogin* escape character to something else if:

- that character performs a function for a program you are running now on your local host, and
- you plan to run *rlogin* from within that local program.

Otherwise when you enter the character, the program you are currently running will respond to it, instead of *rlogin.*

### Caution: What Not to Change the Rlogin Escape Character To

If you must change the *rlogin* escape character, do not change it to a character that may conflict with your terminal configuration. HP-UX associates certain characters with specific functions. These characters are listed below:

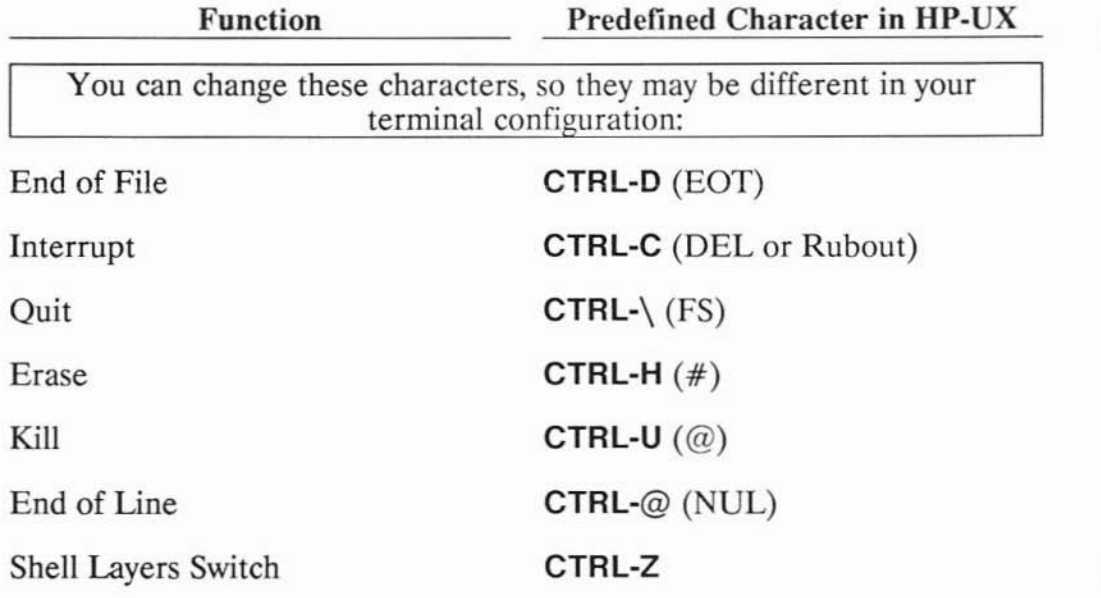

**Function** Predefined Character **in HP-UX**

You can **not** change these characters in your terminal configuration:

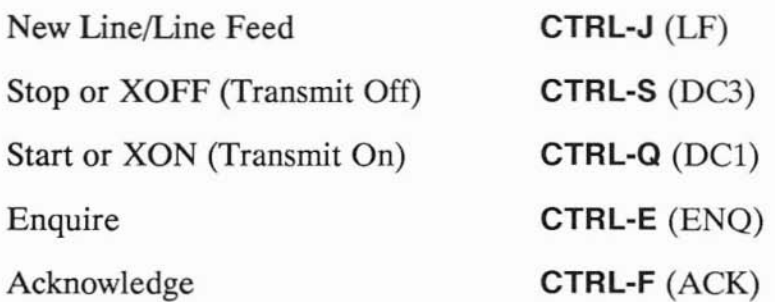

To find out what characters are used in your terminal configuration, at your HP-UX prompt, enter:

stty - a

)

)

Also, do **not** change the *rlogin* escape character to a period (.) or an exclamation mark (!), because you combine these characters with the *rlogin* escape character either to exit *rlogin* or to return temporarily to HP-UX on your local host.

Note that it is inconvenient to change the *rlogin* escape character to one that you may frequently enter at the beginning of lines for a program running on a remote host. (This is because you would need to enter the character twice to allow the program to respond to the character, instead of *rlogin.)*

You change the *rlogin* escape character by invoking *rlogin* with the -e option, as described after the next section of this chapter.

# **Determining What Size Characters to Send with Rlogin**

Before you run *rlogin,* you must determine what size characters to send with *rlogin.* You must decide this ahead of time because:

- the character size can affect whether you can communicate properly with a remote host you login into with *rlogin,* and
- you can change the character size only when you invoke *rlogin.*

*Rlogin* sends eight-bit characters to a remote host unless you tell *rlogin* to send seven-bit characters instead.

In general, send seven-bit characters with *rlogin* if sending eight-bit characters with *rlogin* (the preset behavior) causes problems communicating with a remote host.

)

)

## **When You Can Send Eight-Bit Characters**

For communication between your local host and a remote host to work properly with eight-bit characters, all of the following must be configured for eight-bit characters:

- the remote host's tty driver,
- the local host's tty driver, and
- your local terminal hardware.

The following instructions tell how to check if these are configured for eight-bit characters.

- 1. Check whether the remote host is configured for, and can support, eight-bit characters. If the remote host runs HP-UX, you can do this by performing the same steps on the remote host as shown below for checking this on your local host.
- 2. Check whether your local host is configured for eight-bit characters as follows:

#### a. At your local HP-UX prompt, enter:

stty -a

#### Result:

)

)

The command displays all of your local host's tty driver settings.

#### b. Check the output for the setting:

cs8

This means that the character size is set to eight bits.

#### c. Ifthe character size is not set to eight bits, at your local HP-UX prompt, enter:

stty cs8

#### Result:

This sets the character size for your local host's tty driver to eight bits.

3. Check whether your local terminal hardware is configured for eight-bit characters in its configuration menu or in its switch settings.

## **When You Must Send Seven-Bit Characters**

You must tell *rlogin* to send seven-bit, instead of eight-bit, characters if:

- you can not configure your local terminal hardware to send eight-bit characters or seven-bit characters with high bit 0 (null parity),
- you can not configure a remote host to receive eight-bit characters (if it is not already configured to do so), or
- you might send eight-bit characters that a remote host interprets differently than your local host would. This can cause unpredictable results.

To send seven-bit characters with *rlogin*, you invoke *rlogin* with the -7 option, as explained in the next section of this chapter.

# **Using Rlogin**

If you have an account on a remote host, then with *rlogin*, you can either:

)

)

- log into the remote host automatically (without supplying your remote login name and password) if the remote host is configured to allow this or
- log into the remote host manually by supplying your remote login name and password.

The following sections explain each of these options for logging into a remote host with *rlogin*.

# **Automatic Login**

Rlogin allows you to log into a remote host without supplying your remote login name and password if the remote host is configured in either of two ways:

#### **Either:**

- you must have an account on the remote host with the same login name as your local login name, and
- the name of your local host must be in the remote host's */etc/hosts.equiv* file,

or:

)

)

- you must have an account on the remote host, and
- the name of your local host and your local login name must be in a *.rhosts* file in your home directory on the remote host.

The next section explains how to create a remote *\$HOME/.rhosts* file for yourself, if you need to do so. Otherwise, skip the next section.

#### **Creating a \$HOME/.rhosts File on a Remote Host**

If you have an account on a remote host, you can set up the account so that you can log into the remote host without having to supply your remote login name and password. To do this, you create a file named *.rhosts* in your remote home directory. You can find out what your remote home directory is by entering:

echo SHOME

on the remote host. You must place the name of your local host and your local login name in the *.rhosts* file you create.

#### **Caution**

A *\$HOME/.rhosts* file creates a significant security risk. Be sure to follow the directions below for "Protecting Your .rhosts File."

The entry you place in your *.rhosts* file must have the following format:

your local host's name your local login name

You can separate *your local host's name* and *your local login name* with any number of tabs or spaces. Put any comments after *your\_local\_login\_name.*

#### **Example** \$HOME/.rhosts **File** Entry

If your local host's name were *hpabsa* and your local login name were *richard,* on the remote host you would create a *\$HOME/.rhosts* file with the following entry:

)

hpabsa ri chard

#### Protecting Your \$HOME/.rhosts File

)

)

It is important to protect your remote *.rhosts* file and home directory to prevent unauthorized users from gaining *rlogin* access to your remote account and host. Only you should be able to create a *.rhosts* file in your remote home directory and write entries to the file. To do so:

- 1. Insure that your remote *.rhosts* file is owned by you, the user.
- 2. Use the HP-UX or UNIX *chmod* command to protect your remote *.rhosts* file with 0400 (-r--------) permission.
- 3. Use the HP-UX or UNIX *chmod* command to protect your remote home directory so that no one else can read it or write to it. For example, you should protect your remote home directory with at least  $0711$  (-rwx--x--x) permission.

#### **Logging into the Remote Host Automatically**

#### **At your HP-UX prompt, enter:**

r 109 in *remote host* [-e *character]* [-7]

where:

*• remote\_host* is the name or alias of a host listed in *fete/hosts.*

#### **Note**

The file */etc/hosts* contains entries for hosts with which you can communicate using ARPA/Berkeley Services. For each host, the file has a line containing the host's

*internet\_address official\_name alias* ...

The ellipsis (...) means that a host may have multiple aliases. The *fete/hosts* file may contain comments and other information as well.

- the brackets ([]) mean that the enclosed option is optional. Omitting the  $-e$  option sets the *rlogin* escape character to a tilde  $(\sim)$ , and omitting the **-7** option sets the character size to eight bits.
- *• character* is the character you want to change the *rlogin* escape character to. **If** you want to enter a control character for the *rlogin* escape character, hold down **CTRL** while pressing another character key. (Control characters are not displayed.)

)

**• -7** is an option that sets the character size to seven bits, with the eighth bit set to zero.

#### **Example Entries:**

rlogin hpabsb

rlogin hpabsb-7

 $r$ l ogin hpabsb  $-e=$ 

rlogin hpabsb-e= $-7$ 

#### **Result:**

)

)

The remote host logs you in, displaying:

*remote\_host:S\_login\_message*

*remote\_host\_prompt* 

#### **Note**

*Rlogin* does not send **Break** to the remote host. Therefore, you cannot **Break** out of a program on the remote host when you are logged into the remote host with *riogin.*

If you are now logged into the remote host, skip to the section called "If You Get Unexpected Results after Logging Into a Remote Host."

## Manual Login

You must log into a remote host manually by supplying your remote login name and password if the remote host is not configured to allow automatic login.

#### Logging into the Remote Host Manually

#### 1. At your HP-UX prompt, enter:

rlogin *remote* host  $[-e$  *character*]  $[-7]$  -1 *remote* login name

where:

• *remote* host is the name or alias of a host listed in */etc/hosts.* 

#### Note

The file */etc/hosts* contains entries for hosts with which you can communicate using ARPA/Berkeley Services. For each host, the file has a line containing the host's

)

*internet\_address official\_name alias* ...

The ellipsis (...) means that a host may have multiple aliases. The *fetcfhosts* file may contain comments and other information as well.

- the brackets ([]) mean that the enclosed option is optional. Omitting the  $-e$  option sets the *rlogin* escape character to a tilde  $(\sim)$ , and omitting the -7 option sets the character size to eight bits.
- *• character* is the character you want to change the *rlogin* escape character to. If you want to enter a control character for the *rlogin )* escape character, hold down CTRL while pressing another character key. (Control characters are not displayed.)
- -7 is an option that sets the character size to seven bits, with the eighth bit set to zero.
- *remote login name* is your login name on the remote host.

#### Example Entries:

rlogin hpabsb-1 peter r1 ogi n hpabsb -7 -1 peter

rlogin hpabsb-e=-l peter

rlogin hpabsb -e= -7 -1 peter

#### Result:

)

)

The remote host prompts you for your remote password, displaying:

Password:

2. Enter your remote password.

#### Result:

The remote host logs you in, displaying:

*remote\_hast's\_login\_message*

*remote* host prompt

#### **Note**

*Riogin* does not send **Break** to the remote host. Therefore, you cannot **Break** out of a program on the remote host when you are logged into the remote host with *rlogin.*

# **If You Get Unexpected Results after Logging into a Remote Host**

The values set in the remote host's *!ete/profile* file (for *sh* users) or */etc/csh.login* file (for *csh* users) may not match those you are accustomed to on your local host. For example, the terminal type or erase character on the remote host may be different from what you have set up on your local host. Therefore, you may get unexpected results while working on the remote host.

To set values on the remote host to match the values you are accustomed to on the local host, create or edit your own *\$HOME/profile* file (if you use *sh)* or *\$HOME/.login* file (if you use *csh)* on the remote host. An easy way to do this is to copy your local *\$HOME/profile* file or *\$HOME/.login* file to your home directory on the remote host.

The values in your own remote *profile* file or *.login* file take precedence over the values in the remote host's default *fete/profile* or *!etc/csh.login* file.

)

# **Logging Out of the Remote Host and Exiting Rlogin**

There are two ways to log out of the remote host and exit *rlogin:*

#### • Log out of the remote host as you normally would (such as with **CTRL-D).**

#### Result:

)

)

*Riogin* logs you out of the remote host, disconnects from the remote host and returns you to HP-UX on your local host, displaying:

Connect ion closed.

*local HP-UX prompt* 

• At the beginning of a new line, enter:

*rlogin\_escape\_character.* 

(That is, the *rlogin* escape character followed by a period.)

#### Note

*Riogin* does not display its escape character until you enter the period, or second character. *Riogin* recognizes its escape character only at the beginning of a new line.

#### Example Entry:

∼.

**Logging into a Host with Rlogin 7 - 15**

#### Result:

*Rlogin* logs you out of the remote host, disconnects from the remote host and returns you to HP-UX on your local host, displaying:

Closed connection.

*local HP-UX prompt* 

# **Temporarily Returning to HP-UX on Your Local Host**

From within *riogin,* you can temporarily invoke a local HP-UX shell. This is a new shell, descended from the one started when you logged into your local host. This allows you to work on your local host and then return to *riogin.*

You can either:

- execute a single HP-UX command on your local host and automatically return to *riogin* or
- work on your local host for as long as you need to before you return to *rlogin.*

## **Executing a Single HP-UX Command on Your Local Host**

At the beginning of a new line, enter:

 $rlogin$  escape character! *HP-UX command* 

#### **Note**

*Rlogin* does not display its escape character until you enter the exclamation mark, or second character. *Rlogin* recognizes its escape character only at the beginning of a new line.

#### **Example** Entries:

-! pwd

-! hostname

#### Result:

)

)

A local HP-UX shell executes the command and returns you to the remote host, displaying:

[Returning to remote]

#### **Note**

To redisplay the remote host's prompt, press **Return.**

## **Working for an Extended Time on Your Local Host**

#### **1. At the beginning of a new line, enter:**

*rlogin\_escape\_character!*

#### **Note**

*Rlogin* does not display its escape character until you enter the exclamation mark, or second character. *Rlogin* recognizes its escape character only at the beginning of a new line.

#### **Example Entry:**

 $-!$ 

#### **Result:**

*Rlogin* gives you a local **HP-UX** shell to work in, displaying:

*local HP-UX prompt* 

#### **2. Enter HP-UX commands.**

#### **Result:**

The local shell executes each command you enter and then redisplays the local **HP-UX** prompt.

#### 3. Exit the local HP-UX shell as you normally would (such as with CTRL-D).

#### Result:

)

)

The local shell returns you to the remote host, displaying:

[Returning to remote]

Note

To redisplay the remote host's prompt, press **Return**.

# **Passing the Rlogin Escape Character to a Remote Program**

If you are running a program on the remote host, and you want to send the program the same character as the *rlogin* escape character, you can always do this as long as you do not need to enter the character at the beginning of a new line.

However, if you need to enter the character at the beginning of a new line, you must enter the character twice because *rlogin* reads the first one as its own escape character. If this is frequently necessary, you may want to change the *rlogin* escape character.

For example, suppose that you have logged into a remote host with *rlogin,* and you run the *vi* editor on the remote host from within *rlogin.* The current *rlogin* escape character would be a tilde  $(\sim)$  if you did not change it. Normally, if you wanted to capitalize a character at the beginning of a new line with *vi*, you would position the cursor at that character and enter: However, when you are running *vi* from within *rlogin,* your local *rlogin* interprets the tilde  $(\sim)$  first, causing it not to have any effect in the remote *vi.* To accomplish the capitalization at the beginning of a new line, you must enter:

instead, so that *rlogin* understands that you want to pass a tilde  $(\sim)$  to the remote host.

Another example of when you would need to enter the *rlogin* escape character more than once at the beginning of a new line is if you nested a series of *rlogin* commands over a chain of remote hosts. This case is illustrated below:

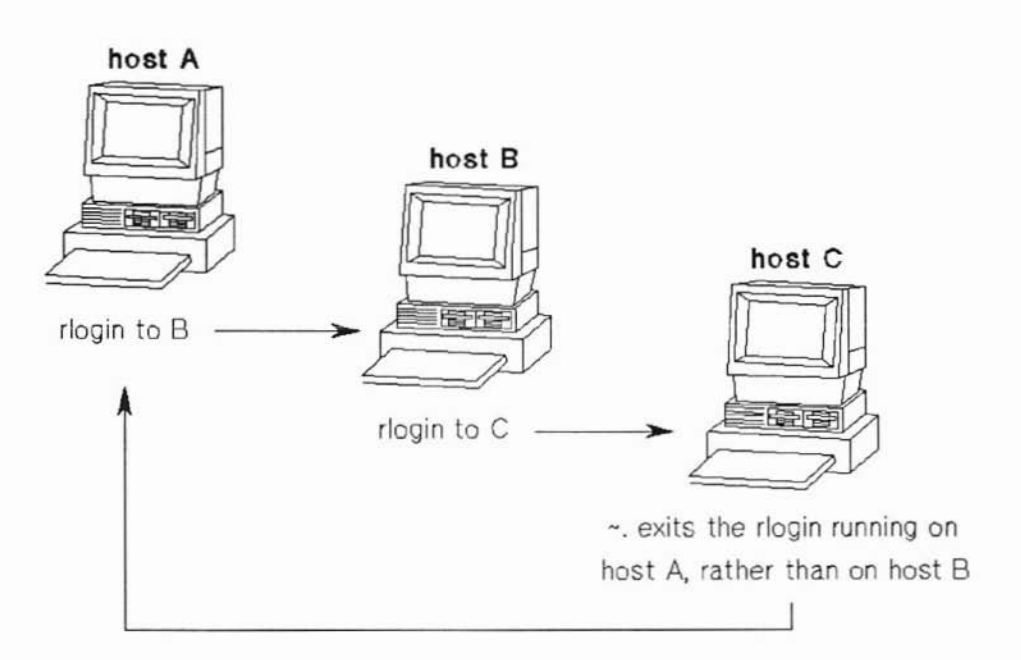

If you want to exit to host B, you must enter:

The first tilde  $(\sim)$  is interpreted by *rlogin* on host A, while the second one is passed to the program run from within *rlogin* on host B. That program happens to be *rlogin,* which responds to its exit escape sequence.

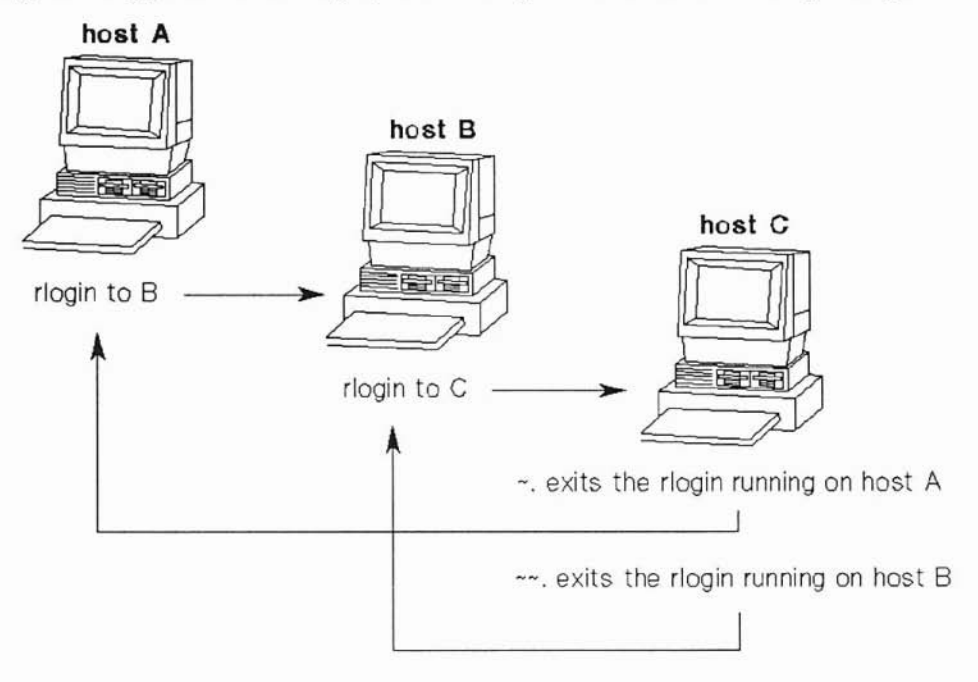

As a final example, if you wanted to invoke an interactive shell on host B instead of host A, you would enter:

--!

∼∼.

)

)

(instead of  $\sim$  !) at the beginning of a new line.

# **Logging into a Remote Host as Someone Else**

You can use *rlogin* to log into a remote host as someone else if you know that user's login name on the remote host, and either of the following two requirements are met:

Either that user must have your local host name and local login name in a *.rhosts* file in his or her home directory on the remote host,

or you must know that user's password on the remote host.

#### Note

If the remote user's account has no password, you can use *rlogin* to log into the remote host as that user without meeting either of the requirements above.

)

)

#### 1. At your HP-UX prompt, enter:

r 109 in *remote host* [-e *character]* [-7] -1 *remote\_login\_name*

where:

- *• remote\_host* is the name or alias of a host listed in *fetc/hosts,*
- the brackets ([]) mean that the enclosed option is optional,
- *• character* is the character you may want to change the *rlogin* escape character to,
- -7 is an option that sets the character size to seven bits, with the eighth bit set to zero, and
- *remote login name* is the login name of the remote user who you want to log into the remote host as.

#### Example Entries:

rlogin hpabsb-l alan

rlogin hpabsb-7 -1 alan

rlogin hpabsb-e=-l alan

 $r$ login hpabsb  $-e=-7$   $-1$  alan

#### Result:

If the remote user has your local host name and local login name in his or her *\$HOME/.rhosts* file on the remote host, then the remote host logs you in and displays:

*remote\_hast's)ogin\_message*

*remote\_host"'prompt*

Otherwise, the remote host prompts you for the remote user's password, displaying:

Password:

#### 2. Ifthe Password: prompt is displayed, enter the remote user's password.

Result:

)

)

The remote host logs you in and displays:

*remote\_hast's)ogin\_message*

*remote\_host"'prompt*

# **Giving Other Remote Users Rlogin Access to Your Local Account**

You can give remote users *rlogin* access to your local account by creating a *.rhosts* file. You place remote users' host names and login names in this file so that *rlogin* lets them log into your local host as you.

#### **Caution**

A *\$HOME/.rhosts* file creates a significant security risk. Be sure to follow the instructions below on "Protecting Your .rhosts File."

Your *.rhosts* file must be in your home directory on your local host. You can find out what your local home directory is by entering:

echo \$HOME

on your local host.

Each entry you place in your *.rhosts* file must have the following format:

*remote\_host\_name remote\_login\_name*

Follow these rules when creating a *.rhosts* file:

- Each entry must contain a valid remote host name and remote login name.
- Separate the host name and login name with any number of tabs or blanks.
- Put any comments after the login name in any entry.

#### Example .rhosts File Entry

Ifyou wanted to give user *cdm* on remote host *hpabsc rlogin* access to your local account, you would create a *\$HOME/.rhosts* file on your local host with the following entry:

hpabsc cdm

)

)

)

## **Protecting Your** .rhosts **File**

It is important to protect your *.rhosts* file and your local home directory to prevent unauthorized users from gaining *rlogin* access to your local account. Only you should be able to create a *.rhosts* file in your home directory and write entries to it. To do this:

- 1. Insure that your *.rhosts* file is owned by you, the user.
- 2. Use the HP-UX *chmod* command to protect your *.rhosts* file with 0400 (-r--------) permission.
- 3. Use the HP-UX *chmod* command to protect your local home directory so that no one else can read it or write to it. For example, you should protect your local home directory with at least 0711 (-rwx--x--x) permission.
- 4. Insure that your account has a password. Otherwise, remote users can log into your local host (with your login name) as you.

# **Using Rlogin's "Shorthand" Syntax**

If your local host is configured properly, you can enter an *rlogin* command line without the *rlogin* command. That is, an *rlogin* command line can ) start with the name of a remote host, omitting the *rlogin* command.

You can use this shorthand syntax only if two conditions hold true. You can *omit* the command *rlogin* from the *rlogin* command line if:

- you add the path */usr/hosts* to your command search path in your *.login, .cshrc,* or *.profile* file. Which file contains your *\$PATH* variable depends on which shell you use.
- the super-user or node manager has linked */usr/bin/remsh* to */usr/hosts/host,* where *host* is the name or alias of a remote host (listed in */etc/hosts)* on which you want to execute a command.

#### **Note**

*Remsh* knows whether you mean to invoke *rlogin* or *remsh* by parsing what you give on the command line.

To find out which hosts you can use *rlogin's* shorthand syntax for, list the contents of the directory */usr/hosts.*

)

# **Transferring Files with Ftp**

*Ftp* is an ARPA Service that allows you to transfer files among HP-UX, UNIX, and non-UNIX network hosts that support ARPA Services. *Ftp* is the file transfer program that uses the ARPA standard File Transfer Protocol (FTP).

*Ftp* has a one-line command syntax. This service not only allows you to perform file transfers, but also file management operations such as changing, listing, creating, and deleting remote directories.

# ) **Using Ftp**

To use *Itp,* you:

• invoke *ftp*,

)

- choose whether or not to display responses from any remote host you connect to,
- connect to a remote host, and then
- log into that host.

After that, you can use *Itp* to perform file management operations and file transfers.

## **1. Invoke Ftp**

At your HP-UX prompt, enter:

ftp

## Result:

*Ftp* displays its prompt:

ftp>

# 2. **Choose Whether to Display Responses from a Remote Host**

*Ftp* can display all responses from any remote host you connect to. These responses tell you whether *Itp* commands completed successfully. This feature is called verbose mode.

You can also choose not to have *lip* display all responses from the remote host so that in most cases, on completing a command, *ftp* just returns its ftp> prompt. Even if verbose mode is off, when you change one of *ftp*'s settings, *ftp* displays the resulting state of the setting.

If*Itp's* input comes from your keyboard (HP-UX terminal), *Itp* initially has verbose mode on. (This is the usual setting.) Otherwise, ftp has verbose mode off (for example, *if ftp*'s input is coming from a file).

### **Note**

This chapter shows both verbose and non-verbose *Itp* responses.

#### **Turning Verbose Mode On or Off**

**At the ftp> prompt,** enter:

verbose

Result:

If verbose mode was on, ftp turns it off and displays:

Verbose mode off.

ftp>

If verbose mode was off,  $ftp$  turns it on and displays:

Verbose mode on.

ftp>

)

)<br>)

#### 3. **Connect to a Remote Host**

#### At the ftp > prompt, enter:

open *remote\_host*

where *remote* host is the name or alias of a host listed in */etc/hosts.* 

#### Note

The file *fetc!hosts* contains entries for hosts with which you can communicate using ARPA/Berkeley Services. For each host, the file has a line containing the host's:

*internet\_address offieial\_name alias* ...

The ellipsis (...) means that a host may have multiple *aliases.* The *fetefhosts* file may contain comments and other information as well.

)

To connect to a host not listed in *fetefhosts,* you can give the host's internet address where *remote\_host* appears above. The internet address must be in dot notation (for example, 192.6.21.9).

#### Example Entry:

open hpabsa

#### Result:

*Ftp* connects you to the remote host and prompts for a remote login name.

 $\bullet$  If verbose mode is off,  $ftp$  displays:

Name *(remote\_host:remote\_7ogin\_name):*

• If verbose mode is on, *ftp* displays:

Connected to *remote host.*

*remote\_host* FTP server... ready.

Name (remote host: remote login name):

## **4. log into the Remote Host**

#### Note

For security reasons, you can only log into accounts that have passwords associated with them. You must be able to supply *ftp* with a valid login name and password on the remote host.

1. To log in with the same remote login name as your local login name, press Return at the Name (...): prompt.

To log in with a different remote login name, enter the remote login name at the Name (...): prompt.

#### Result:

)<br>)

*Ftp* prompts for the remote password associated with the login name you gave, displaying:

Password *(remote\_host:remote\_7ogin\_name):*

#### **2. Enter the password associated with the remote login name you gave.**

#### **Result:**

*Ftp* logs you into the remote host if the password is valid.

• If verbose mode is off, *ftp* displays:

ftp>

 $\bullet$  If verbose mode is on, *ftp* displays:

Password required for *remote* login name.

User *remote\_login\_name* logged in.

ftp>

**Problems?** Ftp may also prompt you for an account name, if the remote host you are logging into requires one.

> The remote host may be configured to refuse *ftp* connections to specific users for security reasons.

)

)

# **Disconnecting from a Remote Host and Exiting Ftp**

You have two options for disconnecting from a remote host:

- You can exit *ftp*. This disconnects from a remote host if a connection exists and returns you to HP-UX.
- You can disconnect from a remote host and remain *inftp.* This is useful if you want to connect to other remote hosts during the *sameftp* session.

# **Exiting Ftp to Return to HP-UX on Your Local Host**

At the **ftp** > prompt, enter:

quit

or

)

)

bye

#### Result:

If a connection exists to a remote *host,ftp* disconnects from the remote host and returns you to HP-UX on your local host.

- If verbose mode is off, your local host redisplays its HP-UX prompt.
- If verbose mode is on, *ftp* displays:

Goodbye.

and your local host redisplays its HP-UX prompt.

If a connection does not exist to a remote *host,ftp* returns you to HP-UX on your local host, and your local host redisplays its HP-UX prompt.

## **Disconnecting from a Remote Host and Remaining in Ftp**

)

#### At the ftp > prompt, enter:

close

#### Result:

*Ftp* disconnects from the remote host.

• If verbose mode is off, ftp displays:

ftp>

• If verbose mode is on, ftp displays:

Goodbye.

ftp>

# **Obtaining Help**

)

)

)

You can obtain summary information about *ftp* commands with *ftp*'s *help* command. You can either list the *ftp* commands or get information about a specific *ftp* command.

## Listing the Ftp Commands

# At the ftp > prompt, enter: help or ? Result: *Ftp* lists its commands, displaying: Commands may be abbreviated. Commands are: command list ftp>

## Getting Information about a Specific Ftp Command

#### At the ftp > prompt, enter:

help *ftp* command

or

? ftp command

#### Result:

*Ftp* displays:

*command*

brief description of command

ftp>

# **Temporarily Returning to HP-UX on Your Local Host**

From within *[tp,* you can temporarily invoke a local HP-UX shell. This is a new shell, descended from the one started when you logged into the local host. This allows you to work on the local host and then return to ftp.

You can either:

- execute a single HP-UX command on your local host and automatically return to ftp or
- work on your local host for as long as you need to before you return to *[tp.*

# **Executing a Single HP-UX Command on Your Local Host**

#### At the **ftp** > prompt, enter:

! *HP-UX command*

where *command* is an HP-UX command line.

#### Example Entries:

- ! pwd
- ! hostname

#### 8 -10 Temporarily Returning to HP-UX on Your Local Host

#### Result:

A local HP-UX shell executes the command and returns you to *[tp* and the ftp> prompt.

## Working for an Extended Time on Your Local Host

#### 1. At the ftp > prompt, enter:

Ţ

Result:

*Ftp* gives you a local HP-UX shell to work in, displaying:

*local HP-UX prompt* 

#### 2. Enter HP-UX commands.

Result:

)

)

The local shell executes each command you enter and then redisplays the local HP-UX prompt.

#### 3. Exit the local HP-UX shell as you normally would (such as with CTRL-D).

Result:

The local shell returns you to *ftp* and the ftp> prompt.
# How Ftp Treats "Wild Card" Characters, or Metacharacters

You can use *csh(l)* metacharacters in the directory and file names you specify in *ftp* commands. These metacharacters, or wild card characters, represent a set of characters or character strings and are a "shorthand" way ofspecifying a set of directory or file names. The following table is a quick reference to the meaning of the *csh(l)* metacharacters supported by *ftp:*

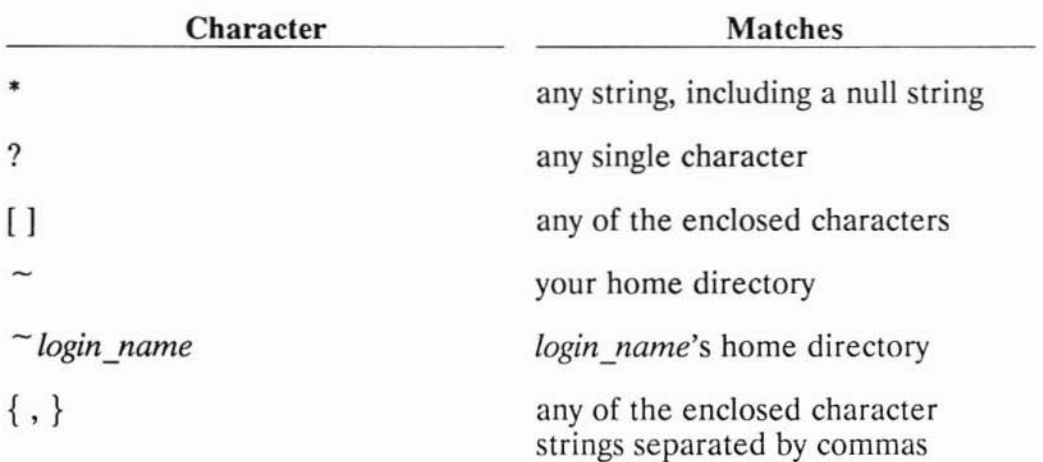

### Csh Metacharacters Supported by Ftp

The expansion of metacharacters into the directory and file names they match is called globbing. Globbing is on when you first invoke *ftp.* You must turn it off if you need to specify a directory or file name containing one of the characters listed above. That *way,ftp* interprets the character literally, instead of trying to match it to a set of characters. You can turn globbing on or off while *inftp* at the ftp> prompt.

)

# Turning Globbing On or Off

### At the ftp > prompt, enter:

glob

If globbing was *on,ftp* turns it off and displays:

Globbing off.

ftp>

If globbing was *off,ftp* turns it on and displays:

Globbing on.

ftp>

)

For some of its commands *ftp* always expands metacharacters, even if globbing is off. If you want a local or remote host to interpret a metacharacter literally when given one of these commands, precede the character with a backslash (\). For example, with some *ftp* commands, you would need to enter a directory named *my?s* as *my\?s.*

The following table summarizes globbing behavior for applicable *ftp* commands. These commands are discussed in more detail later in this chapter.

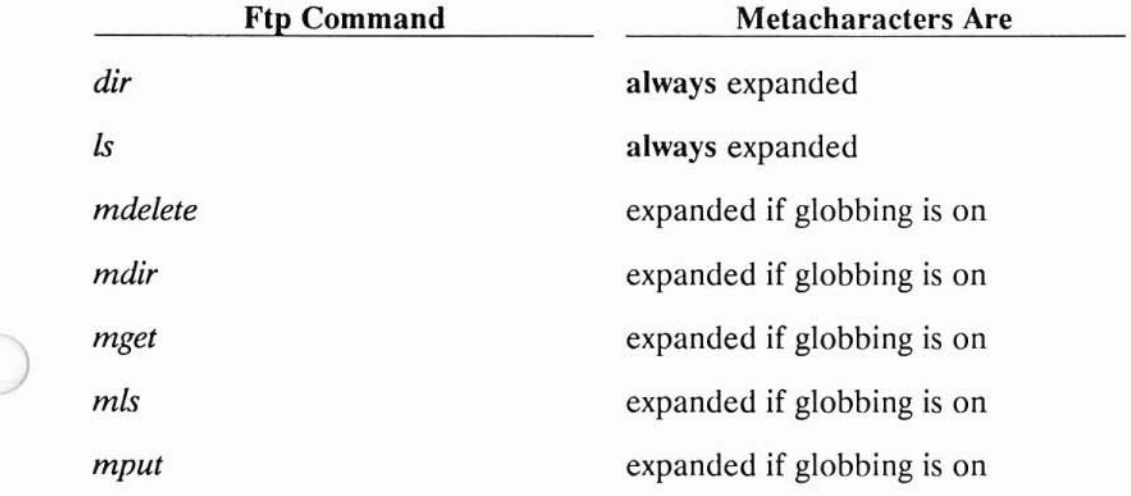

### Globbing Behavior for Ftp Commands

In single-file *flp* commands:

- *ftp* expands metacharacters in a remote file specification only if it begins with the tilde  $(\tilde{\phantom{a}})$  metacharacter. *Ftp* then performs the operation on only the first file that matches the expanded specification.
- *ftp* always expands metacharacters in a local file specification. *Ftp* then performs the operation on only the first file that matches the expanded specification.

# **Performing Directory Operations with Ftp**

From within *ftp*, you can:

- change local and remote working directories,
- list the contents of remote directories,
- display the name of the remote working directory,
- create a remote directory,
- delete a remote directory, and
- change the name of a remote directory.

The following sections tell how to perform these directory operations.

.<br>رال<br>المراكز

)

# Changing the Local Working Directory

# To Your Local Home Directory

### At the ftp > prompt, enter:

1<sub>cd</sub>

### Result:

*Ftp* changes the local working directory to your local home directory and displays:

Local directory now *your\_'oca'\_home\_directory-path*

ftp>

)

)

### To Another Local Directory

#### At the ftp> prompt, enter:

1cd *local* directory path

where *local* directory path is the full or relative path to a local directory.

#### Example Entries:

led /users/richard/projects

led projects

*Ftp* changes the local working directory to the path you specify and displays:

Local directory now full local working directory path

ftp>

# **Changing the Remote Working Directory**

## At the ftp> prompt, enter:

cd *remote* directory path

where *remote* directory path is the full or relative path to a remote directory.

# Example Entries:

```
cd /users/lab/richard/xfers
```
cd xfers

# Result:

*Ftp* changes the remote working directory to the path you specify.

• If verbose mode is *off,ftp* displays:

ftp>

• If verbose mode is on, *ftp* displays:

CWO command okay.

ftp>

#### 8 -16 Performing Directory Operations with Ftp

# Listing the Contents of the Remote Working Directory

With *ftp*, you can get an extended or abbreviated listing of the contents of the remote working directory. You can send the listing to the display (actually, *stdout)* or to a local file.

### To Stdout (Usually the Display)

#### Note

Metacharacters are always expanded for *[tp's dir* and *Is* commands.

For an extended listing, at the  $ftp$  prompt, enter:

dir

For an abbreviated listing, at the ftp > prompt, enter:

1s

)

)

### Result:

*Ftp* lists the contents of the remote working directory to the display (if *stdout* is not redirected).

• If verbose mode is off, ftp displays:

```
directory_contents_7isting
ftp>
```
• If verbose mode is on, *ftp* displays:

PORT command okay.

Opening data connection for /bin/ls -1...

*directory\_contents\_7isting*

Transfer complete.

*number* bytes received in *number* seconds ...

ftp>

### **To a Local File**

# **Note**

)

Metacharacters are always expanded for *ftp's dir* and *Is* commands.

#### For an extended listing, at the ftp > prompt, enter:

dir . *local file path* 

#### For an abbreviated listing, at the ftp > prompt, enter:

1s . *local file path* 

where the period (.) represents the remote working directory, and *local file path* is the full or relative path to a local file.

#### 8-18 Performing Directory Operations with Ftp

# **Example** Entries:

dir . /users/richard/projects/dirconts

1s . di rconts

# Result:

*Ftp* lists the contents of the remote working directory to the local file you specify.

 $\bullet$  If verbose mode is off,  $ftp$  displays:

ftp>

 $\bullet$  If verbose mode is on, *ftp* displays:

PORT command okay.

Opening data connection for  $\binom{\text{bin}}{1s -1}$ ...

Transfer complete.

*number* bytes received in *number* seconds ...

ftp>

)

)<br>)

# Listing the Contents of a Remote Directory

With *ftp,* you can get an extended or abbreviated listing of the contents of a remote working directory. You can send the listing to the display (actually, *stdout)* or to a local file.

# To Stdout (Usually the Display)

### Note

Metacharacters are always expanded for *ftp's dir* and *Is* commands.

For an extended listing, at the ftp > prompt, enter:

dir *remote* directory path

For an abbreviated listing, at the ftp > prompt, enter:

1s *remote* directory path

where *remote* directory path is the full or relative path to a remote directory.

# Example Entries:

dir /users/lab/richard/doc

1s doc

# Result:

*Ftp* lists the contents of the remote directory you specify to the display (actually, *stdout).*

#### 8-20 Performing Directory Operations with Ftp

• If verbose mode is off, *ftp* displays:

*directory\_contents\_7isting*

ftp>

• If verbose mode is on, *ftp* displays:

PORT command okay.

Opening data connection for /bin/ls -1...

*directory\_contents\_7isting*

Transfer complete.

*number* bytes received in *number* seconds ...

ftp>

### **To a Local File**

)

)

## **Note**

Metacharacters are always expanded for *ftp's dir* and is commands.

# For an extended listing, at the  $ftp$  prompt, enter:

dir *remote* directory path *local file path* 

# For an abbreviated listing, at the  $ftp$  prompt, enter:

1s remote\_directory\_path local\_file\_path

where *remote* directory path is the full or relative path to a remote directory, and *local file path* is the full or relative path to a local file.

# Example Entries:

dir /users/lab/richard/doc /users/richard/projects/dirconts

1s doc di rconts

# Result:

Ftp lists the contents of the remote directory you specify to the local file you specify.

• If verbose mode is off, *ftp* displays:

ftp>

• If verbose mode is on,  $ftp$  displays:

PORT command okay.

Opening data connection for /bin/ls -1...

Transfer complete.

*number* bytes received in *number* seconds...

ftp>

# Listing the Contents of Multiple Remote Directories

With *ftp*, you can get an extended or abbreviated listing of the contents of multiple remote directories. You can send the listing to the display (actually, *stdout)* or to a local file.

### To Stdout (Usually the Display)

)

)

#### Note

Metacharacters are expanded for *ftp's mdir* and *mls* commands if globbing is on.

For extended listings, at the ftp > prompt, enter:

mdir *remote* directory path ...

For abbreviated listings, at the  $ftp$  prompt, enter:

m1s *remote directory path* ... -

where *remote* directory path is the full or relative path to a remote directory, and – represents *stdout*. The ellipsis (...) means that you can specify multiple *remote\_directory\_paths.* 

#### Example Entries:

mdir /users/lab/richard /users/lab/richard/doc

```
mls doc code code/source -
```
If interactive mode is *on,ftp* prompts you to verify that *stdout* (the display) is really where you want the contents of the directories listed. *Ftp* displays:

local-file-?

• If this is **not** what you want to do, enter:

N

and *ftp* cancels the directory listings and redisplays its ftp> prompt.

• If this is what you want to do, enter:

y

and continue with the description below. Interactive mode is explained in detail in a later section of this chapter.

*Ftp* displays (lists to *stdout)* the contents of the remote directories you specify.

)

)

• If verbose mode is off, *ftp* displays: *directory\_contents\_7isting directory\_contents\_7isting* . (repeated for each directory listed) ftp> • If verbose mode is on, *ftp* displays: PORT command okay. Opening data connection for /bin/ls... *directory\_contents\_7isting* Transfer complete. *number* bytes received in *number* seconds ... PORT command okay. Opening data connection for /bin/ls... *directory\_contents\_7isting* Transfer complete. *number* bytes received in *number* seconds ... . (repeated for each directory listed) ftp>

)

)

# **To a Local File**

*Withftp,* you can send an extended or abbreviated listing of the contents of multiple remote directories to a local file.

#### **Note**

Metacharacters are expanded for *ftp's mdir* and *mls* commands if globbing is on.

### For extended listings, at the ftp > prompt, enter:

mdir *remote* directory path. *local file path* 

# For abbreviated listings, at the  $ftp$  prompt, enter:

m1s remote directory path ... local file path

where *remote* directory path is the full or relative path to a remote directory, and *local file path* is the full or relative path to a local file. The ellipsis  $($ ...) means that you can specify multiple *remote\_directory\_paths.* 

)

)

# Example Entries:

mdir /users/lab/richard /users/lab/richard/doc dirlists

mls doc code code/source dirlists

# Result:

If interactive mode is *on,ftp* prompts you to verify that the local file you specified is really where you want the contents of the directories listed. *Ftp* displays:

```
local-file local file path?
```
#### 8-26 Performing Directory Operations with Ftp

• If *local file path* is not correct, enter:

N

*andftp* cancels the directory listings and redisplays its ftp> prompt.

• If *local file path* is correct, enter:

y

)

)

and continue with the description below. Interactive mode is explained in detail in a later section of this chapter.

*Ftp* lists the contents of the remote directories you specify to the local file you specify.

• If verbose mode is off, *ftp* displays:

ftp>

 $\bullet$  If verbose mode is on, *ftp* displays:

PORT command okay.

Opening data connection for /bin/ls...

Transfer complete.

*number* bytes received in *number* seconds ...

PORT command okay.

Opening data connection for  $\binom{\text{bin}}{1s...}$ 

Transfer complete.

*number* bytes received in *number* seconds ...

. (repeated for each directory listed)

ftp>

 $\bullet$ 

# **Displaying the Name of the Remote Working Directory**

)

#### **At the ftp> prompt,** enter:

pwd

)

)

*Ftp* displays:

"full remote working directory path" is the current working directory.

ftp>

# **Creating a Remote Directory**

### At the ftp> prompt, enter:

mkdir *remote* directory path

where *remote* directory path is a full or relative path to a remote directory.

### ) Example Entries:

mkdir /users/lab/richard/temp

mkdir temp

# Result:

*Ftp* creates the remote directory you specify.

• If verbose mode is off, *ftp* displays:

ftp>

• If verbose mode is on, *ftp* displays:

MKDIR command okay.

ftp>

# **Deleting a Remote Directory**

### Note

To delete a remote directory, the directory must be empty.

#### At the ftp > prompt, enter:

rmdir *remote* directory path

or

delete *remote\_directory"'path*

where *remote* directory path is a full or relative path to a remote directory.

)

#### Example Entries:

rmdir /users/lab/richard/temp

delete temp

#### Result:

*Ftp* deletes the remote directory you specify.

#### 8-30 Performing Directory Operations with Ftp

• If verbose mode is off,  $ftp$  displays:

ftp>

• If verbose mode is on, *ftp* displays:

RMDIR command okay.

ftp>

**or**

DELE command okay.

ftp>

)

)<br>)

# **Changing the Name of a Remote Directory**

#### **Note**

You can only rename a remote directory. You can **not** change the path to (move) a remote directory.

**At the ftp > prompt, enter:**

rename *old remote directory path new remote directory path* 

where *old remote directory path* is a full or relative path to an existing remote directory, and *new remote directory path* is the same as *old remote directory path,* except for the directory name.

#### **Note**

If you do not specify *new remote directory path, ftp* prompts you for it by displaying:

(to-name)

#### **Example Entries:**

rename /users/lab/rich/doc /users/lab/rich/comment

rename doc comment

### **Result:**

*Ftp* changes the name of the existing directory to the new name you specify.

)

• If verbose mode is off, ftp displays:

ftp>

• If verbose mode is on, *ftp* displays:

File exists, ready for destination name.

RNTO command okay.

ftp>

# **Transferring Files with Ftp**

*Ftp* lets you set up the file transfer environment before you actually transfer any files. This includes:

- setting the local and remote working directories,
- setting the file transfer type,
- turning on (or off) options to monitor file transfer progress, and
- turning on (or off) prompting to confirm each file transfer.

Once you have set up the file transfer environment, you can transfer files between your local host and a remote host.

# **1. Set the local and Remote Working Directories**

Use *Itp's led* and *cd* commands to set the local and remote working directories before you begin the file transfer. These commands are discussed earlier in this chapter.

# **2. Set the File Transfer Type**

)

)

The file transfer type you choose depends on the other operating system involved in the file transfer, not on the type of file you are transferring.

When you transfer files to or from a host with the HP-UX or UNIX operating system, you can use either the *ascii* or *binary* file transfer type. However, the file transfer is faster if you set the type to *binary.*

When you transfer files to or from a host with a non-HP-UX or non-UNIX operating system, you must use the *ascii* file transfer type. This insures that the files are transferred in a format appropriate for the other (different) operating system.

The only time you may want to use the faster *binary* file transfer type for transferring files to or from a non-HP-UX or non-UNIX host is to archive them (for storage only, not access). The files would not be in a meaningful format if accessed on the destination host after the transfer. You would need to transfer the files back to a host with the same type of operating system from which they originated to access them in a meaningful form.

)

When you first invoke *ftp,* the file transfer type is preset to *ascii.*

# **Displaying the Current File Transfer Type**

# At the **ftp>** prompt, enter:

type

# Result:

If the current file transfer type is *ascii,ftp* displays:

Using ascii mode to transfer files.

ftp>

If the current file transfer type is *binary,ftp* displays:

Using binary mode to transfer files.

ftp>

# **Changing the File Transfer Type to Binary**

# At the  $ftp$  prompt, enter:

bi nary or type binary

8 -34 Transferring Files with Ftp

 $\bullet$  If verbose mode is off,  $ftp$  displays:

ftp>

 $\bullet$  If verbose mode is on, *ftp* displays:

```
Type set to I.
```

```
ftp>
```
# **Changing the File Transfer Type to Ascii**

# **At the ftp> prompt, enter:**

ascii

**or**

type asci i

# **Result:**

• If verbose mode is off, ftp displays:

ftp>

 $\bullet$  If verbose mode is on,  $ftp$  displays:

Type set to A.

ftp>

)

# **3. Choose Options to Monitor File Transfer Progress**

Within *ftp*, there are two ways to monitor the progress of a file transfer.

- You can have *ftp* display a hash (#) sign for each 1024 bytes transferred.
- You can have *ftp* sound a bell after each file transfer completes.

Both of these options are off when you first invoke *ftp.*

#### **Turning Hash Sign Displaying On or Off**

#### At the **ftp>** prompt, enter:

hash

# Result:

If hash sign displaying was off,  $ftp$  turns it on and displays:

Hash mark printing on (1024 bytes/hash mark).

ftp>

If hash sign displaying was on,  $ftp$  turns it off and displays:

)<br>ر

Hash mark printing off.

ftp>

#### **Turning Bell Sounding On or Off**

#### At the **ftp>** prompt, enter:

bell

If bell sounding was *off,ftp* turns it on and displays:

Bell mode on.

ftp>

If bell sounding was *on,ftp* turns it off and displays:

Be11 mode off.

ftp>

)

)

# 4. Turn on Interactive Mode for Selective File Transfers

When you perform an operation involving multiple files, *ftp* can list the files one by one, asking for each whether you want to perform the operation or not. This allows you to perform the operation on only the files you select. *Ftp* calls this feature interactive mode.

Use interactive mode when you want to select from among multiple files to transfer during a single file transfer operation.

You can also use interactive mode when deleting multiple remote files and listing the contents of multiple remote directories to a local destination. However, in the latter case, *ftp* prompts you to confirm the local destination, not each remote directory listing.

Interactive mode is on when you first invoke *ftp.*

# Turning Interactive Mode On or Off

At the ftp > prompt, enter:

prompt

If interactive mode was *on,ftp* turns it off and displays:

Interactive mode off.

ftp>

If interactive mode was off, ftp turns it on and displays:

)

)<br>)

Interactive mode on.

ftp>

# 5. **Perform One or More File Transfers**

)

)

)

## Note

When you transfer files with *ftp,* you are really copying those files from one place to another. Transfers do not move or delete the original files.

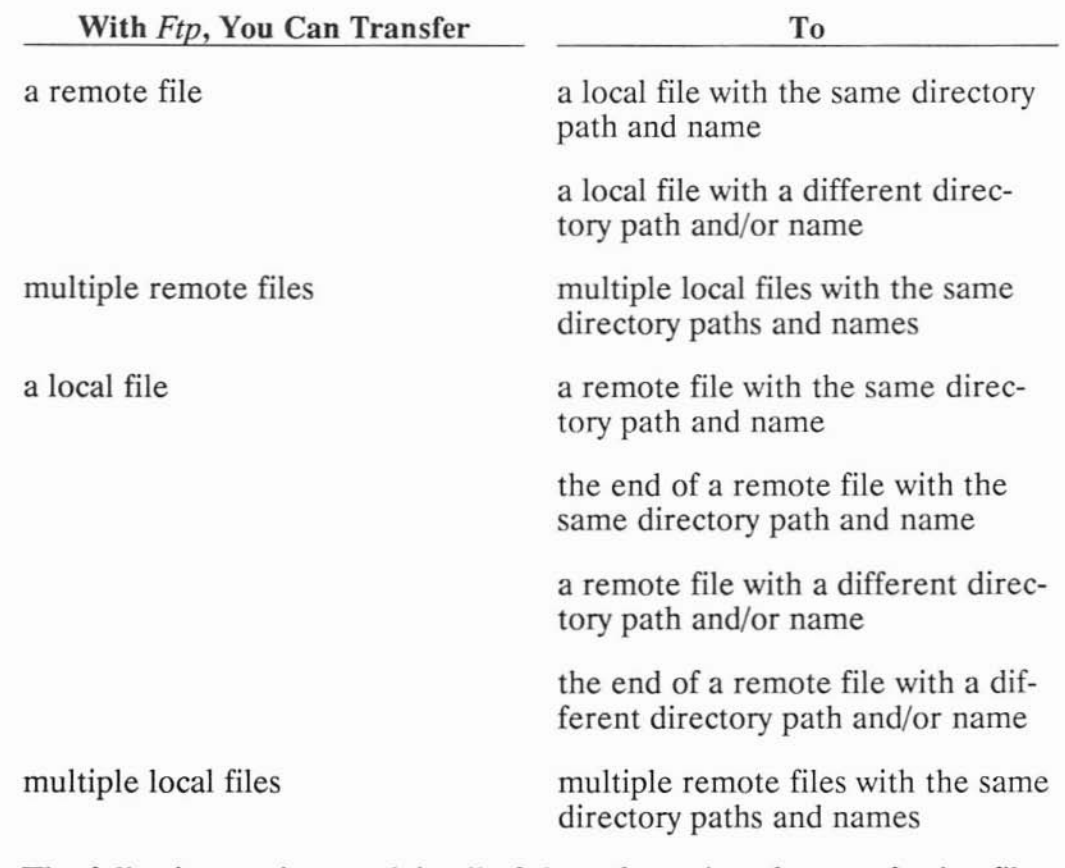

### **Ftp** File Transfer Options

The following sections explain all of these *ftp* options for transferring files.

### Caution

In an *ftp* file transfer, insure that the source file and destination file are not the same file on the same host. *Otherwise,ftp* destroys the contents of the file.

#### From a Remote File To a local File with the Same Directory Path and Name

This special case of an *ftp* file transfer requires a special syntax. The syntax you use causes *ftp* to behave in the following way:

- *• Ftp* copies a file from the remote working directory to a file with the same name in the local working directory. The remote and local working directory paths may be different.
- *• Ftp* copies a file from any other remote directory to a local file with the same directory path and name you identify the remote file with.

)

)

### At the ftp > prompt, enter:

get *remote* file path

or

recv *remote* file path

where *remote* file path is either:

- the name of the source file if the file is in the remote working directory or
- the full or relative path to the source file if the file is in another remote directory.

### **Note**

Any remote directory path you specify as part of a remote file path must also exist on the local host. *Otherwise,ftp* will not transfer the file.

# Example Entries:

get programl

recv /usr/bin/game

# Result:

If the file is in the remote working *directory,ftp* copies the file to a file with the same name in the local working directory.

*) Otherwise,ftp* copies the remote file to a local file with the same directory path and name you identified the remote file with.

If the destination file already *exists,ftp* replaces its contents with the source file's contents.

• If verbose mode is off, *ftp* displays:

ftp>

• If verbose mode is on, *ftp* displays:

PORT command okay.

Opening data connection for *remote\_file\_name ...*

) Transfer complete.

*number* bytes received in *number* seconds ...

ftp>

#### From a Remote File To a Local File with a Different Directory Path and/or Name

At the ftp > prompt, enter:

get remote file path local file path

or

recv *remote* file path *local* file path

where *remote* file path is a full or relative path to the source file in a remote directory and *local file path* is a full or relative path to the destination file in a local directory.

#### Note

*Local file path* must include the destination file's name.

#### Example Entries:

get programl firstprog

recv programl code/source/programl

get /users/lab/richard/graphics/designl designl

recv graphics/designl graphics/work/firstdsgn

)

)

)

*Ftp* copies the file from the remote directory to the file in the local directory. If the destination file already *exists,ftp* replaces its contents with the source file's contents.

• If verbose mode is off, *ftp* displays:

ftp>

• If verbose mode is *on,ftp* displays:

PORT command okay.

Opening data connection for *remote\_file\_name ...*

Transfer complete.

*number* bytes received in *number* seconds ...

ftp>

#### From Multiple Remote Files To Multiple Local Files with the Same Directory Paths and Names

*Ftp* behaves in the following way when you transfer multiple files from a remote host to a local host:

- *Ftp* copies files from the remote working directory to files with the same names in the local working directory. The remote and local working directories may be different.
- *• Ftp* copies files from any other remote directory to local files with the same directory paths and names you identify the remote files with.

#### Note

Metacharacters are expanded for *!tp's mget* command if globbing is on.

#### If Interactive Mode Is On

#### 1. At the  $ftp$  prompt, enter:

mget *remote* file path ...

where *remote* file path is either:

- the name of a file if the file is in the remote working directory or
- the full or relative path to a file if the file is in another remote directory.

The ellipsis (...) means that you can specify multiple *remote* file paths.

#### Note

Any remote directory path you specify as part of a *remote file path* must also exist on the local host. *Otherwise,ftp* will not transfer the file(s).

# Example Entries:

```
mget /bin/c*
```
mget program! program2 program3

# Result:

)

*Ftp* asks if you want to transfer the first remote file that matches what you specified. This gives you the option of not transferring the remote file.

*Ftp* displays:

mget *first\_remote\_fi7e-path?*

# 2. To not transfer the remote file, enter:

N

) To transfer the remote file, enter:

Y

# Result:

If you enter *N,ftp* does not transfer the remote file and asks if you want to transfer the next remote file that matches what you specified, displaying:

mget *next\_remote\_fi7e-path?*

Ifyou enter Y, and:

- the file is in the remote working directory, *ftp* copies the file to a file with the same name in the local working directory.
- the file is in another remote *directory,ftp* copies the remote file to a local file with the same directory path and name.

*Thenftp* asks if you want to transfer the next remote file that matches what you specified.

• If verbose mode is off, *ftp* displays:

mget *next\_remote\_fi7e-path?*

• If verbose mode is on, *ftp* displays:

PORT command okay.

Opening data connection for *remote\_fi7e-path ...*

Transfer complete.

*number* bytes received in *number* seconds...

mget next remote file path?

3. Repeat the previous step until ftp redisplays its ftp> prompt instead of the mget ...? prompt.

This means that there are no more files that match what you originally entered.

### If Interactive Mode Is Off

#### At the ftp > prompt, enter:

mget *remote* file path ...

where *remote* file path is either:

- the name of a source file if the file is in the remote working directory or
- the full or relative path to a source file if the file is in another remote directory.

The ellipsis (...) means that you can specify multiple *remote file paths*.

#### Note

Any remote directory path you specify as part of a *remote file path* must also exist on the local host. *Otherwise,ftp* will not transfer the file(s).

#### Example Entries:

mget /bin/c\*

mget programl program2 program3

#### Result:

)<br>)

)

*Ftp* copies any files in the remote working directory to files with the same names in the local working directory.

*Ftp* copies any other remote files to local files with the same directory paths and names you identified the local files with.
• If verbose mode is off,  $ftp$  displays:

ftp>

• If verbose mode is on,  $ftp$  displays:

PORT command okay.

Opening data connection for *remote\_fi7e-path ...*

Transfer complete.

*number* bytes received in *number* seconds ...

PORT command okay.

Opening data connection for *remote\_fi7e-path ...*

)

Transfer complete.

*number* bytes received in *number* seconds ...

. (repeated for each file transferred)

### **From a Local File To a Remote File with the Same Directory Path and Name**

This special case of *anftp* file transfer requires a special syntax. The syntax you use causes *ftp* to behave in the following way:

- *• Ftp* copies a file from the local working directory to a file with the same name in the remote working directory. The local and remote working directory paths may be different.
- *• Ftp* copies a file from any other local directory to a remote file with the same directory path and name you identify the local file with.

### At the ftp > prompt, enter:

put *local file path* 

or

)

)

send *local* file path

where *local file path* is either:

- the name of the source file if the file is in the local working directory or
- the full or relative path to the source file if the file is in another local directory.

### **Note**

Any local **directory** path you specify as part of a *local file path* must also exist on the remote host. *Otherwise,ftp* will not transfer the file.

### **Example Entries:**

put program2

send /tmp/printout

# **Result:**

If the file is in the local working *directory,ftp* copies the file to a file with the same name in the remote working directory.

*Otherwise,ftp* copies the local file to a remote file with the same directory path and name you identified the local file with.

If the destination file already *exists,ftp* replaces its contents with the source file's contents.

• If verbose mode is off, *ftp* displays:

ftp>

• If verbose mode is on, *ftp* displays:

PORT command okay.

Opening data connection for *remote\_file\_name ...*

)

Transfer complete.

*number* bytes received in *number* seconds ...

### From a Local File To the End of a Remote File with the Same Directory Path and Name

This special case of an *ftp* file transfer requires a special syntax. The syntax you use causes *ftp* to behave in the following way:

- *• Ftp* copies a file from the local working directory to the end of a file with the same name in the remote working directory. The local and remote working directory paths may be different.
- *• Ftp* copies a file from any other local directory to the end of a remote file with the same name and directory path you identify the local file with.

### At the ftp > prompt, enter:

append *local* file path

)

where *local file path* is either:

- the name of the source file if the file is in the local working directory or
- the full or relative path to the source file if the file is in another local directory.

### Note

Any local directory path you specify as part of a *local file path* must also exist on the remote host. *Otherwise,ftp* will not transfer the file.

### Example Entries:

) append form

append /tmp/testdata

# Result:

If the file is in the local working directory, ftp copies the file to the end of a file with the same name in the remote working directory.

*Otherwise,ftp* copies the local file to the end of a remote file with the same directory path and name you identified the local file with.

If the destination file does not *exist,ftp* creates it.

• If verbose mode is off, *ftp* displays:

ftp>

• If verbose mode is on, *ftp* displays:

PORT command okay.

Opening data connection for *remote\_file\_name ...*

.<br>ر

Transfer complete.

*number* bytes received in *number* seconds ...

### **From a Local File To a Remote File with a Different Directory Path** and/or **Name**

At the ftp > prompt, enter:

put *local file path remote file path* 

or

)

)<br>)

send *local file path remote file path* 

where *local file path* is a full or relative path to the source file in a local directory and *remote* file path is a full or relative path to the destination file in a remote directory.

### **Note**

*Remote file path* must include the destination file's name.

### Example Entries:

put report results

send doc/internal/issues issues

put status /users/lab/richard/mail/update

send email/urgent/schedule project/schedule

# Result:

*Ptp* copies the file from the local directory to the file in the remote directory. If the destination file already exists,  $ftp$  replaces its contents with the source file's contents.

• If verbose mode is off, *ftp* displays:

ftp>

• If verbose mode is *on,ftp* displays:

PORT command okay.

Opening data connection for *remote\_file\_name ...*

Transfer complete.

*number* bytes received in *number* seconds...

#### From a Local File To the End of a Remote File with a Different Directory Path and/or Name

At the ftp > prompt, enter:

append *local file path remote file path* 

where *local file path* is a full or relative path to the source file in a local directory and *remote* file path is a full or relative path to the destination file in a remote directory.

### Note

*Remote file path* must include the destination file's name.

### Example Entries:

)

append /users/richard/doc/section2 comment/chapter!

append al iases .login

append email/bugreport /users/lab/richard/project/defects

# Result:

*Ftp* appends the file from the local directory to the end of the file in the remote directory. If the destination file does not *exist,ftp* creates it.

• If verbose mode is off, *ftp* displays:

ftp>

• If verbose mode is *on,ftp* displays:

PORT command okay.

Opening data connection for *remote\_file\_name ...*

Transfer complete.

*number* bytes received in *number* seconds ...

### From Multiple Local Files To Multiple Remote Files with the Same Directory Paths and Names

Ftp behaves in the following way when you transfer multiple files from a local host to a remote host:

- *• Ftp* copies files from the local working directory to files with the same names in the remote working directory. The local and remote working directory paths may be different.
- *• Ftp* copies files from any other local directory to remote files with the same directory paths and names you identify the local files with.

### Note

Metacharacters are expanded for *ftp*'s *mput* command if globbing is on.

### If Interactive Mode Is On

)

)

### I. At the ftp > prompt, enter:

mput *local file path* ...

where *local file path* is either:

- the name of a file if the file is in the local working directory or
- the full or relative path to a file if the file is in another local directory.

The ellipsis (...) means that you can specify multiple *local file paths*.

### Note

Any local directory path you specify as part of a local file path must also exist on the remote host. *Otherwise,ftp* will not transfer the file(s).

# Example Entries:

mput /etc/\* mput memol memo2 memo3

# Result:

*Ftp* asks if you want to transfer the first local file that matches what you specified. This gives you the option of not transferring the local file.

*Ftp* displays:

mput *first\_7oca7\_fi7e-path?*

2. To not transfer the local file, enter:

N

To transfer the local file, enter:

y

# Result:

If you enter *N,ftp* does not transfer the local file and asks if you want to transfer the next local file that matches what you specified, displaying:

)

mput *next\_7oca7\_fi7e-path?*

Ifyou enter Y, and:

- the file is in the local working directory, *ftp* copies the file to a file with the same name in the remote working directory.
- the file is in another local directory, *ftp* copies the local file to a remote file with the same directory path and name.

Then *ftp* asks if you want to transfer the next local file that matches what you specified.

• If verbose mode is off, *ftp* displays:

mput *next\_7oca7\_fi7e-path?*

• If verbose mode is *on,ftp* displays:

PORT command okay.

Opening data connection for *7oca7\_fi7e-path ...*

Transfer complete.

)

*number* bytes received in *number* seconds ...

mput next local file path?

### 3. Repeat the previous step until ftp redisplays its ftp> prompt instead of the mput ... ? prompt.

This means that there are no more files that match what you originally entered.

If Interactive Mode Is Off

### At the ftp > prompt, enter:

mput *local file path* ...

where *local file path* is either:

- the name of a source file if the file is in the local working directory or
- the full or relative path to a source file if the file is in another local directory.

The ellipsis (...) means that you can specify multiple *local file paths*.

# Note

Any local directory path you specify as part of a *local file path* must also exist on the remote host. *Otherwise,ftp* will not transfer the file(s).

)

)

# Example Entries:

mput /etc/ $*$ 

mput memol memo2 memo3

# Result:

*Ftp* copies any files in the local working directory to files with the same names in the remote working directory.

*Ftp* copies any other local files to remote files with the same directory paths and names you identified the local files with.

• If verbose mode is *off,ftp* displays:

ftp>

• If verbose mode is *on,ftp* displays:

PORT command okay.

Opening data connection for *remote\_file\_path...* 

Transfer complete.

*number* bytes received in *number* seconds ...

PORT command okay.

Opening data connection for *remote\_fi7e-path ...*

Transfer complete.

*number* bytes received in *number* seconds...

. (repeated for each file transferred)

ftp>

)

)

# **Performing Other File Operations with Ftp**

From within *ftp*, you can:

- display the contents of a remote file,
- create a remote file,
- append text to the end of a remote file,
- delete one or more remote files, and
- change the name of a remote file.

The following sections tell how to perform these operations.

# **Displaying the Contents of a Remote File**

To display the contents of a remote file, you transfer the remote file to *stdout* (usually your display, or HP-UX terminal).

# At the ftp > prompt, enter:

get *remote* file path -

or

recv *remote* file path -

where *remote* file path is a full or relative path to a remote file, and represents *stdout* (usually the display).

### Example Entries:

get /users/lab/richard/comment/readme -

recv comment/readme -

#### 8-62 Performing Other File Operations with Ftp

# **Result:**

*Ftp* sends the contents of the remote file you specify to the display ) (actually, *stdout).*

• If verbose mode is off, *ftp* displays:

```
contents of file
```
ftp>

• If verbose mode is *on,ftp* displays:

PORT command okay.

Opening data connection for *remote file ...*

*contents* of *file*

Transfer complete.

*number* bytes received in *number* seconds ...

ftp>

)

)

# **Creating a Remote File**

To create a remote file, you transfer from *stdin* (usually your keyboard input, or HP-UX terminal) to the remote file.

### 1. At the ftp > prompt, enter:

put - *remote* file path

or

send - *remote* file path

where – *represents stdin* (usually keyboard input), and *remote file path* is a full or relative path to a remote file.

### Example Entries:

put - /users/lab/richard/comment/note

send - comment/note

### Result:

*Ftp* creates the file you specify and waits for you to enter what you want to put into the file.

- If verbose mode is off, *ftp* displays nothing.
- If verbose mode is on, *ftp* displays:

PORT command okay.

Opening data connection for *remote file ...*

#### 8 - 64 Performing Other File Operations with Ftp

### 2. At the keyboard, enter what you want to put into the file.

### Example Entry:

This is a test.

I am entering words into the file I am creating.

This is the last line.

### Result:

*Ftp* displays what you enter as you enter it.

### 3. When you finish entering the contents of the file, press Return.

Result:

The cursor moves to a new line.

# 4. Press CTRL-D.

Result:

)

)

This signals the end of the file, and *ftp* adds what you entered to the file.

• If verbose mode is off, *ftp* displays:

ftp>

• If verbose mode is on, *ftp* displays:

Transfer complete.

*number* bytes received in *number* seconds ...

ftp>

# Appending Text to the End of a Remote File

To append text to the end of a remote file, you append from *stdin* (usually your keyboard input, or HP-UX terminal) to the end of the remote file.

Transferring Files with  $Ftp = 8 - 65$ 

### 1. At the ftp> prompt, enter:

append - *remote file path* 

where – represents *stdin* (usually keyboard input) and *remote* file path is a full or relative path to a remote file.

# Example Entries:

```
append - /users/lab/richard/comment/note
append - comment/note
```
### Result:

*Ftp* waits for you to enter what you want to append to the end of the file.

- If verbose mode is off, *ftp* displays nothing.
- If verbose mode is on, *ftp* displays:

PORT command okay.

Opening data connection for *remote file ...*

### 2. At the keyboard, enter what you want to append to the end of the file.

# Example Entry:

These are words that I want appended to the end of a file.

)

)

This is the last line.

### Result:

*Ftp* displays what you enter as you enter it.

### 3. When you finish entering what you want to append to the file, press Return.

### Result:

The cursor moves to a new line.

### 8-66 Performing Other File Operations with Ftp

# 4. Press **CTRL-D.**

# Result:

This signals the end of the file, *andftp* appends what you entered to the end of the file.

• If verbose mode is *off,ftp* displays:

ftp>

• If verbose mode is *on,ftp* displays:

Transfer complete.

*number* bytes received in *number* seconds...

ftp>

)

)<br>)

# **Deleting a Remote File**

# At the ftp> prompt, enter:

delete remote file path

where *remote* file path is a full or relative path to a remote file.

)

)

# Result:

Ftp deletes the remote file you specify.

• If verbose mode is off, *ftp* displays:

ftp>

 $\bullet$  If verbose mode is on, *ftp* displays:

DELE command okay.

# **Deleting Multiple Remote Files**

### **Note**

Metacharacters are expanded for *ftp*'s *mdelete* command if globbing is on.

### **IfInteractive Mode Is On**

### **1. At the ftp> prompt, enter:**

mdelete *remote file path* ...

where *remote file path* is a full or relative path to a remote file. The ellipsis (...) means that you can specify multiple *remote file paths*.

### **Example Entries:**

) mdelete /users/lab/richard/doc/spec?

mdelete doc/specl doc/spec2 doc/spec3

### **Result:**

*Ftp* asks if you want to delete the first remote file that matches what you specified. This gives you the option of keeping the remote file.

*Ftp* displays:

mdelete *first* remote *file* path?

### **2. To keep the remote file, enter:**

) <sup>N</sup>

### **To delete the remote file, enter:**

y

Ifyou enter *N,ftp* keeps the remote file and asks if you want to delete the next remote file that matches what you specified, displaying:

mdelete *next\_remote\_fi7e-path?*

Ifyou enter *Y,ftp* deletes the remote file and asks if you want to delete the next remote file that matches what you specified.

• If verbose mode is off, *ftp* displays:

mdelete *next\_remote\_fi7e-path?*

• If verbose mode is on, *ftp* displays:

DELE command okay.

mdelete *next\_remote\_fi7e-path?*

3. Repeat the previous step **until** ftp redisplays its ftp > prompt instead of the mdelete ... ? prompt.

)

)

This means that there are no more files that match what you originally entered.

# If Interactive Mode Is Off

### At the ftp> prompt, enter:

mdelete *remote* file path ...

where *remote* file path is a full or relative path to a remote file. The ellipsis (...) means that you can specify multiple *remote file paths*.

# Example Entries:

mdelete /users/lab/richard/doc/spec?

mdelete doc/specl doc/spec2 doc/spec3

# Result:

)

)

Ftp deletes all of the files that match what you specified.

• If verbose mode is off, *ftp* displays:

ftp>

• If verbose mode is on,  $ftp$  displays:

DELE command okay.

DELE command okay.

. (repeated for each file deleted)

### **Changing the Name of a Remote File**

#### Note

You can use *ftp's rename* command to change the path to (move) a remote file. You can not use *ftp's rename* command to change the path to (move) a remote directory.

#### At the ftp > prompt, enter:

rename *old remote file path new remote file path* 

where *old remote file path* is a full or relative path to an existing remote file, and *new remote file path* is a full or relative path to a new file.

#### Note

If you do not specify *new remote file path, ftp* prompts you for it by displaying:

(to-name)

#### Example Entries:

rename /users/lab/richard/doc/note /users/lab/richard/memo

)

rename memo memo.tmp

# **Result:**

)

)

Ftp changes the name and/or the path to the remote file.

 $\bullet$  If verbose mode is off,  $ftp$  displays:

ftp>

 $\bullet$  If verbose mode is on,  $ftp$  displays:

File exists, ready for destination name.

RNTO command okay.

# **Obtaining Ftp Status**

You can display the status of all of *ftp*'s feature settings. These include:

- whether or not a connection to a remote host exists and the name of the host to which a connection exists (if any),
- the file transfer type,
- whether or not *ftp* is set to sound a bell after each file transfer completes,
- whether or not interactive mode is on for multiple-file operations,
- whether or not globbing is on,
- whether or not *ftp* is set to display a hash mark for each 1024 bytes transferred during a file transfer, and
- other status information for settings that you cannot change or that need not be used in HP's implementation of *ftp*.

)

)

### At the **ftp** > prompt, enter:

status

### Result:

*Ftp* displays the status of all of its feature settings.

# **Setting Up Automatic Remote Login for Ftp**

You can create a file named *.netre* that *letsftp* log you into a remote host automatically. You place remote login names and passwords in this file so that *ftp* need not prompt you for these. This feature can be useful for programs that need to perform *ftp* operations unattended.

### **Caution**

Having a *.netre* file is a serious security risk. Passwords in this file are unencrypted. Be sure to follow the directions below for "Protecting Your .netrc File."

Your *netrc* file must be in your home directory on your local host. You can find out what your home directory is by entering:

echo \$HOME

)

)

Each entry you place in your *.netre* file must have the following format:

 $m$ achine *remote host name* login *remote login name* password *remote password* 

Follow these rules when creating a *.netre* file:

- Each entry must contain a valid remote host name, remote login name and remote password. Valid remote host names are listed in the *jete/hosts* file on your local host.
- Separate each word in an entry with tabs, commas or blanks.
- Follow each remote host name with only one remote login name and one remote password.

### Example \$HOME/.netrc File Entry:

Ifyou wanted to set up automatic login to the remote host *hpabsa,* and your remote login name and password on that host were *carolyn* and *driveway,* respectively, you would create a *\$HOMEI.netrc* file with the following entry:

machine hpabsa login carolyn password driveway

# **Protecting Your .netrc File**

It is important to protect your *.netrc* file and your home directory to prevent unauthorized users from gaining access to the remote hosts and accounts in your *.netrc* file. To do so:

- 1. Insure that your *.netrc* file is owned by you, the user.
- 2. Use the HP-UX *chmod* command to protect your *.netrc* file with 0400 (-r--------) permission.
- 3. Use the HP-UX *chmod* command to protect your home directory so that no one else can read it or write to it. For example, you should protect your home directory with at least 0711 (-rwx--x--x) permission.

)

4. Insure that your local account has a password.

To automatically log into a remote host once your *.netrc* file is set up, just invoke *ttp* and open a connection to the remote host. *Ftp* then automatically logs you into that host.

# Logging into a Remote Host with a Login Not in Your .netre File

If you need to log into a remote host as someone else, you can override the automatic login *(.netrc* file) you set up for *ftp.* To do so, you:

- invoke *ftp* with the  $-$ **n** option to disable automatic login,
- choose whether you want *ftp* to display responses from the remote host (choose whether you want verbose mode on or off),
- connect to the remote host, and then
- log into the remote host *withftp's user* command.

# 1. Invoke Ftp with the -n Option

At your HP-UX prompt, enter:

ftp -n

### Result:

*Ftp* displays its prompt:

ftp>

)

### Note

Automatic login remains disabled for your entire *ftp* session.

# 2. Choose Whether You Want Verbose Mode On or Off

If you want *ftp* to display responses from the remote host, insure that verbose mode is on. Otherwise turn it off.

Use *ftp's status* command to check the verbose mode setting, and use *ftp's verbose* command to change the setting if you want to. These two *ftp* commands are explained in earlier sections of this chapter.

# **3. Connect to the Remote Host**

Connect to the remote host as you normally would *withftp's open* command. This command is explained earlier in this chapter.

# **4. Log into the Remote Host with Ftp's User Command**

There are two ways to log into a remote host *withftp's user* command. The faster way allows you to enter all of the login information on one line, but displays the remote password as you enter it. The other way causes *ftp* to prompt you for the remote password and does not display the remote password as you enter it.

### **Logging into a Remote Host with a Single Command Line**

# **Caution**

This method displays the remote password as you enter it.

)

)

### **At the ftp > prompt, enter:**

user *remote\_login\_name remoteyassword [account]*

where *remote* login name and *remote* password must be valid on the remote host. Some remote hosts require you to enter a valid account name.

# **Example Entry:**

user richard soccer

### Result:

)

)

)

*Ftp* checks the remote login name, password, and account (if applicable) for validity and logs you into the remote host if they are valid.

• If verbose mode is off, *ftp* displays:

ftp>

• If verbose mode is on, *ftp* displays:

Password required for *remote\_login\_name.*

User *remote\_login\_name* logged in.

ftp>

### Logging into a Remote Host without Displaying the Remote Password

### 1. At the ftp> prompt, enter:

user remote\_login\_name

where *remote* login name must be valid on the remote host.

### Example Entry:

user richard

### Result:

*Ftp* prompts you for the remote password associated with the remote login name you entered.

• If verbose mode is off, *ftp* displays:

Password:

 $\bullet$  If verbose mode is on, *ftp* displays:

Password required for *remote login\_name.*

Password:

2. Enter the remote password associated with the remote login name you gave. (The password is not displayed as you enter it.)

### Result:

*Ftp* checks the remote password for validity and logs you into the remote host if your password is valid. Some remote hosts may require you to enter a valid account name before you are logged in.

• If verbose mode is off, ftp displays:

ftp>

• If verbose mode is on, *ftp* displays:

User *remote\_login\_name* logged in.

# **The Public Ftp Account**

)

Some remote hosts may have a public (guest or anonymous) *ftp* account. When you log into this account, it becomes your effective root directory, and you cannot access anything above it. A public *ftp* account has the following directory structure:

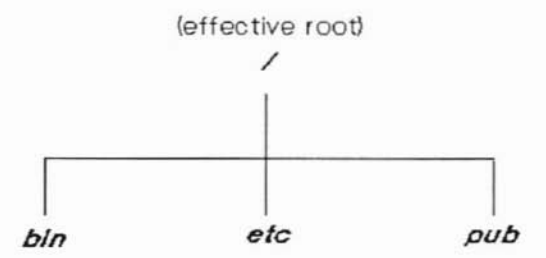

### ) User's View of Public Ftp Directory Structure

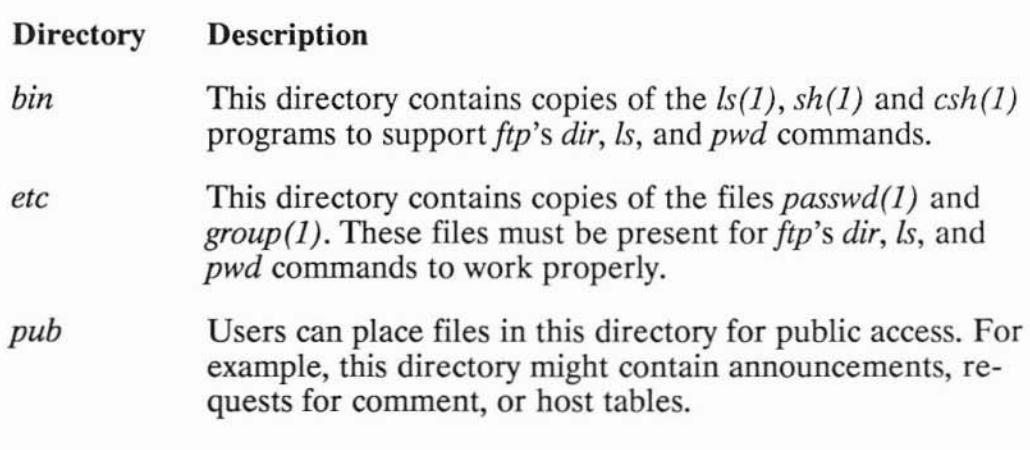

# **logging into the Public (Anonymous) Ftp Account**

- 1. Invoke *ftp*, insure that verbose mode is set to what you want, and connect to a remote host as you normally would.
- **2. When ftp prompts for a remote login name with the Name (...): prompt,** enter:

ftp

# Result:

*Ftp* prompts for the remote password associated with *theftp* remote login name, displaying:

Password *(remote host:ftp):*

### 3. Enter the name of your local host.

### Example Entry:

hpabsa

# Result:

If a public (guest or anonymous) *ftp* account exists on the remote host, *ftp* logs you into that account and makes the *ftp* directory your working and effective root directory.

)

)

• If verbose mode is off, *ftp* displays:

ftp>

• If verbose mode is on, *ftp* displays:

Guest login ok, send ident as password.

Guest login ok, access restrictions apply.

ftp>

### 8-82 The Public Ftp Account

# **Specifying Ftp Settings and Connecting to a Remote Host When You Invoke Ftp**

You can change some of*ttp's* settings when you first invoke *ttp,* if you know ahead of time how you want *ftp* set up. You can also connect to a remote host when you invoke *ttp.*

The *ttp* command you give from your local HP-UX prompt can take the following form:

ftp [-g] [-i] [-n] [-v] *[remote\_host]*

)

)<br>)

Anything in brackets is optional. The following table explains the effect of each option above.

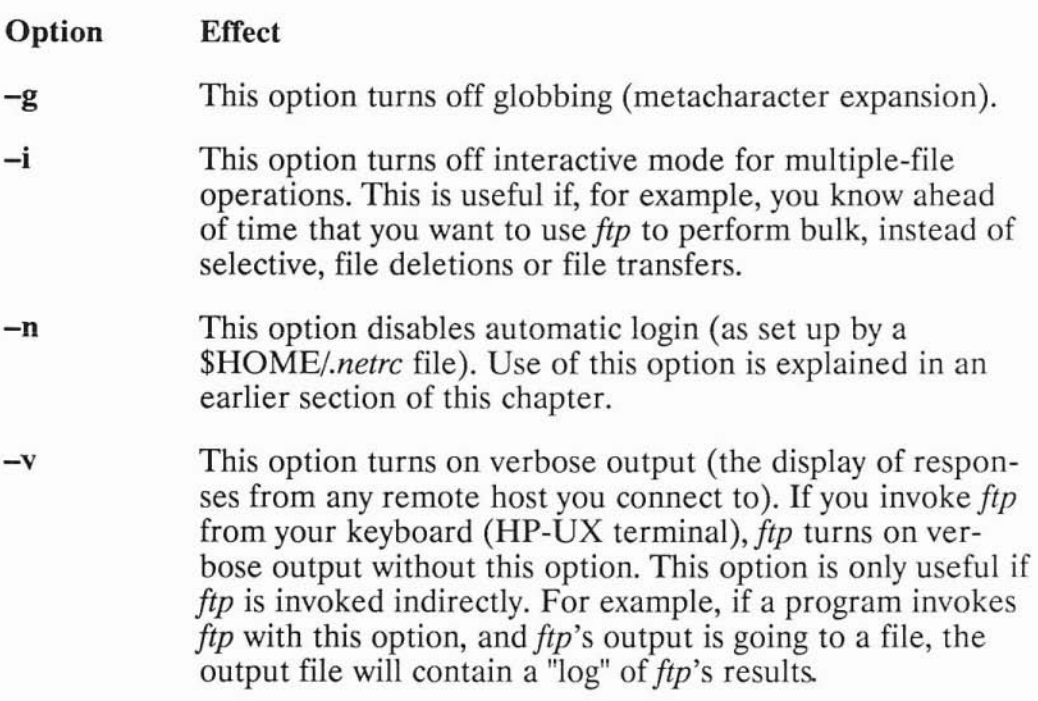

Specifying a remote host's name or alias (as listed in your local host's *jete/hosts* file) on the *ttp* command line causes*ttp* to connect to that remote host without your having to use *ttp's open* command.
8-84 Specifying Ftp Settings and Connecting to a Remote Host When You Invoke Ftp

# **Transferring Files with Rep**

*Rcp* is a Berkeley Service that allows you to copy files between only HP-UX or UNIX hosts on the network.

*Rcp* can copy the contents of an entire directory. This includes all files and the contents of all subdirectories within that directory. From your local host, you can also copy files between two remote hosts.

*Rep* allows file transfers to and from other hosts only if the configuration files that this service uses are set up properly. These files are mentioned later in this chapter.

## **File Copy Concepts**

)

)

)<br>)

With *rep* you can copy files and directories

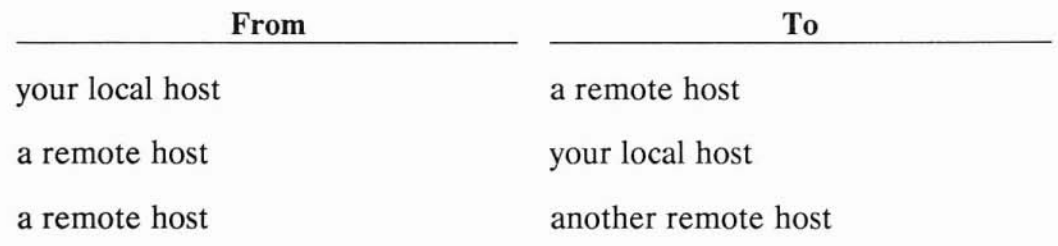

These scenarios can be represented by the initiator/producer/consumer model.

In any *rep* operation, there may be up to three hosts involved: an initiator, a producer and a consumer.

- The initiator is your local host, the host on which you make the *rep* request. It receives requests from you and starts file copies.
- The **producer** is the host that the source file or directory is on. It accesses the source file or directory and produces the data to be copied.
- The consumer is the host that the destination file or directory resides on or will reside on. It receives the incoming data and writes it to the destination file or directory.

In the diagram below, the arrows represent data being copied from a source file to a destination file. If host A is the initiator in each case, the location of the producer and consumer depends on the location of the source and destination files.

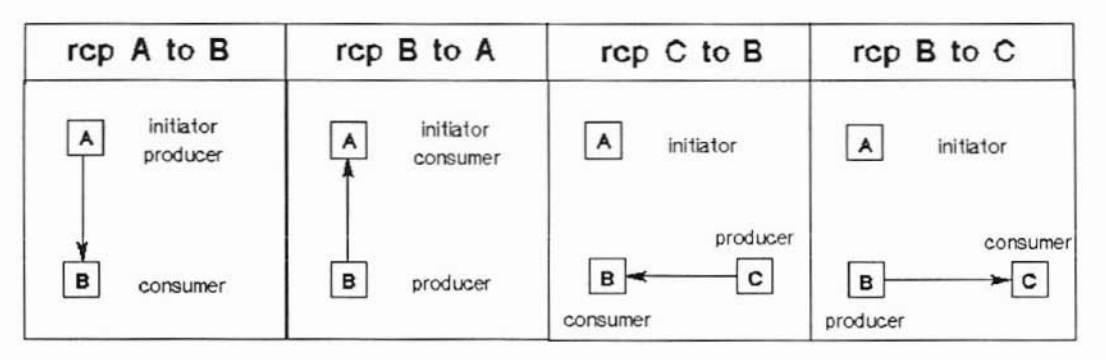

)

)

Initiator/Producer/Consumer Model

## **Using Rep**

*Rcp* allows you to copy files to or from a remote host if the remote host is configured in either of two ways.

## Either:

)

)

)

- you must have an account on the remote host with the same login name as your local login name, and
- the name of your local host must be in the remote host's *letelhosts.equiv* file,

or:

- you must have an account on the remote host, and
- the name of your local host and your local login name must be in a *.rhosts* file in your home directory on the remote host.

The next section explains how to create a remote *\$HOMEI.rhosts* file for yourself, if you need to do so. Otherwise, skip the next section.

## **Creating a \$HOME/.rhosts File on a Remote Host**

If you have an account on a remote host, you can give yourself *rep* access to your remote account by creating a file named *.rhosts* in your remote home directory. You can find out what your remote home directory is by entering:

echo \$HOME

on the remote host. You must place the name of your local host and your local login name in the *.rhosts* file you create.

## **Note**

A *\$HOME/.rhosts* file creates a significant security risk. Be sure to follow the directions below for "Protecting Your .rhosts File."

The entry you place in the remote *.rhosts* file must have the following format:

your local host's name your local login name

You can separate *your local host's name* and *your local login name* with any number of tabs or spaces. Put any comments after *your*~local\_login*\_name.*

## Example \$HOME/.rhosts File Entry

If your local host's name were *hpabsa* and your local login name were *richard,* on the remote host you would create a *\$HOME/.rhosts* file with the following entry:

)

hpabsa richard

## **Protecting Your \$HOME/.rhosts File**

)

)

)

It is important to protect your remote *.rhosts* file and home directory to prevent unauthorized users from gaining *rep* access to your remote account and host. Only you should be able to create a *.rhosts* file in your remote home directory and write entries to the file. To do so:

- 1. Insure that your remote *.rhosts* file is owned by you, the user.
- 2. Use the HP-UX or UNIX *ehrnod* command to protect your remote *.rhosts* file with 0400 (-r--------) permission.
- 3. Use the HP-UX or UNIX *ehrnod* command to protect your remote home directory so that no one else can read it or write to it. For example, you should protect your remote home directory with at least  $0711$  (-rwx--x--x) permission.

## **Performing Copy Operations with Rep**

## **Note**

When you copy remote files and directories, the working directory for *rep* on the remote host is your remote *\$HOME* directory.

With *rep,* you can copy from:

- a single local or remote file,
- multiple local and/or remote files,
- a single local or remote directory,
- multiple local and/or remote directories,
- any combination of local and/or remote files and directories.

What *rcp* can copy to depends on what *rcp* is copying from.

#### **Note**

)

)

*Rcp* can copy from only ordinary files and directories, not special files and directories (such as */dev* files). However, *rep* can copy to special files (such as */dev* files).

## **Note**

In *rep* file transfers you must explicitly specify the destination file or directory.

Any output generated by commands in a *.login, .profile,* or *.eshre* file on the remote host can cause *rep* errors.

## **Caution**

Do not specify the same source and destination files. This can corrupt the file's contents.

When *rcp* completes a copy operation, your local host redisplays its prompt.

The following sections explain all of *rep's* copy options.

)

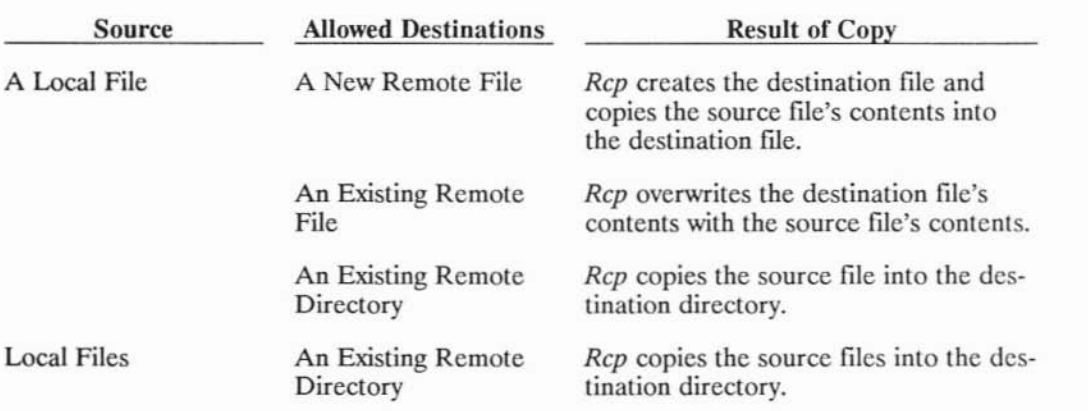

## **From a Local Producer to a Remote Consumer**

If the destination is a link to a file, the file to which the destination is linked is overwritten, and all links to the file remain the same.

## At your **HP-UX prompt,** enter:

rcp *local path* ... *remote host:remote path* 

where:

• *local path* is the path relative to your local working directory or the full path from the local root directory,

)

• the ellipsis (...) means that you can specify multiple *local paths*,

• *remote\_host* is the name or alias of a host listed in *fete/hosts,* and

## **Note**

The file *fete/hosts* contains entries for hosts with which you can communicate using ARPA/Berkeley Services. For each host, the file has a line containing the host's:

*internet\_address official\_name alias* ...

The ellipsis (...) means that a host may have multiple *aliases.* The *fete/hosts* file may contain comments and other information as well.

• *remote* path is the path relative to your remote home directory or the full path from the remote root directory.

## Example Entry:

)

)

)

rcp /users/alan/program mail/defects hpabsb:project

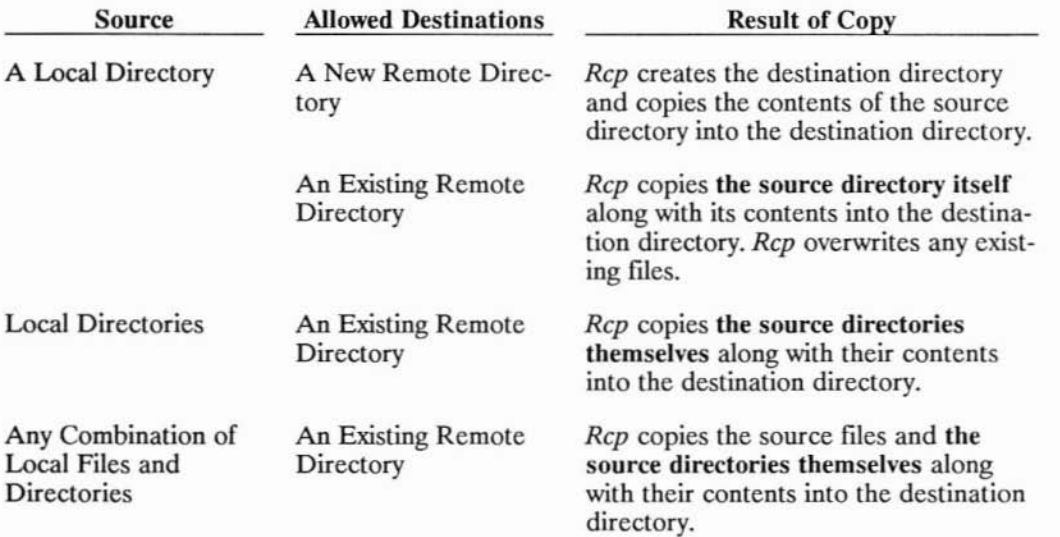

### At your HP-UX prompt, enter:

rcp -r *local path* ... *remote host:remote path* 

where:

• -r (recursive option) causes *rep* to copy the contents of any source directories,

)

- *local path* is the path relative to your local working directory or the full path from the local root directory,
- the ellipsis (...) means that you can specify multiple *local paths*,

• *remote\_host* is the name or alias of a host listed in *fete/hosts,* and

#### **Note**

The file *fete/hosts* contains entries for hosts with which you can communicate using ARPA/Berkeley Services. For each host, the file has a line containing the host's:

*internet\_address official\_name alias* ...

The ellipsis (...) means that a host may have multiple *aliases.* The *fete/hosts* file may contain comments and other information as well.

• *remote path* is the path relative to your remote home directory or the full path from the remote root directory.

## Example Entry:

)

)<br>)

rep -r mail /users/alan/memos hpabsb:eorrespondenee

## From One or More Remote Producers to a local Consumer

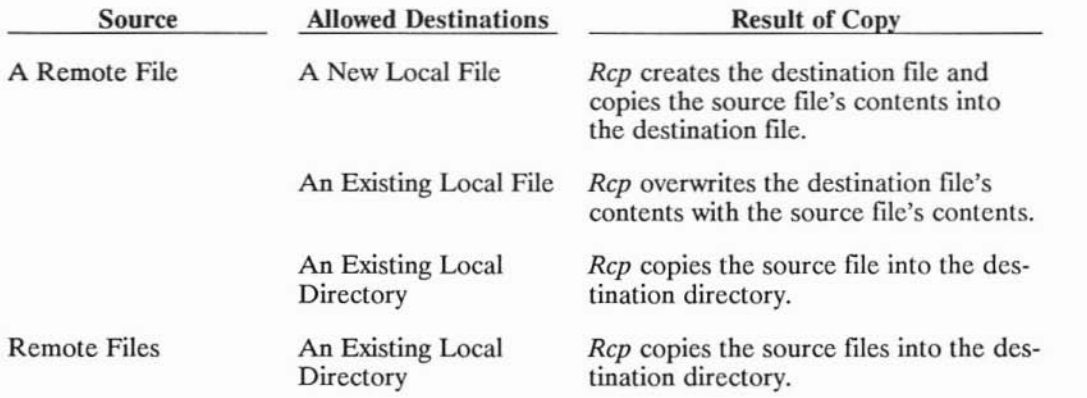

If the destination is a link to a file, the file to which the destination is linked is overwritten, and all links to the file remain the same.

#### At your HP-UX prompt, enter:

rcp *remote* host:remote path ... *local path* 

where:

*• remote\_host* is the name or alias of a host listed in *!etc/hosts,*

## Note

The file *fete/hosts* contains entries for hosts with which you can communicate using ARPA/Berkeley Services. For each host, the file has a line containing the host's:

*internet\_address offieial\_name alias* ...

The ellipsis (...) means that a host may have multiple *aliases.* The *fete/hosts* file may contain comments and other information as well.

- *remote\_path* is the path relative to your remote home directory or the full path from the remote root directory,
- the ellipsis (...) means that you can specify multiple *remote paths*, and
- *local path* is the path relative to your local working directory or the full path from the local root directory.

## **Example Entry:**

)

)

rep hpabsb:/users/alan/graphies/logo hpabsb:form templates

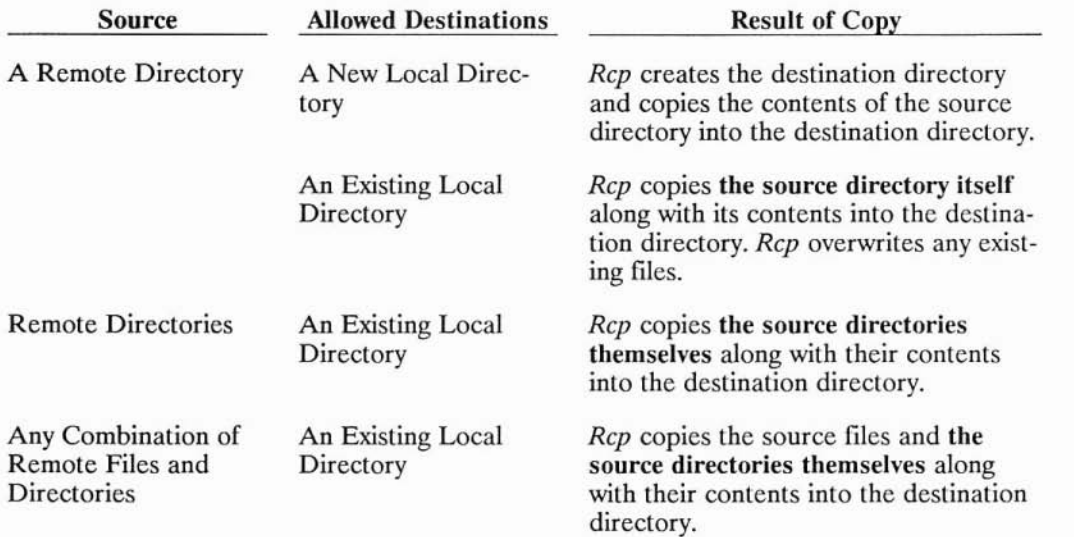

## At your HP·UX prompt, enter:

rcp -r *remote host:remote path* ... *local path* 

where:

• -r (recursive option) causes *rep* to copy the contents of any source directories,

)

*• remote host* is the name or alias of a host listed in */etc/hosts,*

### **Note**

The file */etc/hosts* contains entries for hosts with which you can communicate using ARPA/Berkeley Services. For each host, the file has a line containing the host's:

*internet\_address official\_name alias* ...

The ellipsis (...) means that a host may have multiple *aliases.* The */etc/hosts* file may contain comments and other information as well.

- *remote path* is the path relative to your remote home directory or the full path from the remote root directory,
- the ellipsis (...) means that you can specify multiple *local paths*, and
- *local path* is the path relative to your local working directory or the full path from the local root directory.

### Example Entry:

)<br>)

rcp -r hpabsb:/users/alan/document hpabsb:paper textfiles

## From One or More Remote Producers to a Remote Consumer

*Rcp* allows you to copy files between two remote hosts if the remote consumer host is configured in either of two ways:

## Either:

- you must have an account on the remote consumer host with the same login name you have on the remote producer host, and
- the name of the remote producer host must be in the remote consumer host's */ete/hosts.equiv* file,

#### or:

- you must have an account on the remote consumer host, and
- the name of the remote producer host and your login name on the remote producer host must be in a *.rhosts* file in your home directory on the remote consumer host.

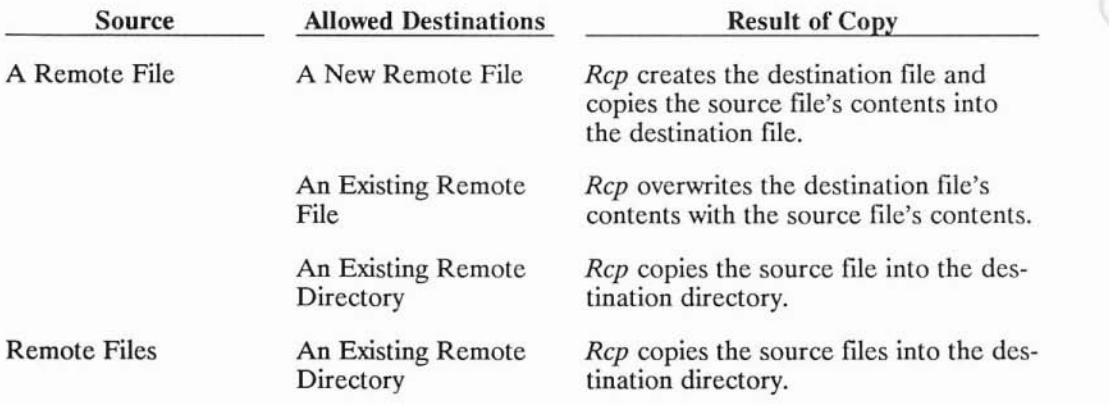

)

## At your HP-UX prompt, enter:

rcp *remote\_host:remoteyath* ... *remote\_host:remoteyath*

where:

)

)

*• remote host* is the name or alias of a host listed in *fetefhosts,*

#### Note

The file *fete/hosts* contains entries for hosts with which you can communicate using ARPA/Berkeley Services. For each host, the file has a line containing the host's:

*internet address official name alias* ...

The ellipsis (...) means that a host may have multiple *aliases.* The */ete/hosts* file may contain comments and other information as well.

- *remote path* is the path relative to your remote home directory or the full path from the remote root directory, and
- the ellipsis (...) means that you can specify multiple *remote paths*.

## Example Entry:

rcp hpabsb:graphics/logo hpabsb:form hpabsc:templates

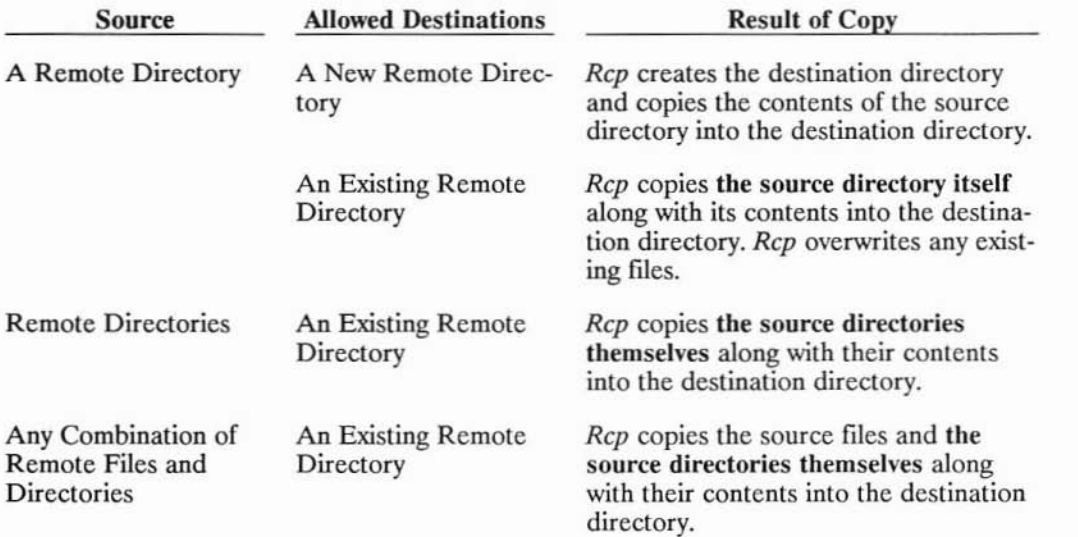

## At your HP-UX prompt, enter:

rcp -r *remote*\_*host:remote"path* ... *remote*\_*host:remote"path*

where:

• -r (recursive option) causes *rep* to copy the contents of any source directories,

• *remote\_host* is the name or alias of a host listed in */ete/hosts,*

#### **Note**

The file *fete/hosts* contains entries for hosts with which you can communicate using ARPA/Berkeley Services. For each host, the file has a line containing the host's:

*internet\_address official\_name alias* ...

The ellipsis (...) means that a host may have multiple *aliases.* The *fete/hosts* file may contain comments and other information as well.

- *remote path* is the path relative to your remote home directory or the full path from the remote root directory, and
- the ellipsis (...) means that you can specify multiple *remote paths*.

#### **Example Entry:**

)

rep -r hpabsb:doeument hpabsb:paper hpabse:textfiles

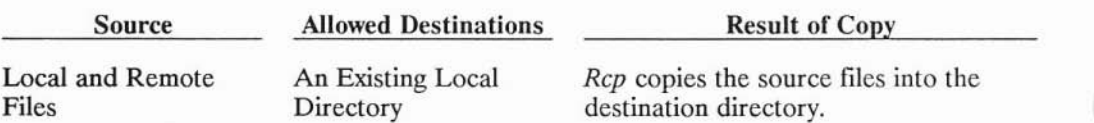

## **From Local and Remote Producers to a Local Consumer**

## At your HP-UX prompt, enter:

rcp *local path* ... *remote host:remote path* ... *local path* 

where:

- *local path* is the path relative to your local working directory or the full path from the local root directory,
- the ellipses (...) mean that you can specify multiple *local paths* or *remote paths,*
- *remote\_host* is the name or alias of a host listed in *Jete/hosts,* and

## Note

)

.<br>پ

The file *fete/hosts* contains entries for hosts with which you can communicate using ARPA/Berkeley Services. For each host, the file has a line containing the host's:

*internet\_address official\_name alias ...*

The ellipsis  $(\ldots)$  means that a host may have multiple *aliases.* The *fete/hosts* file may contain comments and other information as well.

• *remote\_path* is the path relative to your remote home directory or the full path from the remote root directory.

## Example Entry:

)

)

rcp modulel hpabsb:module2 /code/integration

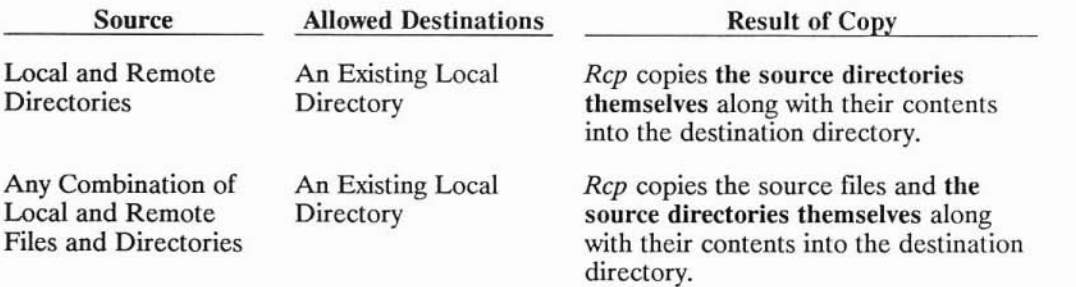

#### At your HP-UX prompt, enter:

rcp -r *local path... remote host:remote path... local path* 

where:

- -r (recursive option) causes *rep* to copy the contents of any source directories,
- *local path* is the path relative to your local working directory or the full path from the local root directory,

)

)

- the ellipsis (...) means that you can specify multiple *local paths*,
- *remote* host is the name or alias of a host listed in /*etc/hosts*, and

### Note

The file *jete/hosts* contains entries for hosts with which you can communicate using ARPA/Berkeley Services. For each host, the file has a line containing the host's:

*internet\_address official\_name alias* ...

The ellipsis (...) means that a host may have multiple *aliases.* The *jete/hosts* file may contain comments and other information as well.

• *remote path* is the path relative to your remote home directory or the full path from the remote root directory.

## **Example Entry:**

)

)

rcp -r /users/alan/drawings hpabsc:charts /lib/graphics

## **From Local and Remote Producers to a Remote Consumer**

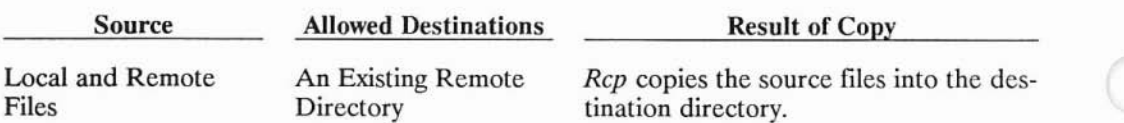

#### At your HP-UX prompt, enter:

rcp *local path... remote host:remote path... remote host:remote path* 

where:

- *local path* is the path relative to your local working directory or the full path from the local root directory,
- the ellipses (...) mean that you can specify multiple *local paths* or *remote paths,*
- *remote\_host* is the name or alias of a host listed in *fete/hosts,* and

## **Note**

)

)

The file *fete/hosts* contains entries for hosts with which you can communicate using ARPA/Berkeley Services. For each host, the file has a line containing the host's:

*internet\_address official\_name alias* ...

The ellipsis (...) means that a host may have multiple *aliases.* The */etefhosts* file may contain comments and other information as well.

• *remote\_path* is the path relative to your remote home directory or the full path from the remote root directory.

## **Example Entry:**

)

rep logfilel hpabsb:logfile2 hpabse:/tests/results

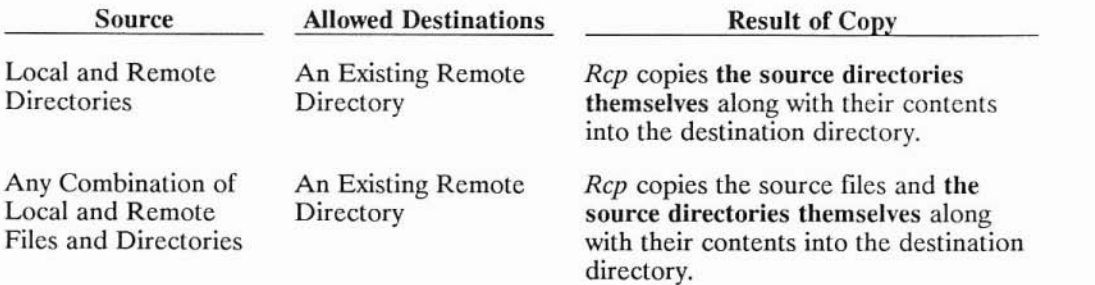

## At your HP-UX prompt, enter:

rcp -r *local path... remote\_host:remote\_path... remote\_host:remote\_path* 

where:

- -r (recursive option) causes *rep* to copy the contents of any source directories,
- *local path* is the path relative to your local working directory or the full path from the local root directory,

)

)

- the ellipses (...) mean that you can specify multiple *local paths*,
- *remote* host is the name or alias of a host listed in /*etc/hosts*, and

## Note

The file */etc/hosts* contains entries for hosts with which you can communicate using ARPA/Berkeley Services. For each host, the file has a line containing the host's:

*internet\_address official\_name alias* ...

The ellipsis (...) means that a host may have multiple *aliases.* The */ete/hosts* file may contain comments and other information as well.

• *remote\_path* is the path relative to your remote home directory or the full path from the remote root directory.

## **Example** Entry:

)

)

rcp -r /users/alan/reports hpabsb: article hpabsc: newsitems

## **Rcp's Effect on File Attributes**

*Rep* sets the last access time of any source files and/or directories to the time that the copy occurs.

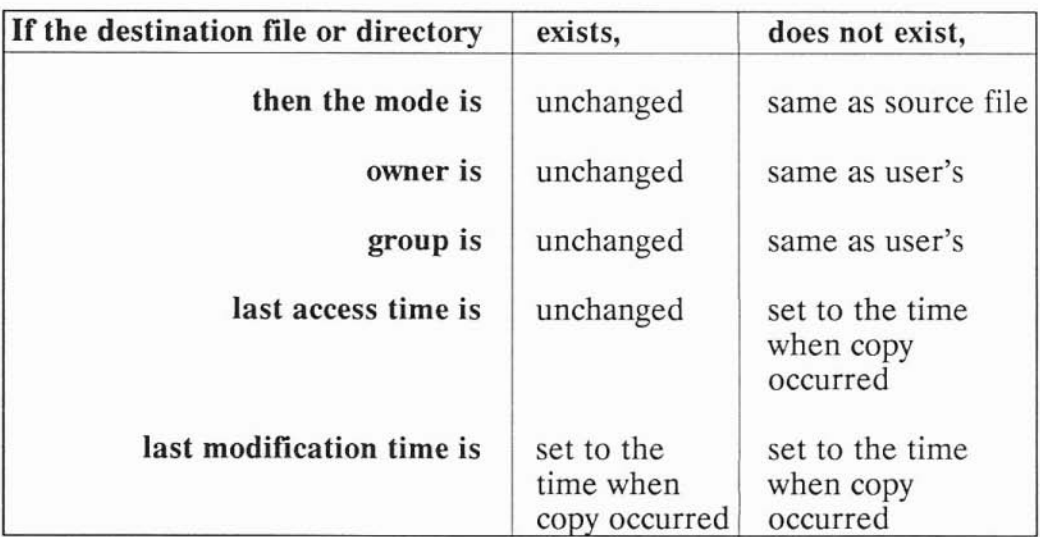

)

## **Using "Wild Card" Characters, or Metacharacters with Rcp**

**In** an *rep* command, a local file or directory path can contain any metacharacters that are allowed by the shell you are using. Metacharacters, or wild card characters, stand for a set of characters or character strings and are a "shorthand" way of specifying a set of directory or file names. Your local shell expands the metacharacters into the directory and file names they match before *rep* performs the copy operation.

**In** an *rep* command, for any metacharacters in a remote file or directory path to be expanded on the remote host, not on the local host, you must enclose each remote source path in single (") or double ("") quotes. You can also escape individual metacharacters by preceding them with a backslash  $(\n)$  so that the remote host expands them.

## **Example Entries:**

)

)

)

rep -r hpabsb:"\*.e" /users/alan/eprograms

rep -r hpabsb:\\*.e /users/alan/eprograms

Remember that if the source specification includes any directories (not files only), you must use the rep -r syntax.

## **Copying Remote Files and Directories as Someone Else on the Remote Host**

With *rcp* you can assume the identity of another user on a remote host if:

- you know that user's login name on the remote host **and**
- that user has your local host name and local login name in a *.rhosts* file in his or her home directory on the remote host.

When you copy remote files and directories under these conditions, the working directory for *rep* on the remote host is the user's remote home directory.

To assume the identity of another user on a remote host, you use the following syntax for a remote file or directory:

 $r$ *emote* host.*remote* login name:*remote* path

where:

- *remote\_host* is the name or alias of a host listed in *fete/hosts,*
- *remote login name* is the login name of the remote user, and
- *remote* path is the path relative to the remote user's home directory or the full path from the remote root directory.

)

#### **Example File** Syntax:

hpabsb.alan:cprograms/modulel.c

## **Giving Other Remote Users Rcp Access to Your Local Account**

You can give remote users *rep* access to your local account by creating a *.rhosts* file. You place remote users' host names and login names in this file so that *rep* lets them assume your identity when copying files to or from your local host.

## **Caution**

A *\$HOME/.rhosts* file creates a significant security risk. Be sure to follow the instructions below for "Protecting Your .rhosts File."

Your *.rhosts* file must be in your home directory on your local host.

Each entry you place in your local *.rhosts* file must have the following format:

*remote\_host\_name remote\_login\_name*

)

)

Follow these rules when creating a *.rhosts* file:

- Each entry must contain a valid remote host name and remote login name.
- Separate the host name and login name with any number of tabs or blanks.
- Put any comments after the login name in any entry.

## Example \$HOME/.rhosts File Entry

Ifyou wanted to give user *edm* on remote host *hpabsb rep* access to your local account, you would create a local *\$HOMEI.rhosts* file with the following entry:

hpabsb cdm

## **Protecting Your .rhosts File**

It is important to protect your local *.rhosts* file and your local home directory to prevent unauthorized users from gaining *rep* access to your account and local host. Only you should be able to create a *.rhosts* file in your home directory and write entries to it. To do this:

- 1. Insure that your *.rhosts* file is owned by you, the user.
- 2. Use the HP-UX *ehmod* command to protect your *local.rhosts* file with 0400 (-r--------) permission.
- 3. Use the HP-UX *ehmod* command to protect your local home directory so that no one else can read it or write to it. For example, you should protect your local home directory with at least 0711 (-rwx--x--x) permission.

# **Executing Commands with Remsh**

*Remsh* is a Berkeley Service that allows you to execute commands on a remote HP-UX or UNIX host on the network. *Remsh* is the same command as *rsh* in 4.2 BSD and later versions.

This chapter will cover:

)

- Setting Up Permission to Use Remsh on a Remote Host
- Executing Commands on a Remote Host as Yourself
- Executing Commands on a Remote Host as Someone Else
- Giving Other Remote Users Remsh Access to Your Local Account
- Executing More Than One Remote Command with Remsh
- Using Shell Metacharacters with Remsh
- Using Remsh with Remote Commands That Do Not Take Input
- Using Remsh's "Shorthand" Syntax

## **Setting Up Permission to Use Remsh on a Remote Host**

## **Caution**

Do not use *remsh* to run an interactive command, such as *vi* or *more.* With some interactive commands, *remsh* hangs. To run interactive commands, log into the remote host with *riogin.*

*Remsh* allows you to execute a command on a remote host if the remote host is configured in either of two ways.

#### Either:

- you must have an account on the remote host with the same login name ) as your local login name, and
- the name of your local host must be in the remote host's *letclhosts.equiv* file,

or:

- you must have an account on the remote host, and
- the name of your local host and your local login name must be in a *.rhosts* file in your home directory on the remote host.

The next section explains how to create a remote *\$HOME/.rhosts* file for yourself, if you need to do so. Otherwise, skip the next section.

For more information about remote hosts, see the *hosts.equiv (4)* reference pages.

## **Creating a \$HOME/.rhosts File on a Remote Host**

If you have an account on a remote host, you can give yourself *remsh* access to your remote account by creating a file named *.rhosts* in your remote home directory. You can find out what your remote home directory is by entering:

echo \$HOME

)

)

on the remote host. You must place the name of your local host and your local login name in the *.rhosts* file you create.

## **Caution**

A *\$HOME/.rhosts* file creates a significant security risk. Be sure to follow the directions below for "Protecting Your .rhosts File."

The entry you place in your *.rhosts* file must have the following format:

*your\_local\_host's\_name your\_local\_login\_name*

You can separate *your local host's name* and *your local login name* with any number of tabs or spaces. Put any comments after *your\_local\_login\_name.*

## Example \$HOME/.rhosts **File** Entry

If your local host's name were *hpabsa* and your local login name were *richard,* on the remote host you would create a *\$HOME/.rhosts* file with the following entry:

hpabsa richard
#### **Protecting Your \$HOME/.rhosts File**

**It** is important to protect your remote *.rhosts* file and home directory to prevent unauthorized users from gaining *rernsh* access to your remote account and host. Only you should be able to create a *.rhosts* file in your remote home directory and write entries to the file. To do so:

1. Insure that your remote *.rhosts* file is owned by you, the user.

- 2. Use the HP-UX or UNIX *chrnod* command to protect your remote *.rhosts* file with 0400 (-r--------) permission.
- 3. Use the HP-UX or UNIX *chrnod* command to protect your remote home directory so that no one else can read it or write to it. For example, you should protect your remote home directory with at least  $0711$  (-rwx--x--x) permission.

### **Executing Commands on a Remote Host as Yourself**

#### **Note**

When you execute a command on a remote host, the working directory for *remsh* on the remote host is your remote *\$HOME* directory.

*Remsh* passes interrupt, terminate, quit and hangup signals to the remote command you execute.

#### At your **HP-UX** prompt, enter:

)

)

remsh *remote host command*

where *remote* host is the name or alias of a host listed in */etc/hosts* and *command* is a non-interactive HP-UX or UNIX command to execute on the remote host.

#### **Note**

The file */etc/hosts* contains entries for hosts with which you can communicate using ARPA/Berkeley Services. For each host, the file has a line containing the host's:

*internet\_address official\_name alias* ...

The ellipsis (...) means that a host may have multiple aliases. The */etc/hosts* file may contain comments and other information as well.

#### **Example** Entry:

remsh hpabsb cp form form.bkp

#### Result:

*Remsh* searches for the command you specify in the following remote directories in the order shown:

*1. /bin*

*2. /usr/bin*

*3. /usr/contrib/bin*

*4. /usr/local/bin*

On finding the command, *remsh* executes the command on the remote host and then your local host redisplays its prompt.

)

)

Note that if you do not give any command on the *remsh* command line, *remsh* interprets any options in the command line as *riogin* options and runs *riogin.*

## **Executing Commands on a Remote Host as Someone Else**

With *remsh* you can execute a command as another user on a remote host if that user has your local host name and local login name in a *.rhosts* file in his or her home directory on the remote host.

#### **Note**

When you execute a command under these conditions, the working directory for *remsh* on the remote host is the remote user's home directory.

If the remote user's account has no password, you can use *remsh* to execute remote commands as that user without having your local host name and local login name in the user's \$HOME/.rhosts file.

#### At your **HP-UX** prompt, enter:

rems h *remote host* -1 *remote\_login\_name command*

where:

)

- *remote\_host* is the name or alias of a host listed in */etc/hosts,*
- *remote\_login\_name* is the login name of the remote user who you want to execute the command as, and
- *• command* is a command to execute on the remote host.

## **Giving Other Remote Users Remsh Access to Your Local Account**

You can give remote users *remsh* access to your local account by creating a *.rhosts* file in your local home directory. You place remote users' host names and login names in this file so that *remsh* lets them execute commands as you on your local host. (For more information, see the *hosts.equiv* (4) reference pages.)

#### **Caution**

A *\$HOMEI.rhosts* file creates a significant security risk. Be sure to follow the instructions below on "Protecting Your .rhosts File."

Your *.rhosts* file must be in your home directory on your local host.

Each entry you place in your *.rhosts* file must have the following format:

*remote\_host\_name remote\_login\_name*

Follow these rules when creating a *.rhosts* file:

- Each entry must contain a valid remote host name and remote login name.
- Separate the host name and login name with any number of tabs or blanks.
- Put any comments after the login name in any entry.

#### Example \$HOME/.rhosts File Entry

Ifyou wanted to give user *cdm* on remote host *hpabsc remsh* access to your local account, you would create a *\$HOME/.rhosts* file on your local host with the following entry:

hpabsc cdm

)

)

)

### **Protecting Your .rhosts File**

It is important to protect your *.rhosts* file and your local home directory to prevent unauthorized users from gaining *remsh* access to your local account. Only you should be able to create a *rhosts* file in your home directory and write entries to it. To do this:

- 1. Insure that your *.rhosts* file is owned by you, the user.
- 2. Use the HP-UX *chmod* command to protect your *.rhosts* file with 0400 (-r--------) permission.
- 3. Use the HP-UX *chmod* command to protect your local home directory so that no one else can read it or write to it. For example, you should protect your local home directory with at least 0711 (-rwx--x--x) permission.
- 4. Insure that your account has a password. Otherwise, anyone can execute commands as you (with your login name) on your local host.

## **Executing More Than One Remote Command with Remsh**

When you use *remsh* to execute more than one remote command, be aware of the following: a new remote shell executes the command(s) on each *remsh* command line. Therefore, when a remote command terminates, its process attributes (such as its environment and current working directory) disappear along with the shell that executed the command. For example, a remote *cd* command executed with *remsh* isolates the change of working directory to that instance of the command. A subsequent remote *pwd* command executed with *remsh* does not reflect the previous change in the working directory.

To execute more than one remote command without losing process attributes from one command to the next, you must:

- put the commands on a single *remsh* command line,
- separate the commands with semicolons (;), and
- enclose the string of commands in quotes (" ") so that the remote host executes every command. Otherwise, your local host executes any command(s) after the first one on the command line.

You can also have the remote host execute the string of commands by preceding each semicolon separator with a back slash  $(\cdot)$ .

#### **At your HP·UX prompt,** enter:

remsh *remote\_host "command;...command"*

**or**

remsh *remote\_host command \;...command*

where *remote* host is the name or alias of a host listed in */etc/hosts*, and *command* is a non-interactive HP-UX or UNIX command to execute on the remote host. The ellipsis (...) means that you can specify more than one *command;* or *command* \;.

#### **Example** Entries:

remsh hpabsb "pwd; cd reports; pwd" remsh hpabsb pwd \; cd reports \; pwd

#### Result:

)

)

*Remsh* executes the commands in sequence on the remote host, and your local host redisplays its prompt. Each remote command inherits the preceding one's process attributes. For example, the last *pwd* command in the example entries above would show *reports* as the remote working directory.

### **Using Shell Metacharacters with Remsh**

Commands can contain metacharacters to be interpreted on either the local host or the remote host. The metacharacters you may use are those allowed by the shell you are using.

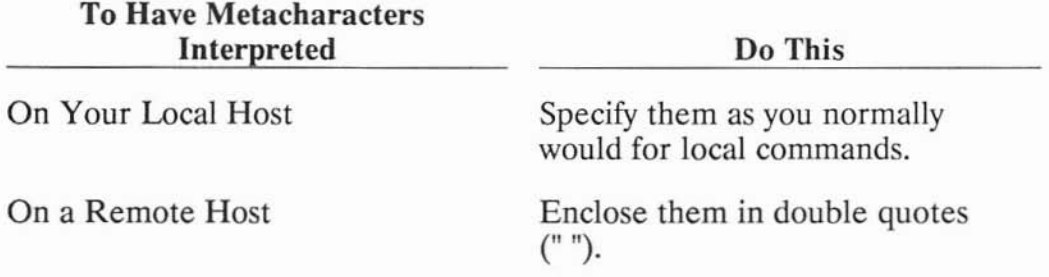

#### Stdin, Stdout, and Stderr for Remsh

*Remsh's stdin* becomes the remote command's *stdin,* and the remote command's *stdout* and *stderr* become *remsh's stdout* and *stderr,* as illustrated below.

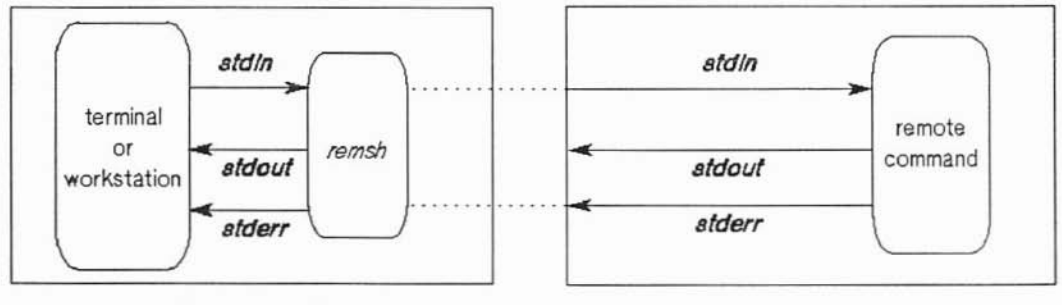

On Your Local Hoet

On 8 Remote Hoet

)

This means that you can use metacharacters to:

- redirect a remote command's input *(stdin),* output *(stdout)* and ) diagnostic output *(stderr),*
- pipe the output of a remote command into another remote or local command, and
- pipe the output of another remote or local command into a remote command.

For example, the command

remsh hpabsb cat remotefi 1e >1oca1fi 1e

appends the remote file *remotefile* to the local file *localfile*. In contrast, the command

remsh hpabsb cat remotefi 1el ">" remotefi 1e2

appends the remote file *remotefiLel* to the other remote file *remotefiLe2.*

The command

)

)

```
remsh hpabsb cat /tmp/broadcastmsg | wall
```
displays the message in the remote file *broadcastmsg* on all of the local host's terminals. In contrast, the command

```
remsh hpabsb cat /tmp/broadcastmsg "1" wall
```
displays the message in the remote file *broadcastmsg* on all of the remote host's terminals.

Enclosing the metacharacters in double quotes causes the remote host to interpret them, instead of the local host.

## **Using Remsh with Remote Commands That Do Not Take Input**

*Remsh* cannot determine if a remote command requires input. Therefore, *remsh* operates on the assumption that all remote commands require input. This behavior can cause problems if you use *remsh* to execute a remote command that does not require input. The *remsh* command attempts to read input *(stdin)* on the local host, even though the remote command requires none. The following examples illustrate this behavior.

#### **Example 1:**

Suppose you enter a local command while *remsh* is running a remote command that requires no input. Normally, the command would go into your type-ahead buffer and would be executed as soon as the *remsh* command finished. Instead, *remsh* reads the local command as input and the local command never executes (your local shell never gets the command).

#### **Example** 2:

This example involves shell scripts. Suppose you had a file named *text* with the following lines in it:

first line second line third line

and suppose that you wrote the following shell script named *test:*

```
# !/bi n/sh
remsh hpabsb sleep 3
grep "second"
```
If you executed:

test < text

you would expect the shell script to find and display the line

second line

but instead the script displays nothing. This is because any command in the shell script (including *remsh)* inherits *stdin,* which is the input file *text.* Therefore *remsh* reads the file *text* as input and the following *grep* command never sees the file.

### **Example** 3 (for **ksh and csh only):**

Suppose you put the following command in the background:

remsh hpabsb echo hello &

Instead of seeing

hello

)

)

you see the following message after you enter the next carriage return:

 $[1]$  + stopped (tty input) remsh hpabsb echo hello

The *remsh* in the background tries to read its *stdin* (your terminal input). Since the shell does not allow background processes to read your terminal, the shell stops the background process, and notifies you.

In all 3 examples, to prevent such mishaps, *remsh* provides an option, -n, that redirects *remsh's* input from */dev/null.* Whenever you use *remsh* to run a remote command that requires no input, it is good practice to invoke *remsh* with the -n option.

#### At your HP-UX prompt, enter:

remsh *remote host* -n *command*

where *remote\_host* is the name or alias of a host listed in *jete/hosts* and *command* is a command requiring no input to execute on the remote host.

#### Example Entries:

remsh hpabsb -n who remsh hpabsb -n sleep 3 remsh hpabsb -n echo hello &

#### Result:

*Remsh* executes the command on the remote host, taking the command's input from */dev/null.*

## **Using Remsh's "Shorthand" Syntax**

Your local host can be configured so that you can enter a *remsh* command line without the *remsh* command. That is, a *remsh* command line can start with the name of a remote host, omitting the *remsh* command.

In order to do this:

)

)

)

- you must add the path */usr/hosts* to your command search path in your *.login, .eshre,* or *.profile* file. Which file contains your *\$PA TH* variable depends on which shell you use.
- the super-user or node manager must link */usr/binlremsh* to */usr/hosts/host,* where *host* is the name or alias of a remote host (listed in */ete/hosts)* on which you want to execute a command.

To find out which hosts you can use *remsh's* shorthand syntax for, list the contents of the directory */usr/hosts.*

10-18 Using Remsh's "Shorthand" Syntax

 $\overline{E}$ 

**11**

# **Interprocess Communication**

This chapter describes HP's implementation of the 4.2 BSD Interprocess Communication (IPC) facilities. The chapter includes the following sections:

- an **IPC** overview using the Client-Server model;
- a description of important terms and concepts;
- the details of **IPC** using stream sockets;
- advanced **IPC** concepts for stream sockets;
- ) the details of**IPC** using datagram sockets;
- advanced **IPC** concepts for datagram sockets;
- a list of programming hints;

)<br>)

- how to add a server process to *inetd;* and
- tables of the available system and library calls.

#### **Note**

**IPC** is a program development tool. Before you attempt to use IPC, you may need to familiarize yourself with the C programming language and the HP-UX operating system. You could implement an IPC application using Fortran or Pascal, but all library calls and include files are implemented in C.

### **Overview of IPC**

The IPC facility allows you to create distributed applications that pass data between programs (on the same computer or on separate computers on the network) without requiring an understanding of the many layers of networking protocols. This is accomplished by using a set of system calls. ) These system calls, when used in the correct sequence, allow you to create communication endpoints called sockets and transfer data between them.

This chapter describes the steps involved in establishing and using IPC connections. It also describes the protocols you must lise and how the IPC system calls interact. The details of each system call are described in the section 2 entries of the *ARPA/Berkeley Services Reference Pages.*

To understand the general model for IPC, you need to understand what is meant by a socket, a socket descriptor, and **binding.** Read the following definitions before you read about the Client-Server model.

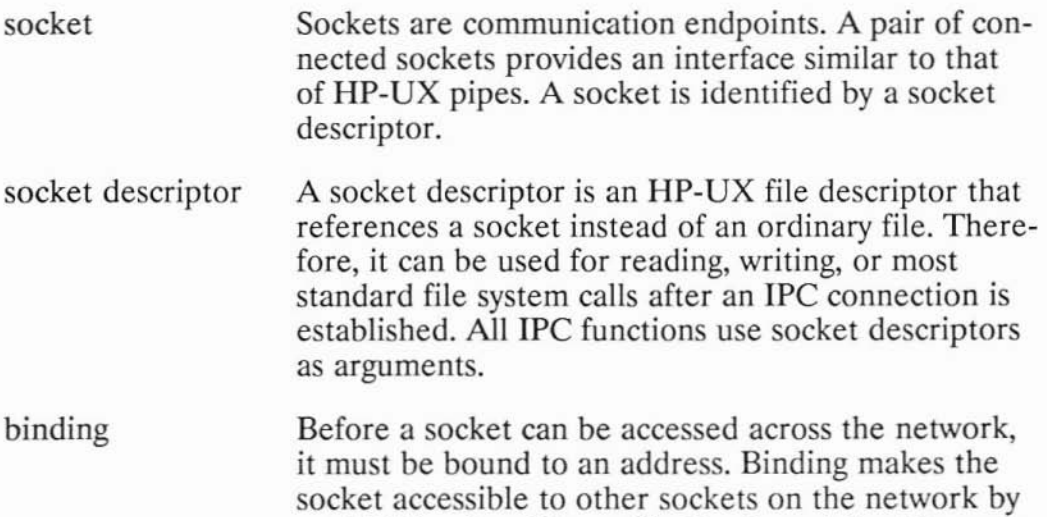

### **How You Can Use (PC**

The best example of how IPC can be used is the ARPA/Berkeley Services themselves. The services use IPC to communicate between remote hosts. Using the IPC facility, you can write your own distributed application programs to do a variety of tasks.

detail throughout this chapter.

establishing its address. Binding is explained in more

For example, you can write distributed application programs to:

• access a remote database;

- access multiple computers at one time; or
- spread subtasks across several hosts.

### **The Client-Server Model**

Typical IPC applications consist of two separate application level processes; one process (the client) requests a connection and the other process (the server) accepts it.

The server process creates a socket, binds an address to it, and sets up a mechanism (called a listen queue) for receiving connection requests. The client process creates a socket and requests a connection to the server process. Once the server process accepts a client process's request and a connection is established, full-duplex (two-way) communication can occur between the two sockets.

This set of conventions must be implemented by both processes. Depending on the needs of your application, your implementation of the model can be symmetric or asymmetric. In a symmetrical application of the model, either process can be a server or a client. In an asymmetrical application of the model, there is a clearly defined server process and client process. An example of an asymmetrical application is the *ftp* service.

)

#### Creating a Connection: the Client-Server Model

)

)<br>)

The following figures illustrate conceptual views of the client-server model at three different stages of establishing a connection. The steps that have been accomplished at each stage are listed below each figure.

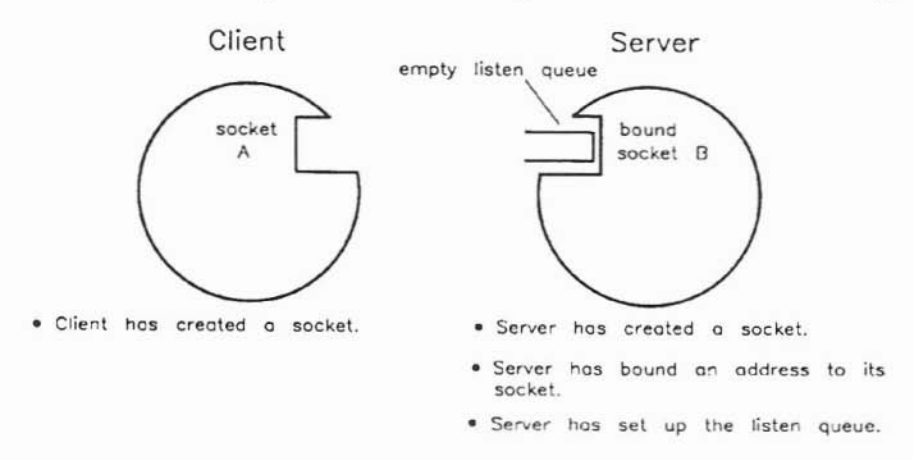

#### Client-Server in a Pre-Connection State

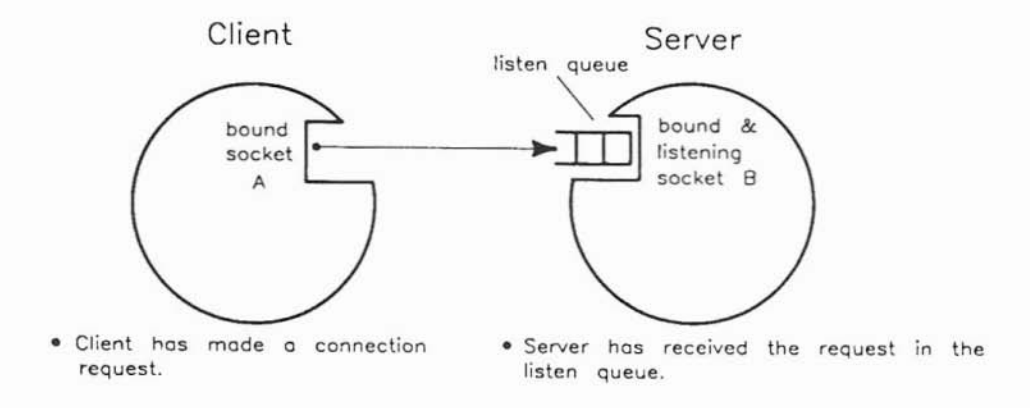

#### Client-Server at Time of Connection Request

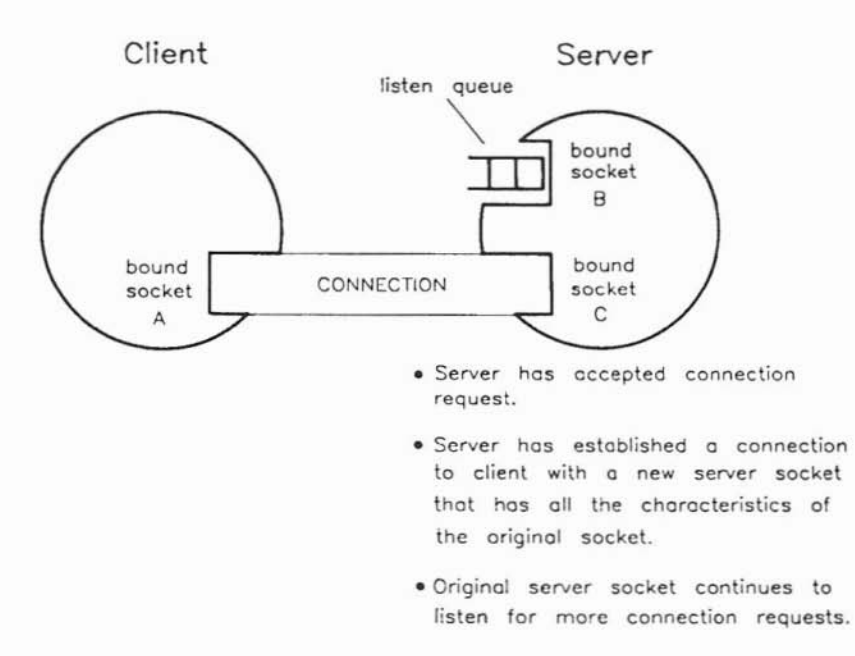

#### Client-Server When Connection Is Established

)

)

A detailed description of the Client-Server model is discussed in the "IPC Using Stream Sockets" section of this chapter.

### **IPC Library Routines**

The library routines and system calls that you need to implement an IPC application are described throughout this chapter. In addition, a complete list of all these routines and system calls is provided in the "Summary Tables for Library and System Calls" section of this chapter.

The library routines are in the common "c" library named *libc.a.* Therefore, there is no need to specify any library name on the cc command line to use these library calls  $-$  *libc.a* is used automatically.

## **Key Terms and Concepts**

The following list is meant to give you a basic understanding of the terms used to describe IPC. Many of the terms have more detailed explanations within this chapter in the places where the terms are used.

#### **Communication Terms**

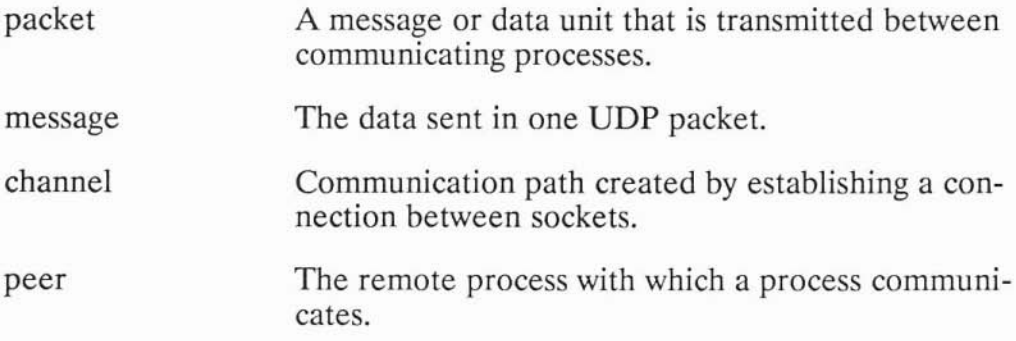

#### **Addressing Terms**

)

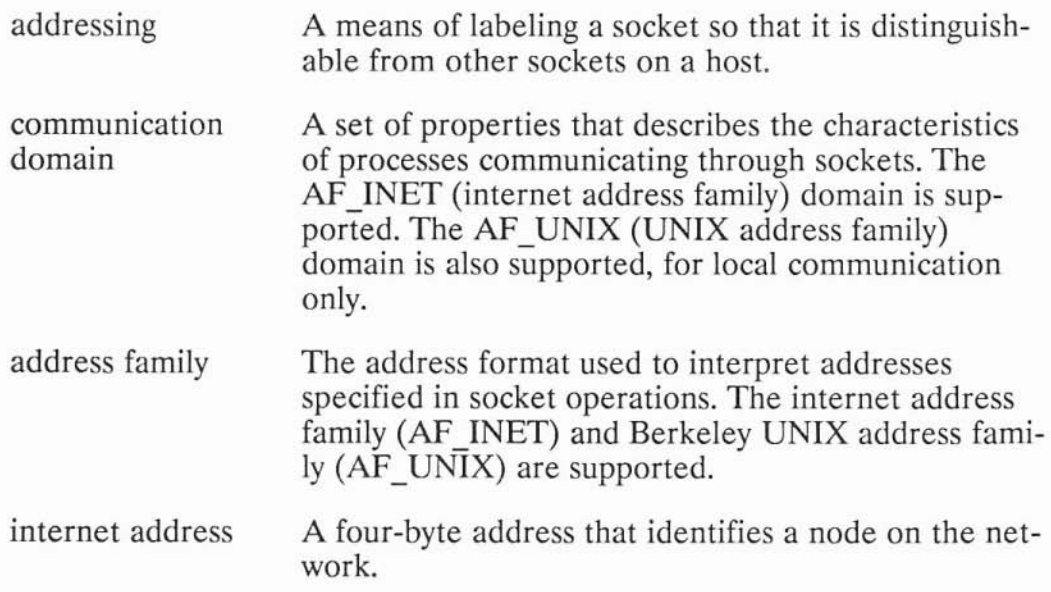

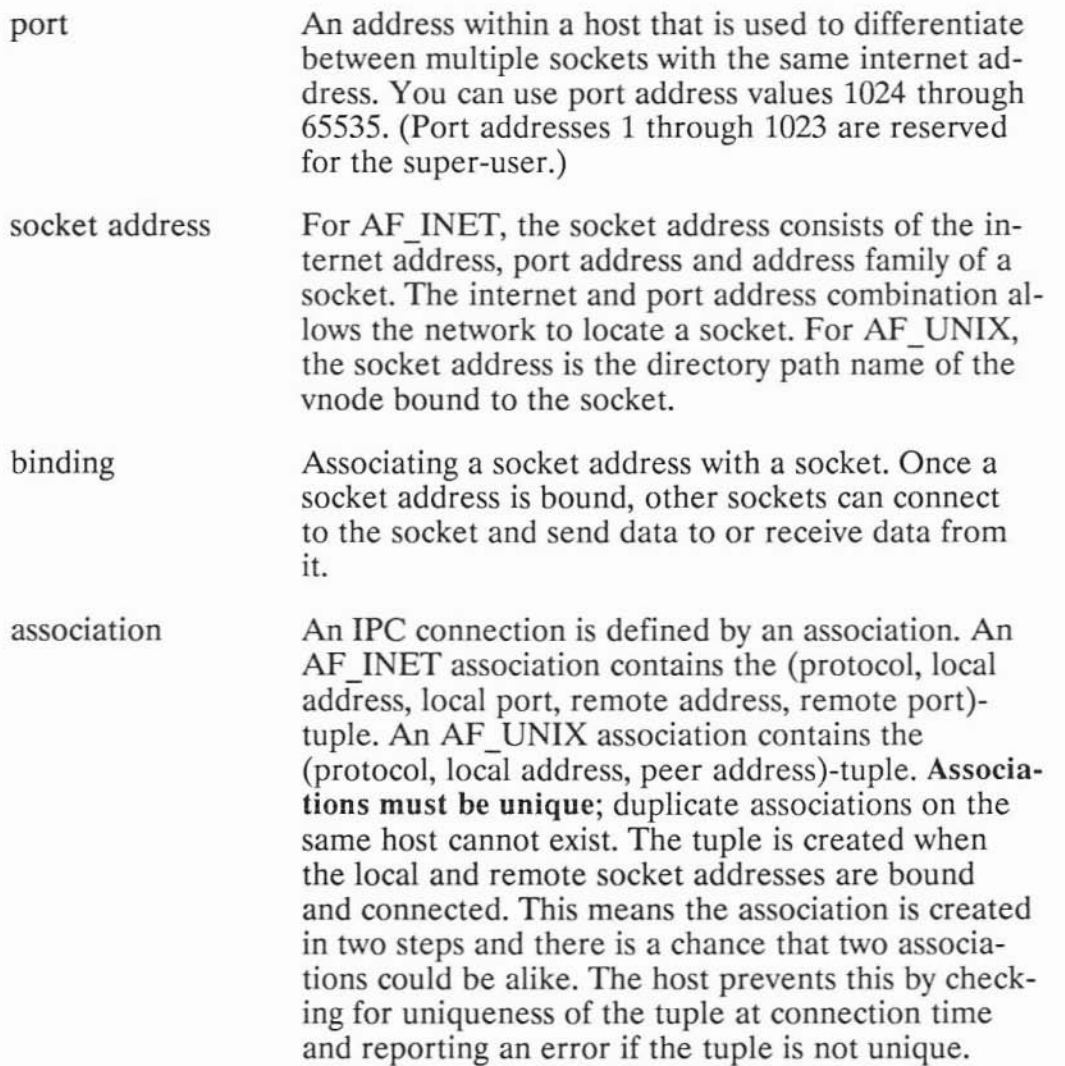

#### **Protocols**

)

)<br>)

There are two Internet transport layer protocols that can be used with IPC. They are TCP, which implements stream sockets, and UDP, which implements datagram sockets.

**TCP** Provides the underlying communication support for stream sockets. TCP is used to implement reliable, sequenced, flow-controlled two-way communication based on byte streams similar to pipes. Refer to the *TCP(7P)* entry in the *ARPA/Berkeley Services Reference Pages* for more information on TCP.

UDP Provides the underlying communication support for datagram sockets. UDP is an unreliable protocol. A process receiving messages on a datagram socket could find messages are duplicated, out-of-sequence, or missing. Messages retain their record boundaries and are sent as individually addressed packets. There is no concept of a connection between the communicating sockets. Refer to the *UDP(7P)* entry in the *ARPA/Berkeley Services Reference Pages* for more information on UDP.

In addition, the UNIX domain protocol may be used with AF\_UNIX sockets for interprocess communication on the same node. Refer to the *unix(7p)* entry in the LAN reference pages for more information on the UNIX domain protocol.

#### **Using Socket Descriptors as File Descriptors**

A socket descriptor is a special kind of HP-UX file descriptor; it can be used as though it were a file descriptor, but it references a socket instead of a file. System calls that use file descriptors (e.g. *read, write, select)* can be used with socket descriptors.

### **IPC Using Internet Stream Sockets**

This section describes the steps involved in creating an Internet stream socket IPC connection using the AF\_INET address family. If you want to use datagram sockets, skip to the section called "IPC Using Datagram Sockets."

As discussed in the "Protocols" section, Internet TCP stream sockets provide bidirectional, reliable, sequenced and unduplicated flow of data without record boundaries.

The following table lists the steps involved in creating and terminating an IPC connection using stream sockets. Each step is described in more detail in the sections that follow the table.

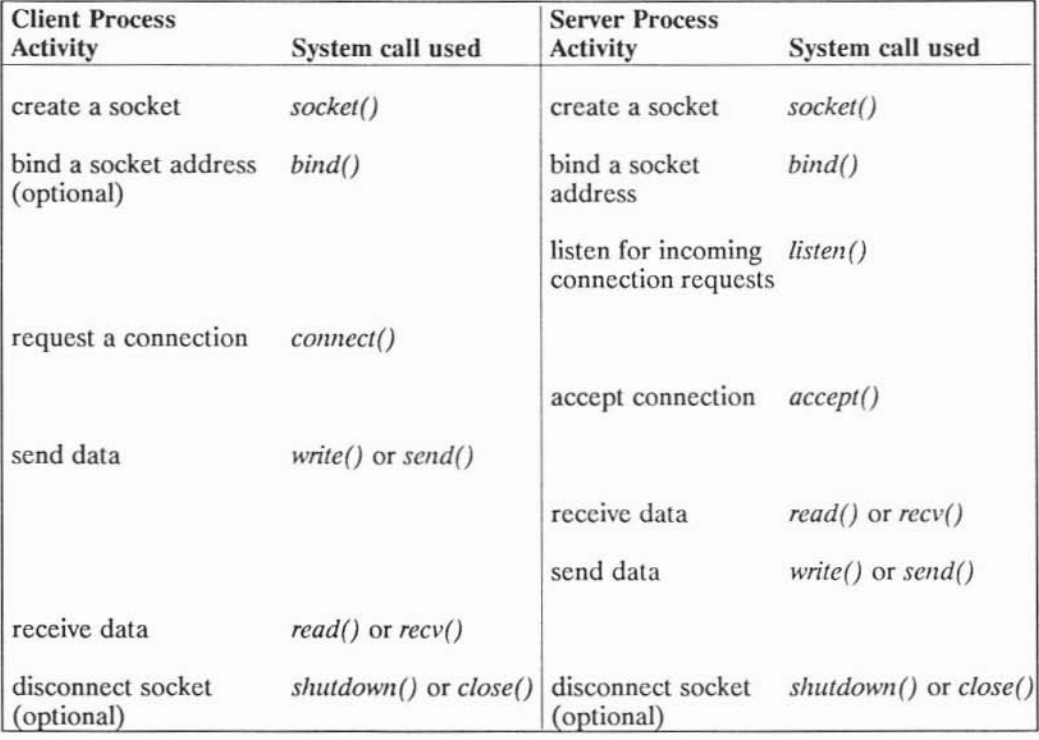

#### **Building an IPC Connection Using Stream Sockets**

)

)

#### 11-10 **IPC** Using Internet Stream Sockets

The following sections explain each of the activities mentioned in the previous table. The description of each activity specifies a system call and includes:

- what happens when the system call is used;
- when to make the call:
- what the parameters do;
- how the call interacts with other IPC system calls; and
- where to find details on the system call.

The stream socket program examples are at the end of these descriptive sections. You can refer to the example code as you work through the descriptions.

#### ) **Preparing Address Variables**

Before you begin to create a connection, establish the correct variables and collect the information that you need to request a connection.

Your server process needs to:

- declare socket address variables;
- assign a wildcard address; and
- get the port address of the service that you want to provide.

Your client process needs to:

- declare socket address variables;
- ) get the remote host's internet address; and
- get the port address for the service that you want to use.

These activities are described next. Refer to the program example at the end of the "IPC Using Stream Sockets" section to see how these activities work together.

#### **Declaring Socket Address Variables**

You need to declare a variable of type struct *sockaddr\_in* to use for socket addresses.

For example, the following declarations are used in the example client program:

```
struct sockaddr_in myaddr; 1* for local socket address */
struct sockaddr_in peeraddr; /* for peer socket address */
```
*Sockaddr in* is a special case of *sockaddr* and is used with the AF\_INET addressing domain. Both types are shown in this chapter, but *sockaddr in* makes it easier to manipulate the internet and port addresses. Some of the IPC system calls are declared using a pointer to *sockaddr,* but it can also be a pointer to *sockaddr\_in.*

The *sockaddr* in address structure consists of the following fields:

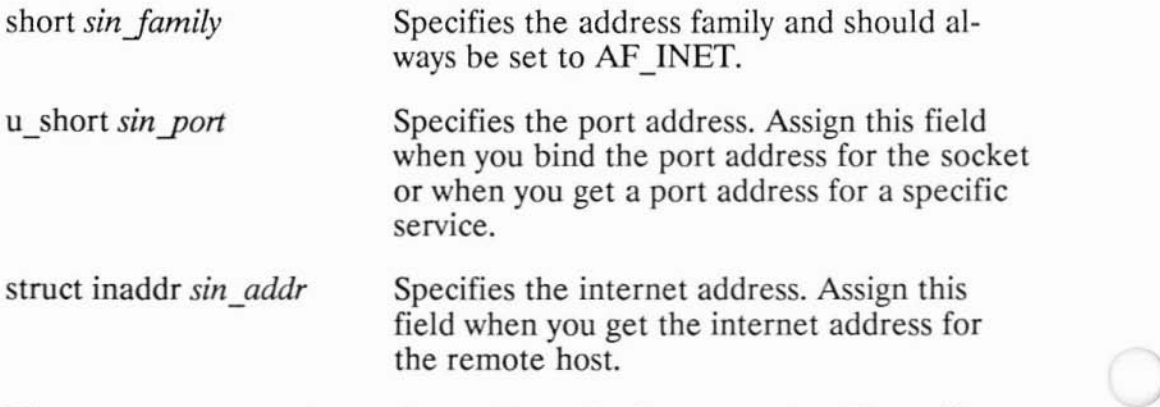

The server process only needs an address for its own socket. Your client process may not need an address for its local socket.

Refer to the *inet(7F)* entry in the *ARPA/Berkeley Services Reference Pages* for more information on *sockaddr in.*

#### **Getting the Remote Host's Internet Address**

*Gethostbyname* obtains the internet address of the host and the length of that address (as the size of struct *in\_addr)* from *!etc/hosts.*

*Gethostbyname* and its parameters are described in the following table.

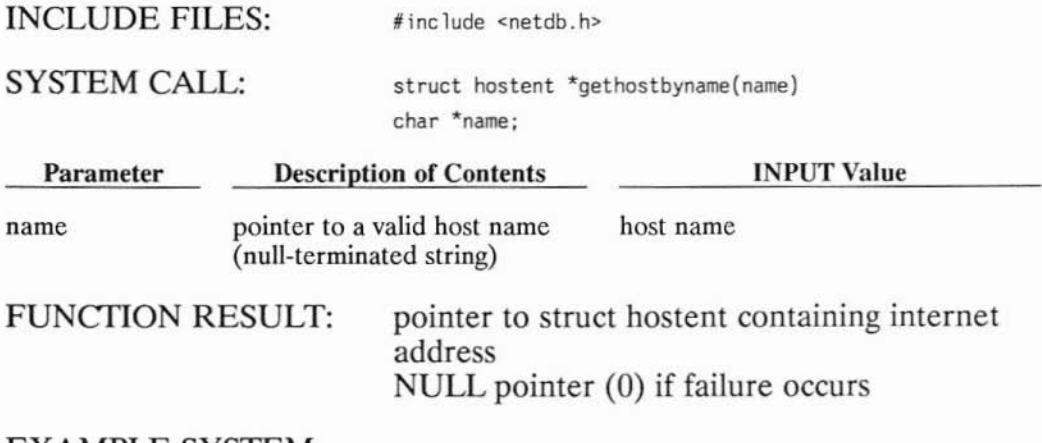

#### EXAMPLE SYSTEM CALL:

)

)

```
#include <netdb.h>
struct hostent *hp; /* pointer to host info for remote host */
\dddot{\phantom{0}}peeraddr.sin_family = AF_INET;
hp = gethostbyname (argv[1]);peeraddr_in.sin_addr.s_addr = ((struct in_addr *)(hp->h_addr))->s_addr;
```
The *argv[l}* parameter is the host name specified in the client program command line.

Refer to the *gethostent(3N)* entry in the *ARPA/Berkeley Services Reference Pages* for more information *ongethostbyname.*

#### **Getting the Port Address for the Desired Service**

When a server process is preparing to offer a service, it must get the port address for the service from *fetc/services* so it can bind that address to its "listen" socket. If the service is not already in *fetc/services,* you must add it.

When a client process needs to use a service that is offered by some server process, it must request a connection to that server process's "listening" socket. The client process must know the port address for that socket.

*Getservbyname* obtains the port address of the specified service from */etcfservices.*

*Getservbyname* and its parameters are described in the following table.

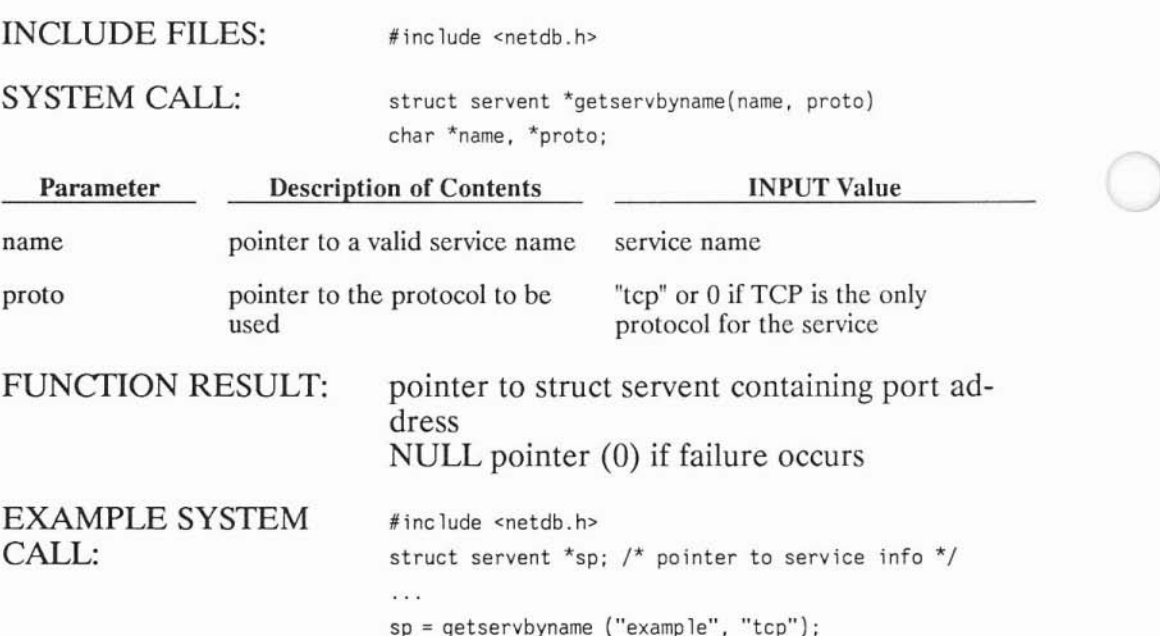

**peeraddr.sin\_port <sup>=</sup> sp->s\_port;**

#### **When to Get Server's Socket Address**

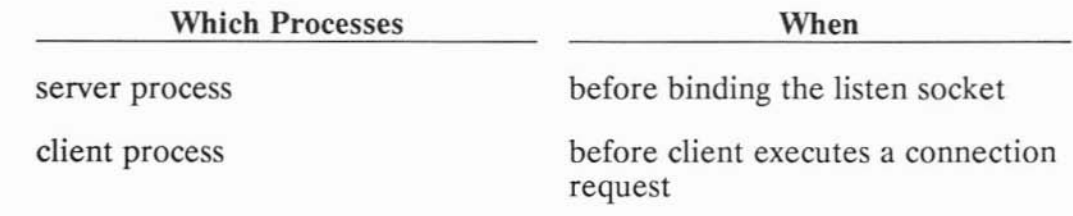

Refer to the *getservent(3N)* entry in the *ARPA/Berkeley Services Reference Pages* for more information on getservbyname.

#### **Using a Wildcard Local Address**

)

)

Wildcard addressing simplifies local address binding. When an address is assigned the value of INADDR\_ANY, the host interprets the address as any valid address. This is useful for your server process when you are setting up the listen socket. It means that the server process does not have to look up its own internet address.

For example, to bind a specific port address to a socket, but leave the local internet address unspecified, the following source code could be used:

```
'include <sys/types.h>
#include <sys/socket.h>
#include <netinet/in.h>
 \sim \sim \simstruct sockaddr_in sin;
...<br>s = socket(AF_INET, SOCK_STREAM, 0);
sin. sin_family = AF_INET;
sin.sin_addr.s_addr = INADDR_ANY;
sin.sin_port = MYPORT;
bind (s. &sin, sizeof(sin»);
```
### **Writing the Server Process**

This section discusses the calls your server process must make to connect with and serve a client process.

#### **Creating a Socket**

The server process must call *socket* to create a communication endpoint.

*Socket* and its parameters are described in the following table.

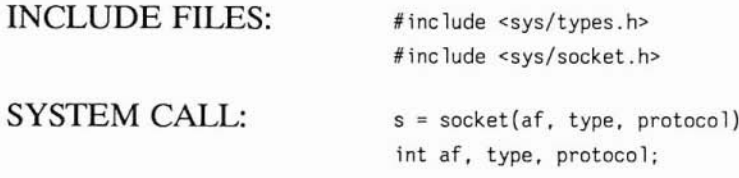

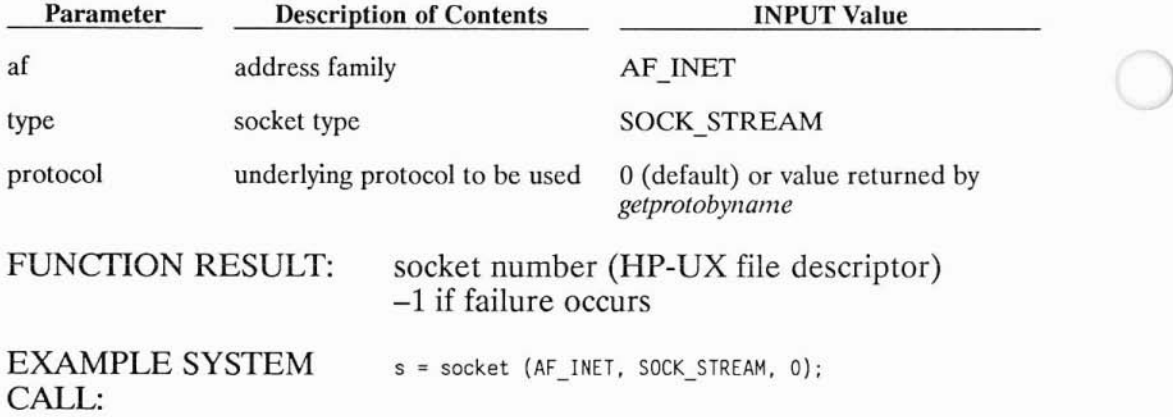

The socket number returned is the socket descriptor for the newly created socket. This number is an HP-UX file descriptor and can be used for reading, writing or any standard file system calls after an IPC connection is established. A socket descriptor is treated like a file descriptor for an open file.

#### **When to Create Sockets**

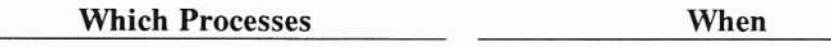

)

)

server process before any other IPC system calls

Refer to the *socket(2)* entry in the *ARPA/Berkeley Services Reference Pages* for more information on *socket.*

#### **Binding a Socket Address to the Server Process's Socket**

After your server process has created a socket, it must call *bind* to bind a socket address. Until an address is bound to the server socket, other processes have no way to reference it.

The server process must bind a specific port address to this socket, which is used for listening. Otherwise, a client process would not know what port to connect to for the desired service.

Set up the address structure with a local address (as described in the "Preparing Address Variables" section) before you make a *bind* call. Use a wildcard address so your server process does not have to look up its own internet address.

*Bind* and its parameters are described in the following table.

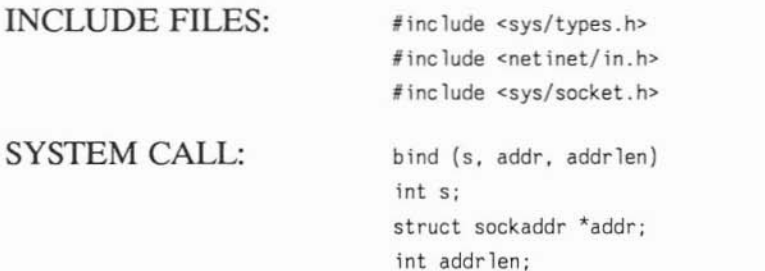

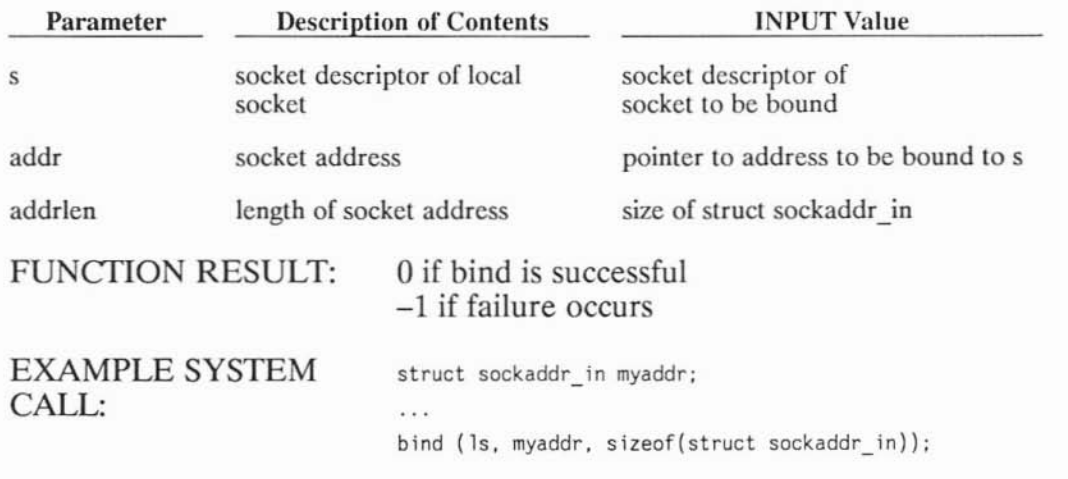

#### When to Bind Socket Addresses

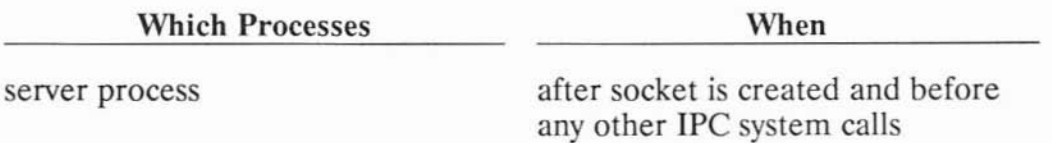

Refer to the *bind(2)* entry in the *ARPA/Berkeley Setvices Reference Pages* for more information on *bind.*

#### **Setting the Server Up to Wait for Connection Requests**

)

)

)

Once your server process has an address bound to it, it must call *listen* to set up a queue that accepts incoming connection requests. The server process then monitors the queue for requests (using *select(2)* or *accept,* which is described in "Accepting a Connection"). The server process cannot respond to a connection request until it has executed *listen.*

*Listen* and its parameters are described in the following table.

INCLUDE FILES: SYSTEM CALL: **Parameter** none **listen(s. backlog) int S, backlog; Description of Contents** INPUT Value s backlog socket descriptor of local sockel **maximum number of connection requests in Lhc queue at any time server socket's descriplor** size of queue (between 1 and 20) FUNCTION RESULT: EXAMPLE SYSTEM CALL: oif listen is successful -1 if failure occurs listen (ls, 5);

*Backlog* is the number of unaccepted incoming connections allowed at a given time. Further incoming connection requests are rejected.

#### **When to Set Server Up to Listen**

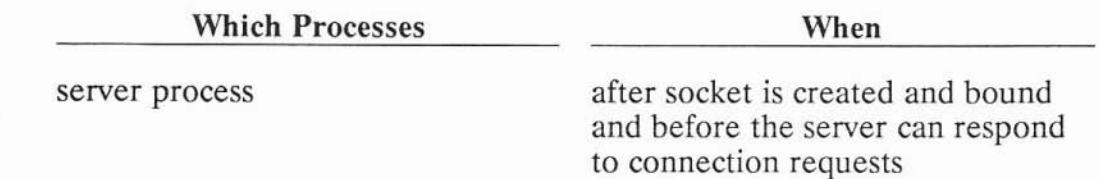

Refer to the *listen(2)* entry in the *ARPA/Berkeley Services Reference Pages* for more information on *listen.*

#### Accepting a Connection

The server process can accept any connection requests that enter its queue after it executes *listen. Accept* creates a new socket for the connection and returns the socket descriptor for the new socket. The new socket:

- is created with the same properties as the old socket;
- has the same bound port address as the old socket; and
- is connected to the client process' socket.

*Accept* blocks until there is a connection request from a client process in the queue.

)

)

*Accept* and its parameters are described in the following table.

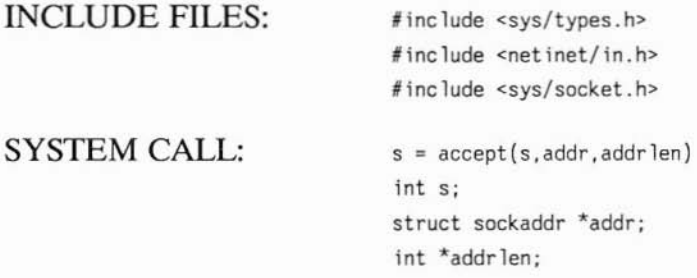

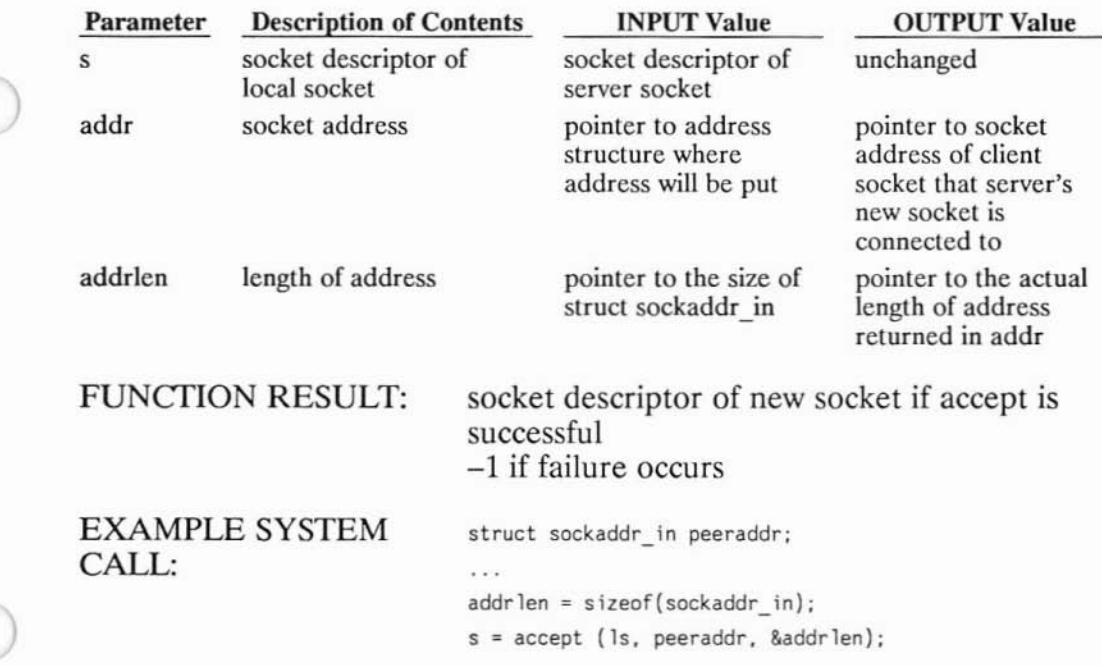

There is no way for the server process to indicate which requests it can accept. It must accept all requests or none. Your server process can keep track of which process a connection request is from by examining the address returned by *accept.* Once you have this address, you can use *gethostbyaddr* to get the host name. You can close down the connection if you do not want the server process to communicate with that particular client host or port.

)

#### When to Accept a Connection

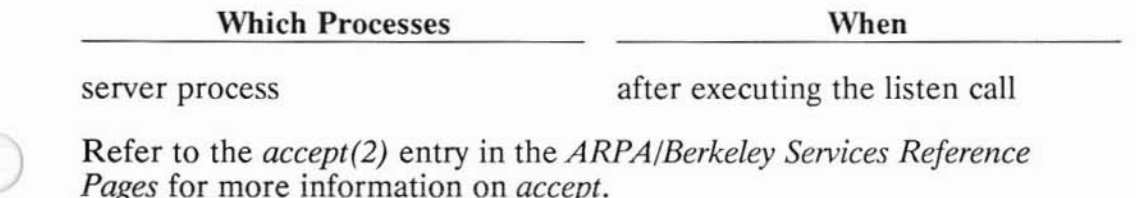
# **Writing the Client Process**

This section discusses the calls your client process must make to connect with and be served by a server process.

## **Creating a Socket**

The client process must call *socket* to create a communication endpoint.

*Socket* and its parameters are described in the following table.

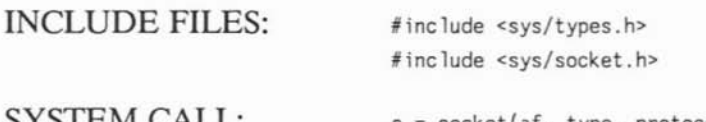

SYSTEM CALL:

s **<sup>=</sup> socket(af, type. protocol)**

)

)

**int af. type. protocol;**

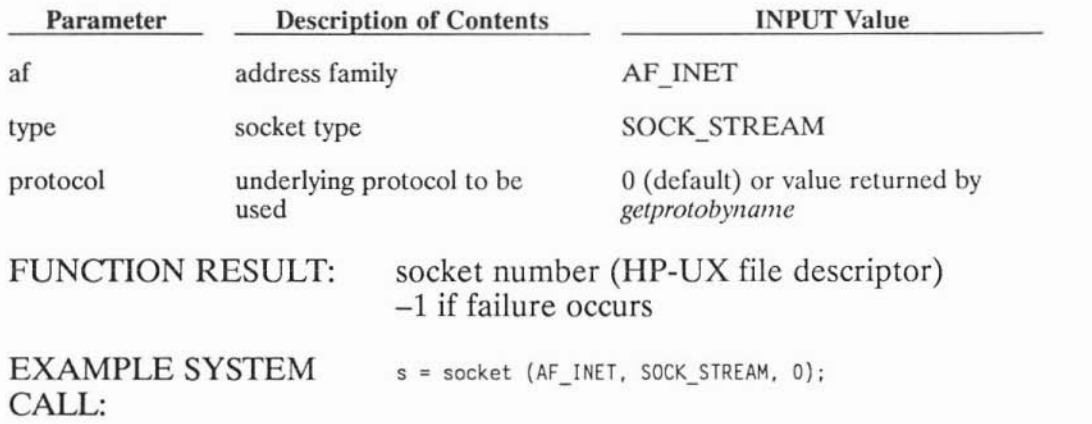

The socket number returned is the socket descriptor for the newly created socket. This number is an HP-UX file descriptor and can be used for reading, writing or any standard file system calls after an IPC connection is established. A socket descriptor is treated like a file descriptor for an open file.

#### **When to Create Sockets**

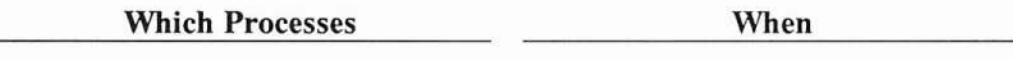

)

client process before requesting a connection

Refer to the *socket(2)* entry in the *ARPA/Berkeley Services Reference Pages* for more information on *socket.*

### **Requesting a Connection**

Once the server process is listening for connection requests, the client process can request a connection with the *connect* call.

*Connect* and its parameters are described in the following table.

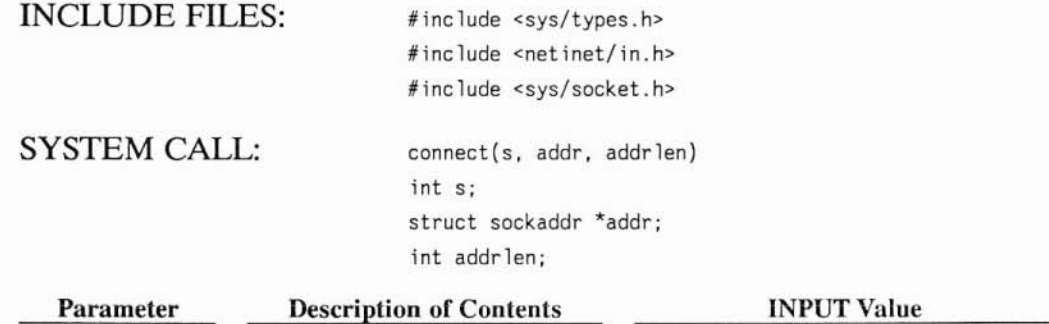

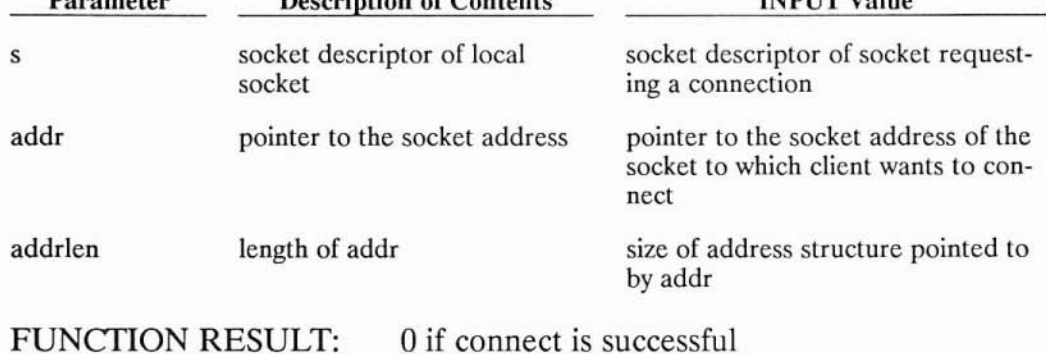

U II connect is successful -1 if failure occurs

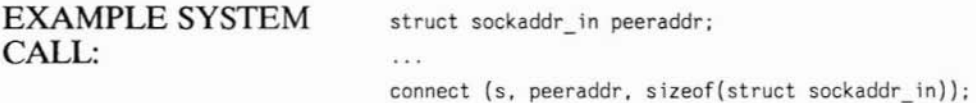

*Connect* initiates a connection and blocks if the connection is not ready, unless you are using nonblocking I/O. (For information on nonblocking I/O, see the "Advanced Topics for Stream Sockets: Nonblocking I/O" section of this chapter.) When the connection is ready, the client process completes its *connect* call and the server process can complete its *accept* call.

#### Note

The client process does not get feedback that the server process has completed the *accept* call. As soon as the *connect* call returns, the client process can send data.

#### Note

)

Local internet and port addresses are bound when *connect* is executed if you have not already bound them yourself. These address values are chosen by the local host.

#### When to Request a Connection

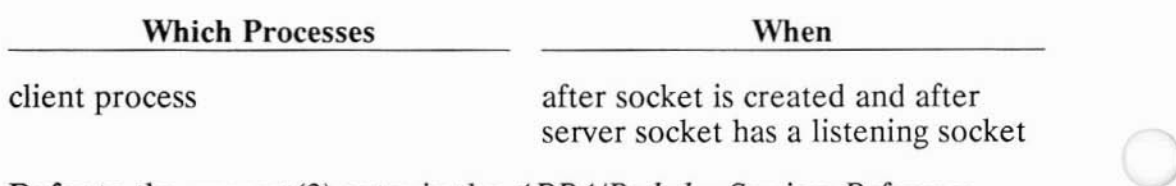

Refer to the *connect(2)* entry in the *ARPA/Berkeley Services Reference Pages* for more information on *connect.*

# **Sending and Receiving Data**

)

)

After the *connect* and *accept* calls are successfully executed, the connection is established and data can be sent and received between the two socket endpoints. Because the stream socket descriptors correspond to **HP-UX** file descriptors, you can use the *read* and *write* calls (in addition to *recv* and *send)* to pass data through a socket-terminated channel.

If you are considering the use of the *read* and *write* system calls instead of the *send* and *recv* calls described below, you should consider the following:

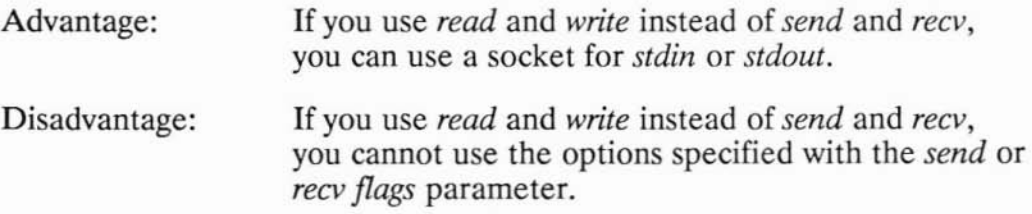

See the table called "Other System Calls," listed at the end of the chapter for more information on which of these system calls are best for your application.

### Sending Data

*Send* and its parameters are described in the following table.

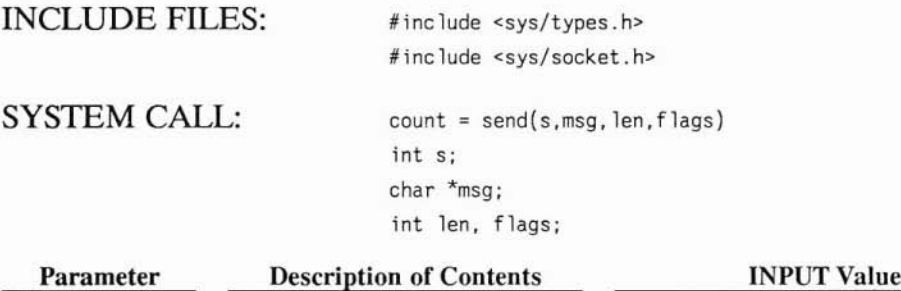

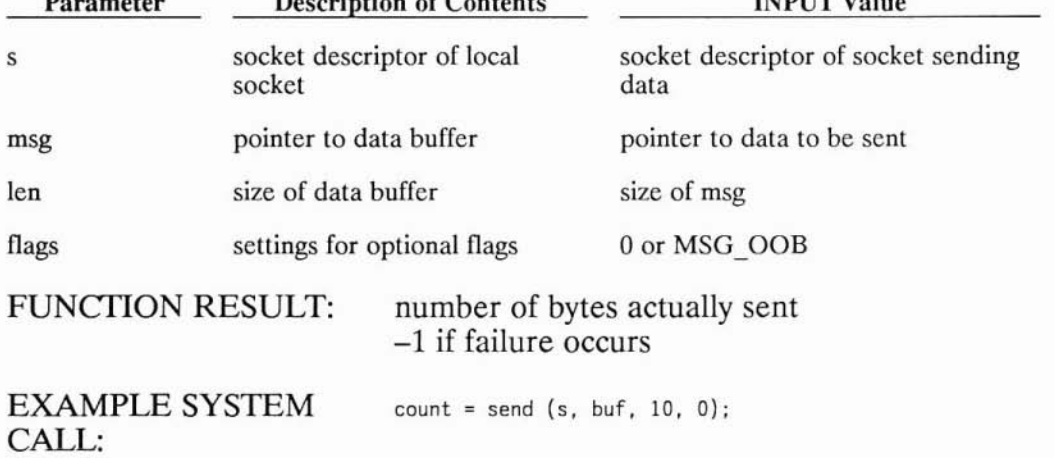

)

*Send* blocks until the specified number of bytes have been queued to be sent, unless you are using nonblocking I/O. (For information on nonblocking I/O, see the "Advanced Topics for Stream Sockets: Nonblocking I/O" section of this chapter.)

#### When to Send Data

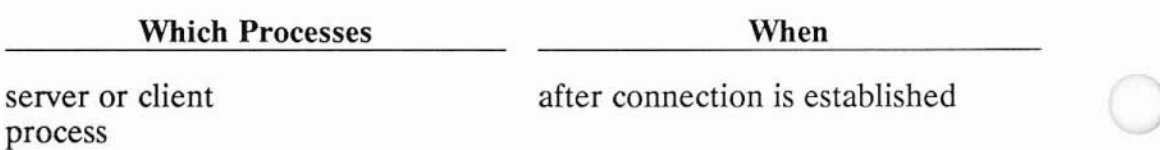

Refer to the *send(2)* entry in the *ARPA/Berkeley Services Reference Pages* for more information on *send.*

## **Receiving Data**

)

*Recv* and its parameters are described in the following table.

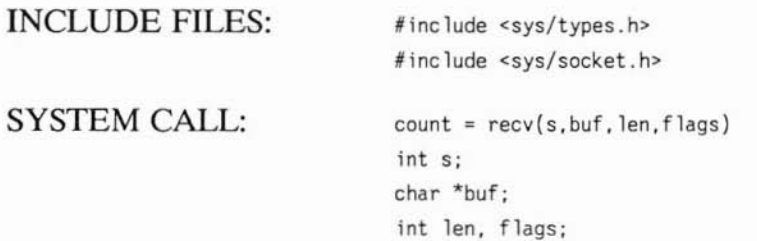

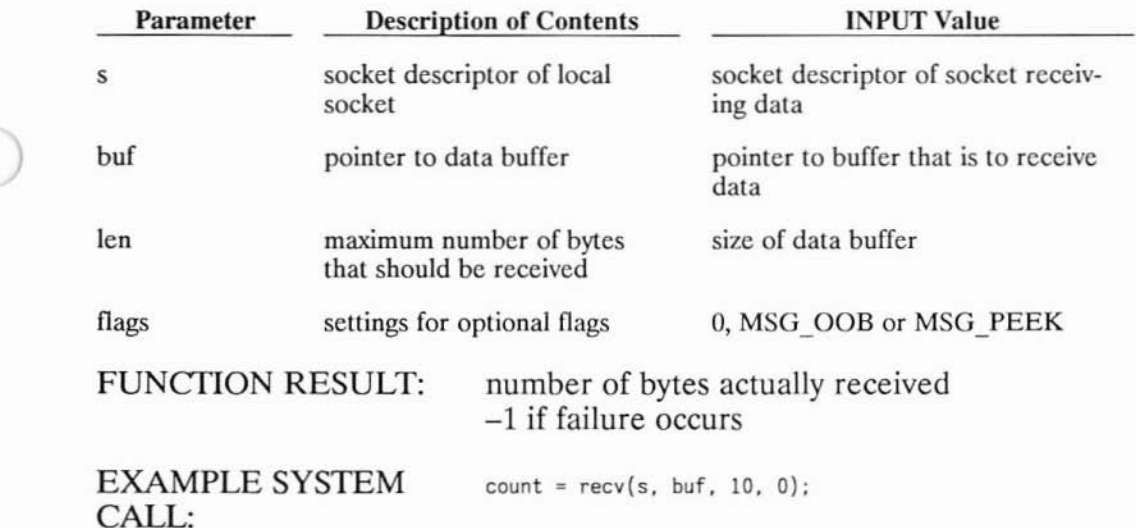

*Recv* blocks until there is at least 1 byte of data to be received, unless you are using nonblocking I/O. (For information on nonblocking 1/0, see the "Advanced Topics for Stream Sockets: Nonblocking I/O" section of this chapter.) The host does not wait for *len* bytes to be available; if less than *len* bytes are available, that number of bytes are received.

No more than *len* bytes of data are received. If there are more than *len* bytes of data on the socket, the remaining bytes are received on the next *recv.*

## **Flag Options**

The *flags* options are:

- 0 for no options;
- MSG OOB for out of band data; or
- MSG PEEK for a nondestructive read.

Use the MSG OOB option if you want to receive out of band data. Refer to the "Advanced Topics for Stream Sockets, Sending and Receiving Out of Band Data" section of this chapter for more information.

Use the MSG PEEK option to preview incoming data. If this option is set on a *recv,* any data returned remains in the socket buffer as though it had not been read yet. The next *recv* returns the same data.

)

)<br>)

#### **When to Receive Data**

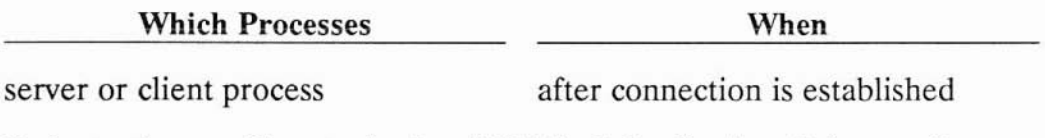

Refer to the *recv(2)* entry in the *ARPA/Berkeley Services Reference Pages* for more information on *recv.*

# **Closing a Socket**

)

)

)

**In** most applications, you do not have to worry about cleaning up your sockets. When you exit your program and your process terminates, the sockets are closed for you.

If you need to close a socket while your program is still running, use the *close* system call. For example, you may have a daemon process that uses *fork* to create the server process. The daemon process creates the IPC connection and then passes the socket descriptor to the server. You then have more than one process with the same socket descriptor. The daemon process should do a *close* of the socket descriptor to avoid keeping the socket open once the server is through with it. Because the server performs the work, the daemon does not use the socket after the *fork.*

*Close* decrements the file descriptor count and the calling process can no longer use that file descriptor.

When the last *close* is executed on a socket descriptor, any unsent data are sent before the socket is closed. Any unreceived data are lost. This delay in closing the socket can be controlled by the socket option SO\_LINGER. See the "Socket Options" section for information on the SO\_LINGER and SO\_DONTLINGER options.

For syntax and details on *close,* refer to the *close(2)* entry in the *HP-UX Reference* manual.

Additional options for closing sockets are discussed in the "Advanced Topics for Stream Sockets: Using Shutdown" section of this chapter.

# **Example Using Stream Sockets**

These program examples demonstrate how to set up and use stream sockets. The client program is intended to run in conjunction with the server program. The client program requests a service called *example* from the server program.

The server process receives requests from the remote client process, handles the request and returns the results to the client process. Note that the server:

- uses the wildcard address for the listen socket;
- uses the *ntohs* address conversion call to show how to port to a host that requires it; and
- uses the SO\_LINGER option for a graceful disconnect. The SO\_LINGER options is discussed in the "Socket Options" section, which follows the example.

)

)

The client process creates a connection, sends requests to the server process and receives the results from the server process. Note that the client:

- uses *shutdown,* which is discussed in the "Advanced Topics for Stream Sockets" section of this chapter, to indicate that it is done sending requests;
- uses *getsockname* to see what socket address was assigned to the local socket by the host; and
- uses the *ntohs* address conversion call to show how to port to a host that requires it.

Before you run the example programs:

• make the following entry in the two host's */etc/services* files:

example 22375/tcp

)

)

• compile the programs with the -1 bsdipc option.

The source code for these two programs follows. It is also located in the directory */usr/netdemo/socket.*

```
\prime^*•
 •
 •
 •
 •
 •
 •
 •
 •
 •
 •
 •
 •
 •
 •
 •
 •
\starSERV.TCP
        This is an example program that demonstrates the use of
        stream sockets as an IPC mechanism. This contains the server,
        and is intended to operate in conjunction with the client
        program found in client.tcp. Together. these two programs
        demonstrate many of the features of sockets, as well as good
        conventions for using these features.
        This program provides a service called "example". In order for
        it to function. an entry for it needs to exist in the
        /etc/services file. The port address for this service can be
        any port number that is likely to be unused. such as 22375.
        The host on which the client will be running
        must also have the same entry (same port number) in its
        /etc/services file.
#include <sys/types.h>
#include <sys/socket.h>
#include <netinet/in.h>
#include <signal.h>
#include <stdio.h>
\#include <netdb.h>
int s;
int ls;
struct hostent *hp;
struct servent *sp;
long timevar;
char *ct ime();
long linear = 1;
                                /* connected socket descriptor */
                                /* listen socket descriptor */
                                 /* pointer to host info for remote host */
                                /* pointer to service information */
                                \frac{1}{x} contains time returned by time() \frac{x}{x}/* declare time formatting routine */
                                /* allow a lingering, graceful close */
                                \frac{1}{x} used when setting SO LINGER */
struct sockaddr in myaddr_in; /* for local socket address */
struct sockaddr in peeraddr in; /* for peer socket address */
```

```
1*
 *
                                         MA I N
 *
        This routine starts the server. It forks. leaving the child
 *
        to do all the work, so it does not have to be run in the
 *
        background. It sets up the listen socket. and for each incoming
 *
 *
        connection, it forks a child process to process the data. It
        will loop forever, until killed by a signal.
 *
 */
main(argc, argyl
int argc;
char *argv[];
(
        int addrlen;
                1^* clear out address structures */memset ((char *)&myaddr_in, 0, sizeof(struct sockaddr_in));
        memset ((char *)&peeraddr in. 0, sizeof(struct sockaddr in));
                \prime^* Set up address structure for the listen socket. */
        myaddr_in.sin_family = AF_INET;
                j* The server should listen on the wildcard address.
                 * rather than its own internet address. This is
                 * generally good practice for servers, because on
                 * systems which are connected to more than one
                 * network at once will be able to have one server
                 * listening on all networks at once. Even when the
                 * host is connected to only one network, this is good
                 * practice, because it makes the server program more
                 * portable.
                 */
        myaddr in. sin addr.s addr = INADOR ANY;
                /* Find the information for the "example" server
                 * in order to get the needed port number.
                 */
        sp = getservbyname ("example", "tcp");
        if (sp == NULL) {
                fprintf(stderr, "%s: example not found in /etc/services\n".
                                argv[0];
                exit(1);
        }
        myaddr in.sin port = sp->s port;
                /* Create the listen socket. */
        15 socket (AF INET, SOCK STREAM, 0);
        if (1s == -1) {
                perror(argv [OJ);
                fprintf(stderr. "%s: unable to create socket\n", argv[O]);
                exit(1):
        \mathcal{E}
```

```
\prime^* Bind the listen address to the socket. \primeif (bind(ls, &myaddr in, sizeof(struct sockaddr in)) == -1) {
        perror(arqv[0]:
        fprintf(stderr, "%s: unable to bind address\n", argv[0]);
        exit(1);
}
        /* Initiate the listen on the socket so remote users
         * can connect. The listen backlog is set to 5. 20
         * is the currently supported maximum.
         *j
if (listen(ls, 5) == -1) {
        perror(argv[O] );
        fprintf(stderr, "%s: unable to listen on socket\n", argv[0]);
        exit(1);
}
        /* Now, all the initialization of the server is
         * complete. and any user errors will have already
         * been detected. Now we can fork the daemon and
         * return to the user. We need to do a setpgrp
         * so that the daemon will no longer be associated
         * with the user's control terminal. This is done
         * before the fork, so that the child will not be
         * a process group leader. Otherwise, if the child
         * were to open a terminal, it would become associated
         * with that terminal as its control terminal. It is
         * always best for the parent to do the setpgrp.
         *j
setpgrp();
switch (fork())
case -1: /* Unable to fork, for some reason. */
        perror(argv [OJ);
        fprintf(stderr, "%s: unable to fork daemon\n", argv[OJJ;
        ext(1);
case 0: /* The child process (daemon) comes here. */
                /* Close stdin and stderr so that they will not
                 * be kept open. Stdout is assumed to have been
                 * redirected to some logging file, or /dev/null.
                 * From now on, the daemon will not report any
                 * error messages. This daemon will loop forever,
                 * waiting for connections and forking a child
                 * server to handle each one. *j
        fclose(stdin) ;
        fclose(stderr) ;
```
.<br>ا

```
/* Set SIGCLD to SIG IGN, in order to prevent
                 * the accumulation of zombies as each child
                 * terminates. This means the daemon does not
                 * have to make wait calls to clean them up.
                 */
        signal(SIGCLD, SIG IGN);
        for(:) {
                        /* Note that addrlen is passed as a pointer
                         * so that the accept call can return the
                         * size of the returned address.
                         */
                addrlen = sizeof(struct sockaddr in);
                        /* This call will block until a new
                         * connection arrives. Then, it will
                         * return the address of the connecting
                         * peer, and a new socket descriptor, s.
                         * for that connection.
                         */
                s = accept(ls, &peeraddr in, &addrlen);
                if ( s == -1) ext(1);
                switch (fork()) (
                case -1: /* Can't fork, just continue. */
                        ext(1);case 0: /* Child process comes here. */
                        server() ;
                        ext(0);
                default: /* Daemon process comes here. */
                                /* The daemon needs to remember
                                 * to close the new accept socket
                                 * after forking the child. This
                                 * prevents the daemon from running
                                 * out of file descriptors. It
                                 * also means that when the server
                                 * closes the socket, that it will
                                 * allow the socket to be destroyed
                                 * since it will be the last close.
                                 */
                        close(s);
                \mathcal{E}\mathcal{E}defau It:
                        /* Parent process comes here. */
       ext(0);
ł
```
)

 $\lambda$ 

```
1*
 *
                                SERVER
 *
 *
        This is the actual server routine that the daemon forks to
*
        handle each individual connection. Its purpose is to receive
 *
        the request packets from the remote client. process them,
 *
        and return the results to the client. It will also write some
 *
        logging information to stdout.
 *
*/
server( )
{
                                /* keeps count of number of requests *j
        int reqcnt = 0;
        char buf[IO];
                                /* This example uses 10 byte messages. */
        char *inet ntoa();
        char * hostname;1* points to the remote host's name string *j
        int len, lenl;
                1^* Close the listen socket inherited from the daemon. */c10se(ls);
                /* look up the host information for the remote host
                 * that we have connected with. Its internet address
                 * was returned by the accept call, in the main
                 * daemon loop above.
                 */
        hp = gethostbyaddr ((char *) &peeraddr_in.sin_addr,
                                sizeof (struct in addr),
                                peeraddr_in.sin_family);
        if (hp == NULL) {
                        /* The information is unavailable for the remote
                         * host. Just format its internet address to be
                         * printed out in the logging information. The
                         * address will be shown in "internet dot format".
                         */
                hostname = inet_ntoa(peeraddr_in.sin_addr);
          else
{
                hostname = hp->h_name; /* point to host's name */
        \mathcal{F}/* log a startup message. */
        time (&timevar);
```
)

#### 11-36 IPC Using Internet Stream Sockels

 $1*$  The port number must be converted first to host byte \* order before printing. On most hosts, this is not \* necessary, but the ntohs() call is included here so \* that this program could easily be ported to a host \* that does require it. \*/ printf("Startup from %s port %u at %s", hostname, ntohs(peeraddr in.sin port), ctime(&timevar)):  $1^*$  Set the socket for a lingering, graceful close. \* Since linger was set to 1 above, this will cause \* a final close of this socket to wait until all of the \* data sent on it has been received by the remote host. \*/ if (setsockopt(s, SOL SOCKET, SO LINGER, (char \*)&linger,  $sizeof($ long)) ==  $-1)$  { errout: printf("Connection with %s aborted on error\n", hostname);  $exit(1)$ : }  $1*$  Go into a loop, receiving requests from the remote \* client. After the client has sent the last request, \* it will do a shutdown for sending, which will cause \* an end-of-file condition to appear on this end of the \* connection. After all of the client's requests have \* been received, the next recv call will return zero \* bytes, signalling an end-of-file condition. This is \* how the server will know that no more requests will \* follow, and the loop will be exited. \*/ while (len = recv(s, buf, 10, 0)) { if (len == -1) goto errout:  $\frac{1}{2}$  error from recv  $\frac{1}{2}$  $1*$  The reason this while loop exists is that there \* is a remote possibility of the above recv returning \* less than 10 bytes. This is because a recv returns \* as soon as there is some data, and will not wait for \* all of the requested data to arrive. Since 10 bytes \* is relatively small compared to the allowed TCP \* packet sizes, a partial receive is unlikely. If \* this example had used 2048 bytes requests instead, \* a partial receive would be far more likely\_ \* This loop will keep receiving until all 10 bytes \* have been received, thus guaranteeing that the \* next recv at the top of the loop will start at \* the beginning of the next request. \*/

)

```
while (len < 10) \{len1 = recv(s, & buf[len], 10-len, 0);if (lenl == -1) goto errout;
                len += len1;
        \}/* Increment the request count. */
        reqcnt++;
                j* This sleep simulates the processing of the
                 * request that a real server might do.
                 */
        s \begin{bmatrix} 1 \end{bmatrix};
                1^* Send a response back to the client. */if (send(s, buf, 10, 0) != 10) goto errout;
\}1^* The loop has terminated, because there are no
         * more requests to be serviced. As mentioned above,
         * this close will block until all of the sent replies
         * have been received by the remote host. The reason
         * for lingering on the close is so that the server will
         * have a better idea of when the remote has picked up
         * all of the data. This will allow the start and finish
         * times printed in the log file to reflect more accurately
         * the length of time this connection was used.
         */
close(s) ;
        /* Log a finishing message. */
time (&timevar);
        /* The port number must be converted first to host byte
         * order before printing. On most hosts, this is not
         * necessary, but the ntohs() call is included here so
         * that this program could easily be ported to a host
         * that does require it.
         */
printf("Completed %s port %u, %d requests, at %s\n",
        hostname, ntohs(peeraddr_in.sin_port), reqcnt, ctime(&timevar));
```
)

 $\}$ 

```
CLIENT, TCP
```
/\* \*

```
*
          *
          *
          *
          *
          *
          *
          *
          *
          *
          *
          *
          *
          *
          *
          */
                 This is an example program that demonstrates the use of stream
                 sockets as an IPC mechanism. This contains the client, and is
                 intended to operate in conjunction with the server program found
                 in serv.tcp. Together, these two programs demonstrate many of the
                 features of sockets, as well as good conventions for using these
                 features.
                 This program requests a service called "example". In order for it
                 to function, an entry for it needs to exist in the /etc/services
                 file. The port address for this service can be any port number
                 that is likely to be unused, such as 22375. The host
                 on which the server will be running must also have the same entry
                 (same port number) in its /etc/services file.
        #include <sys/types.h>
        #include <sys/socket.h>
        #include <netinet/in.h>
        #include <stdio.h>
        #include <netdb.h>
         int s;
        struct hostent *hp;
        struct servent *sp;
         long t imevar;
        char *ct ime();
                                         1* connected socket descriptor *1
                                         1* pointer to host info for remote host *1
                                         1* pointer to service information *1
                                         1* contains time returned by time() *1
                                        1* declare time formatting routine *1
        struct sockaddr in myaddr in; /* for local socket address */
        struct sockaddr_in peeraddr in; 1* for peer socket address *1
         /*
          *
          *
          *
          *
          *
          *
) *
          *
          *
          *
          */
                                 MA I N
                 This routine is the client which requests service from the remote
                 "example server". It creates a connection, sends a number of
                 requests, shuts down the connection in one direction to signal the
                 server about the end of data, and then receives all of the responses.
                 Status will be written to stdout.
                 The name of the system to which the requests will be sent is given
                 as a parameter to the command.
```

```
main(argc. argv)
int argc;
char *<sub>aray</sub> []:
        int addrlen. i. j:
                /* This example uses 10 byte messages. */
        char buf[10]:
        if (argc != 2) {
                 fprintf(stderr, "Usage: %s <remote host>\n", argv[0]);
                 ext(1):
        \mathcal{E}/* clear out address structures */
        memset ((char *)&myaddr in, 0, sizeof(struct sockaddr in));
        memset ((char *)&peeraddr in, 0, sizeof(struct sockaddr in));
                 /* Set up the peer address to which we will connect. \star/
        peeraddr_in.sin_fami ly = AF_INET;
                 \overline{I}^* Get the host information for the hostname that the
                  * user passed in.
                  */
        hp = gethostbyname (arqv[1]):\prime^* argv[1] is the host name. */
        if (hp == NULL) {
                 fprintf(stderr, "%s: %s not found in /etc/hosts\n",
                                 argv[0], argv[1]);
                 ext(1):
        }
        peeraddr in.sin addr.s addr = ((struct in addr *)(hp->h addr))->s addr;
                 I^* Find the information for the "example" server
                  * in order to get the needed port number.
                  */
        sp = getservbyname ("example", "tcp");
        if (sp == NULL) {
                 fprintf(stderr, "%s: example not found in /etc/services\n".
                                 argv[0] :
                 exit(1):
        }
        peeraddr in.sin port = sp->s port;
                 /* Create the socket. */
        s = socket (AF INET, SOCK STREAM, 0);
        if (s == -1) {
                 perror(argy[0]);
                 fprintf(stderr, "%s: unable to create socket\n", argv [0]);
                 ext(1);
        }
```
{

```
/* Try to connect to the remote server at the address
         * which was just built into peeraddr.
         */
if (connect(s, &peeraddr_in, sizeof(struct sockaddr_in)) == -1) {
        perror(argv[0]);
        fprintf{stderr, "%s: unable to connect to remote\n", argv[O]);
        ext(1);
\mathcal{E}/* Since the connect call assigns a random address
         * to the local end of this connection, let's use
         * getsockname to see what it assigned. Note that
         * addrlen needs to be passed in as a pointer,
         * because getsockname returns the actual length
         * of the address.
         */
addrlen = sizeof(struct sockaddr in);
if (getsockname(s, &myaddr in, &addrlen) == -1) {
        perror(arqv[0]);
        fprintf(stderr, "%s: unable to read socket address\n", argv[0]);
        ext(1);
}
        \prime^* Print out a startup message for the user. \primetime(&timevar) ;
        /* The port number must be converted first to host byte
         * order before printing. On most hosts, this is not
         * necessary, but the ntohs() call is included here so
         * that this program could easily be ported to a host
         * that does require it.
         */
printf("Connected to %s on port %u at %s",
                argv[1], ntohs(myaddr in.sin_port), ctime(&timevar));
        /* This sleep simulates any preliminary processing
         * that a real client might do here.
         */
```

```
sleep(5);
```

```
/* Send out all the requests to the remote server.
                * In this case, five are sent. but any random number
                * could be used. Note that the first four bytes of
                * buf are set up to contain the request number. This
                * number will be returned in the reply from the server.
                */
       for (i=1; i<=5; i++) {
                *(int *)buf = i;
                if (send(s, buf, 10, 0) != 10) {
                       fprintf(stderr, "%s: Connection aborted on error ",
                                        argv [0]);
                        fprintf(stderr, "on send number %d\n", i);
                        exit(1):
                }
       \mathcal{E}/* Now, shutdown the connection for further sends.
                * This will cause the server to receive an end-of-file
                * condition after it has received all the requests that
                * have just been sent, indicat ing that we wi 11 not be
                 * sending any further requests.
                */
        if (shutdown(s, 1) == -1) {
                perror(argv[0]);
                fprintf(stderr. "%s: unable to shutdown socket\n", argv[O]);
                exit(1);
       }
                /* Now, start receiving all of the replys from the server.
                 * This loop will terminate when the recv returns zero.
                 * which is an end-of-file condition. This will happen
                 * after the server has sent all of its replies, and closed
                 * its end of the connection.
                 */
       while (i = recv(s, but, 10, 0)) {
                if (i == -1) {
errout: perror(argv[0]);
                        fprintf(stderr. "%s: error reading result\n", argv[O]);
                        exit(1);
                }
```

```
j* The reason this while loop exists is that there
                          * is a remote possibility of the above recv returning
                          * less than 10 bytes. This is because a recv returns
                          * as soon as there is some data, and will not wait for
                          * all of the requested data to arrive. Since 10 bytes
                          * is relatively small compared to the allowed TCP
                          * packet sizes, a partial receive is unlikely. If
                          * this example had used 2048 bytes requests instead,
                          * a partial receive would be far more likely.
                          * This loop will keep receiving until all 10 bytes
                          * have been received. thus guaranteeing that the
                          * next recv at the top of the loop will start at
                          * the beginning of the next reply.
                          */
                while (i < 10) {
                         j = \text{recv}(s, \text{ Abuf}[i], 10-i, 0);if (j == -1) goto errout:
                         i \neq i:
                \mathcal{F}/* Print out message indicating the identity of
                          * this reply.
                          */
                printf("Received result number %d\n", *(int *)buf);
        \mathcal{F}1* Print message indicating completion of task. */time{&timevar);
        printf{"All done at %s", ctime{&timevar));
}
```
# **BSD IPC Using UNIX Domain Stream Sockets**

This section describes the steps involved in creating a UNIX Domain stream socket BSD IPC connection between two processes executing on the same node. Datagram sockets are not currently supported for UNIX Domain.

UNIX Domain (AF\_UNIX) stream sockets provide bidirectional, reliable, unduplicated flow of data without record boundaries. They offer significant performance increases when compared with the use of local Internet (AF\_INET) sockets, due primarly to lower code execution overhead.

The following table lists the steps involved in creating and terminating a UNIX Domain BSD IPC connection using stream sockets. Each step is described in more detail in the sections that follow the table.

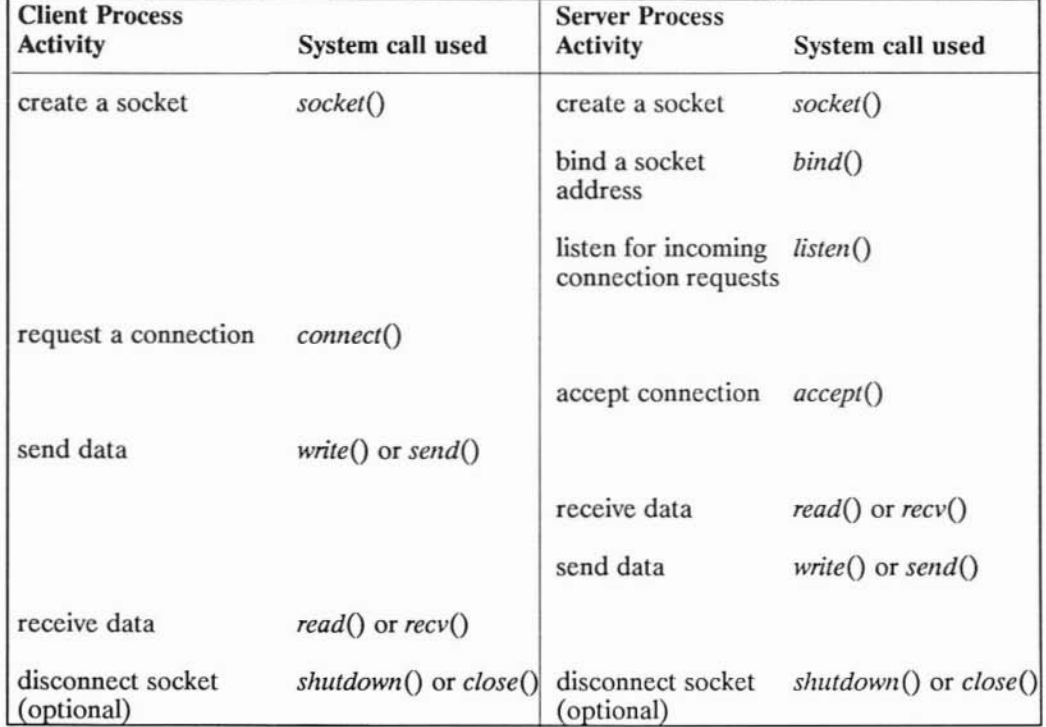

Building a UNIX Domain BSD IPC Connection Using Stream Sockets

The following sections explain each of the activities mentioned in the previous table. The description of each activity specifies a system call and includes:

- what happens when the system call is used;
- when to make the call;

)

)

- what the parameters do;
- how the call interacts with other BSD IPC system calls; and
- where to find details on the system call.

The UNIX Domain stream socket program examples are at the end of these descriptive sections. You can refer to the example code as you work through the descriptions.

# **Preparing Address Variables**

Before you begin to create a connection, establish the correct variables and collect the information that you need to request a connection.

Your server process needs to:

- declare socket address variables;
- get the pathname (character string) for the service you want to provide.

Your client process needs to:

- declare socket address variables;
- get the pathname (character string) for the service you want to use.

These activities are described next. Refer to the program example at the end of this chapter to see how these activities work together.

## **Declaring Socket Address Variables**

You need to declare a variable of type struct sockaddr un to use for socket addresses.

For example, the following declarations are used in the example client program:

```
struct sockaddr_un myaddr; /* for local socket address */
struct sockaddr_un peeraddr; /* for peer socket address */
```
*Sockaddr\_un* is a special case of *sockaddr* and is used with the AF\_UNIX address domain. The *sockaddr un* address structure consists of the following fields:

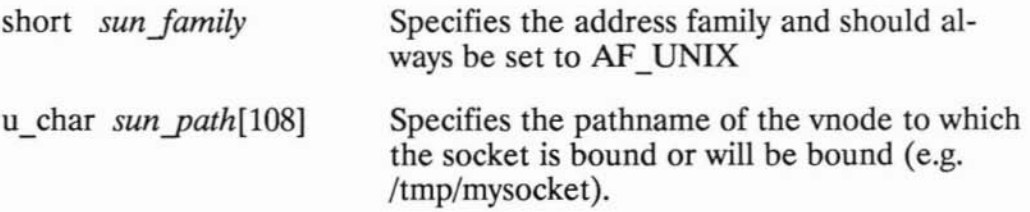

The server process only needs an address for its own socket. Your client process will not need an address for its own socket.

## **Writing the Server Process**

This section discusses the calls your server process must make to connect with and serve a client process.

## **Creating a Socket**

)

)

The server process must cal1 *socket* to create a communication endpoint.

*Socket* and its parameters are described in the following table.

INCLUDE FILES: **linclude <sys/types.h> linclude <sys/socket.h>**

SYSTEM CALL:

s **<sup>=</sup> socket(af. type. protocol) int af, type. protocol;**

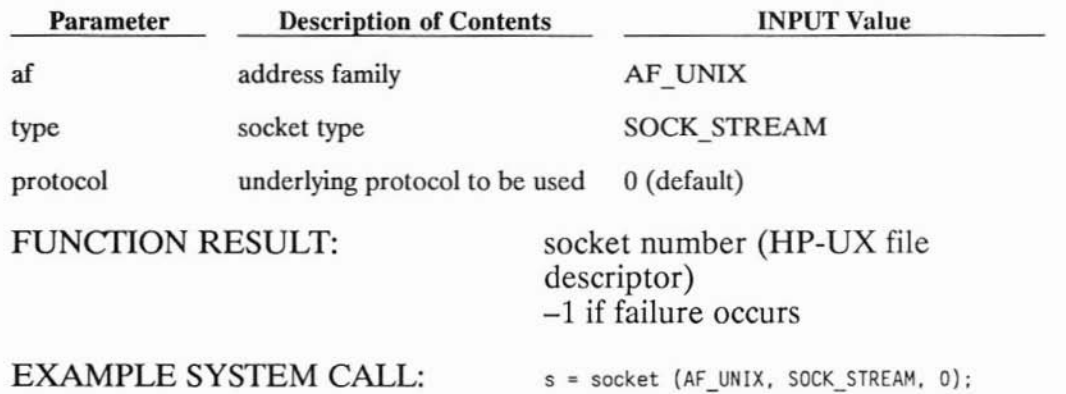

The socket number returned is the socket descriptor for the newly created socket. This number is an HP-UX file descriptor and can be used for reading, writing or any standard file system calls after a BSD IPC connection is established. A socket descriptor is treated like a file descriptor for an open file.

When to Create Sockets

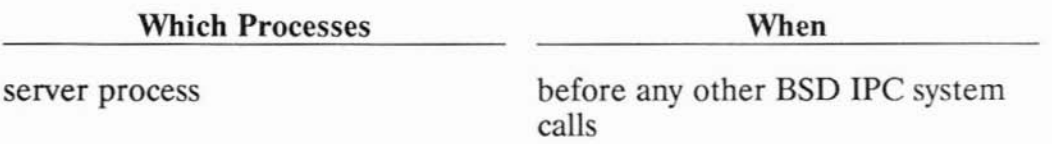

Refer to the *socket(2)* entry in the *LAN Reference Pages* for more information on *socket.*

.<br>پ

#### **Binding a Socket Address to the Server Process's Socket**

)

)

)

After your server process has created a socket, it must call *bind* to bind a socket address. Until an address is bound to the server socket, other processes have no way to reference it.

The server process must bind a specific pathname to this socket, which is used for listening. Otherwise, a client process would not know what pathname to connect to for the desired service.

Set up the address structure with a local address (as described in the "Preparing Address Variables" section) before you make a *bind* call. *Bind* and its parameters are described in the following table.

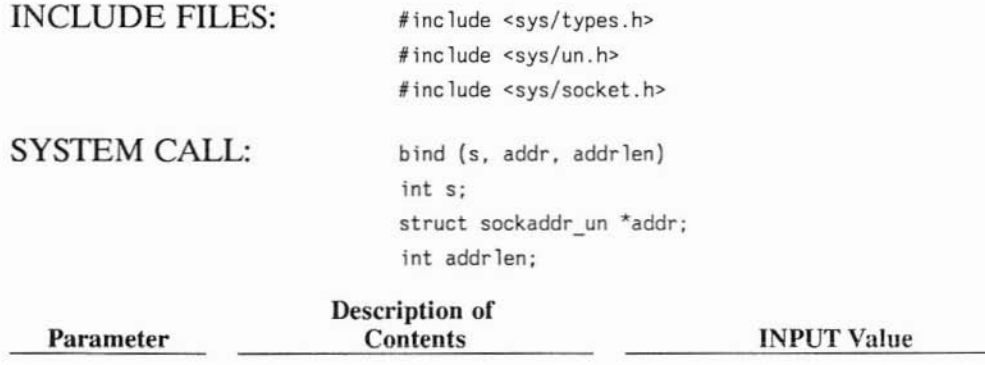

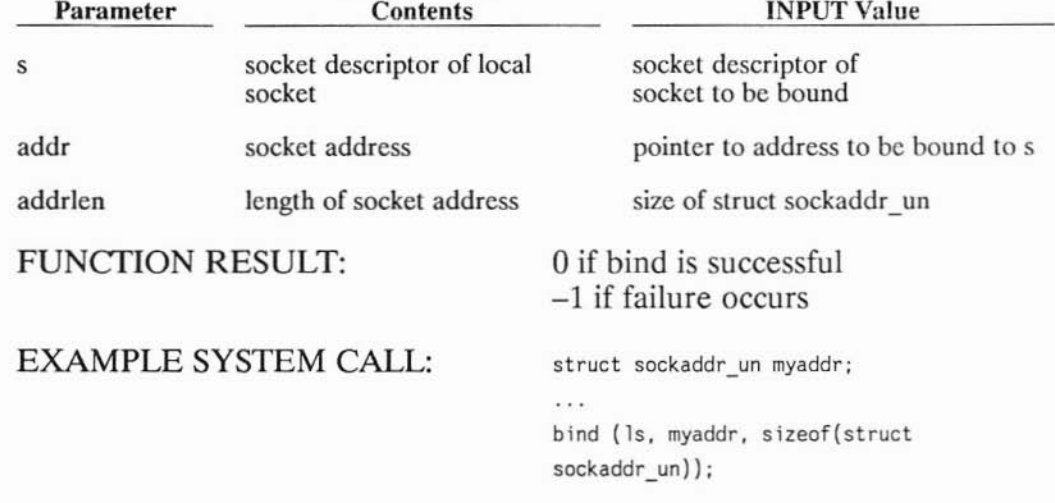

When to Bind Socket Addresses

Which Processes When

server process after socket is created and before any other BSD IPC system calls

)

)

Refer to the *bind(2)* entry in the *LAN Reference Pages* for more information on *bind.*

## **Setting the Server Up to Wait for Connection Requests**

Once your server process has an address bound to it, it must call listen to set up a queue that accepts incoming connection requests. The server process then monitors the queue for requests (using *select(2)* or *accept,* which is described in "Accepting a Connection"). The server process cannot respond to a connection request until it has executed *listen.*

*Listen* and its parameters are described in the following table.

INCLUDE FILES: SYSTEM CALL: none **listen(s. backlog) int S, backlog;**

)

)

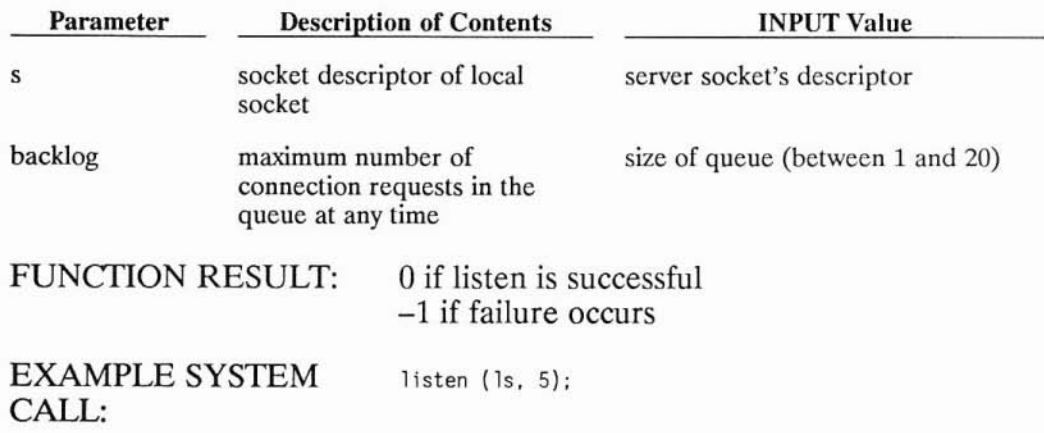

*Backlog* is the number of unaccepted incoming connections allowed at a given time. Further incoming connection requests are rejected.

#### **When to Set Server Up to Listen**

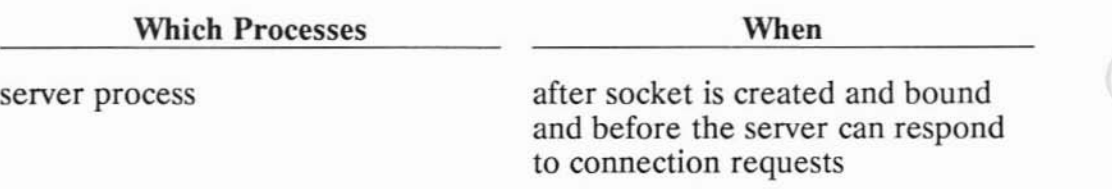

Refer to the *listen(2)* entry in the *LAN Reference Pages* for more information on *listen.*

## **Accepting a Connection**

The server process can accept any connection requests that enter its queue after it executes *listen. Accept* creates a new socket for the connection and returns the socket descriptor for the new socket. The new socket:

- is created with the same properties as the old socket;
- has the same bound pathname as the old socket; and
- is connected to the client process' socket.

*Accept* blocks until there is a connection request from a client process in the queue.

*Accept* and its parameters are described in the following table.

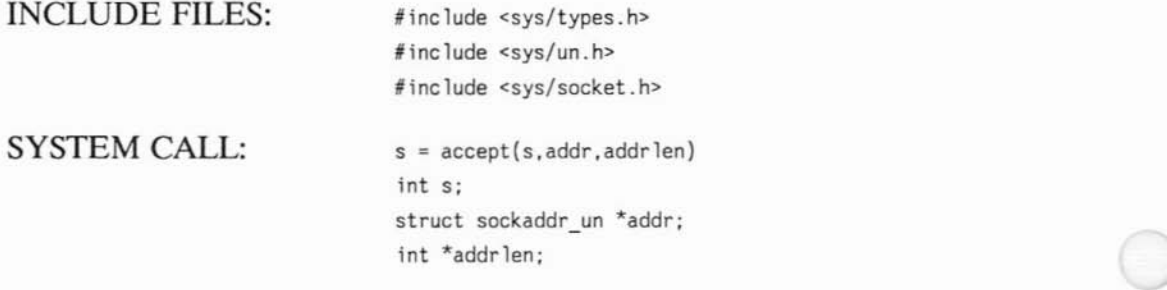

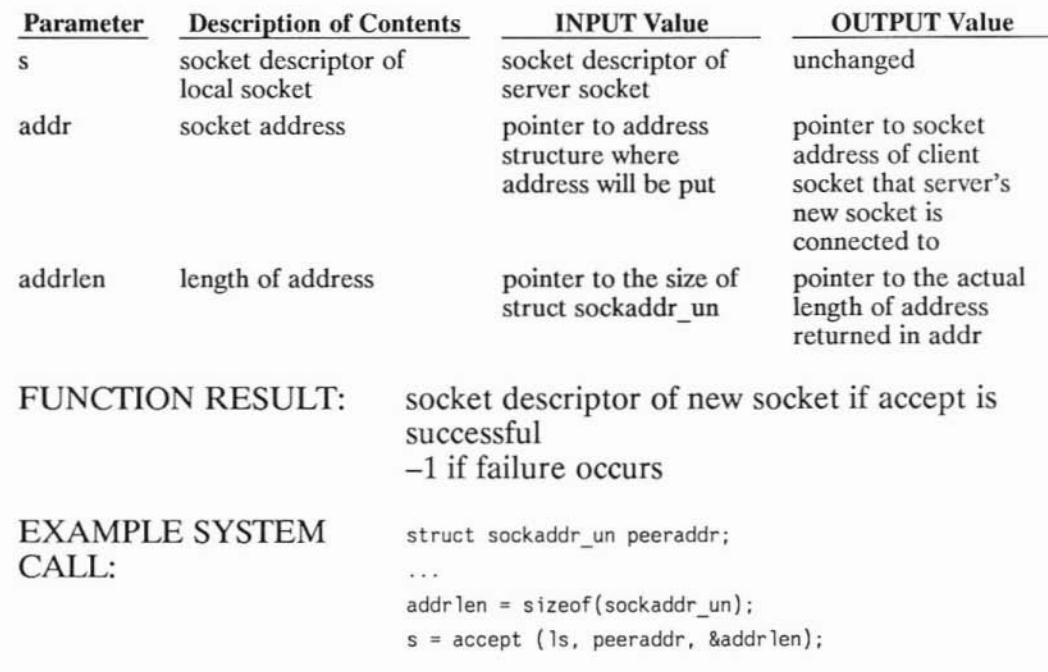

There is no way for the server process to indicate which requests it can accept. It must accept all requests or none.

)

)

#### **When to Accept a Connection**

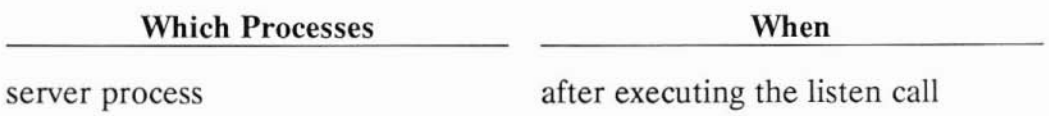

Refer to the *accept(2)* entry in the *LAN Reference Pages* for more information on *accept.*

# **Writing the Client Process**

This section discusses the calls your client process must make to connect with and be served by a server process.

## **Creating a Socket**

The client process must call *socket* to create a communication endpoint.

*Socket* and its parameters are described in the following table.

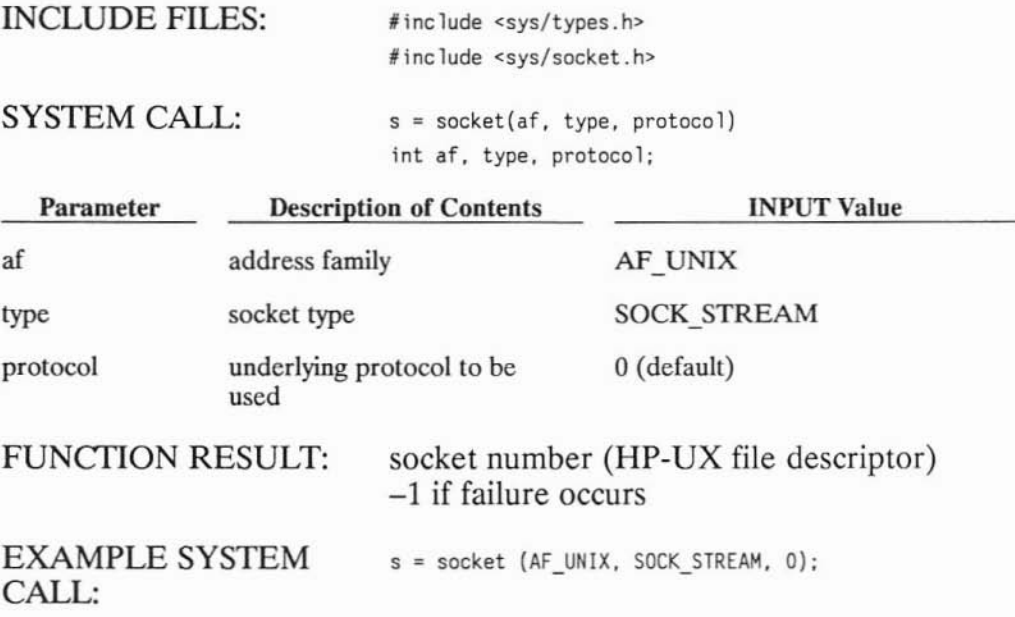

The socket number returned is the socket descriptor for the newly created socket. This number is an HP-UX file descriptor and can be used for reading, writing or any standard file system calls after a BSD IPC connection is established. A socket descriptor is treated like a file descriptor for an open file.

## **When to Create Sockets**

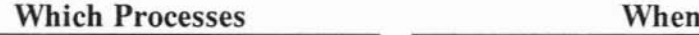

)

)

client process before requesting a connection

Refer to the *socket(2)* entry in the *LAN Reference Pages* for more information on *socket.*

## **Requesting a Connection**

Once the server process is listening for connection requests, the client process can request a connection with the *connect* call.

*Connect* and its parameters are described in the following table.

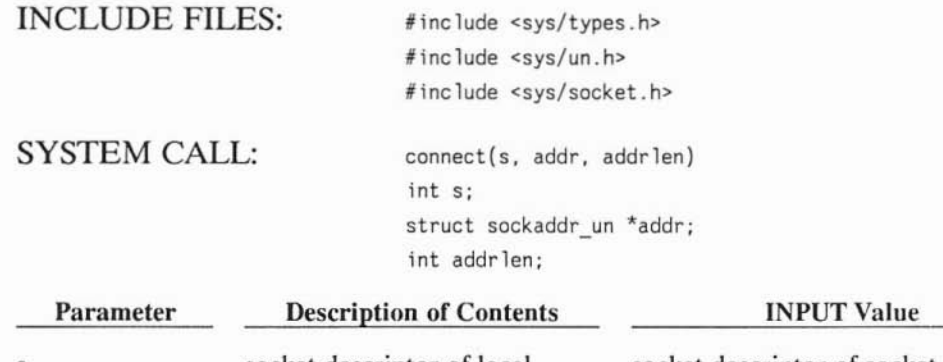

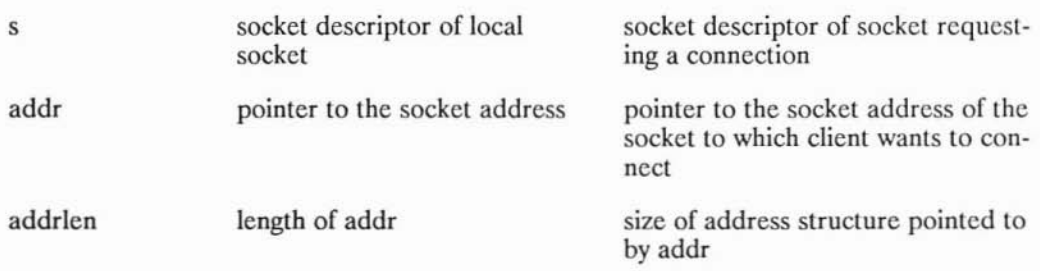

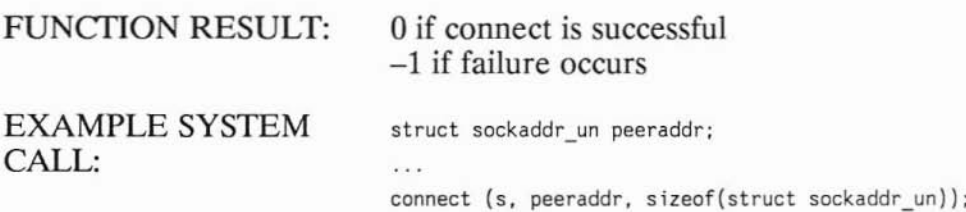

*Connect* initiates a connection. When the connection is ready, the client process completes its *connect* call and the server process can complete its *accept* call.

#### Note

The client process does not get feedback that the server process has completed the *accept* call. As soon as the *connect* call returns, the client process can send data.

#### When to Request a Connection

)

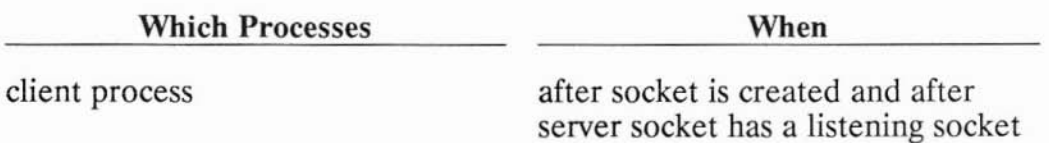

Refer to the *connect*(2) entry in the *LAN Reference Pages* for more information on *connect.*

# **Sending and Receiving Data**

)

)

After the *connect* and *accept* calls are successfully executed, the connection is established and data can be sent and received between the two socket endpoints. Because the stream socket descriptors correspond to **HP-UX** file descriptors, you can use the *read* and *write* calls (in addition to *recv* and *send)* to pass data through a socket-terminated channel.

If you are considering the use of the *read* and *write* system calls instead of the *send* and *recv* calls described below, you should consider the following:

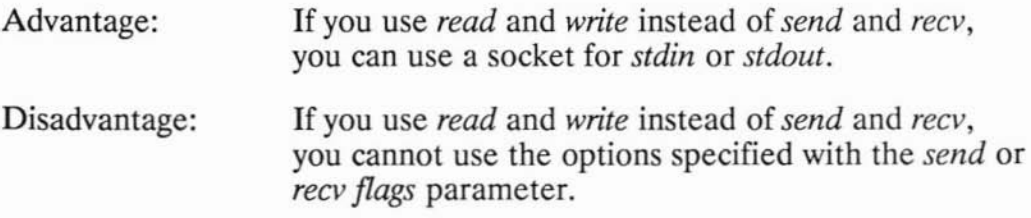

See the table called "Other System Calls," listed in the "Programming Hints" chapter for more information on which of these system calls are best for your application.
#### Sending Data

*Send* and its parameters are described in the following table.

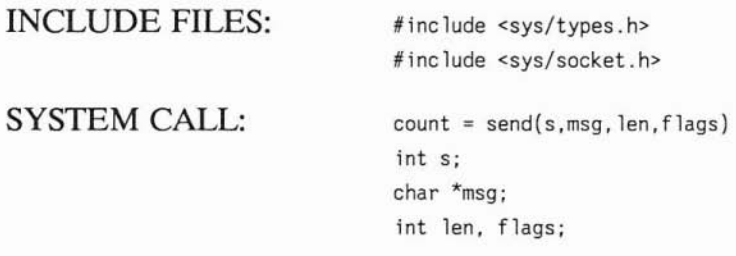

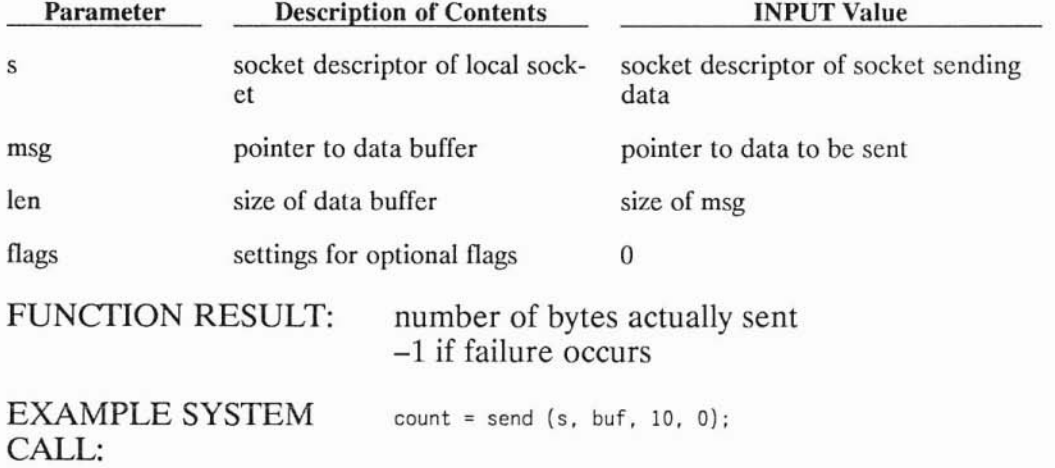

*Send* blocks until the specified number of bytes have been queued to be sent, unless you are using nonblocking I/O. (For information on nonblocking I/O, see the "Nonblocking I/O" section of the "Advanced Topics for Stream Sockets" chapter.)

#### When to Send Data

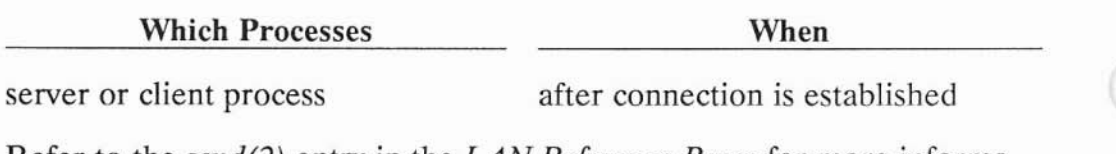

Refer to the *send(2)* entry in the *LAN Reference Pages* for more information on *send.*

#### **Receiving Data**

)

)

*Recv* and its parameters are described in the following table.

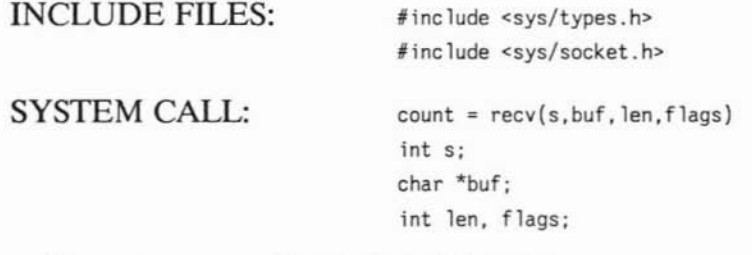

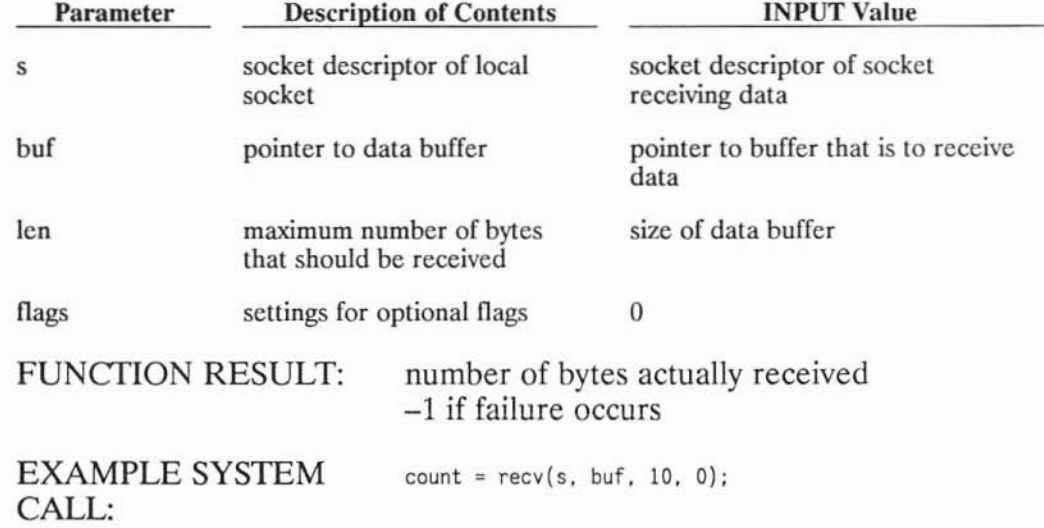

*Recv* blocks until there is at least 1 byte of data to be received, unless you are using nonblocking I/O. (For information on nonblocking I/O, see the "Nonblocking I/O" section of the "Advanced Topics for Stream Sockets" chapter.) The host does not wait for *len* bytes to be available; if less than *len* bytes are available, that number of bytes are received.

No more than *len* bytes of data are received. If there are more than *len* bytes of data on the socket, the remaining bytes are received on the next *recv.*

#### **Flag Options**

There are no *flags* options for UNIX Domain (AF\_UNIX) sockets. The only supported value for this field is O.

#### **When to Receive Data**

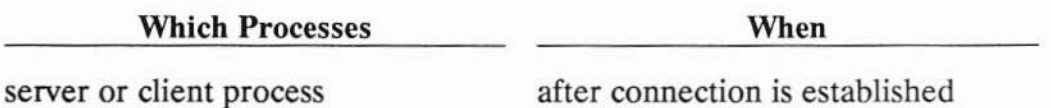

Refer to the *recv(2)* entry in the *LAN Reference Pages* for more information on *recv.*

)

## **Closing a Socket**

)

)

In most applications, you do not have to worry about cleaning up your sockets. When you exit your program and your process terminates, the sockets are closed for you.

If you need to close a socket while your program is still running, use the *close* system call. For example, you may have a daemon process that uses *fork* to create the server process. The daemon process creates the BSD IPC connection and then passes the socket descriptor to the server. You then have more than one process with the same socket descriptor. The daemon process should do a *close* of the socket descriptor to avoid keeping the socket open once the server is through with it. Because the server performs the work, the daemon does not use the socket after the *fork.*

Close decrements the file descriptor count and the calling process can no longer use that file descriptor.

When the last close is executed on a socket descriptor, any unsent data are sent before the socket is closed. Any unreceived data are lost.

#### Examples Using UNIX Domain Stream Sockets

```
/*
 *
        EXAMPLE PROGRAM
 *
        CATCH - RECEIVE DATA FROM THE PITCHER
 *
 *
        Pitch and catch set up a simple UNIX Domain stream socket
 *
        client-server connection. The client (pitch) then sends data to
 *
        the server (catch), throughput is calculated, and the result is
 *
        printed to the client's stdout.
 */
'include
<stdio.h>
#include
<time.h>
#include <signal.h>
'include
<errno.h>
#include
<sys/types.h>
#include
<sys/socket.h>
#include
<sys/un.h>
#define SOCKNAME "p_n_c"
#define BUFSIZE 32*1024-1
char buffer[BUFSIZE);
struct bullet {
        int bytes;
        int throughput;
        int magic;
} bullet = { 0, 0, 0 };
send data(fd, buf, buflen)
        char *buf:
\{int cc;
        while (buflen > 0) {
                 cc = send(fd, but, buffer, 0);if (cc == -1) {
                         perror("send");
                         ext(0) ;
                 \mathcal{E}buf += cc;
                 buflen == cc;
        \}\mathcal{F}recv_data(fd, buf, buflen)
        char *buf;
```

```
{
         int cc;
         while (buflen > 0) {
                 cc = \text{recv}(fd, \text{buf}, \text{buf}]:
                 if (cc == -1) {
                          perror{ "reev");
                          ext(0);
                 \mathcal{E}buf += cc;
                 buflen -= cc;
         \}}
main(argc, argv)
         int argc;
         char *argv [] ;
{
         int bufsize, bytes, cc, i, total, pid, counter_pid;
         float msec;
         struct timeval tp1, tp2;
         int s, ns, recvsize, secs, usec;
         struct timezone tzp;
         struct sockaddr_un sa;
         signal(SIGPIPE, SIG_IGN);
         signal(SIGCLD, SIG IGN);
         setbuf(stdout, 0);
         setbuf(stderr, 0);
         if (argc > 1) {
                 argv++;
                 counter pid = atoi(*argv++);} else
                 counter pid = 0;
/*
 * Set up the socket variables - address family, socket name.
 * They'll be used later to bind() the name to the server socket.<br>*/
         sa.sun family = AF UNIX;strncpy(sa.sun path, SOCKNAME,
                                   (sizeof(struct sockaddr_un) - sizeof(short)));
/*
 * Create the server socket
 */
```
)<br>)

```
if ((s = socket ( AF_UNIX, SOCK_STREAM, 0)) == -1)perror("catch - socket -fa i led");
                 ext(0);
         }
        bufsize = BUFSIZE;
f*
 * Use setsockopt() to change the socket buffer size to improve throughput
 * for large data transfers
 *f
        if ((setsockopt(s, SOL SOCKET, SO RCVBUF, &bufsize, sizeof(bufsize)))
                 == -1) {
                          perror("catch - setsockopt failed");
                          exit(0);
        \mathcal{E}/*
 * Bind the server socket to its name
 *f
        if ((bind(s, %s, sizeof(struct) sockaddr un))) == -1) {
                 perror("catch - bind failed"); -
                 exit(0):
        \mathcal{E}/*
 * Cal' listen() to enable reception of connection requests
 * (listen{) will silently change the given backlog. O. to be 1 instead)
 *f
        if ((\text{listen}(s, 0)) == -1) {
                 perror("catch - listen failed"};
                 ext(0);
        \mathcal{E}next conn:
        i = s izeof( struct sockaddr_un);
/*
 * Ca 11 accept() to accept the connect ion request. This ca 11 wi 11 block
 * until a connection request arrives.
 *f
        if ((ns = accept(s, 8sa, 8i)) == -1) {
                 if (errna == ElNTR)
                          goto next conn;
                 perrar("catch - accept failed");
                 ext(0);
         }
         if ((pid = fork()) != 0) {
                 close(ns);
                 goto next conn;
         }
        close(s) ;
f*
 * Receive the bullet to synchronize with the other side
 *f
        recv_data(ns, &bullet, sizeof(struct bullet));
```
#### 11-64 BSD **IPC** Using **UNIX** Domain Stream Sockets

```
if (bullet.magic != 12345) {
                 printf("catch: bad magic %d\n" , bullet.magic);
                 ext(0);
        \}bytes = bu llet. bytes;
        recvsize = (bytes-BUFSIZE)?BUFSIZE:bytes;/*
 * Send the bullet back to complete synchronization
 */
        send_data(ns, &bullet. s;zeof(struct bullet));
        cc = 0;
        if (counter pid)
                 k i ll(counter pid, SIGUSR1);
         if (gettimeofday(\&tp1, \&tzp) == -1) {
                 perrer( "catch time of day fa i led") ;
                 ext(0);
        }
1*
   * Receive data from the client
 */
        total = 0;
        i :: bytes;
        while (i > 0) {
                  cc = recvsize < ; ? recvsize
i;
                 recv_data(ns, buffer, eel;
                 total += cc;
                 i -= cc;
        }
/*
 * Ca leu late throughput
 */
        if (gettimeofday(\&tp2, \&tzp) == -1) {
                 perror ("catch t ;me of day fa; led") ;
                 ext(0);
        }
        if (counter pid)
                 kill(counter_pid, SIGUSR2);
        sees = tp2.tv_sec - tpl.tv_sec;
        usee = tp2. tv usee - tpl. tv usee;
        if (usec < 0) {
                 secs--;
                 usee += 1000000;
        \mathcal{E}msec lOOO*(float)secs;
        msec += {float)usec/lOOO;
        bullet.throughput = bytes/msec;
```
)

```
* Send back the bullet with throughput info. then close the
 * server socket
 *j
        if ((cc = send(ns, Abullet, sizeof(struct bullet), 0)) == -1) {
                perror("catch - send end bullet failed"};
                ext(0);}
        close(ns) ;
}
```

```
/*
        EXAMPLE CLIENT PROGRAM
 *
 *
        PITCH - SENO OATA TO THE CATCHER
 *
 *
        Pitch and catch set up a simple UNIX Domain stream socket
 *
        client-server connection. The client (pitch) then sends data to
 *
        the server (catch), throughput is calculated, and the result is
 *
 *
        printed to the client's stdout.
 */
linclude <stdio.h>
linclude <time.h>
'include <netdb.h>
'include <signal.h>
'include <sys/types.h>
linclude <sys/socket.h>
'include <sys/un.h>
#define SOCKNAME "p_n_c"
#define BUFSIZE
                         3Z*1024-1
char buffer[BUFSIZE);
struct bullet {
        int bytes;
        int throughput;
        int magic;
} bullet = { 0, 0, 12345 };
send_data(fd, buf, buflen}
        char *buf;
\{int cc;
        while (buflen > 0) {
                 cc = send(fd, but, buffer, 0);if (cc == -1) {
                         perror( "send") ;
                         exit(0);
                 }
                 buf += cc;
                 buflen -= cc;
        }
}
recv_data(fd, buf, buflen}
        char *buf;
```
)

```
\{lnt cc;
         while (buflen > 0) {
                  cc = recv(fd, buf, buflen, O};
                  if (cc == -1) {
                           perror( "recv") ;
                           exit(O) ;
                  }
                  buf \leftarrow cc:
                  buflen -:::: cc;
         \mathcal{E}\}main( argc, argyl
         int arge;
         char "*argv 0 ;
\overline{A}int bufslze, bytes, ce, 1. total, pld;
         float msec;
         struct timeval tpl, tp2;
         lnt s, sendslze, secs, usee;
         struet timezone tzp;
         struct sockaddr_un sa;
         signal(SIGPIPE, SIG IGN);
         setbuf(stdout, 0);
         setbuf (stderr, 0);
         if (argc \lt 2) {
                  printf("usage: pitch Kbytes [pid]\n");
                  exit(O);
         }
         argv++;
/*
 "* Set up the socket variables (address fami ly; name of server socket)
 "* (they'll be used later for the connect() call)
 \starsa.sun family = AF UNIX;
         strncpy(sa.sun path, SOCKNAME,
                                   - (sizeof(struct sockaddr_un) - sizeof(short)));
         bullet.bytes = bytes = 1024*atoi(*argv++);
         if (argc ,. 2)
                  pid = \text{atoi}(\text{*argv++});else
                  pid = 0;
         sends i ze = (bytes < BUFS IZE) ? bytes : BUFS IZE ;
```

```
/*
   Create the client socket
 \star/
          if ((s = socket ( AF_UNIX, SOCK_STREAM, 0)) == -1)perror("pitch - socket failed");
                  ext(0);
         }
         bufsize = BUFSIZE;
/*
 * Change the default buffer size to improve throughput for<br>* large data transforme
   large data transfers
 \star/
          if ((setsockopt(s, SOL_SOCKET, SO_SNDBUF, &bufsize, sizeof(bufsize)))<br>== -1) {
                           perror("pitch - setsockopt failed");
                           exit(0) ;
         \mathcal{F}1*
 * Connect to the server
 \star/
         if ((connect(s, &sa, sizeof(struct sockaddr un))) == -1) {
                  perror("pitch - connect failed");
                  ext(0) ;
         }
/*
 * send and receive the bullet to synchronize both sides
 \star/
         send data(s, &bullet, sizeof(struct bullet));
         recv_data(s, &bullet, sizeof(struct bullet));
         cc = 0;
         if (pid)
                  kill(pid,SIGUSRI) ;
         if \text{(gettimeofday(&tp1, &ltzp) == -1) {
                  perror("pitch time of day failed");
                  ext(0);
         \mathcal{E}i = bytes;
         total = 0;
/*
 * Send the data
 \star/
         while (i > 0) {
                  cc = sendsize < i ? sendsize : i;
                  send data(s, buffer, cc);
                  i = cc;
                  total += cc;\mathcal{Y}
```

```
1*
 * Receive the bullet to calculate throughput
 \starrecv_data(s, &bullet. sizeof(struct bullet));
        if (gettimeofday(\&tp2, \&tzp) == -1) {
                 perror("pitch time of day failed");
                 exit(0);
        }
        if (pid)
                kill(pid, SIGUSR2);
1*
 * Close the socket
 *close(s) ;
        sees = tp2 tv_sec - tpl.tv_sec;
        usee = tp2 tv_usee - tpl.tv_usec;
        if (usec < 0) {
                 secs-- ;
                 usee += 1000000;
        \}msec lOOO*(float)secs;
        msec += (float)usec/lOOO;
         printf{"PITCH, %d Kbytes/sec\n", (int)(bytes/msec)),
         pr intf ("CATCH: %d Kbytes/sec \n", bu llet .throughput) ;
        printf("AVG: %d Kbytes/sec\n", ((int)(bytes/msec)+bullet.throughput)/2);
\}
```
# **Advanced Topics for Stream Sockets**

## **Socket Options**

The operation of sockets is controlled by socket level options. The following options are supported for Internet stream sockets:

- SO REUSEADDR
- SO KEEPALIVE
- SO DONTROUTE
- SO SNDBUF
- SO RCVBUF
- SO LINGER
- SO\_DONTLINGER

The following options are supported for UNIX Domain stream sockets:

- SO SNDBUF
- SO RCVBUF

)

**In** addition, the SO\_DEBUG option is supported for compatibility only; it has no functionality.

The next section discusses how to set socket options and get the current value of a socket option. Following those discussions is a description of each available option.

### Getting and Setting Socket Options

The socket options are defined in the < *syslsocket.h* > file. You can get the current status of an option with the *getsockopt* call, and you can set the value of an option with the setsockopt call.

*Setsockopt* and its parameters are described in the following table:

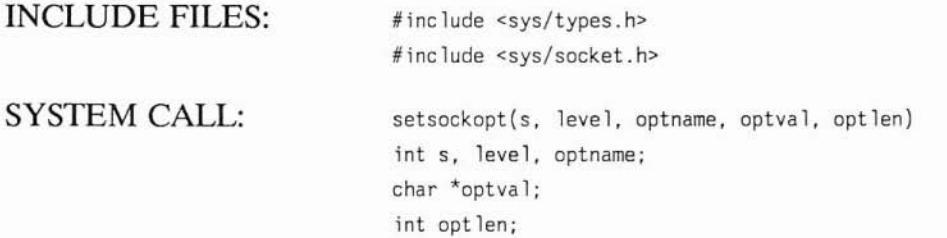

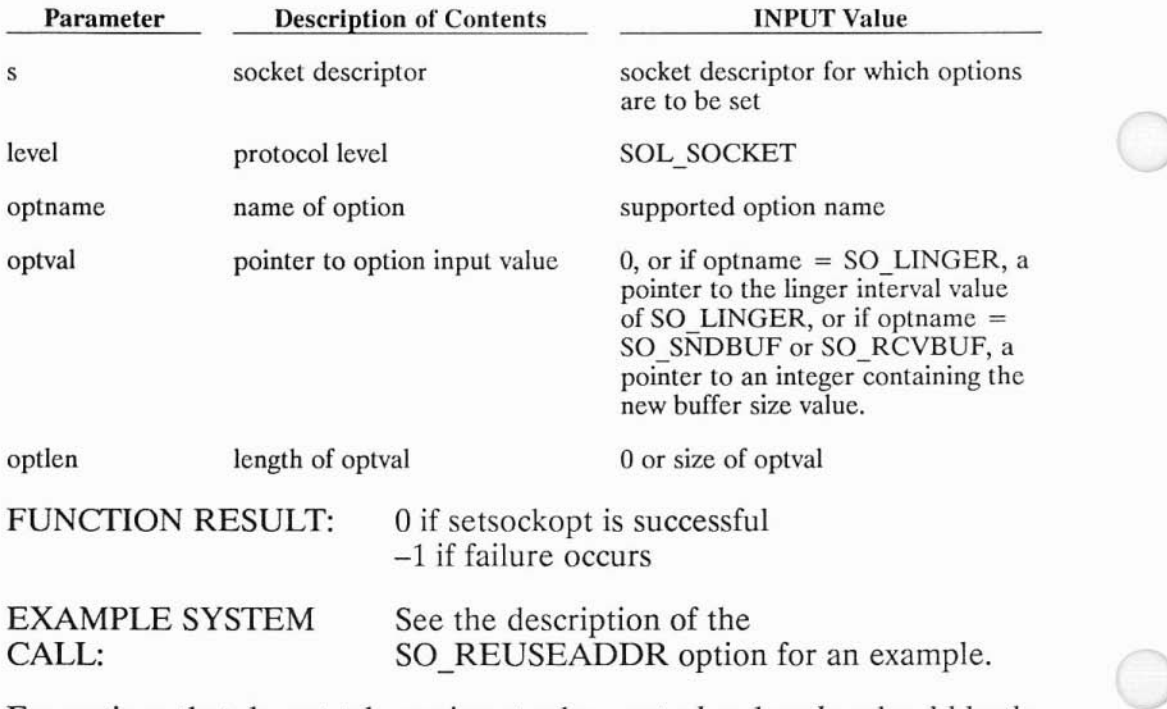

For options that do not take an input value, *optval* and *optlen* should both be O.

Refer to *thegetsockopt(2)* entry in *theARPAIBerkeley Services Reference Pages* for more information on *setsockopt.*

) *Getsockopt* and its parameters are described in the following table:

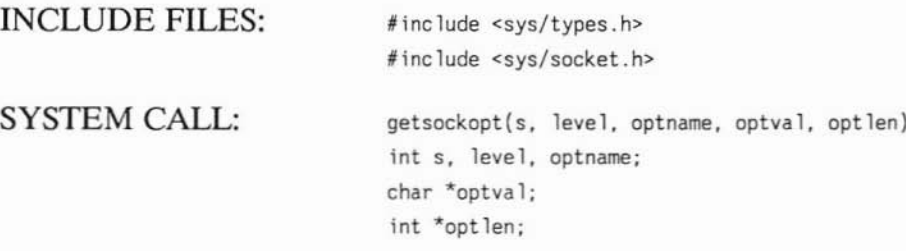

)

)

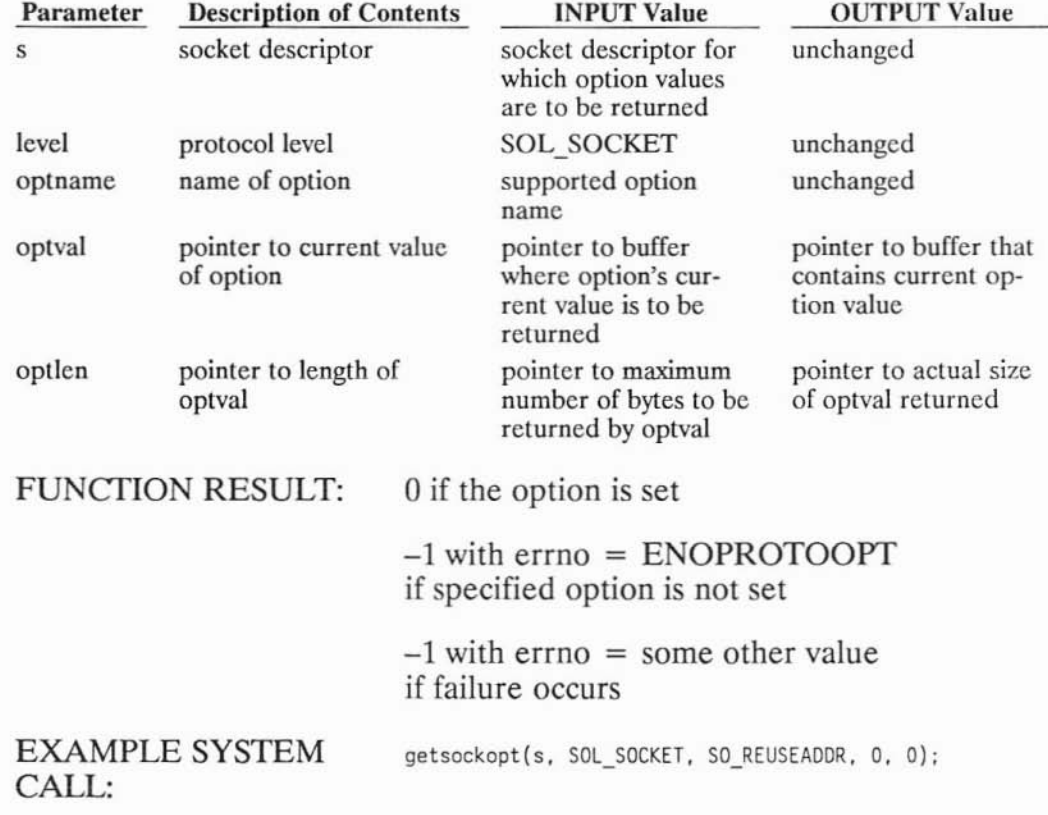

For options that do not take an input value, *optval* and *optlen* should both be O.

Refer to the *getsockopt(2)* entry in the *ARPA/Berkeley Services Reference Pages* section for more information on *getsockopt.*

### SO\_REUSEADDR

Note that this option is not supported for UNIX Domain sockets.

SO\_REUSEADDR enables you to restart a daemon which was killed or terminated.

This option modifies the rules used by *bind* to validate local addresses, but it does not violate the uniqueness requirements of an association. SO\_REUSEADDR modifies the bind rules only when a wildcard IP address is used in combination with a particular protocol port. The host still checks at connection time to be sure any other sockets with the same local address and local port do not have the same remote address and remote port. *Connect* fails if the uniqueness requirement is violated.

The following example shows the SO\_REUSEADDR option's use:

Suppose that a network daemon server is listening on a specific port: port 2000. If you executed netstat  $-\text{an}$  part of the output would resemble:

)

)

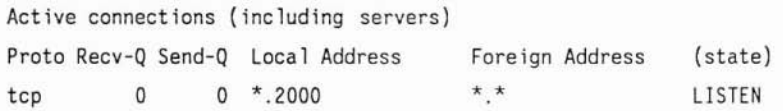

#### Network Daemon Server Listening at Port 2000

When the network daemon accepts a connection request, the accepted socket will bind to port 2000 and to the Internet Protocol address where the daemon is running (e.g. 192.6.250.100).

If you then executed netstat -an, the output would resemble:

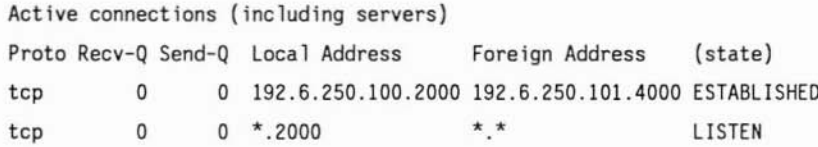

#### New Connection Established, Daemon Server Still Listening

Here the network daemon has established a connection to the client (192.6.250.101. 4000) with a new server socket. The original network daemon server continues to listen for more connection requests.

If the listening network daemon process is killed, attempts to restart the daemon fail if SO REUSEADDR is not set. The restart fails because the daemon attempts to bind to port 2000 and a wildcard Internet Protocol address (e.g. \*.2000). The wildcard Internet Protocol address matches the Internet Protocol address of the established connection (192.6.250.100), so the bind aborts to avoid duplicate socket naming.

When SO\_REUSEADDR is set, *bind* ignores the wildcard match, so the network daemon can be restarted.

SO\_REUSEADDR cannot be cleared once you set it.

An example usage of this option is:

```
setsockopt (s, SOL_SOCKET, SO_REUSEADDR, (char *)0, 0);
bind (s, &sin, sizeof(sin));
```
#### **SO KEEPALIVE**

)

)

)

Note that this option is not supported for UNIX Domain sockets.

This option enables the periodic transmission of messages on a connected socket. This occurs at the transport level and does not require any work in your application programs.

If the peer socket does not respond to these messages, the connection is considered broken. The next time one of your processes attempts to use a connection that is considered broken, the process is notified (with a SIG-PIPE signal if you are trying to send, or an end-of-file condition if you are trying to receive) that the connection is broken.

SO\_KEEPALIVE cannot be cleared once you set it.

### **SO DONTROUTE**

Note that this option is not supported for UNIX Domain sockets.

SO\_DONTROUTE indicates that outgoing messages should bypass the standard routing facilities. Instead, messages are directed to the appropriate network interface according to the network portion of the destination address.

### **SO SNDBUF**

SO\_SNDBUF changes the send socket buffer size. Increasing the send socket buffer size allows a user to send more data before the user's application will block, waiting for more buffer space.

#### **Note**

Increasing buffer size to send larger portions of data before the application blocks may increase throughput, but the best method of tuning performance is to experiment with various buffer sizes.

You can increase a stream socket's buffer size at any time but decrease it only prior to establishing a connection.

The maximum buffer size for stream sockets is 65535 bytes.

#### Example:

```
int result;
int buffsize = 10.000:
result = setsockopt(s, SOL_SOCKET, SO_SNDBUF, &buffsize, sizeof(buffsize));
```
### SO RCVBUF

SO\_RCVBUF changes the receive socket buffer size.

You can increase a stream socket's buffer size at any time but decrease it only prior to establishing a connection.

The maximum buffer size for stream sockets is 65535 bytes.

#### Example:

)

)

```
int result;
int buffsize = 10.000:
result = setsockopt(s, SOL_SOCKET, SO_RCVBUF, &buffsize, sizeof(buffsize));
```
### Summary Information for Changing Socket Buffer Size

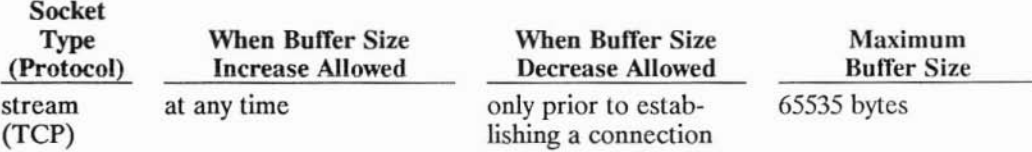

## SO LINGER

Note that this option is not supported for UNIX Domain sockets.

SO LINGER controls the actions taken when a *close* is executed on a socket that has unsent data.

This option can be cleared by setting SO\_DONTLINGER. The default is SO DONTLINGER.

The linger timeout interval is set with a parameter in the *setsockopt* call. The only useful values are zero and nonzero:

- If SO LINGER is set with a nonzero timeout interval, the host blocks the *close* call until it is able to transmit the remaining data or until the protocol itself (TCP) expires. This is called a graceful disconnect.
- If SO\_LINGER is set with a zero timeout interval, *close* is not blocked even if queued data exist. This is called a hard close, because it closes the socket immediately, whether data need to be sent or not. All unsent data are immediately lost.

#### Example:

```
int result:
int linger = 1:
result = setsockopt(s, SOL_SOCKET, SO_LINGER, &linger, sizeof(linger));
```
### SO DONTLINGER

This option is the default. It can be overridden by setting SO\_LINGER.

SO DONTLINGER controls the actions taken when a *close* is executed on a socket. If SO DONTLINGER is set on a stream socket with unsent data, the host allows the close call to return immediately, but it tells TCP to wait. Queued data are sent if possible, until TCP times out. This is also called a graceful disconnect.

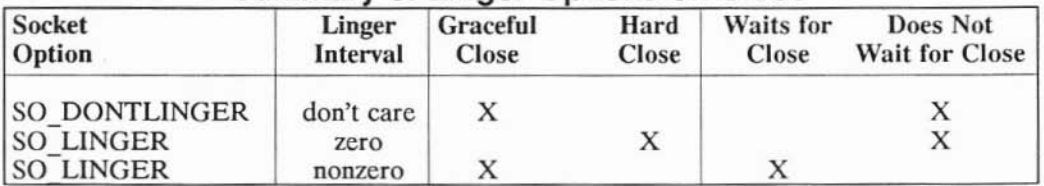

#### Summary of Linger Options on Close

## **Synchronous I/O Multiplexing with Select**

The *select* system call can be used with sockets to provide a synchronous multiplexing mechanism. The system call has several parameters which govern its behavior. If you specify a zero pointer for the **timout** parameter, *select* will block until one or more of the specified socket descriptors are ready. If timeout is a non-zero pointer, it specifies a maximum interval to wait for the selection to complete.

A *select* of a socket descriptor for reading is useful on:

- a connected socket, because it determines when data has arrived and is ready to be read without blocking; use the FIONREAD parameter to the *ioctl* system call to determine exactly how much data is available.
- a listening socket, because it determines when you can accept a connection without blocking.

A *select* of a socket descriptor for **writing** is useful on:

)

- a connecting socket, because it determines when the connection is complete.
- a connected socket, because it determines when more data can be sent without blocking. This implies that at least one byte can be sent; there is no way, however, to determine exactly how many bytes can be sent.

Selecting for exceptional conditions is currently meaningless for Berkeley sockets. *Select* will always return true for sockets that are no longer capable of being used (e.g. if a *close* or *shutdown* system call has been executed against them).

*Select* is used in the same way as in other applications. Refer to the *select(2)* entry in the *HP-UX Reference* manual for information orr how to use *select.* For an asynchronous alternative to *select,* see the next section, ) "Sending and Receiving Data Asynchronously."

#### Example:

The following example illustrates the select system call. Since it is possible for a process to have more than 32 open file descriptors, the bit masks used by *select* are interpreted as arrays of intergers. The following useful macros can be used to manipulate bit masks of this form.

```
'define BPI 32 /* bits per int *j
\# \text{define FD_ZERO(p)} bzero((char *) (p), sizeof(*(p)))
\# \text{define FD SET}(n, p) ((p)-fdm bits[(n)/BPI] | = (1 \lt (n) \times BPI)))
\# \text{define FD CLR}(n, p) ((p)-fdm bits[(n)/BPI] &= ~(1 < ((n) % BPI)))
\# \text{define FD} ISSET(n, p) ((p)-fdm bits[(n)/BPI] & (1 < ((n) % BPI)))
struct fd_mask {
         u_long fdm_bits[NOFILE/BPI+1] /* NOFILE max # of fd's per process */
} ;
do_select{s)
int s: \frac{1}{x} socket to select on. initialized */
₹
        struct fd set read mask, write mask;
                                                   \prime^* bit masks \primeint nfds;
                                           \frac{1}{x} number to select on \frac{x}{y}int nfd:
                                           /* number found *j
        for (;;) {<br>FD ZERO(&read mask); /* select will overww
                                           f^* select will overwrite on return */
                 FO-ZERO(&write mask);
                 FD SET(s, &read mask); \frac{1}{x} we care only about the socket \frac{x}{x}FD SET(s, &write mask);
                 nfds = s; \frac{1}{2} select descriptors 0 through s */
                 nfd = select(nfds, &read mask, &write mask, (int *) 0,
                                     (struct timeval *) 0); \frac{1}{x} will block*/
                 if (nfd == -1) {
                          perror( "select: unexpected condition" );
                          ext(1);
                 }
                 if (FO ISSET(s, &read mask))
                          do read(s); \frac{1}{2} /* something to read on socket s */
                                           \prime^* fall through as maybe more to do */
                 if (FO ISSET(s, &write mask)
                          do write(s); /* space to write on socket s */
        }
```
}

## **Sending and Receiving Data Asynchronously**

Asynchronous sockets allow a user program to receive a SIGIO signal when the socket's state changes. This state change can occur, for example, when new data arrives. Currently the user must issue a *select* systemcall to determine if data are available. If other processing is required of the user program, the need to call *select* can complicate an application by forcing the user to implement some form of polling, whereby all sockets are checked periodically. Asynchronous sockets would allow the user to separate socket processing from other processing, eliminating polling altogether. *Select* may still be required to determine exactly why the signal is being delivered or to which socket the signal applies.

Generation of the SIGIO signal is protocol dependent. It mimics the semantics of *select* in the sense that the signal is generated whenever *select* would return true. It is generally accepted that connectionless protocols deliver the signal whenever a new packet arrives. For connection oriented protocols, the signal is also delivered when connections are established or broken, as well as when additional outgoing buffer space becomes available. Be aware that these assertions are guidelines only; any signal handler should be robust enough to handle signals in unexpected situations.

)

)

The delivery of SIGIO signal is dependent upon two things. First, the socket state must be set as asynchronous; this is done using the FIOASYNC flag of the *ioctl* system call. Secondly, the process group (pgrp) associated with the socket must be set; this is done using the SIOCSPGRP flag of *ioctl*. The sign value of the pgrp can lead to various signals being delivered. Specifically, if the pgrp is negative, this implies that a signal should be delivered to the process whose **PID** is the absolute value of the pgrp. If the pgrp is positive, a signal should be delivered to the process group identified by the absolute value of the pgrp.

Any application that chooses to use asynchronous sockets must explicitly activate the described mechanism. The SIGIO signal is a "safe" signal in the sense that if a process is unprepared to handle it, the default action is to ignore it. Thus, any existing applications are immune to spurious signal delivery. Notification that out of band data has been received is also done asynchronously; for more details, see the section in this chapter, "Sending and Receiving Out of Band Data."

Example:

The following example sets up a listen SOCK\_STREAM socket as asynchronous. This is typical of an application that needs to be notified when connection requests arrive.

```
/* listen SOCK_STREAM socket */
int 15;
          int flag = 1;
                                         1^* for ioctl, to turn on async ^*/int iohndlr();
                                        /* the function which handles the SIGIO *j
          signal( SIGIO, iohndlr ); j* set up the handler *j
          if( ioctl( ls, FIOASYNC, & flag ) == -1) {
                     perror( "can't set async on socket" );
               ext(1);
          }
           flag = -getpid(); \qquad /* process group negative == deliver to process */
          flag = -getpid(); /* process group r<br>if( ioctl( ls, SIOCSPGRP, &flag ) == -1 ) {
                     perrer( "can't get pgrp" );
             ext(1);
          \mathcal{F}\frac{1}{\pi} signal can come any time now \frac{1}{\pi}
```
The following example illustrates the use of process group notification. Note that the real utility of this feature is to allow multiple processes to receive the signal, which is not illustrated here. For example, the socket type could be SOCK\_DGRAM; a signal here can be interpreted as the arrival of a service-request packet. Multiple identical servers could be set up, and the first available one could receive and process the packet.

```
int flag = 1;
                                     /* ioctl to turn on async */int iohndlr();
    signal( SIGIO, iohndlr );
    setpgrp(); \frac{1}{2} iset my processes' process group \frac{1}{2}if( ioctl( s, FIOASYNC, &flag) == -1) {
              perror( "can't set async on socket" );
        ext(1);
\mathcal{F}flag = getpid(); \frac{1}{2} process group + == deliver to every
                                             process in group */
    if( ioctl( s, SIOCSPGRP, &flag ) == -1 ) {
              perror( "can't set pgrp" );
           exit(1);
    \mathcal{F}\prime^* signal can come any time now \prime
```
## **Nonblocking I/O**

)

)

Sockets are created in blocking mode I/O by default. You can specify that a socket be put in nonblocking mode by using the *ioctl* system call with the FIOSNBIO request.

An example usage of this call is:

```
'include <sys/l0ctl.h>
ioctl(s, FIOSNBIO, &arg);
```
*Arg* is a pointer to *int:*

- When *int* equals 0, the socket is changed to blocking mode.
- When *int* equals 1, the socket is changed to nonblocking mode.

If a socket is in nonblocking mode, the following calls are affected:

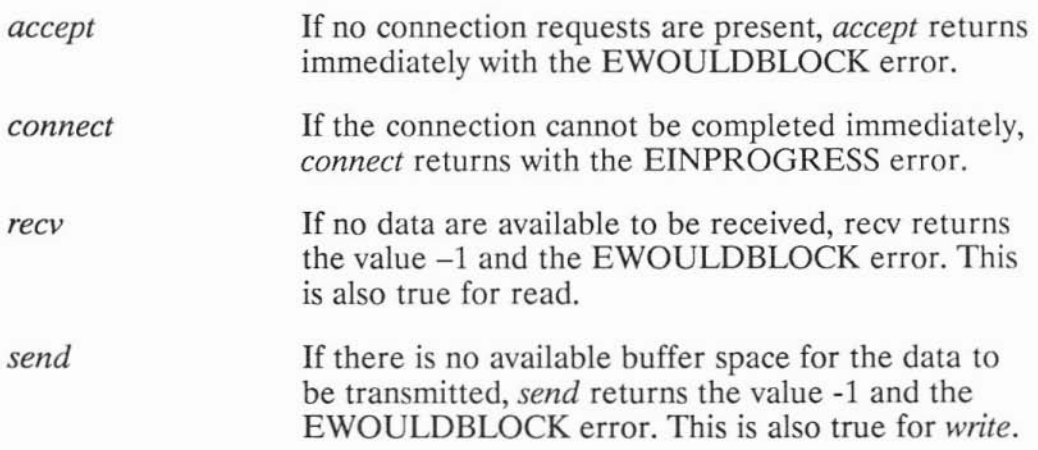

The O NDELAY flag for *fcntl(2)* is also supported. If you use this flag and there are no data available to be received on a *recv, recvfrom,* or *read* call, the call returns immediately with the value of O. This is the same as returning an end-of-file condition. This is also true for *send, sendto* and *write* if there is not enough buffer space to complete the send.

#### **Note**

The 0 NDELAY flag has precedence over the FIOSNBIO flag.

### **Using Shutdown**

When your program is done reading or writing on a particular socket connection, you can use *shutdown* to bring down a part of the connection. (See the example programs for stream sockets.)

)

When one process uses *shutdown* on a socket descriptor, all other processes with the same socket descriptor are affected. *Shutdown* causes all or part of a full-duplex connection on the specified socket to be disabled. When *shutdown* is executed, the specified socket is marked unable to send or receive, according to the value of *how:*

- If *how* = 0, the specified socket can no longer receive data. The connection is not completely down until both sides have done a *shutdown* or a *close.*
- If*how* <sup>=</sup> 1, *shutdown* starts a graceful disconnect by attempting to send any unsent data before blocking further sending. *Shutdown* sends an end-of-file condition to the peer, indicating that there are no more data to be sent.

Once both shutdown(s, O)andshutdown(s, 1) have been executed on the same socket descriptor, the only valid operation on the socket at this point is a *close.*

• If *how* = 2, the specified socket can no longer send or receive data. The only valid operation on the socket is a *close.* This has the same effect as executing shutdown (s, 0) and shutdown (s, 1) on the same socket descriptor.

If you use *close* on a socket, *close* pays attention to the SO\_LINGER option, but *shutdown(s,* 2) does not. With *close,* the socket descriptor is deallocated and the last process using the socket destroys it.

*Shutdown* and its parameters are described in the following table.

INCLUDE FILES: none

SYSTEM CALL:

)

)

**shutdown(s,how) lot S, how;**

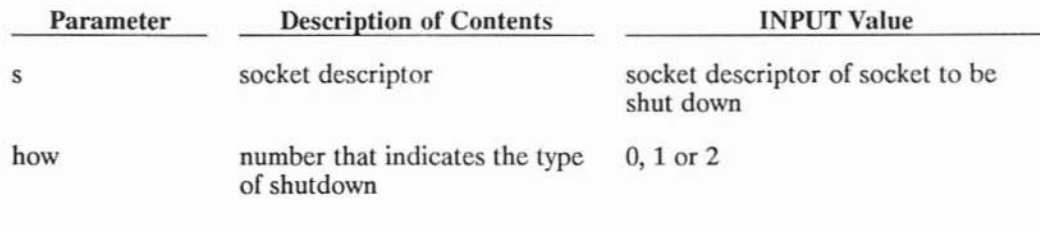

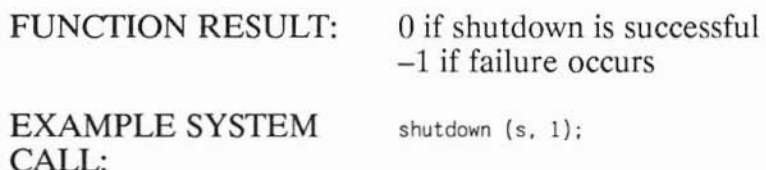

#### **When to Shut Down a Socket**

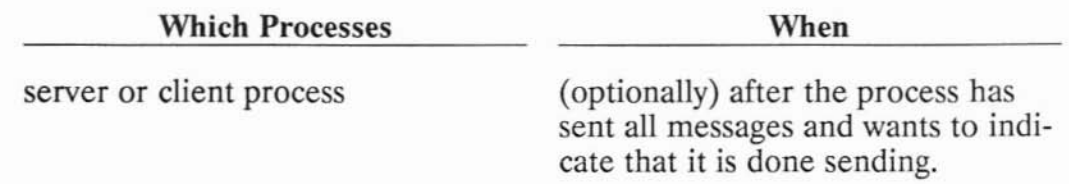

Refer to the *shutdown(2)* entry in *theARPAIBerkeley Services Reference Pages* section for more information on *shutdown.*

## **Using Read and Write to Make Stream Sockets Transparent**

An example application of *read* and *write* with stream sockets is to fork a command with a socket descriptor as *stdout.* The peer process can *read* input from the command. The command can be any command and does not have to know that *stdout* is a socket. It might use *print[,* which results in the use of *write.* Thus, the stream sockets are transparent.

### **Sending and Receiving Out of Band Data**

Note that this option is not supported for UNIX Domain (AF\_UNIX) sockets.

If an abnormal condition occurs when a process is in the middle of sending a long stream of data, it is useful to be able to alert the other process with an urgent message. The TCP stream socket implementation includes an out of band data facility. Out of band data uses a logically independent transmission channel associated with a pair of connected stream sockets. TCP supports the reliable delivery of only one out of band message at a time. The message can be a maximum of one byte long.

Out of band data arrives at the destination node in sequence and in stream, but is delivered independently of normal data; the out of band data receiver is notified with the SIGURG signal. The receiving process can read the out of band message and take the appropriate action based on the message contents. A logical mark is placed in the normal data stream to indicate the point at which the out of band data was sent, so that data before the message can be handled differently (if necessary) from data following the message.

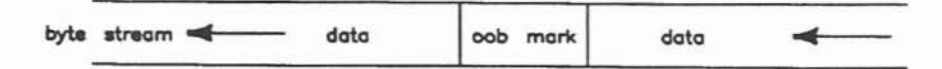

Data Stream with Out of Band Marker

For a program to know when out of band data is available to be received, you may arrange the program to catch the SIGURG signal as follows:

#### 11-86 Advanced Topics for Stream Sockets

```
struct sigvec vee;
int onurg();
iot pid. 5;
1*
** arrange for onurg() to be called when SIGURG 1S received:
*/
vec.sv_handler = onurg;
vec.sv_mask = 0;
vee.sv onstack = 0;
if (sigvector(SIGURG, &vec. (struct slgvec *) 0) < 0) {
    perrer( "5 igvector{SI GURG)"} ;
\mathcal{F}
```
)

)

*Onurg()* is a routine that handles out of band data in the client program.

**In** addition, the socket's process group must be set, as shown below. The kernel will not send the signal to the process (or process group) unless this is done, even though the signal handler has been enabled.

```
/*
** arrange for the current process to receive SIGURG
** when the socket s has urgent data:
*/
pid = -getpid();
if (ioctl(s, SIOCSPGRP, (char *) &pid) < 0) {
    perror("ioctl(SIOCSPGRP)");
\mathcal{E}
```
Refer to the *socket(7)* entry in the *ARPA/Berkeley Services Reference Pages* for more details.

If the server process is sending data to the client process, and a problem occurs, the server can send an out of band data byte by executing a *send* with the MSG OOB flag set. This sends the out of band data and a SIGURG signal to the receiving process.

send(sd, &msg, 1. MSG\_OOB)

When a SIGURG signal is received, *onurg* is called. *Onurg* receives the out of band data byte with the MSG\_OOB flag set on a *recv* call.

It is possible that the out of band byte has not arrived when the SIGURG signal arrives. *reev* never blocks on a receive of out of band data, so the client may need to repeat the *reev* call until the out of band byte arrives. *Recv* will return EINVAL if the out of band data is not available.

The out of band data byte is stored independently from the normal data stream. You cannot read past the out of band pointer location in one *reev* call. If you request more data than the amount queued on the socket before the out of band pointer, then *reev* will return only the data up to the out of band pointer. However, once you read past the out of band pointer location with subsequent *reev* calls, the out of band byte can no longer be read.

Usually the out of band data message indicates that all data currently in the stream can be flushed. This involves moving the stream pointer with successive *reev* calls, to the location of the out of band data pointer.

The *ioell* request SIOCATMARK informs you, as you receive data from the stream, when the stream pointer has reached the out of band pointer. If *ioell* returns a 0, the next *reev* provides data sent by the server prior to transmission of the out of band data. *loell* returns a 1 when the stream pointer reaches the out of band byte pointer. The next *reev* provides data sent by the server after the out of band message.

The following code segment illustrates how the SIOCATMARK request can be used in a SIGURG interrupt handler. The example also shows a buffer being flushed.

```
/* s is the socket with urgent data */
```

```
onurg ()
(
    int atmark;
    char mark;
    char flush (100);
    while (1) (
        1*
        ** check whether we have read the stream
        ** up to the OOB mark yet
        */
```

```
if (ioctl(s, SIOCATMARK, &atmark) < 0) {
        \prime^* if the ioctl failed \primeperror("ioctl(SIOCATMARK)");
        return;
    }
    if (atmark) {
        1^* we have read the stream up to the OOB mark */break;
    }
    1*
    ** read the stream data preceding the mark,
    ** only to throw it away
    */
    if (read(s, flush, sizeof(flush)) <= 0) {
        1* if the read failed *j
        return;
    \mathcal{F}}
i^*** receive the 008 byte
*/
recv(s, &mark. 1, MSG_OOB};
printf("received %c OOB\n", mark);
return;
```
)

 $\mathcal{F}$ 

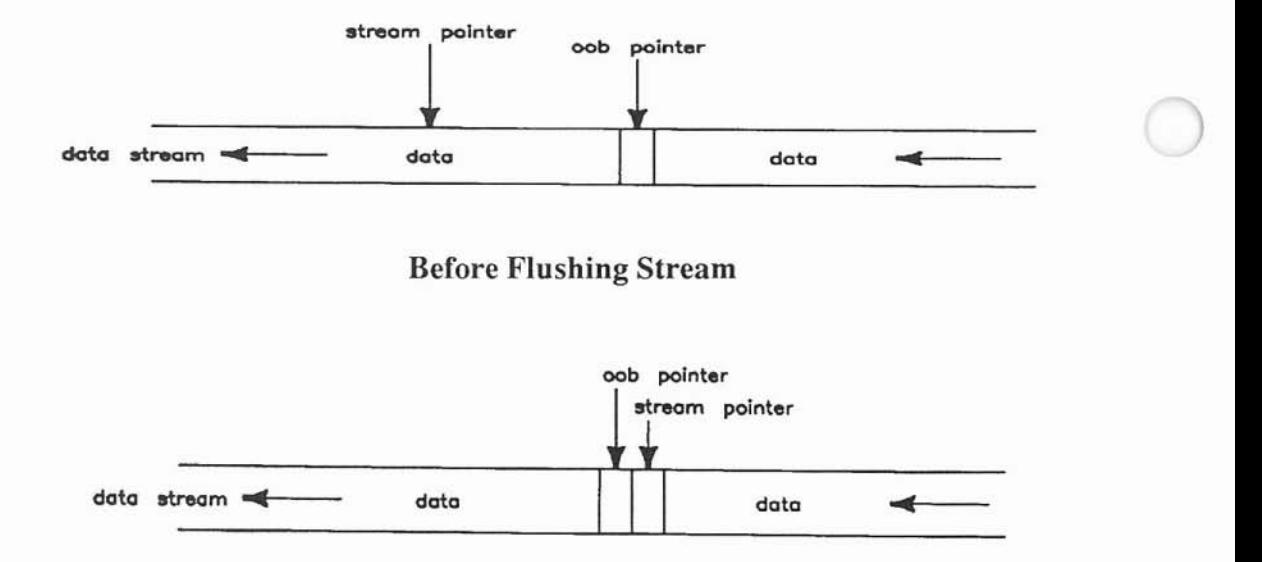

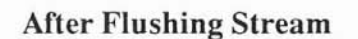

#### **Note**

This completes the discussion of stream sockets. If you do not plan to use datagram sockets, skip to the "Programming Hints" section.

# **IPC Using Internet Datagram Sockets**

As discussed in the "Protocols" section, Internet UDP datagram sockets provide bidirectional flow of data with record boundaries preserved. However, there is no guarantee that messages are reliably delivered. If a message is delivered, there is no guarantee that it is in sequence and unduplicated, but the data in the message are guaranteed to be intact. Datagram sockets are not supported for UNIX sockets.

Datagram sockets allow you to send and receive messages without establishing a connection. Each message includes a destination address. Processes involved in data transfer are not required to have a server-client relationship; the processes can be symmetrical.

Unlike stream sockets, datagram sockets allow you to send to many destinations from one socket, and receive from many sources with one socket. There is no two-process model, although a two-process model is the simplest case of a more general multiprocess model. The terms server and client are used in this section only in the application sense. There is no difference in the calls that must be made by the processes involved in the data transfer.

)

)

For example, you might have a name server process that receives host names from clients all over a network. That server process can send host name and internet address combinations back to the clients. This can all be done with one UDP socket.

The simplest two-process case is used in this chapter to describe IPC using datagram sockets.

The following table lists the steps required to exchange data between datagram sockets. Each step is described in more detail in the sections that follow the table.

| <b>Client Process</b><br><b>Activity</b> | <b>System Call Used</b> | <b>Server Process</b><br><b>Activity</b> | <b>System Call Used</b> |
|------------------------------------------|-------------------------|------------------------------------------|-------------------------|
| create a socket                          | socket()                | create a socket                          | socket()                |
| bind a socket address                    | bind()                  | bind a socket address                    | bind()                  |
| send message                             | sendto()                | receive message<br>send message          | recv from()<br>sendto() |
| receive message                          | recv from()             |                                          |                         |

**Setting Up for Data Transfer Using Datagram Sockets**

The following sections discuss each of the activities mentioned in the previous table. The description of each activity specifies a system call and includes:

- what happens when the system call is used;
- when to make the system call;
- what the parameters do;
- how the call interacts with other IPC system calls; and
- where to find details on the system call.

The datagram socket program examples are at the end of these descriptive sections. You can refer to them as you work through the descriptions.

## **Preparing Address Variables**

Before your client process can make a request of the server process, you must establish the correct variables and collect the information that you need about the server process and the service provided.

The server process needs to:

- declare socket addresss variables;
- assign a wildcard address; and
- get the port address of the service that you want to provide.

The client process needs to:

)

- declare socket address variables;
- get the remote server's internet address; and
- get the port address for the service that you want to use.

These activities are described next. **In** addition, refer to the program example at the end of the "IPC Using Datagram Sockets" section to see how these activities work together.
## Declaring Socket Address Variables

You need to declare a variable of type struct *sockaddr\_in* to use for the local socket address for both processes.

For example, the following declarations are used in the example client program:

```
struct sockaddr in myaddr; /* for local socket address */
struct sockaddr in servaddr; \frac{1}{2} for server socket address \frac{*}{ }
```
*Sockaddr in* is a special case of *sockaddr* and is used with the AF\_INET addressing domain. Both types are shown in this chapter, but *sockaddr\_in* makes it easier to manipulate the internet and port addresses. Some of the IPC system calls are declared using a pointer to *sockaddr*, but it can also be a pointer to *sockaddr in*.

The *sockaddr in* address structure consists of the following fields:

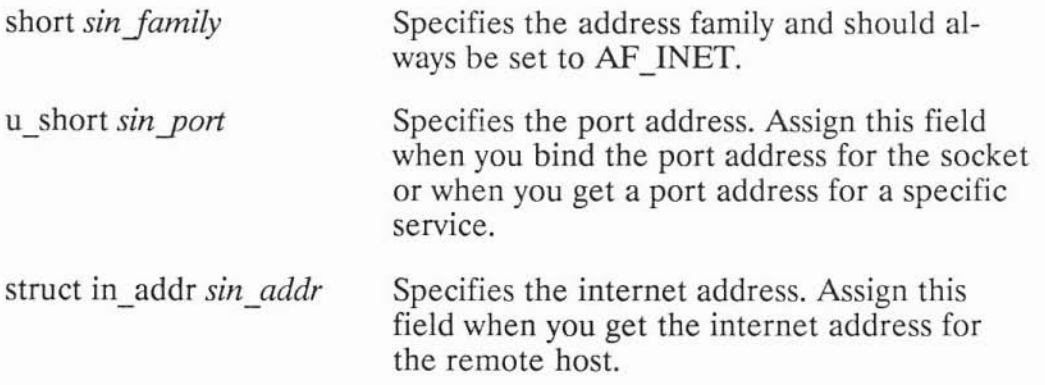

)

The server process must bind the port address of the service to its own socket and establish an address structure to store the clients' addresses when they are received with *recvfrom.*

The client process does not have to bind a port address for its local socket; the host binds one automatically if one is not already bound.

Refer to the *inet(7F)* entry in the *ARPA/Berkeley Services Reference Pages* for more information on *sockaddr in.*

#### 11-94 IPC Using Internet Datagram Sockets

### **Getting the Remote Host's Network Address**

The client process can use *gethostbyname* to obtain the internet address of the host and the length of that address (as the size of struct *inaddr)* from */etclhosts.*

*Gethostbyname* and its parameters are described in the following table.

INCLUDE FILES: SYSTEM CALL: **linclude <netdb.h> struct hostent \*gethostbyname(name) char \*name;**

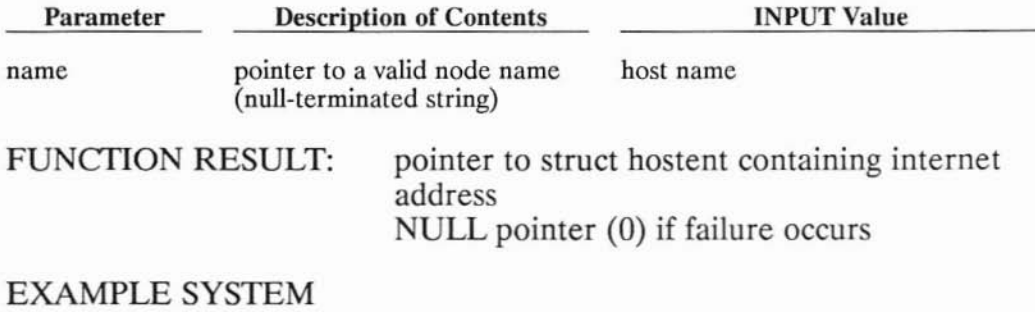

# CALL:

)

)

)

**#include <netdb.h> struct hostent \*hp; /\* point to host info for name server host** *\*j*  $\ddotsc$ **servaddr.sin family = AF INET;**  $hp = gethostbyname (arqv[1]):$ **servaddr.sin\_addr.s\_addr = ((struct in\_addr \*)(hp->h\_addr»)->s\_addr;**

The *argvll)* parameter is the host name specified in the client program command line.

Refer to the *gethostent(3N)* entry in the *ARPA/Berkeley Services Reference Pages* for more information *ongethostbyname.*

### **Getting the Port Address for the Desired Service**

When a client process needs to use a service that is offered by some server process, it must send a message to the server's socket. The client process must know the port address for that socket. If the service is not in *fete/services,* you must add it.

*Getservbynarne* obtains the port address of the specified service from */ete/services.*

*Getservbynarne* and its parameters are described in the following table.

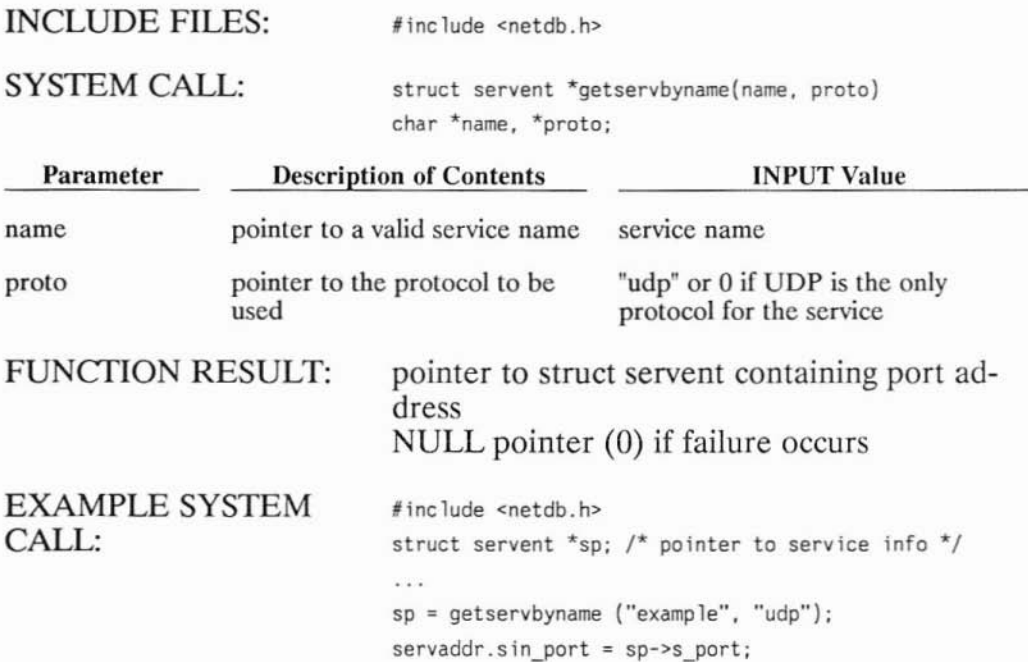

#### **When to Get Server's Socket Address**

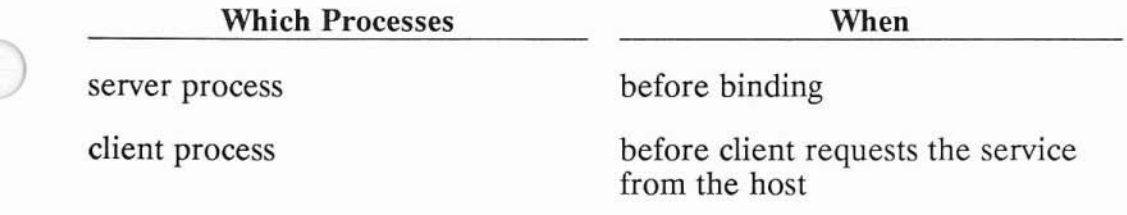

Refer to the *getservent(3N)* entry in the *ARPA/Berkeley Services Reference Pages* for more information on *getservbyname.*

#### **Using a Wildcard Local Address**

)

)<br>)

Wildcard addressing simplifies local address binding. When an address is assigned the value of INADDR\_ANY, the host interprets the address as any valid address.

This means that the server process can receive on a wildcard address and does not have to look up its own internet address. For example, to bind a specific port address to a socket, but leave the local internet address unspecified, the following source code could be used:

```
#include <sys/types.h~
#include <sys/socket.h>
#include <netinet/in.h>
\cdot . .
struct sockaddr_in sin;
\ldots s = socket(AF_INET, SOCK_DGRAM, 0);
s;n.sin_family = AF_INET;
sin.sin_addr.s_addr = INADDR_ANY;
sin.sin_port = MYPORT;
bind (Sf &sin, sizeof(sin));
```
# **Writing the Server and Client Processes**

This section discusses the calls your server and client processes must make.

## **Creating Sockets**

Both processes must call *socket* to create communication endpoints.

*Socket* and its parameters are described in the following table.

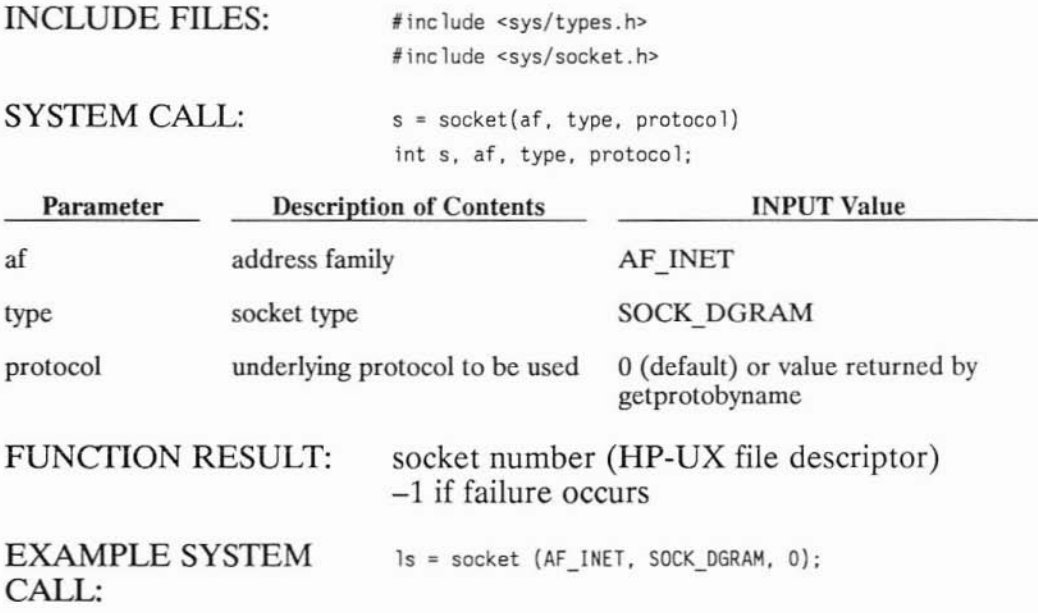

)

)<br>)

The socket number returned is the socket descriptor for the newly created socket. This number is an HP-UX file descriptor and can be used for reading, writing or any standard file system calls. A socket descriptor is treated like a file descriptor for an open file.

### **Note**

To use *write(2)* with a datagram socket, you must declare a default address. See the "Advanced Topics for Datagram Sockets: Specifying a Default Socket Address" section for instructions.

## **When to Create Sockets**

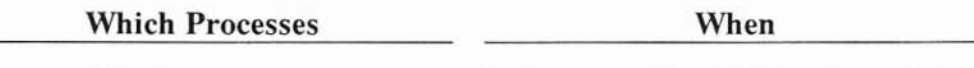

server or client process

)

)

before any other IPC system calls

Refer to the *socket(2)* entry in the *ARPA/Berkeley Services Reference Pages* for more information on *socket.*

## ) **Binding Socket Addresses to Datagram Sockets**

After each process has created a socket, it must call *bind* to bind a socket address. Until an address is bound, other processes have no way to reference it.

The server process must bind a specific port address to its socket. Otherwise, a client process would not know what port to send requests to for the desired service.

The client process can let the local host bind its local port address. The client does not need to know its own port address, and if the server process needs to send a reply to the client's request, the server can find out the client's port address when it receives with *recvfrom.*

Set up the address structure with a local address (as described in the "Preparing Address Variables" section) before you make a *bind* call. Use the wildcard address so your processes do not have to look up their own Internet addresses.

*Bind* and its parameters are described in the following table.

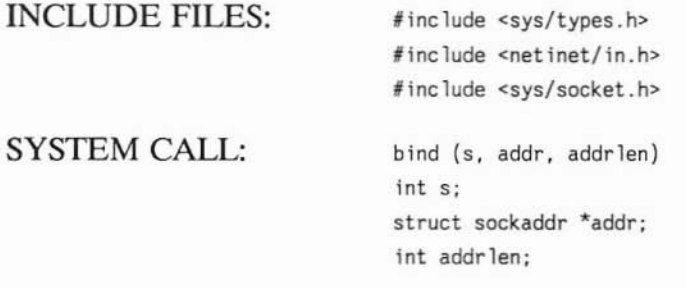

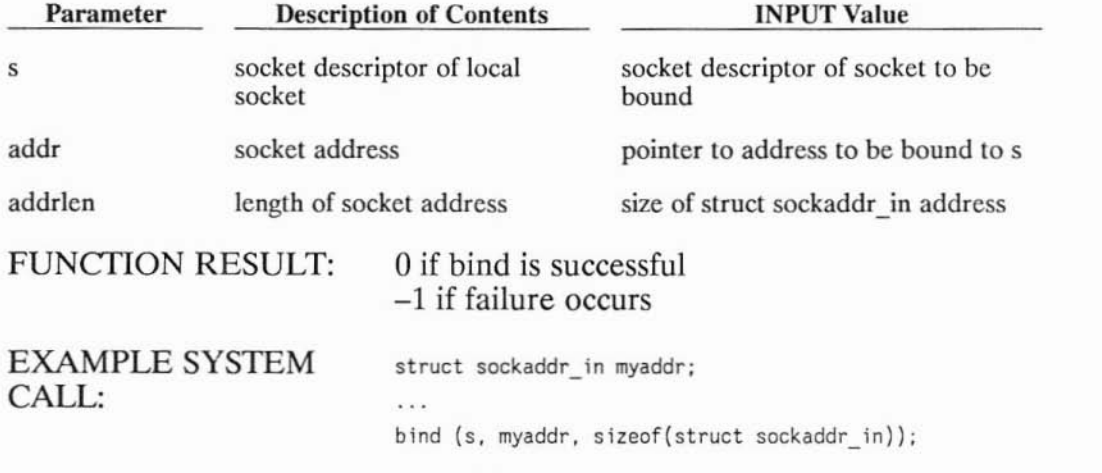

)

### **When to Bind Socket Addresses**

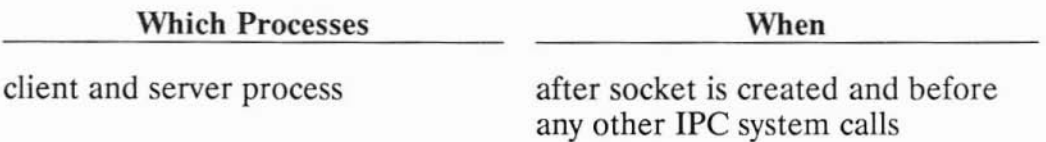

Refer to the *bind(2)* entry in the *ARPA/Berkeley Services Reference Pages* for more information on *bind.*

## **Sending and Receiving Messages**

The *sendto* and *recvfrom* system calls are usually used to transmit and receive messages. They are described in the next sections.

## **Sending Messages**

)

)

Use *sendto* to send messages.

**If** you have declared a default address (as described in the "Advanced Topics for Datagram Sockets: Specifying a Default Socket Address" section) you can use *send* or *sendto* to send messages. If you use *sendto* in this special case, be sure you specify 0 as the address value, or an error will occur.

*Send* is described in the "IPC Using Stream Sockets: Sending Data" section of this chapter and in the *send(2)* entry in the *ARPA*/*Berkeley Services Reference Pages.*

*Sendto* and its parameters are described in the following table.

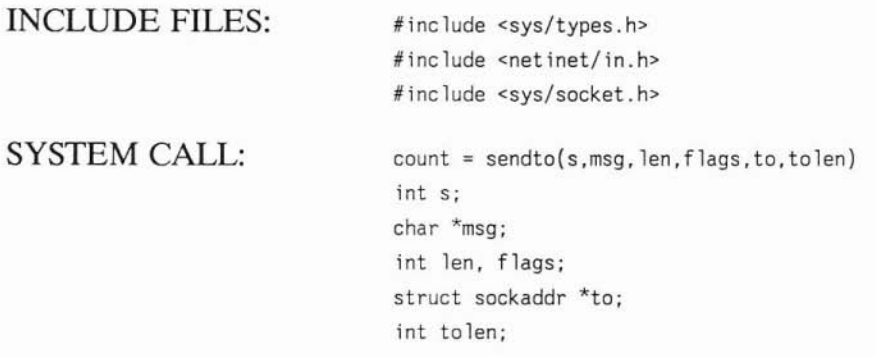

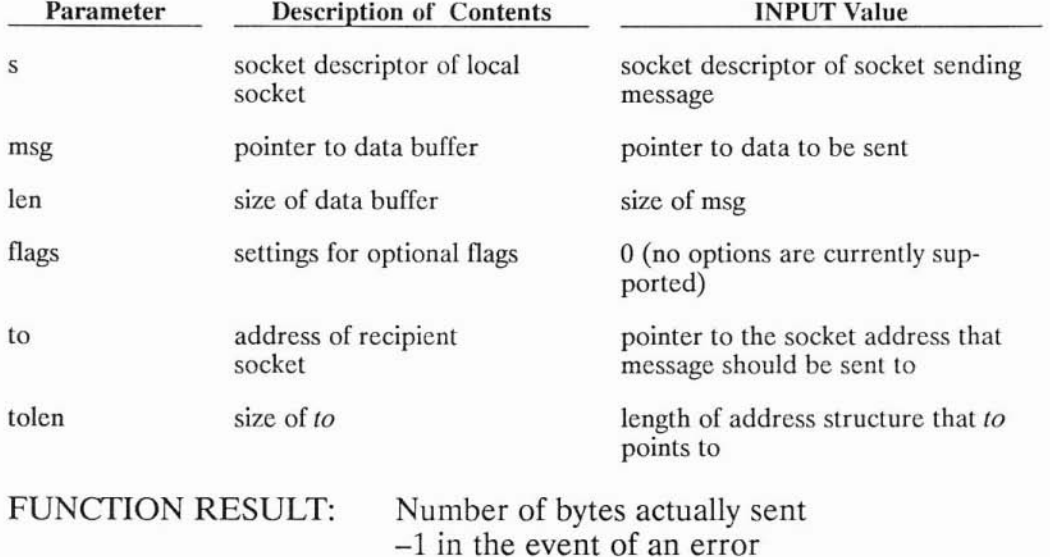

)<br>)

#### EXAMPLE SYSTEM CALL:

count = sendto(s,argv[2],strlen(argv[2]),0,servaddr,sizeof(struct sockaddr\_in));

If the message is too long to send as a single packet (largest size is 2860 bytes for this implementation), an error occurs.

You should not count on receiving error messages when using datagram sockets. The protocol is unreliable, meaning that messages may or may not reach their destination. However, if a message reaches its destination, the contents of the message are guaranteed to be intact.

If you need reliable message transfer, you must build it into your application programs or resend a message if the expected response does not occur.

#### **When to Send Data**

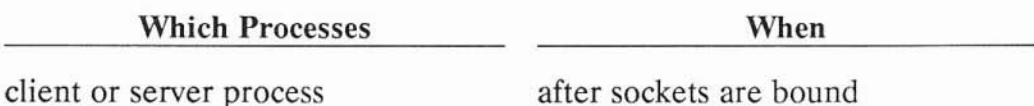

Refer to the *send(2)* entry in the *ARPA/Berkeley Services Reference Pages* for more information on *sendto.*

### **Receiving Messages**

)

)

Use *recvfrom* to receive messages.

*Recv* can also be used if you do not need to know what socket sent the message. However, if you want to send a response to the message, you must know where it came from. Except for the extra information returned by *recvfrom,* the two calls are identical.

*Recv* is described in the "IPC Using Stream Sockets: Receiving Data" section of this chapter and in the *recv(2)* entry in the *ARPA/Berkeley Services Reference Pages.*

*Recvfrom* and its parameters are described in the following table.

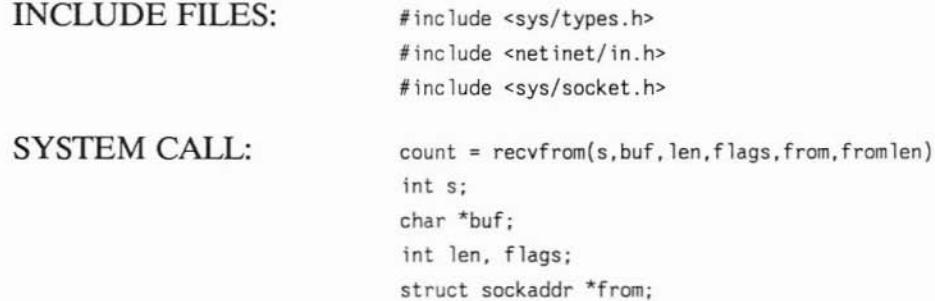

**iot \*fromlen;**

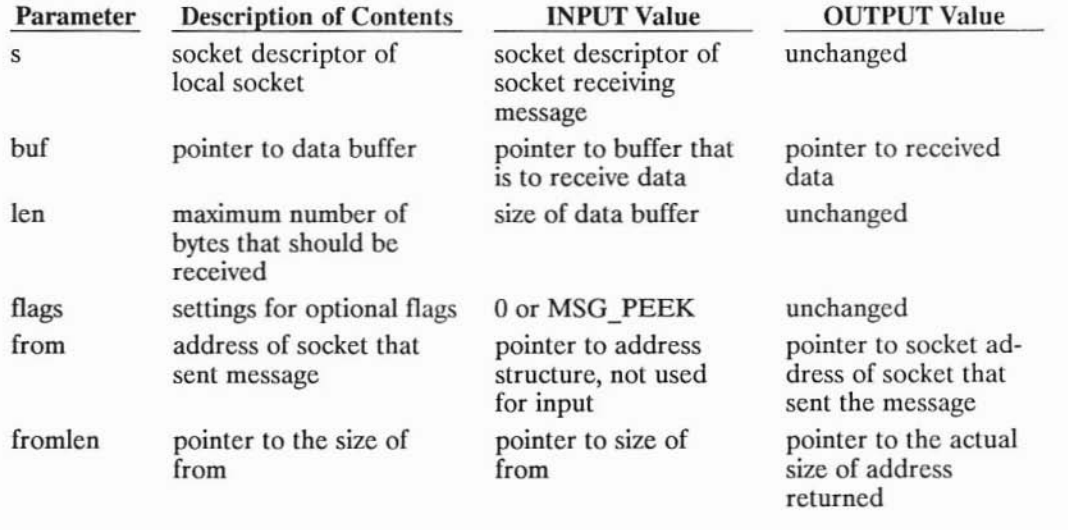

)

FUNCfION RESULT: Number of bytes actually received -1 if an error occurs

#### EXAMPLE SYSTEM CALL:

```
addrlen = sizeof(sockaddr_in);
\cdotscount = recvfrom(s, buffer, BUFFERSIZE, 0, clientaddr, &addrlen);
```
*Recvfrom* blocks until there is a message to be received.

#### 11-104 IPC Using Internet Datagram Sockets

No more than *len* bytes of data are returned. The entire message is read in one *recvfrom, recv* or *read* operation. If the message is too long for the allocated buffer, the excess data are discarded. Because only one message can be returned in a *recvfrom* call, if a second message is in the queue, it is not affected. Therefore, the best technique is to receive as much as possible on each call.

The host does not wait for *len* bytes to be available; if less than *len* bytes are available, that number of bytes are returned.

## **Flag Options**

)

)

)

The *flags* options are:

- 0 for no options or
- MSG PEEK for a nondestructive read.

Use the MSG PEEK option to preview an incoming message. If this option is set on a *recvfrom,* any message returned remains in the data buffer as though it had not been read yet. The next *recvfrom* returns the same message.

#### **When to Receive Data**

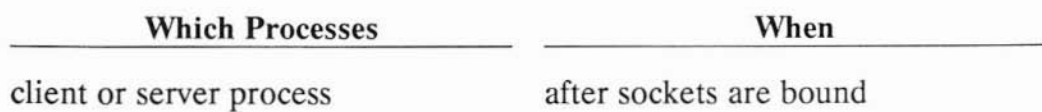

Refer to the *recv(2)* entry in the *ARPA/Berkeley Services Reference Pages* for more information on *recvfrom.*

# **Closing a Socket**

In most applications, you do not have to worry about cleaning up your sockets. When you exit your program and your process terminates, the sockets are closed for you.

If you need to close a socket while your program is still running, use the *close* HP-UX file system call.

You may have more than one process with the same socket descriptor if the process with the socket descriptor executes a *fork. Close* decrements the file descriptor count and the calling process can no longer use that file descriptor.

When the last *close* is executed on a socket, any unsent messages are sent and the socket is closed. Then the socket is destroyed and can no longer be used.

For syntax and details on *close,* refer to the *close(2)* entry in the *HP-UX Reference* manual.

)

## **Example Using Datagram Sockets**

)

)

)

These program examples demonstrate how to set up and use datagram sockets. The client program is intended to run in conjunction with the server program.

This example implements a simple name server. The server process receives requests from the client process. **It** determines the Internet address of the specified host and sends that address to the client process. If the specified host's Internet address is unknown, the server process returns an address of all 1's.

The client process requests the Internet address of a host and receives the results from the server process.

Before you run the example programs:

- make the following entry in the two hosts' *letclservices* files: example 22375/udp
- compile with the -1 bsd ipc option.

The source code for these two programs follows. It is also located in the directory *lusrlnetdemolsocket.*

```
\frac{1}{x}\star,
 ,
 ,
 ,
 ,
 ,
 ,
 ,
 ,
 ,
 \star\star\star\star\star\star\starS E R V . U D P
         This is an example program that demonstrates the use of
         datagram sockets as an IPC mechanism. This contains the server,
         and is intended to operate in conjunction with the client
         program found in client.udp. Together. these two programs
         demonstrate many of the features of sockets. as well as good
         conventions for using these features.
         This program provides a service called "example". It is an
         examp le of a simp le name server. In order for
         it to function. an entry for it needs to exist in the
         lete/services file. The port address for this service can be
         any port number that is likely to be unused, such as 22375.
         for example. The host on which the client will be running
         must also have the same entry (same port number) in its
         /etc/services file.
#include <sys/types.h>
#include <sys/socket.h>
#include <netinet/in.h>
#include <stdio.h>
#inc lude <sub>net</sub>ch h></sub>
int s:
#define BUFFERSIZE 1024
int cc:
char buffer[BUFFERSIZE];
struct hostent *hp;
struct servent *sp;
                                    /* socket descriptor */
                                    /* maximum size of packets to be received */
                                    \frac{1}{x} contains the number of bytes read \frac{x}{x}/* buffer for packets to be read into */
                                    /* pointer to host info for requested host */
                                    \prime^* pointer to service information \primestruct sockaddr_in myaddr_in; /* for local socket address */<br>struct sockaddr in clientaddr in; /* for client's socket
struct sockaddr_in clientaddr_in; /* for client's socket address */<br>struct in addr regaddr; /* for requested host's address */
                                   \frac{1}{\pi} for requested host's address */
#def ine ADORNOTFOUND Oxffffffff /* return address for unfound host */
\prime^*\star,
 \star\star\star\star*<br>*
 ,
                           MA I N
         This routine starts the server. It forks, leaving the child
         to do all the work, so it does not have to be run in the
         background. It sets up the socket. and for each incoming
         request, it returns an answer. Each request consists of a
         host name for which the requester desires to know the
         internet address. The server will look up the name in its
```
11-108 IPC Using Internet Datagram Sockets

```
*
 *
 *
        /etc/hosts file, and return the internet address to the
        client. An internet address value of all ones will be returned
        if the host name is not found.
 *
 */
main(argc, argv)
int argc;
char *arav[]:
{
        int addrlen;
                /* clear out address structures *j
        memset ((char *)&myaddr in. 0. sizeof(struct sockaddr in));
        memset ((char *)&clientaddr in, 0, sizeof(struct sockaddr in));
                j* Set up address structure for the socket. *j
        myaddr in. sin family = AF INET;
                /* The server should receive on the wildcard address,
                 * rather than its own internet address. This is
                 * generally good practice for servers, because on
                 * systems which are connected to more than one
                 * network at once will be able to have one server
                 * listening on all networks at once. Even when the
                 * host is connected to only one network, this is good
                 * practice, because it makes the server program more
                 * portable.
                 */
        myaddr_in,sin addr.s addr = INADDR ANY;
                \prime* Find the information for the "example" server
                 * in order to get the needed port number.
                 */
        sp = getservbyname ("example", "udp");
        if (sp == NULL) {
                printf("%s: example not found in /etc/services\n",
                                argv[0];
                exit(1);}
        myaddr_in.sin_port = sp->s_port;
                /* Create the socket. */
        s = socket IAF INET. SOCK DGRAM. 0);
        if (s == -1) {
                perror(argv[0]);
                printf("%s: unable to create socket\n", argv[0]);
                ext(1);
        }
```
)

```
/* Bind the server's address to the socket. */
if (bind(s, &myaddr in, sizeof(struct sockaddr in)) == -1) {
        perror(argv[0]);
        printf("%s: unable to bind address\n", argv[O]);
        ext(1):
}
        /* Now, all the initialization of the server is
         * complete, and any user errors will have already
         * been detected. Now we can fork the daemon and
         * return to the user. We need to do a setpgrp
         * so that the daemon will no longer be associated
         * with the user's control terminal. This is done
         * before the fork, so that the child will not be
         * a process group leader. Otherwise, if the child
         * were to open a terminal, it would become associated
         * with that terminal as its control terminal. It is
         * always best for the parent to do the setpgrp. \starsetpgrp();
switch (fork()) {<br>case -1:
                        \prime^* Unable to fork, for some reason, \primeperror(argv [0]);
        printf("%s: unable to fork daemon\n", argv[O]);
        ext(1):
case 0: /* The child process (daemon) comes here. */
                /* Close stdin, stdout, and stderr so that they will
                 * not be kept open. From now on, the daemon will
                 * not report any error messages. This daemon
                 * will loop forever, waiting for requests and
                 * responding to them.
                 \star/
        close(stdin) ;
        close(stdout) ;
        close{stderr) ;
                /* This will open the /etc/hosts file and keep
                 * it open. This will make accesses to it faster.
                 \starsethostent(1):
        for(:;) {
                        /* Note that addrlen is passed as a pointer
                         * so that the recvfrom call can return the
                         * size of the returned address.
                         \staraddrlen = sizeof(struct sockaddr in);
```

```
1^* This call will block until a new
                                           * request arrives. Then. it will
                                           * return the address of the client.
                                           * and a buffer containing its request.
)
                                           * BUFFERSIZE - 1 bytes are read so that
                                           * room is left at the end of the buffer
                                           * for a null character.
                                           */
                                 cc = \text{recvfrom}(s, \text{buffer}, \text{BUFFERSIZE} - 1, 0,&clientaddr in, &addrlen);
                                 if ( cc == -1) ext(1);
                                          /* Make sure the message received is
                                           * null terminated.
                                           */
                                 buffer[cc] = '0';/* Treat the message as a string containing
                                           * a hostname. Search for the name in
                                           * lete/hosts.
                                           */
                                 hp = gethostbyname (buffer);if (hp == NULL) {
                                                   /* Name was not found. Return a
                                                    * special value signifying the
                                                    * error.
                                                    */
                                          readdr.s addr = ADDRNOTFOUND;} else
                                                   1* Copy address of host into the
                                                    * return buffer.
                                          */<br>regaddr.s addr =
                                                  ((struct in addr *)(hp->h addr))->s addr;\mathcal{E}1^* Send the response back to the
                                           * requesting client. The address
                                           * is sent in network byte order. Note that
                                           * all errors are ignored. The client
                                           * will retry if it does not receive
                                           * the response.
                                           */
                                 sendto (s, &reqaddr, sizeof(struct in_addr),
                                                   0, &clientaddr in, addrlen);
                         \overline{\mathbf{a}}default:
                                          /* Parent process comes here. */
                         exit(0);
                }
        \mathcal{E}
```
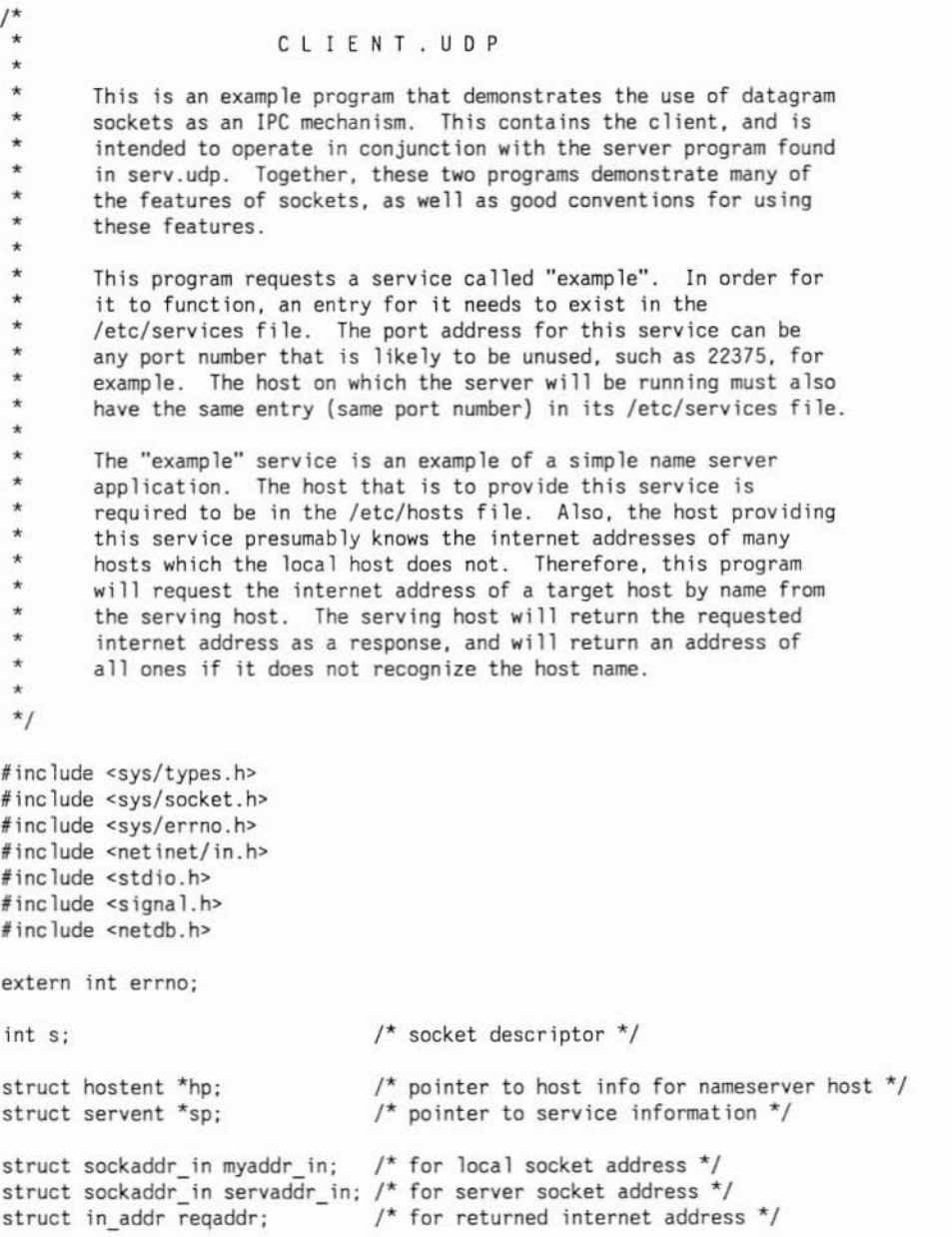

## 11-112 IPC Using Internet Datagram Sockets

```
'define ADDRNOTFOUND
        'define RETRIES 5
                                 Oxffffffff /* value returned for unknown host */
                                         \frac{1}{x} number of times to retry before giving up \frac{x}{x}\frac{1}{2},
         ,
         ,
         \starHAN 0 L E R
                This routine is the signal handler for the alarm signal.
                It simply re-installs itself as the handler and returns.
                signal(SIGALRM, handler);
        \starhandler( )
        {
        }
        /*
         ,
         ,
         ,
         ,
         ,
         \star\star\star\star) ,
         * *\starMA I N
                This routine is the client which requests service from the remote
                "examp le server". It wi 11 send a message to the remote nameserver
                requesting the internet address corresponding to a given hostname.
                The server will look up the name, and return its internet address.
                The returned address will be written to stdout.
                The name of the system to which the requests will be sent is given
                as the first parameter to the command. The second parameter should
                be the the name of the target host for which the internet address
                is sought.
         \star/
        main{argc, argyl
        int argc;
        char *argv[];
        {
                int i;
                int retry = RETRIES;
                char *inet ntoa();
                                                1^* holds the retry count */if (argc != 3) {
                         fprintf(stderr, "Usage: %s <nameserver> <target>\n", argv[O]);
                         ext(1):
                }
                         1* clear out address structures *memset ((char *)&myaddr in, 0, sizeof(struct sockaddr in));
                memset ((char *)&servaddr in, 0, sizeof(struct sockaddr in));
```

```
\frac{1}{x} Set up the server address. \frac{x}{x}servaddr in.sin family = AF INET;
        7* Get the host information for the server's hostname that the
         * user passed in.<br>*/
hp = gethostbyname (argv[1]):if (hp == NULL) {
        fprintf(stderr, "%s: %s not found in /etc/hosts\n",
                         argv [0]. argv [I]);
        exit(1):}
servaddr in.sin_addr.s_addr = ((struct in_addr *)(hp->h_addr))->s_addr;
        /* Find the information for the "example" server
         * in order to get the needed port number.<br>*/
sp = qetservbyname ("example", "udp");
if (sp == NULL) {
        fprintf(stderr, "%s: example not found in /etc/services\n",
                         argv [0]);
        exit(1);
}
servaddr in.sin port = sp->s_port;
        /* Create the socket. */
s = socket (AF INET. SOCK DGRAM. 0);
if (s == -1) {
        perror(argy[0]);
        fprintf(stderr, "%s: unable to create socket\n", argv[O]);
        exit(1):\mathcal{E}/* Bind socket to some local address so that the
         * server can send the reply back. A port number
         * of zero will be used so that the system will
         * assign any available port number. An address
         * of INADDR_ANY will be used so we do not have to
         * look up the internet address of the local host.
myaddr_in.sin_family = AF_INET;
myaddr_in.sin_port = 0;
myaddr 1n.sin addr.s addr = INAODR ANY;
if (bind(s, & myaddr in, sizeof(struct sockaddr in)) == -1) {
        perror(argv[0]);
        fprintf(stderr, "%s: unable to bind socket\n", argv[O]);
        ext(1):
}
        /* Set up alarm signal handler. */
signal(SIGALRM, handler);
```

```
1* Send the request to the nameserver. *j
again: if (sendto (s, argv[2], strlen(argv[2]), 0, &servaddr in,
                                 sizeof(struct sockaddr in)) == -1) {
                 perror(argv[0]);fprintf(stderr, "%s: unable to send request\n", argv[O]);
                 exit(1):
        }
                 /* Set up a timeout so I don't hang in case the packet
                  * gets lost. After all. UDP does not guarantee
                 * delivery.
                 */
        alarm(S);
                 /* Wait for the reply to come in. We assume that
                  * no messages will come from any other source,
                  * so that we do not need to do a recvfrom nor
                  * check the responder's address.
                 */
        if (recv (s. &reqaddr, sizeof(struct in addr), 0) == -1) {
                 if (errno == EINTR) {
                                 /* Alarm went off and aborted the receive.
                                  * Need to retry the request if we have
                                  * not already exceeded the retry limit.
                                  */
                         if (--retry) {
                                 goto again;
                         } else {
                                 printf("Unable to get response from");
                                 printf(" %s after %d attempts. \n",
                                                  argy[1], RETRIES);
                                 exit(1);
                         }
                 } else (
                         perror(argy[O]) ;
                         fprintf(stderr, "%s: unable to receive response\n",
                                                                   aray[0]:
                         exit(1);\}}
        alarm(0);
                 j* Print out response. *j
        if (reqaddr.s addr == ADDRNOTFDUND) {
                 printf("Host %s unknown by nameserver %s.\n", argv[2],
                                                                   aray [1] :
                 exit(1);} else {
                 printf("Address for %s is %s.\n", argv[2] ,
                         inet_ntoa(reqaddr));
        \}\overline{\mathcal{X}}
```
)

# **Advanced Topics for Internet Datagram Sockets**

# **Specifying a Default Socket Address**

It is possible (but not required) to specify a default address for a remote datagram socket.

This allows you to send messages without specifying the remote address each time. In fact, if you use *sendto,* an error occurs if you enter any value other than 0 for the socket address after the default address has been recorded. You can use *send* or *write* instead of *sendto* once you have specified the default address.

Use *recv* for receiving messages. Although *recvfrom* can be used, it is not necessary, because you already know that the message came from the default remote socket. (Messages from sockets other than the default ) socket are discarded without notice.) *Read(2)* can also be used, but does not allow you to use the MSG\_PEEK flag.

Specify the default address with the *connect* system call.

When a datagram socket descriptor is specified in a *connect* call, *connect* associates the specified socket with a particular remote socket address. *Connect* returns immediately because it only records the peer's socket address. After *connect* records the default address, any message sent from that socket is automatically addressed to the peer process and only messages from that peer are delivered to the socket.

*Connect* can be called any number of times to change the associated destination address.

#### **Note**

This cal1 does not behave the same as a *connect* for stream sockets. There is no connection, just a default destination. The remote host that you specify as the default mayor may not use *connect* to specify your local host as its default remote host. The default remote host is not notified if your local socket is destroyed.

*Connect* and its parameters are described in the following table.

INCLUDE FILES:

**#include <sys/types.h> #include <netinet/in.h>**

**#include <sys/socket.h>**

SYSTEM CALL:

)

**connect(s. addr. addrlen) lot s; struct sockaddr \*addr; 1nt addr len;**

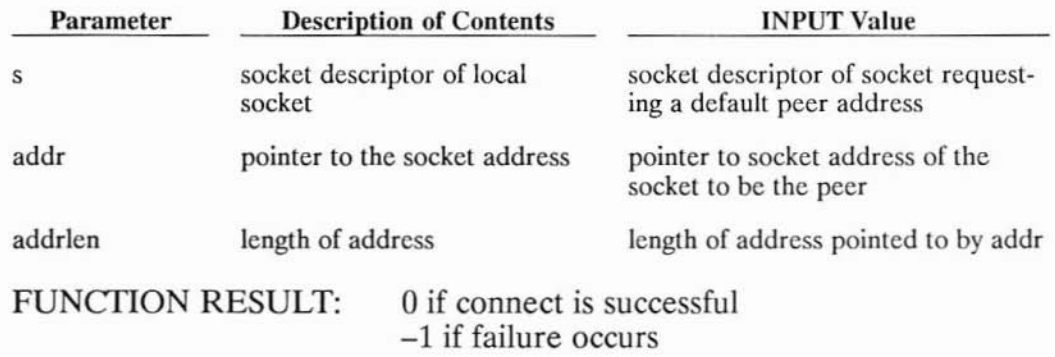

### **When to Specify a Default Socket Address**

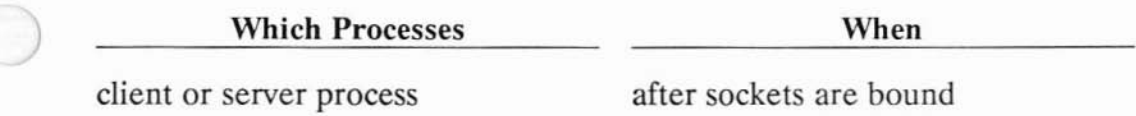

# **Synchronous I/O Multiplexing with Select**

The *select* system call can be used with sockets to provide a synchronous multiplexing mechanism. The system call has several parameters which govern its behavior. If you specify a zero pointer for the timout parameter, *select* will block until one or more of the specified socket descriptors are ready. If timeout is a non-zero pointer, it specifies a maximum interval to wait for the selection to complete.

*Select* is useful for datagram socket descriptors to determine when data has arrived and is ready to be read without blocking; use the FION-READ parameter to the *ioctl* system call to determine exactly how much data is available.

Selecting for exceptional conditions is currently meaningless for Berkeley sockets. *Select* will always return true for sockets that are no longer capable of being used (e.g. if a *close* or *shutdown* system call has been executed against them).

*Select* is used the same way as in other applications. Refer to the *select(2) )* entry in the *HP-UX Reference* manual for information on how to use *select.*

## **Sending and Receiving Data Asynchronously**

Asynchronous sockets allow a user program to receive a SIGIO signal when the state of the socket changes. This state change can occur, for example, when new data arrives. A complete description of SIGIO can be found in the "Advanced Topics for Stream Sockets" section of this manual.

# **Nonblocking I/O**

Sockets are created in blocking mode I/O by default. You can specify that a socket be put in nonblocking mode by using the *ioctl* system call with the FIOSNBIO request.

An example usage of this call is:

```
#include <sys/ioctl.h>
ioctl(s, FIOSNBIO, &arg);
```
*Arg* is a pointer to *int:*

)

- When *int* equals 0, the socket is changed to blocking mode.
- When *int* equals 1, the socket is changed to nonblocking mode.

If <sup>a</sup> socket is in nonblocking mode, the following calls are affected: )

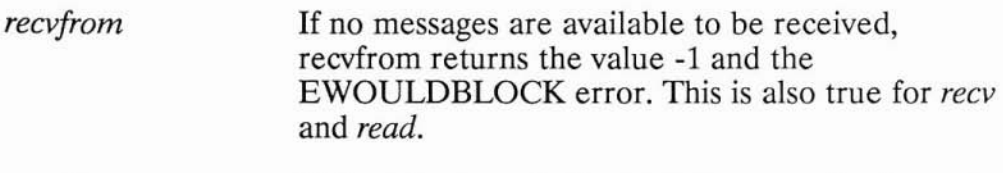

*sendto* If there is no available message space for the message to be transmitted, *sendto* returns the value -1 and the EWOULDBLOCK error.

The O\_NDELAY flag for *fcntl(2)* is also supported. If you use this flag and there is no message available to be received on a *reev, reevfrom,* or *read* call, the call returns immediately with the value of O. This is the same as returning an end-of-file condition. This is also true for *send, sendta,* and *write* if there is not enough buffer space to complete the send.

#### **Note**

The 0 NDELAY flag has precedence over the FIOSNBIO flag.

## **Using Broadcast Addresses**

In place of a unique internet address or the wildcard address, you can also specify a broadcast address. The broadcast address is a local address portion of the internet address equal to all 1's. You must be the superuser to use a broadcast address.

If you use broadcast addressing, be careful not to overload your network.

# **Programming Hints**

### **Note**

Refer to the "Portability Issues" appendix for information about the differences between 4.2 BSD and the HP-UX implementation of IPC.

# **Troubleshooting**

)

)

You can avoid many problems by using good programming and debugging techniques. Your programs should check for a returned error after each system call and print any that occur. For example, the following program lines print an error message for *read:*

```
cc=read(sock.buffer, 1000);
if (cc<0) {
  perror ("reading message")
  ext(1)\mathcal{E}
```
Refer to the *HP-UX Reference* manual for information about *perror(3C)*. Refer to the *ARPA/Berkeley Services Reference Pages* for information about errors returned by the IPC system calls such as *read*.

You can also compile your program with the debugging option  $(-g)$  and use one of the debuggers (e.g. cdb or xdb) to help debug the programs.

## **Port Addresses**

The following port values are reserved for the super-user: 1 - 1023, 1260, 1536, 1542 and 4672. These ports are for:

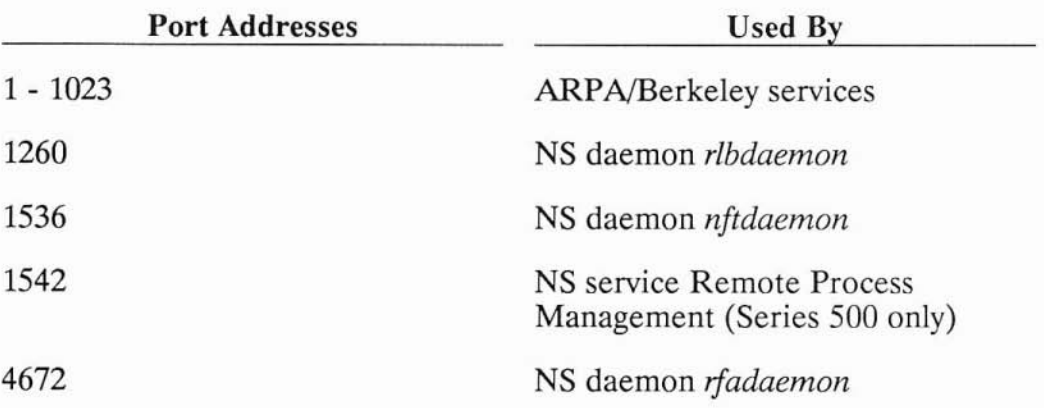

It is possible that you could assign one of these ports and cause a service to fail. For example, if the *nftdaemon* is not running, and you assign its ) port, the *nftdaemon* will fail when you try to start it.

## **Using Diagnostic Utilities as Troubleshooting Tools**

You can use the following diagnostic utilities to help debug your programs. It is helpful if you have multiple access to the system so you can obtain information about the program while it is running.

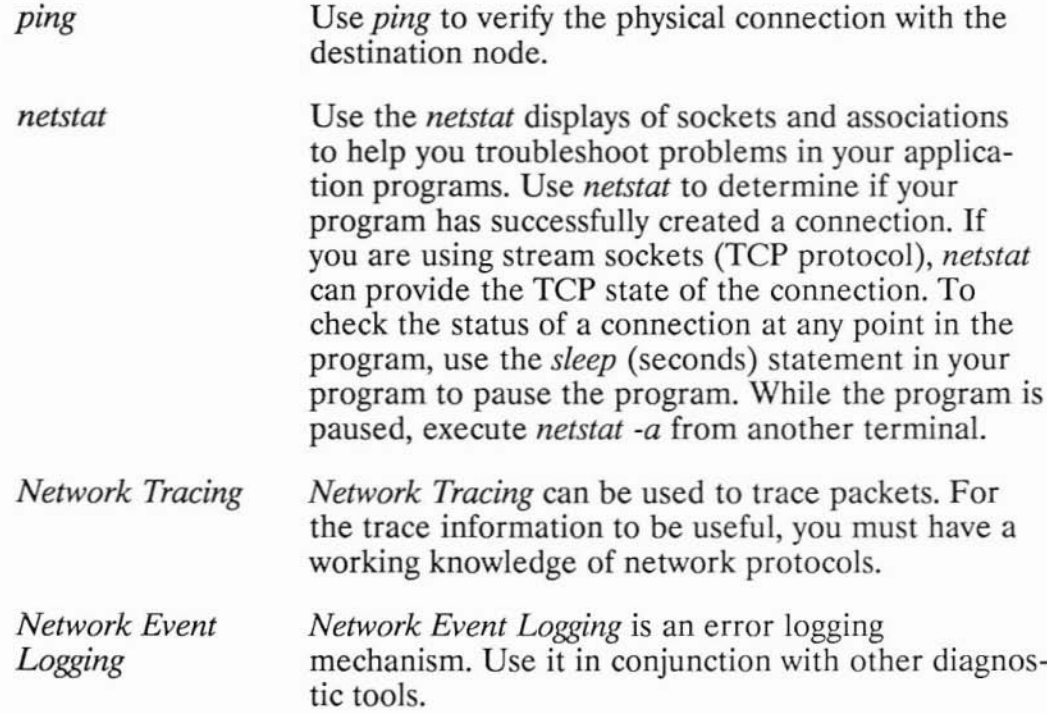

)

)

These utilities are described in detail in the *Installing and Maintaining NS-ARPA Services* manual.

# **Adding a Server Process to the Internet Daemon**

This section contains example IPC programs that use the internet daemon, called *inetd.* For more information on *inetd,* refer to the "Configuration and Maintenance" chapter of the *Installing and Maintaining NS-ARPA Services* manual and the *inetd(lM)* entry in the *ARPA/Berkeley Services Reference Pages.*

You can invoke the example server programs from *inetd* if you have super-user capabilities and you make the following configuration modifications:

• Add the following lines to the */etclinetd.conf* file:

**example** stream tcp nowait root <path>/server.tcp server.tcp **example dgram udp wait root <path>/server.udp server.udp**

where  $\epsilon$  path is the path to the files on your host. (For detailed information on this file, refer to the "Configuration and Maintenance" chapter of the *Installing and Maintaining NS-ARPA Services* manual or to the *inetd.conf(4)* entry in the *ARPA/Berkeley Services Reference Pages.)*

)

• Add the following lines to the */etc/services* file:

example 2237S/tcp **example 22375/udp**

• If*inetd* is already running, execute the following command so that *inetd* recognizes the changes:

**/etc/inetd -c**

These example programs do the same thing as the previous example servers do, but they are designed to be called from *inetd.* They do not have daemon loops or listen for incoming connection requests, because *inetd* does that. The source code for the two example servers follows.

\*/ S E R V E R . T C P This is a variation of the example program called serv.tcp. This one performs the same function, except that it is designed to be called from /etc/inetd. Hence, this version does not contain a daemon loop, and does not listen for incoming connections on the socket. *letc/inetd* does these functions. This server simply assumes that the socket to receive the messages from and send the responses to is file descriptor 0 when the program is started. It also assumes that the client's connection is already established to the socket. For the sake of simplicity, the activity logging functions of serv.tcp have also been removed. MA I N This is the actual server routine that the /etc/inetd forks to handle each individual connection. Its purpose is to receive the request packets from the remote client, process them, and return the results to the client. \*/ main() char buf [10] ; int len, lenl;  $\frac{1}{\pi}$  This example uses 10 byte messages.  $\frac{\pi}{4}$ /\* Go into a loop, receiving requests from the remote \* client. After the client has sent the last request, \* it will do a shutdown for sending, which will cause \* an end-of-file condition to appear on this end of the \* connection. After all of the client's requests have \* been received, the next recv call will return zero \* bytes, signalling an end-of-file condition. This is \* how the server will know that no more requests will \* follow, and the loop will be exited. \*/ while (len =  $recv(0, but, 10, 0))$  { if (len == -I) { exit (1);  $\prime^*$  error from recv  $\prime$ }  $/*$  The reason this while loop exists is that there \* is a remote possibility of the above recv returning \* less than 10 bytes. This is because a recv returns \* as soon as there is some data, and will not wait for \* all of the requested data to arrive. Since 10 bytes  $*$  is relatively small compared to the allowed TCP

/\* \* \* \* \* \* \* \* \* \* \* \* \* \* \*

 $f^*$ \* \* \* \* \* \*

 $\sum_{\substack{m=1\\n\neq n}}$ 

)<br>)

{

\* packet sizes, a partial receive is unlikely. If

```
* this example had used 2048 bytes requests instead,
                 * a partial receive would be far more likely.
                 * This loop will keep receiving until all 10 bytes
                 * have been received, thus guaranteeing that the
                 * next recv at the top of the loop will start at
                 * the beginning of the next request.
                 */
        while (len < 10) {
                len1 = recv(0, & but[len], 10-len, 0);if (lenl == -1) {
                        exit (1);
                 }
                len += lenl;
        }
                /* This sleep simulates the processing of the
                 * request that a real server might do.
                 */
        sleep(1);
                /* Send a response back to the client. */
        if (send(O, buf, 10, 0) != 10) {
                exit (1);
        }
}
        /* The loop has terminated, because there are no
         * more requests to be serviced.
         */
exit (0);
```
)<br>)

```
}
```

```
/*
         o
         o
         o
         o
         o
         o
        \staro
        \star\star\star\star\star5 E R V E R . U 0 P
                This is a variation of the example program called serv.udp.
                This one performs the same function, except that it is
                designed to be called from /etc/inetd. Hence, this version
                does not contain a daemon loop, and does not wait for requests
                to arrive on a socket. /etc/inetd does these functions. This
                server simply assumes that the socket to receive the message
                from and send the response to is file descriptor 0 when
                the program is started. It also assumes that the client's
                request is already ready to be received from the socket.
       struct sockaddr in clientaddr in; /* for client's socket address */
       struct in addr regaddr; /* for requested host's address */
       #include <sys/types.h>
       #include <netinet/in.h>
       #include <stdio.h>
       #include <netdb.h>
       'define BUFFERSIZE 1024
       1nt cc;
       char buffer[BUFFERSIZE),
       struct hostent *hp;
                                        j* maximum size of packets to be received */
                                        j* contains the number of bytes read */
                                        /* buffer for packets to be read into */
                                        /* pointer to host info for requested host */
       'define ADDRNDTFDUND Dxffffffff /* return address for unfound host */
        /*
         1
         0
         0
        \star\star\star\star\star\star\star\starmain()\big) \big)MA I N
                This routine receives the request and returns an answer.
                Each request consists of a
                host name for which the requester desires to know the
                internet address. The server will look up the name in its
                /etc/hosts file, and return the internet address to the
                client. An internet address value of all ones will be returned
                if the host name is not found.
                int addrlen;
                        /* clear out address structure */
                memset ((char *)&clientaddr in, 0, sizeof(struct sockaddr in));
```

```
/* Note that addrlen is passed as a pointer
         * so that the recvfrom call can return the
         * size of the returned address.
         */
addr \geq sizeof(\text{struct} \text{sockaddr in}):/* This call will
         * return the address of the client.
         * and a buffer containing its request.
         * BUFFERSIZ£ - 1 bytes are read so that
         * room is left at the end of the buffer
         * for a null character.<br>*/
cc = \text{recvfrom}(0, \text{buffer}, \text{BUFFERSIZE} - 1, 0, \text{&\text{clientaddr in}}, \text{&\text{addrlen}});if ( cc == -1) ext(1);
        /* Make sure the message received is
         * null terminated.
         */
buffer[cc] = '0';\prime^* Treat the message as a string containing
         * a hostname. Search for the name in
         * /etc/hosts.
         */
hp = gethostbyname (buffer);if (hp == NULL) {
                 /* Name was not found. Return a
                  * special value signifying the
                  * error.
                  */
        reqaddr.s_addr = ADDRNOTFOUND;
} else {
                 /* Copy address of host into the
                  * return buffer.
                  */
        reqaddr.s addr = ((struct in addr *)(hp->h_addr))->s_addr;
\mathcal{E}/* Send the response back to the
         * requesting client. The address
         * is sent in network byte order. Note that
         * all errors are ignored. The client
         * will retry if it does not receive
         * the response.
         */
sendto (0, &regaddr, sizeof(struct in addr), 0,
                          &clientaddr in, addrlen);
ext(0);
```

```
11-128 Adding a Server Process to the Internet Daemon
```
 $\mathcal{F}$ 

# **Summary Tables for System and Library Calls**

The following table contains a summary of the IPC system calls.

## **IPC System Calls**

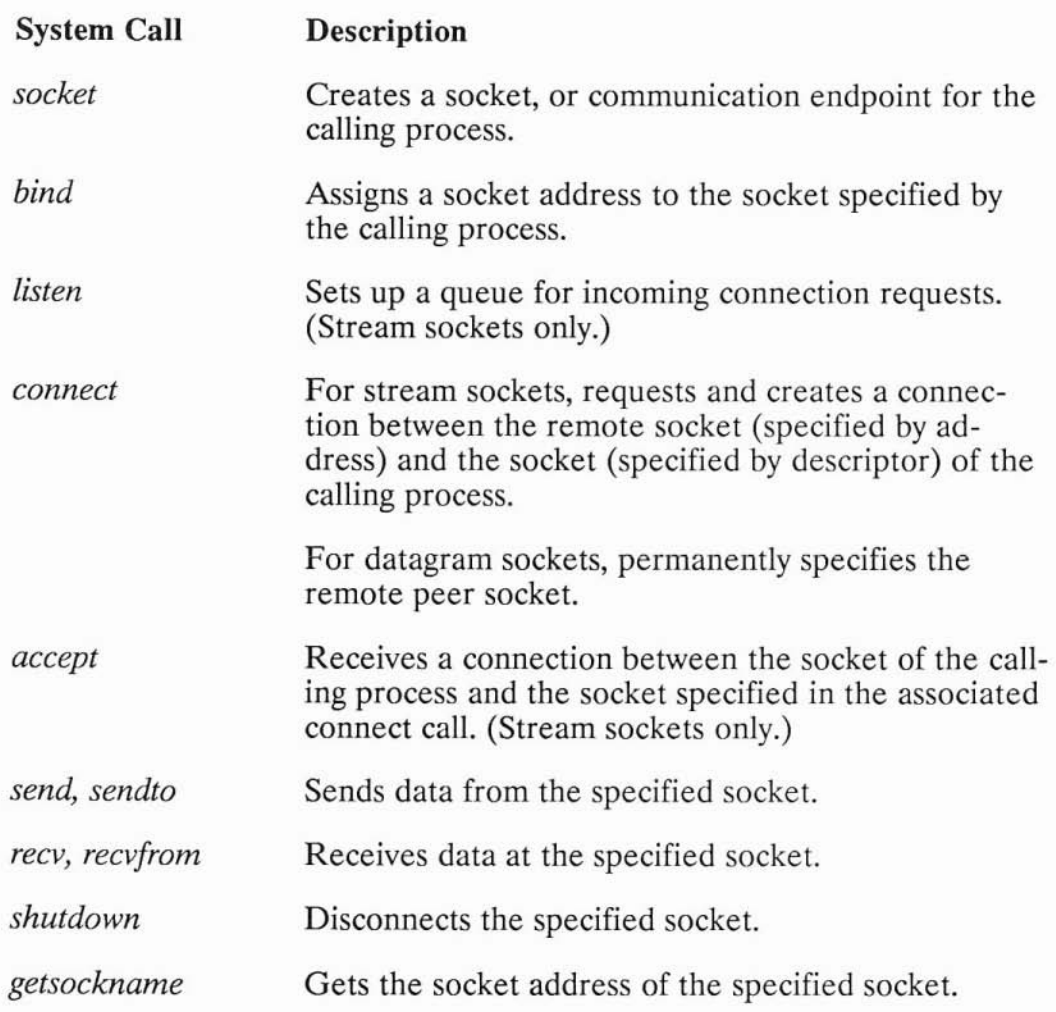

)
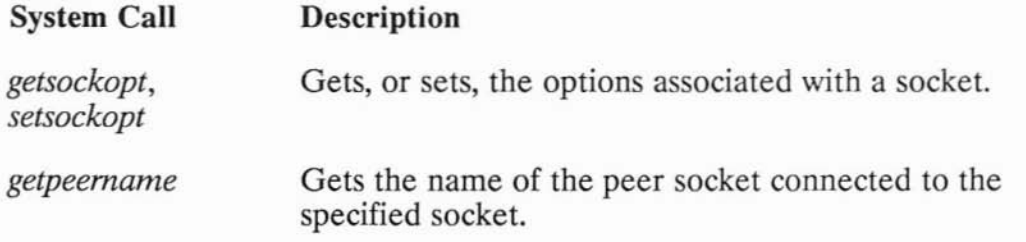

The following table contains a summary of the other system calls that can be used with IPc.

#### **Other System Calls**

#### System **Call Description**

)

- *read* Can be used to read data at stream or datagram sockets just like *reev* or *reevfrom,* without the benefit of the *reev* flags. *Read* offers implementation independence; the descriptor can be for a file, a socket or any other object.
- *write* Can be used to write data from stream sockets (and datagram sockets if you declare a default remote socket address) just like *send. Write* offers implementation independence; the descriptor can be for a file, a socket or any other object.
- *close* Deallocates socket descriptors. The last *close* can be used to destroy a socket. *Close* does a graceful disconnect or a hard close, depending on the LINGER option. Refer to the "Closing a Socket" sections of this chapter.
- *select* Can be used to improve efficiency for a process that accesses multiple sockets or other I/O devices simultaneously. Refer to the "I/O Multiplexing with Select" sections of this chapter.
- *ioet!* Can be used for finding the number of receivable bytes with FIONREAD and for setting the nonblocking I/O flag. Can also be used for setting a socket to receive asynchronous signals with FIOASYNC.
- *lent!* Can be used for duplicating a socket descriptor and for setting the O NDELAY flag.

IPC attempts to isolate host-specific information from applications by providing library calls that return the necessary information.

The following table contains a summary of the library calls used with IPC. The library calls are in the common "c" library named *libc.a.* Therefore, there is no need to specify any library name on the cc command line to use these library calls  $-$  *libc.a* is used automatically.

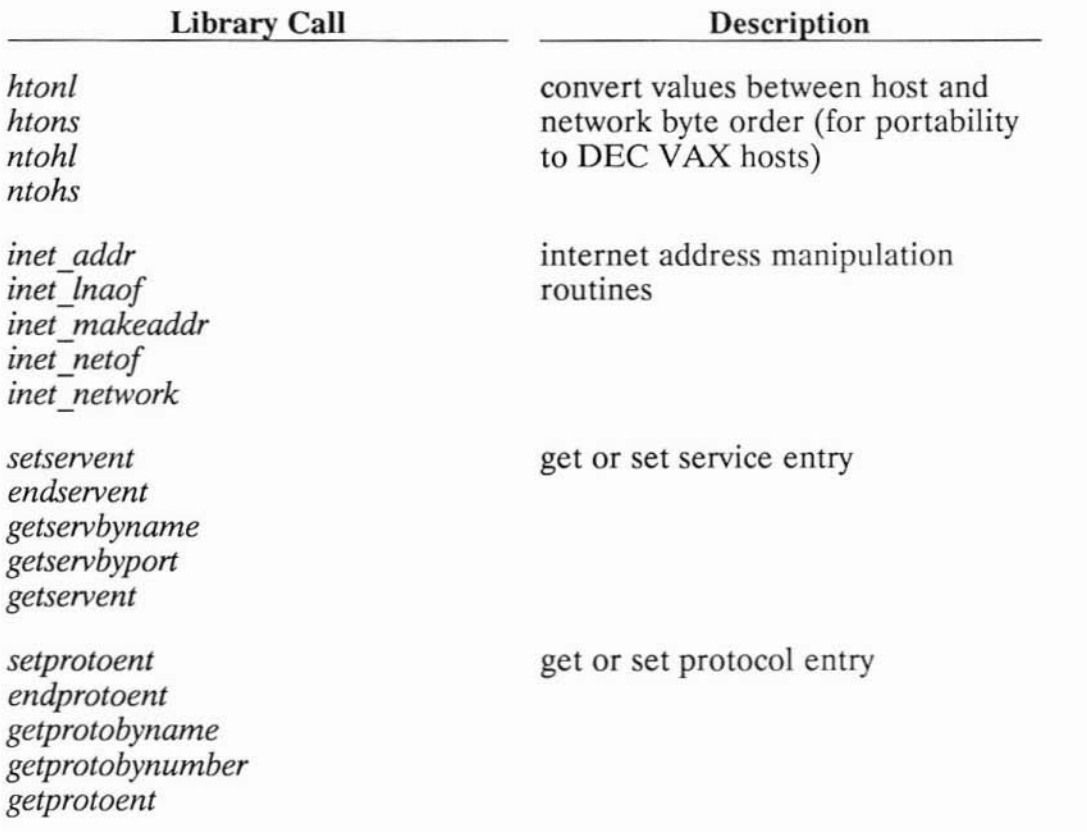

#### Library Calls

#### **Library Call**

**Description**

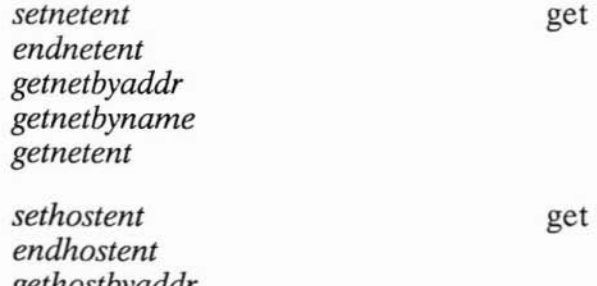

or set network entry

or set host entry

*gethostbyaddr gethostbyname gethostent*

)

11-134 Summary Tables for System and Library Calls

## **Portability Issues**

)

)

This appendix describes implementation differences between 4.2 BSD IPC and HP-UX IPC. It contains porting issues for:

- IPC functions and library calls; and for
- other functions and library calls typically used by IPC programs.

Because HP-UX IPC is based on 4.2 BSD IPC (it is a subset of 4.2 BSD), programs should port easily between HP-UX and 4.2 BSD systems. If you need to have portable applications, keep the information in this appendix in mind when you write your IPC programs.

### **Porting Issues for IPC Functions and Library Calls**

The following is a list of differences in IPC functions and library calls to be aware of if you want to port your IPC applications between HP-UX and 4.2 BSD systems.

#### **Shutdown**

When *shutdown* has been used on a datagram socket on an HP-UX system, the local port number bound to that socket remains unavailable for use until that socket has been destroyed by *close.*

Some other systems free that port number for use immediately after the *shutdown.* In general, sockets should be destroyed by *close* (or by terminating the process) when they are no longer needed. This allows you to avoid unnecessary delay in deallocating local port numbers.

)

)

#### **Address Conversion Functions for DEC VAX Hosts**

The functions *htonl, htons, ntonl* and *ntons* are not required on HP-UX systems. They are included for porting to a DEC VAX host. You can use these functions in your HP-UX programs for portability; they are defined as null macros on HP-UX systems, and are found in < *netinet/in.h* >.

#### **FIONREAD Return Values**

For HP-UX systems, the FIONREAD *ioetl* request on a datagram socket returns a number that may be larger than the number of bytes actually readable. Previously, HP-UX systems returned the maximum number of bytes that a subsequent *reev* would be able to return.

#### **Listen's Backlog Parameter**

HP-UX treats the *listen(2) backlog* value as the actual size of the queue for pending connections. Some implementations set their queue size to  $3/2 * B + 1$ , where B is the *backlog* value.

#### **Pending Connections**

There is no guarantee as to which pending connection on a listening socket will be returned by *accept.* HP-UX systems return the newest pending connection. Applications should be written such that they do not depend upon connections being returned by *accept* on a first-come, firstserved basis.

#### **Ermo Values**

)<br>)

)

)

HP-UX IPC system calls have some *ermo* values that are different from other implementations. These are listed in the following table.

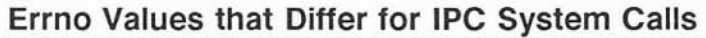

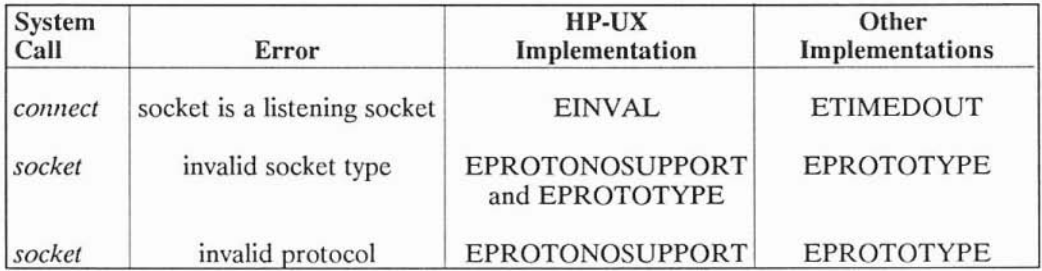

### **Losing a TCP Connection**

On a stream socket connection, if the connection has been lost due to some error, HP-UX systems return the same *erma* value for each subsequent *recv.* Some other implementations only return the error on the first *recv* after the connection is lost, and then return the end-of-file condition on subsequent *recv* calls.

#### **Unsupported IPC Features**

The following is a list of 4.2 BSD IPC features which are not supported on HP-UX systems.

The HP-UX implementation does not support:

- AF\_UNIX or other addressing domains (only AF\_INET is supported);
- the use of*readv(2)* and *writev(2)* on sockets;
- the *sendmsg(2)* and *recvmsg(2)* system calls; or
- the SOCK\_RAW socket type.

### **Porting Issues for Other Functions and Library Calls Typically Used by IPC**

The following is a list of differences in functions and library calls to be aware of when you port your IPC applications between HP-UX and 4.2 BSD systems.

#### **loctl and Fcntl Calls**

4.2 BSD terminal *ioctl* calls are incompatible with the HP-UX implementation. These calls are typically used in virtual terminal applications. The HP-UX implementation uses UNIX System V compatible calls.

#### **pty Location**

Look for the *pty* masters in */dev/ptym/ptyp?* and for the *pty* slaves in */dev/pty/ttyp?* An alternative location to check is *Idev.*

#### **Dup2**

)

)

)

You must use the  $-BSD$  compile option to use the 4.1 or 4.2 BSD version of the *dup2(2)* system call on an HP-UX system.

#### **Size Limit for Send**

For Series 300 HP-UX systems, the maximum size message that can be sent on a datagram socket or on a nonblocking stream socket is 9216 bytes. For Series 800 HP-UX systems, the maximum size message is 2048 bytes. For 4.2 BSD systems, the maximum size message is 2048 bytes.

#### **Utmp**

The 4.2 BSD */etc/utmp* file format is incompatible with the HP-UX implementation. The HP-UX implementation uses UNIX System V compatible calls. Refer to the *utmp(5)* entry in the *HP-UX Reference* manual for details.

#### Library Equivalencies

Certain commonly used library calls in 4.2 BSD are not present in HP-UX systems, but they do have HP-UX equivalents. To make code porting easier, use the following equivalent library calls. You can do this by putting them in an include file, or by adding the define statements (listed in the following table) to your code.

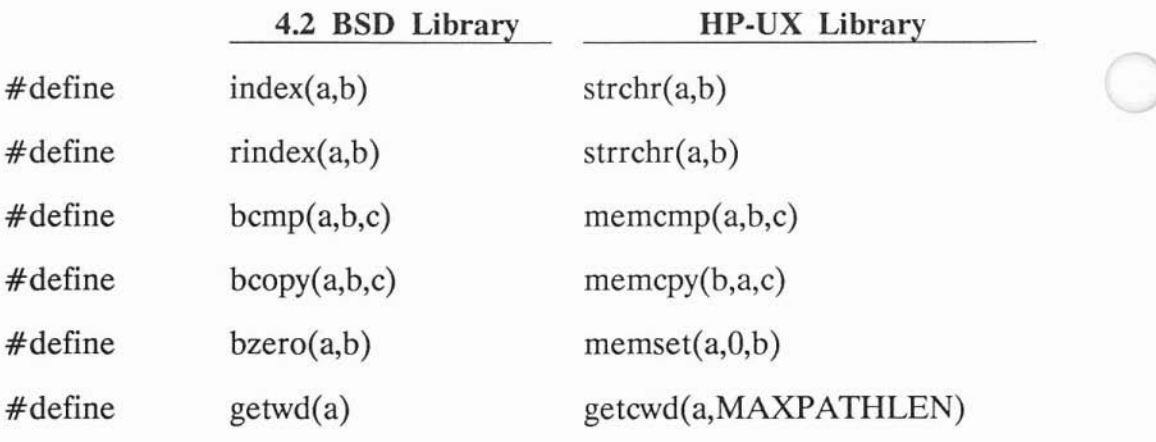

### Definition of Library Equivalents

#### Note

Include *<string.h>* before using *strchr* and *strrchr.* Include  $\langle$  sys/param.h  $>$  before using getcwd.

#### Signal Calls

Normal HP-UX *signal* calls are different from 4.2 BSD signals. See the *sigvector(2)* entry in the *HP-UX Reference* manual for information on signal implementation. Note the following signal mapping.

#### Definitions of Signal Equivalents

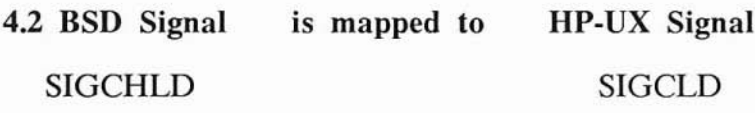

#### Sprintf Return Value

)

.<br>پ

For 4.2 BSD, *sprintf* returns a pointer to a string. For HP-UX systems, sprintf returns a count of the number of characters in the buffer.

A-8 Porting Issues for Other Functions and Lihrary Calls Typically Used hy IPC

# **Glossary**

)

J

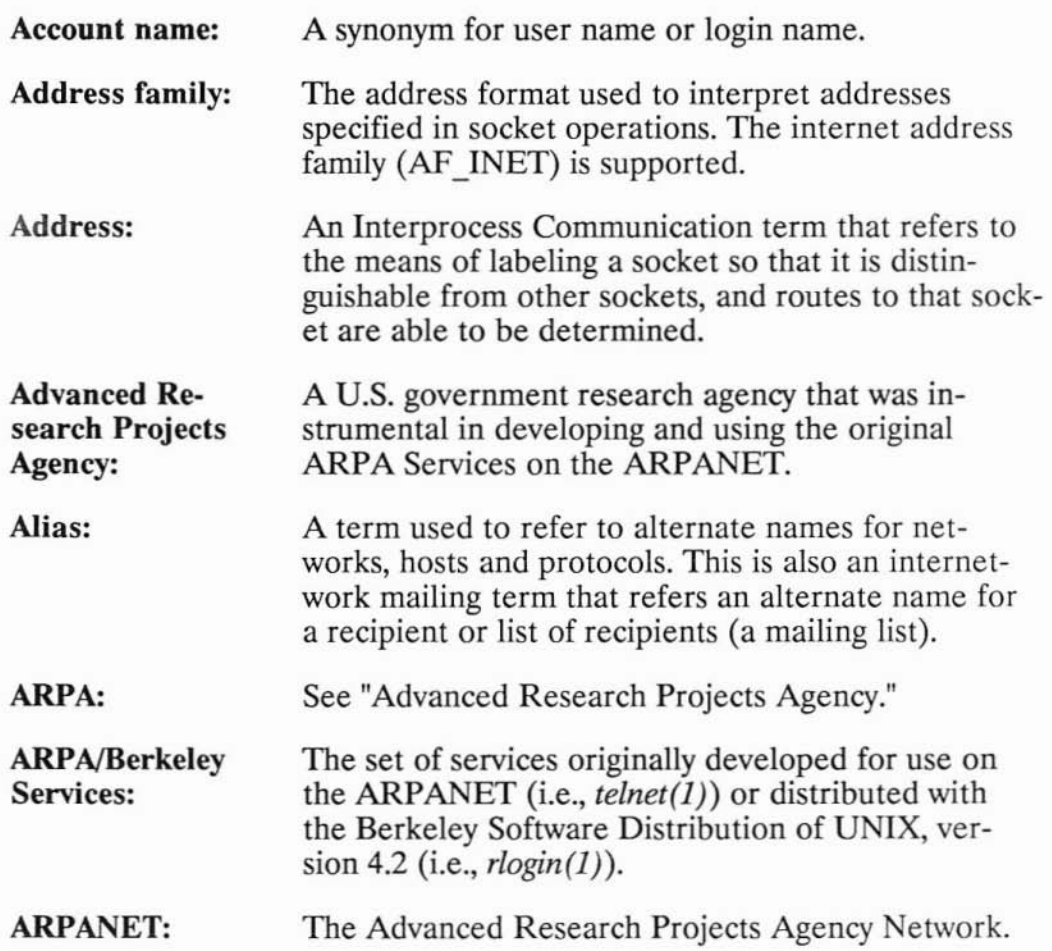

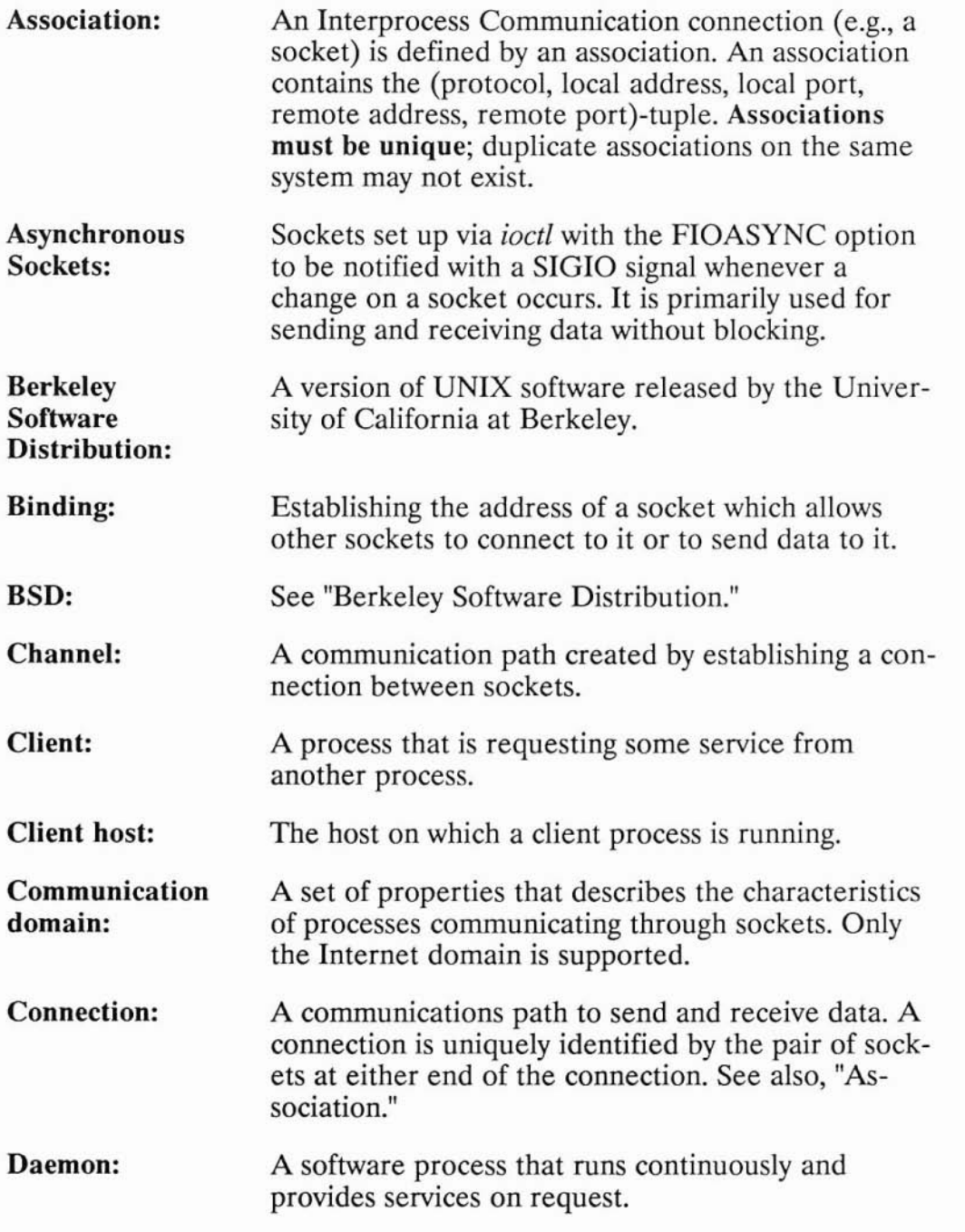

)

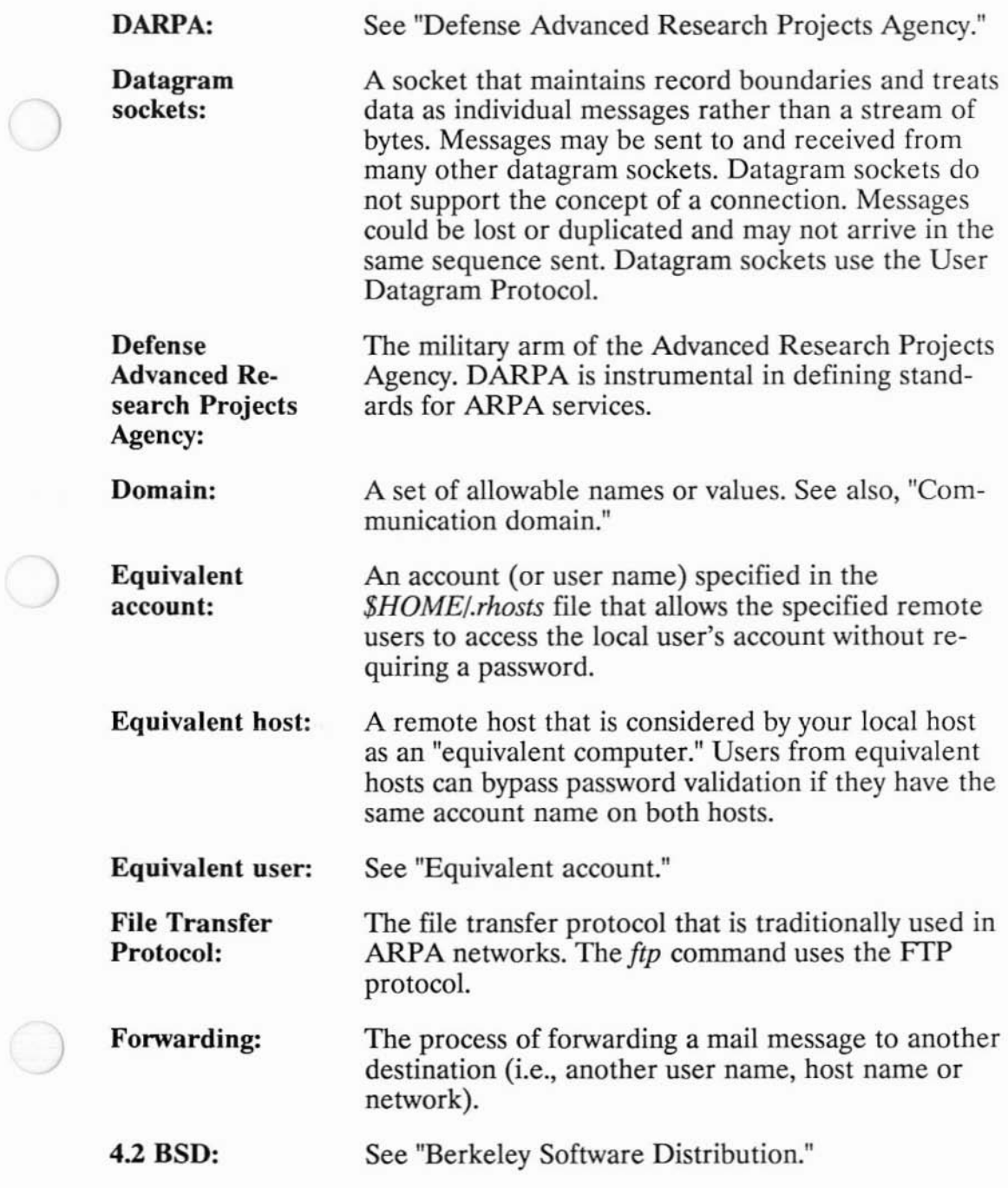

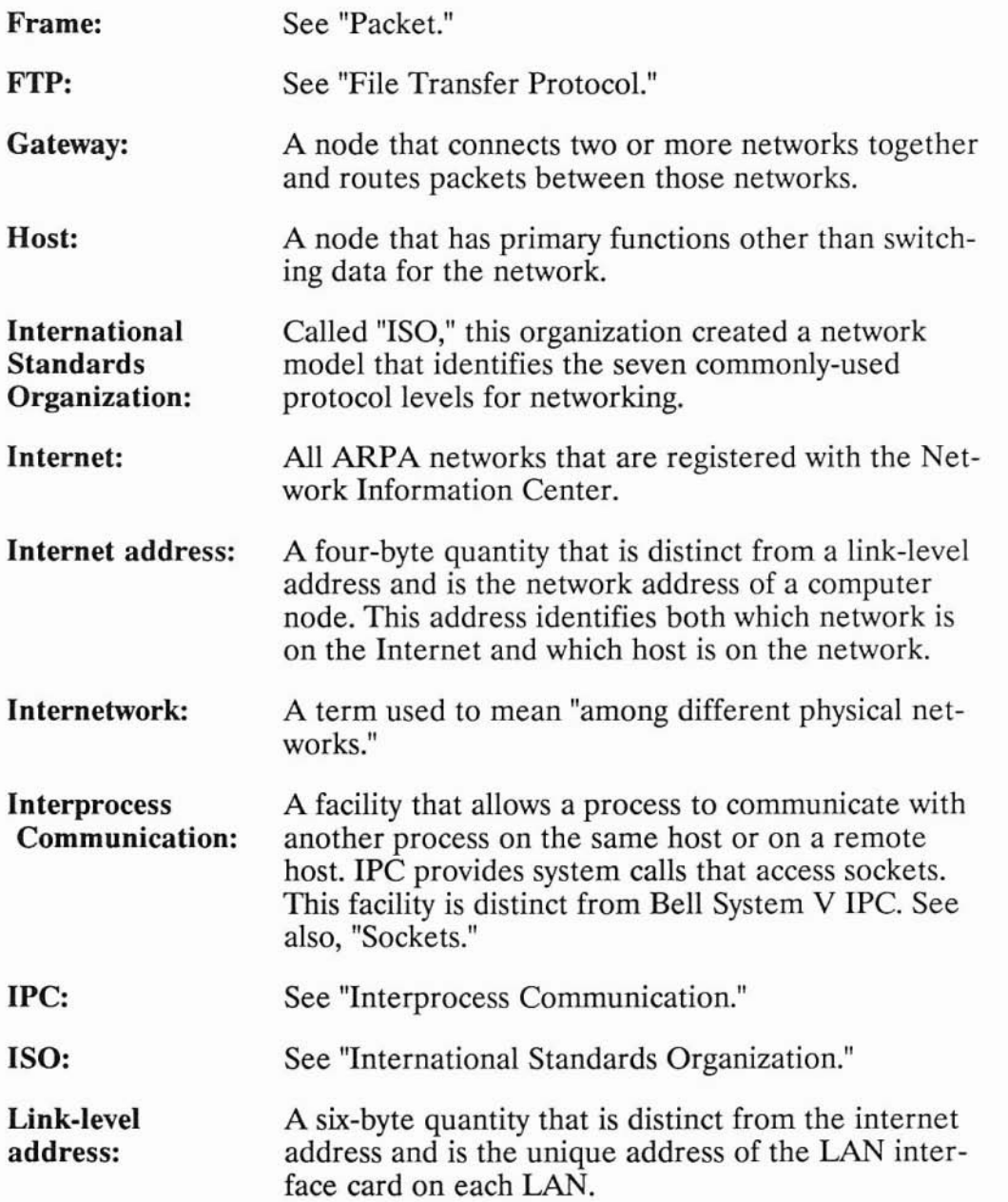

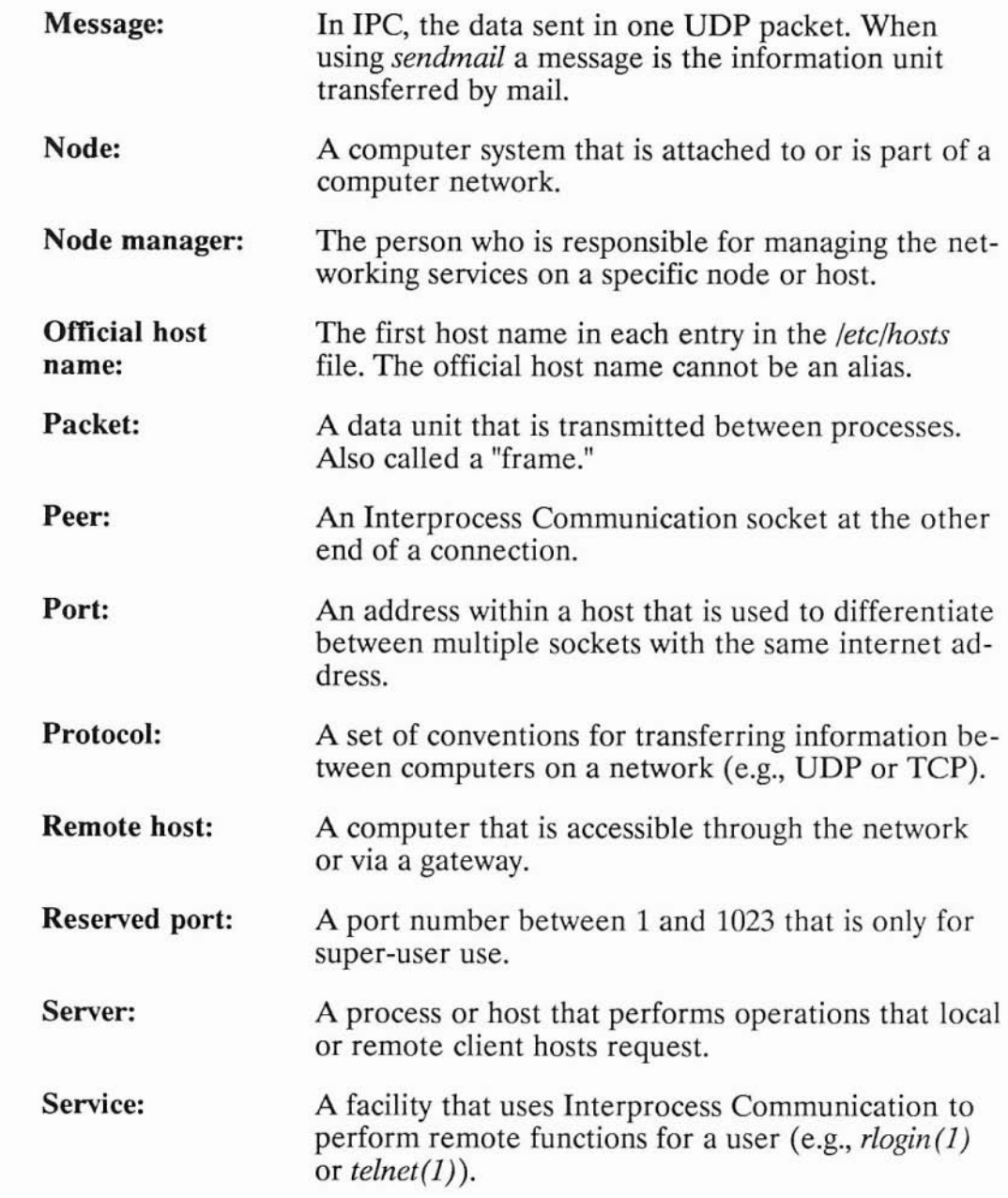

 $\bigodot$ 

 $\Box$ 

 $\bigcirc$ 

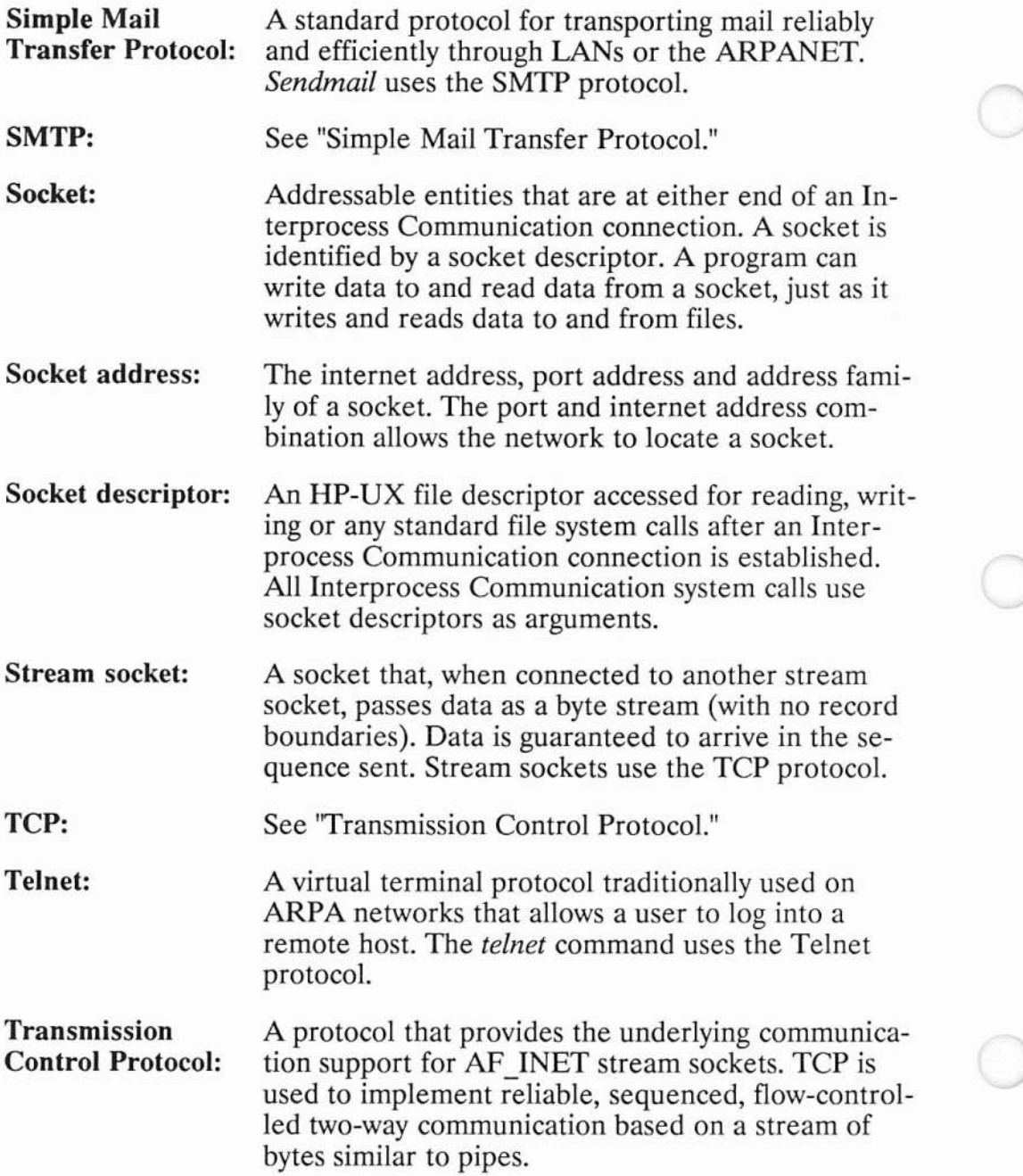

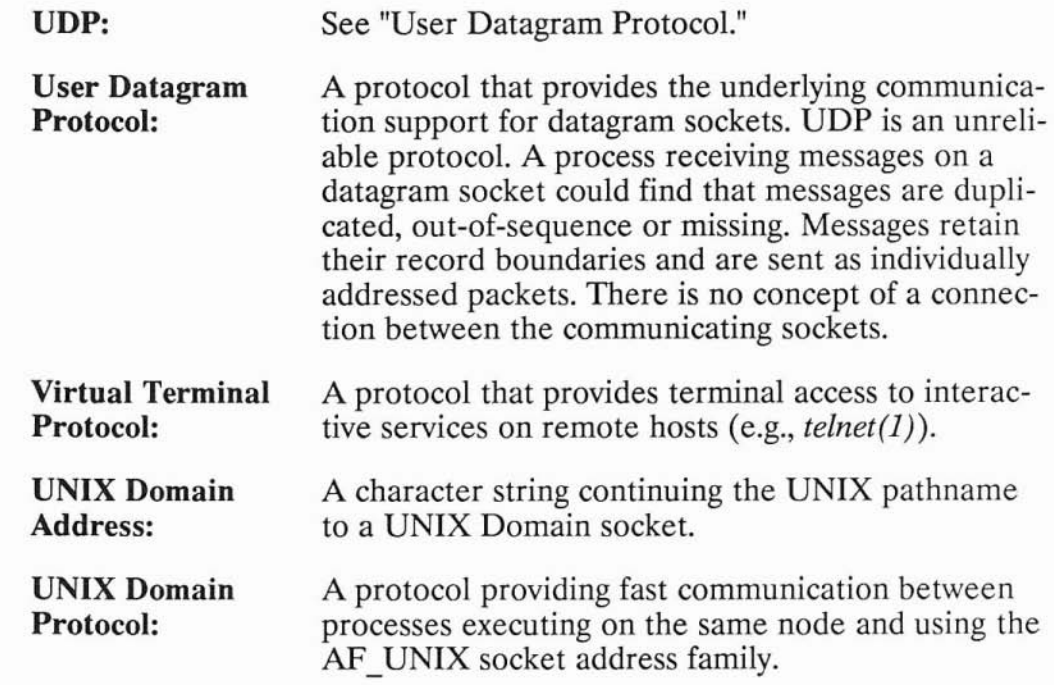

)

))

### **Index**

# , •

)

)

! command *ftp, 8-10 telnet,6-17* #,8-36 *\$HOME* directory, 7-8 *\$HOME/.cshrc,* 9-7, 10-17 *\$HOME/.login,* 7-14, 7-26, 9-7, 10-17 \$HOME/.netrc, 8-75, 8-77 creation of local, 8-75 protection of local, 8-76 \$HOME/.profile, 7–14, 7–26, 9–7, 10-17 *\$HOME/.rhosts,* Glossary 3, 2-8,  $7-7$ ,  $7-22$  to  $7-23$ ,  $9-3$ ,  $9-16$ ,  $9-30$ , 10-2, 10-7 creation of local, 7-24, 9-31, 10-8 creation of remote, 7-8, 9-3, 10-3 protection of, 7-9 protection of local, 7-25, 9-32, 10-9 protection of remote, 9-5, 10-4 *.cshrc* file, 9-7,10-17 .*login* file, 7-14, 7-26, 9-7, 10-17 *.netrcfile,* 2-7,8-75, 8-77 creation of local, 8-75 protection of local, 8-76 *.profile* file, 7-14, 7-26, 9-7,10-17

*.rhosts* file, Glossary 3, 2-8, 7-7, 7-22 to 7-23, 9-3, 9-16, 9-30, 10-2, 10-7 creation of local, 7-24, 9-31, 10-8 creation of remote, 7-8, 9-3, 10-3 protection of, 7-9 protection of local, 7-25, 9-32, 10-9 protection of remote, 9-5, 10-4 *Idev/null, 10-15 /etclcsh.login, 7-14 /etc/hosts,* Glossary 5, 2-7, 6-7 */etc/hosts.equiv,* 2-7, 7-7, 9-3, 9-16, 10-2 */etc/networks, 2-7 !etc/profile, 7-14 /etc/protocols, 2-8 /etc/services, 2-8 /usr/bin/remsh,7-26* /usr/hosts, 7-26, 10-17 ? command *ftp, 8-9 telnet, 6-14*  $^{\sim}$ , 7–2, 7–10, 7–12

### A

*accept,* A-3, 11-10, 11-19, 11-25, 11-45, 11-51, 11-57, 11-83, 11-129 account, 8-78 account name, Glossary 1 account prompt, *ftp, 8-6* address, Glossary 1 address conversion call, 11-30 address family, Glossary 1 addressing domain, 11-12, 11-47 Advanced Research Projects Agency, Glossary 1,  $2-1$ ,  $2-3$ Advanced Research Projects Agency Network, Glossary 1 Advanced Topics for Datagram Sockets, 11-116 AF\_INET, Glossary 1, 11-10,11-94 alias, Glossary 1 *anonymousftp* account, 8-81 anonymous *ftp* account, login to, 8-82 *append command,ftp,* 8-51, 8-55, 8-66 ARPA, Glossary 1, 2-1, 2-3 ARPA Services, 2-1, 2-3 ARPA/Berkeley Services, Glossary 1 ARPANET, Glossary 1 ascii command, *ftp, 8-35* ascii file transfer type in *ftp, 8-33* association, Glossary 2 asynchronous sockets, Glossary 2, 11-81, 11-118

### 8

*bcmp,* A-6 *bcopy,* A-6 *bell comrnand,ftp, 8-36* bell sound for *ftp* file transfer completion, 8-36, 8-74 Berkeley Services, 2-1, 2-3 Berkeley Software Distribution, Glossary 1 to Glossary 2,2-1 *binary command,ftp, 8-34* binary file transfer type in *ftp,* 8-33 to 8-34 bind, 11-10, 11-45, 11-74, 11-92,11-99, 11-129 binding, Glossary 2, 11-3 blocking mode, 11-119 break, 7-11, 7-14 broadcast address, 11-120 BSD, Glossary 1 to Glossary 2, 2-1 *bye command,ftp, 8-7 bzero,* A-6

)<br>)

)

### c

C programming language,  $1-6$ carriage return behavior in *te/net, 6-10 cd comrnand,ftp, 8-16* channel, Glossary 2 characters, terminal configuration, 6-5, 7-2 client, Glossary 2 client host, Glossary 2 client-server model, 11-4

*close,* A-2, 11-10, 11-29, 11-45, 11-61, 11-78, 11-85, 11-106, 11-131 *close* command, *telnet,* 6-12, 6-24 combination copies *rep* local and remote to local, 9-22 *rep* local and remote to remote, 9-26 *rep* local to remote, 9-10 *rep* remote to local, 9-14 *rcp* remote to remote, 9–18 command search path, 7-26 command state, *telnet* 6-2, 6-13 command, *rernsh* execution of remote, 10-5 communication domain, Glossary 2 concepts, 1-1 configuration, 1-6 *connect,* A-3, 11-23, 11-55, 11-74, 11-116, 11-129 connection, Glossary 2 connectivity, 1-1 consumer, 9-2 control character entry as *rlogin* escape character,  $7-10$ ,  $7-12$ entry as *telnet* escape character, 6-6 conventions, 1-5 *ennod* command, *telnet, 6-10 esh.login* file, 7-14  $CTRL-1, 6-3, 6-9$ 

### D

)

)

daemon, Glossary 2 DARPA, Glossary 3 datagram socket, Glossary 3 datagram sockets, 2-8, 11-9, 11-92, 11-107,11-116, 11-129

Defense Advanced Research Projects Agency, Glossary 3 *delete* command, *ftp,* 8-30, 8-68 *dir command,ftp,* 8-17, 8-20 *directories,ftp* listing of multiple remote, 8-23 directory *changingftp* local working, 8-15 *changingftp* remote working, 8-16 *ftp* creation of remote, 8-29 *ftp* deletion of remote, 8-30 *ftp* listing of remote, 8-20 listing *ftp* remote working, 8–17 directory copies *rep* local and remote to local, 9-22 *rcp* local and remote to remote, 9-26 *rep* local to remote, 9-10 *rep* remote to local, 9-14 *rcp* remote to remote, 9–18 directory name *ftp* change of remote, 8-31 *ftp* display of remote working, 8-28 documentation map, 1-1 domain, Glossary 2 to Glossary 3 *dup2,* A-5

### E

*endhostent, 11-133 endnetent, 11-133 endprotoent, 11-132 endservent, 11-132* equivalent account, Glossary 3 equivalent host, Glossary 3, 2-7 equivalent user, Glossary 3, 2-8 ermo, A-3 escape character *rlogin*, 7–1 to 7–2, 7–10, 7–12,  $7-15$  to  $7-16$ ,  $7-18$  to  $7-19$ *te/net,* 6-2 to 6-4, 6-6, 6-9, 6-20 *escape* command, *te/net, 6-4*

### F

*fcntl*, 11-84, 11-120, 11-131 file use of*ftp* to append local to remote, 8-51,8-55 use of*ftp* to append text to remote, 8-65 use of*ftp* to change name of remote, 8-72 use of*ftp* to create remote, 8-64 use of*ftp* to delete remote, 8-68 use of*ftp* to display remote, 8-62 use of *ftp* to move remote, 8–72 use of*ftp* to delete multiple remote, 8-69 file attributes *rep's* effect on, 9-28 file copies *rcp* local and remote to local, 9–20 *rep* local and remote to remote, 9-24 *rep* local to remote, 9-8 *rep* remote to local, 9-12 *rep* remote to remote, 9-16 file operations in *ftp,* remote, 8-62 file transfer *ftp* local to remote multiple, 8-57 *ftp* local to remote single,

8-49, 8-53 *ftp* remote to local multiple, 8-44 *ftp* remote to local single, 8-40, 8-42 *ftp* selective, 8-37 file transfer environment in *ftp,* 8-33 file transfer options in *ftp, 8-39* File Transfer Protocol, Glossary 3 file transfer type in *ftp, 8-33* file transfer type changing to *ftp* ascii, 8-35 changing to *ftp* binary, 8-34 displaying current *ftp, 8-34* FIOASYNC, 11-81, 11-131 FIONREAD, A-2, 11-79, 11-118, 11-131 FIOSNBIO, 11-83, 11-120 font conventions, 1-5 forwarding, Glossary 3 frame, Glossary 5 *ftp,* Glossary 3, 2-6, 8-1 ! command, 8-10 -g option, 8-83 **-I** option, 8-83 **-n** option, 8-77, 8-83 -v option, 8-83 ? command, 8-9 account prompt, 8-6 anonymous account, 8-81 anonymous account, login to, 8-82 *append* command, 8-51, 8-55, 8-66 *ascii* command, 8-35 ascii file transfer type, 8-33 automatic remote login, 8-75

automatic remote login, disabling, 8-77, 8-83 *bell* command, 8-36 bell sound for file transfer completion, 8-36, 8-74 *binary* command, 8-34 binary file transfer type, 8-33 to 8-34 *bye* command, 8-7 *cd* command, 8-16 command descriptions, 8-9 command list, 8-9 connection to remote host, 8–4, 8-74, 8-83 *delete* command, 8-30, 8-68 *dir* command, 8-17, 8-20 directories, listing multiple remote, 8-23 directory changing local working, 8-15 changing name of remote, 8-31 changing remote working, 8-16 creating remote, 8-29 deleting remote, 8-30 displaying name of remote working, 8-28 listing remote, 8-20 listing remote working, 8-17 directory operations, 8-14 disconnection from remote host, 8-7 to 8-8 display of remote responses, 8-2 execution, 8-2 exit from, 8-7 file appending local to remote, 8-51, 8-55 appending text to remote, 8-65 changing name of remote, 8-72 creating remote, 8-64

)

)<br>)

deleting multiple remote, 8-69 deleting remote, 8-68 displaying remote, 8-62 moving remote, 8–72 file transfer local to remote multiple, 8–57 local to remote single, 8–49, 8-53 remote to local multiple, 8–44 remote to local single, 8-40, 8-42 selective, 8-37 file transfer environment, 8-33 file transfer options, 8-39 file transfer progress, monitoring, 8-36 file transfer type, 8-33, 8-74 file transfer type changing to ascii, 8-35 changing to binary, 8-34 displaying current, 8-34 *get* command, 8-40, 8-42, 8-62 *glob* command, 8-12 globbing, 8-12, 8-74, 8-83 globbing behavior of commands in, 8-13 to 8-14 guest account, 8-81 guest account, login to, 8-82 *hash* command, 8-36 hash sign file transfer progress indicator, 8-36 hash sign for file transfer progress, 8-74 *help* command, 8-9 interactive mode, 8-24, 8-26, 8-37, 8-44, 8-47, 8-57, 8-60, 8-69, 8-71, 8-74, 8-83 *lcd* command, 8-15 local work within, 8–10

*is* command, 8-17, 8-20 *mdelete* command, 8-69, 8-71 *mdir* command, 8-23, 8-26 metacharacter expansion in, 8-13 to 8-14 metacharacter use within, 8-12 *mget* command, 8-44, 8-47 *mkdir* command, 8-29 *mis* command, 8-23, 8-26 *mput* command, 8–57, 8–60 *open* command, 8-4 *prompt* command, 8-37 public account, 8-81 public account, login to, 8-82 public directory structure, 8-81 *put* command, 8-49, 8-53, 8-64 *pwd* command, 8-28 *quit* command, 8–7 *recv* command, 8-40, 8-42, 8-62 *rename* command, 8-31, 8-72 *rmdir* command, 8-30 security,  $8-5$  to  $8-6$ *send* command, 8-49, 8-53, 8-64 *status* command, 8-74 status display, 8-74 *type* command, 8-34 *user* command, 8-78 to 8-79 *verbose* command, 8–3 verbose mode, 8-2, 8-83 wild card character use within, 8–12

### G

gateway, Glossary 4 *get* command, *ftp,* 8-40, 8-42, 8-62 *getcwd,* A-6 *gethostbyaddr,* 11-21, 11-133 *gethostbyent, 11-133*

*gethostbyname,* 11-95, 11-133 *gethostent,* 11-13, 11-95 *getnetbyaddr, 11-133 getnetbyent, 11-133 getnetbyname, 11-133 getpeerbyname, 11-131 getprotobyent, 11-132 getprotobyname,* 11-16, 11-98, 11-132 *getprotobynumber, 11-132 getservbyent, 11-132 getservbyname,* 11-15, 11-96, 11-132 *getservbyport, 11-132 getservent, 11-97 getsockbyname, 11-129 getsockname, 11-30 getsockopt,* 11-72, 11-131 *getwd,* A-6 *glob corrunand,ftp, 8-12* globbing, 8-12, 8-74, 8-83 globbing behavior of commands *inftp,* 8-13 to 8-14 *guestftp* account, 8-81 guest *ftp* account, login to, 8-82

### H

*hash* command, *ftp, 8-36* hash sign for *ftp* file transfer progress, 8-36, 8-74 *help* command, *ftp, 8-9* help, *telnet, 6-14* home directory, 7–8 host, Glossary 4, 2-2 host alias,  $6-7$ host internet address, 6–7 host load, 4–1

host name,  $2-7$ ,  $4-1$ ,  $5-1$ ,  $6-7$ host name, official, Glossary 5 host status,  $4-1$ host, remote, Glossary 5 *hosts* file, Glossary 5, 2–7, 6–7 *hosts.equiv* file, 2-7, 7-7, 9-3, 9-16, 10-2 HP-UX operating system, 1-6 *htonl, A-2, 11-132 htons, A-2, 11-132*

### I

)<br>)

)

idle user, 4-2, 5-1 *index, A-6 inet, 11-95 inet addr, 11-132 inet-lnao!, 11-132 inet-makeaddr, 11-132 inet-netof, 11-132 inet-network, 11-132 inetd*, 11–124 initiator, 9-2 input state, 6-2, 6-9, 6-13 installation, 1-6 interactive mode, 8-24, 8-26, 8-37, 8-44, 8-47, 8-57, 8-60, 8-69, 8-71, 8-74, 8-83 interface card, LAN, Glossary 4 International Standards Organization, Glossary 4 Internet, Glossary 4 internet address, Glossary 4, 2-7, 11-7 internet daemon, 11-124 Internet domain, Glossary 2 internetwork, Glossary 4

Internetwork communication socket address, Glossary 6 Interprocess communication, Glossary 4,2-8, 11-1 accepting a connection, 11-20, 11-52 adding server process to the Internet daemon, 11-124 address, Glossary 1 address conversion, *A-2* address conversion call, 11-30 address family, 11-7, 11-12, 11-94 addressing domain, 11-12, 11-47 advanced topics for stream sockets, 11-71 AF INET, 11-12 AF UNIX, 11-9 association, Glossary 2, 11-8 binding, Glossary 2, 11-3, 11-8 binding a socket address to server process's, 11–17, 11–49 binding socket addresses to datagram sockets, 11-99 BSD IPC, *A-I, A-5* to *A-7* BSD IPC connections, 11-44 channel, Glossary 2, 11-7 client, Glossary 2, 11-4 client-server model, 11-4 closing a socket, 11-29, 11-61, 11-106 communication domain, Glossary 2, 11-7 compile option, *A-5* connection, Glossary 2 creating a socket, 11-16, 11-22, 11-47, 11-54 creating sockets, 11-98

datagram sockets, Glossary 3, 11-9, 11-91 declaring socket address variables, 11-11, 11-46, 11-94 errno values, A-3 example using stream sockets, 11-30 examples using datagram sockets, 11-107 FI0NREAD, A-2 FIOSBNI0, 11-83 flag Options, 11-28, 11-60, 11-105 frame, Glossary 5 getting and setting socket options, 11-72 getting the port address for the desired server, 11-96 getting the remote host's Internet address, 11-13 getting the remote host's network address, 11-95 graceful close, 11-32 graceful disconnect, 11-78 hard close, 11-78 I/O multiplexing with select, 11-118 INADDR\_ANY, 11-97 incoming connection requests, 11-129 internet address, 11-7, 11-11, 11-91 *ioetl,* A-2, A-5, 11-88 IPC connections, 11–2, 11–10 IPC system calls, 11–129 IPC using datagram sockets, 11–91 library calls, A-I to A-2, A-6,11-132 library equivalencies, A-6 library routines, 11-6 LINGER options, 11-29 *listen's* backlog parameter, A-3

message, 0-5, 11-7 MSG OOB, 11-27, 11-87 MSG=PEEK, 11-27, 11-105, 11-116 nonblocking I/O, 11-24, 11-119 nondestructive read, 11-28 other system calls, 11-131 out of band data, 11-28, 11-86 packet, Glossary 5, 11-7 pathname, 11-46 peer, Glossary 5, 11-7 pending connections, A-3 port, 11-8 port address, 11-11, 11-93 portability issues, A-I preparing address variables, 11-11, 11-46, 11-93 preview an incoming message, 11-105 preview incoming data, 11-28 programming hints, 11-121 protocols, 11-9 pty location, A-5 receiving data, 11-27, 11-59 receiving messages, 11-103 requesting a connection, 11-23, 11-55 reserved port addresses, 11-122 *send* size limit, A-5 sending and receiving data, 11-25, 11-57 sending and receiving messages, 11-101 sending and receiving out of band data, 11-86 sending data, 11-26, 11-58 sending messages, 11-101 server, 11-4

setting the server up to wait for connection, 11-19, 11-51 signal calls, A-7 SIOCATMARK, 11-88 SO\_DEBUG, 11-71 SO\_DONTLINGER, 11-71, 11-78 SO\_DONTROUTE, 11-71, 11-76 SO\_KEEPALIVE, 11-71, 11-75 SO\_LINGER, 11-77, 11-85 SO RCYBUF, 11-71, 11-77 SO=REUSEADDR, 11-71, 11-74 SO\_SNDBUF, 11-71, 11-76 *sockaddr,* 11-12, 11-47, 11-94 *soekaddr\_in,* 11-12, 11-47,11-94 socket, Glossary 6 socket address, 11-8, 11-11, 11-46 socket descriptor, Glossary 6, 11-3, 11-9, 11-16, 11-48 sockets, 11-1 specifying a default socket address, 11-116 *sprintf* return value, A–7 stream sockets, Glossary 6, 11-9 summary tables for system and Library calls, 11-129 synchronous I/O Multiplexing with select, 11–79 TCP,11-9 troubleshooting, 11-121 UDP,11-9 unsupported IPC features, A-4 using a wildcard local address, 11-15, 11-97 using broadcast addresses, 11-121 using diagnostic utilities as troubleshooting, 11-123 using read/write to make stream sockets trans, 11-86

)

)<br>)

using shutdown, 11-84 wildcard address, 11-11 wildcard addressing, 11-15, 11-97 writing the client process, 11-22, 11-54 writing the server and client processes, 11-98 writing the server process, 11-16, 11-47 interprocessing communication addressing domain, 11-94 *ioetl,* 11-81, 11-83, 11-119, 11-131 IPC, Glossary 4, 2-8, 11-1 IPC connections, 11-2, 11-10, 11-16, 11-44, 11-48 ISO, Glossary 4

### L

*led command,ftp, 8-15* library calls, A-I to A-2, A-6 library functions, 2-7 LINGER, 11-29 link-level address, Glossary 4 *listen,* A-3, 11-10, 11-19, 11-45, 11-51, 11-129 local, 2-2 login name, 2-7, 5-1 login, remote, 6–1 losing a TCP connection, A-4 is *command,ftp,* 8-17, 8-20

### M

mail, 1-2 mail destination local file, 3-2 local user, 3-5 remote user, 3-5 mail errors, 3-5 mail message aliasing, 3-1 mail message forwarding, 3-1 *mail* program, 3-2 mail transaction transcript, 3-5 *mallq,* 3-6 *mailstats, 3-6 mailx,3-2 mdelete command,ftp,* 8-69, 8-71 *mdir* command, *ftp,* 8-23, 8-26 *memcmp,* A-6 *memcpy,* A-6 *memset,* A-6 message, Glossary 5 metacharacter expansion *inftp, 8-13* to 8-14 metacharacters, 8-12, 9-29, 10-12 to 10-13 *mget command,ftp,* 8-44, 8-47 *mkdir* command, *ftp, 8-29 mls* command, *ftp,* 8-23, 8-26 mput *command,ftp,* 8-57, 8-60 MSG OOB, 11-27 MSG PEEK, 11-27, 11-59

### N

*netstat, 11-123* network alias, 2-7 network event logging, 11-123 Network Information Center, Glossary 4 network name, 2-7 network number, 2-7 Network Services, 1-6 network tracing, 11-123 networking, 1-6 *networks* file, 2-7 nftdaemon, 11-122 node, Glossary 5 node manager, Glossary 5 nonblocking I/O, 11-24, 11-83, 11-119 NS, 1-6 *ntohl, 11-132 ntohs,* 11-30, 11-132 *ntonl,* A-2 *ntons,* A-2

### o

O\_NDELAY, 11-84, 11-120, 11-131 *open* command *ftp, 8-4 telnet,* 6-7, 6-11 to 6-12 out of band data, 11-86

### p

packet, Glossary 5, 11-7 password, 2-7 pathname, 11-49 peer, Glossary 5, 11-7 permission for local login from remote, 7-24 *perror,* 11-121 *ping, 11-123*

port, Glossary 5, 11-8 port address, 11-11, 11-14, 11-17, 11-93, 11-99 port number, 2-8 port, reserved, Glossary 5 *praliases, 3-6* producer, 9-2 *profile* file, 7-14 *prompt* command,*[tp, 8-37* protocol, Glossary 5 protocol alias, 2-8 protocol name, 2-8 protocol number, 2-8 *protocols* file, 2-8 *pty,* A-5 public *[tp* account, 8-81 public *[tp* account, login to, 8-82 public *[tp* directory structure, 8-81 *put* command,*[tp,* 8-49, 8-53, 8-64 *pwd* command,*[tp, 8-28*

### $\mathbf G$

)

)

*quit* command *[tp,* 8-7 *telnet, 6-13*

### R

*rep,* 2-6, 9-1 **-r** option, 9-10, 9-14, 9-18, 9-22, 9-26, 9-29 combination copies local and remote to local, 9-22 local and remote to remote, 9-26 local to remote, 9–10 remote to local, 9-14

remote to remote, 9-18 copy as someone else, 9-30 directory copies local and remote to local, 9-22 local and remote to remote, 9-26 local to remote, 9–10 remote to local, 9-14 remote to remote, 9-18 directory, remote working, 9-6, 9-30 errors, 9-7 file attributes, effect on, 9-28 file copies local and remote to local, 9-20 local and remote to remote,  $9 - 24$ local to remote, 9-8 remote to local, 9-12 remote to remote, 9-16 link to file, treatment of, 9-8, 9-12 metacharacters, use of, 9-29 permission for local copy from remote, 9-31 result of copy with, 9-7 sources, allowed copy, 9-6 special files, treatment of, 9-6 wild card characters, use of, 9-29 *read,* 11-9, 11-25, II-57, 11-83, 11-105, 11-116, 11-120, 11-131 *readv,* A-4 *recv,* A-2, A-4, 11-83, 11-105, 11-117,11-119, 11-129, 11-131 *recv command,ftp,* 8-40, 8-42, 8-62

*recvfrom,* 11-7, 11-10, 11-25, 11-45, return key behavior in *te/net,* 11-84, 11-92, 11-99, 11-104, 6-10 11-116, 11-119, 11-129, 11-131 *rexec,* 2-6 *recvmsg,* A-4 rfadaemon, 11-122 references, 1-6 *rindex,* A-6 remote, 2–2 rlbdaemon, 11–122 remote host, Glossary 5 *rlogin,* 2-5, 7-1, 10-2, 10-6 remote login, 6-1 -7 option, 7-10, 7-12, 7-22 *remsh,* 2-6, 7-26, 10-1 ·e option, 7-10, 7-12, 7-22  $\blacksquare$  -n option, 10–15  $\blacksquare$  -I option, 7–12, 7–22 command s automatic login, 7-7, 7-10 execution as someone else,  $10-7$  character size, 7-4, 7-10, 7-12 execution of multiple remote,  $10-10$  to  $7-13$ execution of remote,  $10-5$  conditions requiring seven-bit execution problems, 10-2, 10-14 characters, 7-6 process attributes of remote, 10-10 escape character, 7-1 to 7-2, search paths,  $10-6$  7-10, 7-12, 7-15 to 7-16, use of interactive,  $10-2$  7-18 to 7-19 without input,  $10-14$  to  $10-15$  exit from (logout),  $7-15$ directory, remote working, local work within, 7–16 10-5, 10-7 login as someone else, 7-22 hangup signal, treatment of, manual login, 7–12 10-5 requirements for sending interrupt signal, treatment of, 10-5 eight-bit characters, 7-4 metacharacters, use of, 10-12 to shorthand syntax, 7-26 10-13 *nnai/,3-5* permission for local command *nndir* command, *ftp, 8-30* execution,  $10-8$  rsh,  $10-1$ quit signal, treatment of, 10-5 *ruptime,* 2-4, 4-1 shorthand syntax,  $10-17$  -a option,  $4-2$ ,  $4-4$  to  $4-11$ signals, treatment of,  $10-5$  -I option,  $4-10$  to  $4-11$ *stdin*, 10–14 - r option, 4–5, 4–7, 4–9, 4–11 *stdin, stdout,* and *stderr,* 10-12 -t option, 4-6 to 4-7 to  $10-13$  -u option,  $4-8$  to  $4-9$ terminate signal, treatment of, 10-5 *rwho,* 2-5, 5-1 ) *rename* command, *ftp*, 8–31, -3 -3 -3 -3 -3 -3 -3 -4 8-72 reserved port, Glossary 5

### s

search path, command,  $7-26$ ,  $10-17$ *select,* 11-19, 11-51, 11-79 to 11-81, 11-118,11-131 *send,* 11-10, 11-25, 11-45, 11-57, 11-83, 11-101, 11-116, 11-120 11-129 ' *send* command, *ftp*, 8-49, 8-53, 8-64 *sendmall,* Glossary 6, 2-4, 3-1 configuration file, 3-3 executing, 3-2 message, Glossary 5 message collection, 3-3 message routing, 3-3 production system, 3-3 *sendmsg,* A-4 *sendto,* 11-84, 11-92, 11-102, 11- 116, 11-119, 11-129 server, Glossary 5 service, Glossary 5 service name, 2-8 *services* file, 2-8 *sethostent, 11-133 setnetent, 11-133 setprotoent, 11-132 setservent, 11-132 setsockopt,* 11-73, 11-75, 11-130 shell escape *ttp,* 8-10 *riogin,* 7-16 *te/net,* 6-17 *shutdown,* A-2, 11-30, 11-85, 11-129 SIGCHLD, A-7 SIGCLD, A-7 SIGIO signal, 11-81, 11-118 signal, A-7, 11-86 *sigvector,* A-7

Simple Mail Transfer Protocol, Glossary 6, 2-4 SIOCSPGRP, 11-81 SMTP, Glossary 6, 2-4 SMTP delivery module, 3-5 SO\_DONTIJNGER,11-78 SO- KEEPALIVE, 11-75 SO\_LINGER, 11-71, 11-77 SO\_RCVBUF, 11-77 SO\_REUSEADDR, 11-75 SO\_SNDBUF,11-76 SOCK\_DGRAM, 11-82 SOCK\_STREAM,11-82 socket, Glossary 6, 11-10, 11-45 socket address, Glossary 6, 11-93 socket descriptor, Glossary 6, 11-3 sockets, 11-3 special file, 9-6 *sprint!,* A-7 status *ftp, 8-74 telnet, 6-20* status command *ftp, 8-74 te/net, 6-20* status display *inftp, 8-74 strchr,* A-6 stream sockets, Glossary 6, 2-8, 11-27,11-59,11-71,11-129 *strrchr,* A-6

### T

TCP, Glossary 6, 2-8, 11-9 *te/net,* Glossary 6, 2-5, 6-1 ! command, 6-17 ? command, 6-14 *close* command, 6-12, 6-24 command descriptions, 6-14 to 6-15 command execution, 6-9 command list,  $6-14$  to  $6-15$ command state, 6-13 connection to remote host, 6-7, 6-20,6-24 *cnnod* command, 6-10 disconnection from remote host, 6-11 to 6-12 escape character,  $6-2$  to  $6-4$ ,  $6-6$ ,  $6-9, 6-20$ *escape* command,  $6-4$ execution, 6-2 exit from, 6–11, 6–13 help,  $6-14$ input state,  $6-9$ ,  $6-13$ local work within, 6-17 *open* command, 6-7, 6-11 to 6-12 *quit* command, 6-13 state, 6-2 status, 6-20 *status* command, 6-20 TELNET protocol, Glossary 6 terminal configuration characters, 6-5, 7-2 terminal line, 5-1 terms, 1-1 tilde, 7-2, 7-10, 7-12 Transmission Control Protocol, Glossary  $6, 2-8$ troubleshooting, 1-6 *type* command, *ftp, 8-34*

### u

UCB, 2-1, 2-3 UDP, Glossary 3, Glossary 8, 11-9 University of California at Berkeley, 2-1, 2-3 UNIX Domain address, Glossary 8 protocol, Glossary 8 *user command,ftp* , 8-78 to 8-79 User Datagram Protocol, Glossary 3, Glossary 8 user status, 4-1 *utmp,* A-6 *uupath,3-6 uux, 3-5*

 $\big($ 

 $\big($ 

### v

*verbose* command, *ftp, 8-3* verbose mode, 8-2, 8-83 virtual terminal, 6-1 virtual terminal protocol, Glossary 8

### w

wild card characters, 8-12, 9-29 wildcard address, 11-11, 11-15, 11-30, 11-93, 11-99, 11-120 *write,* 11-9, 11-25, 11-57, 11-83, 11-99, 11-116, 11-120, 11-131 *writev, A-4* 

### **Reader Comment Card**

#### **HP 9000 Series 300 Using ARPA Services 50952-90001, E0189**

We welcome your evaluation of this manual. Your comments and suggestions will help us improve our publications. Please tear this card out and mail it in. Use and attach additional pages if necessary.

#### Please **circle the following** Yes **or** No:

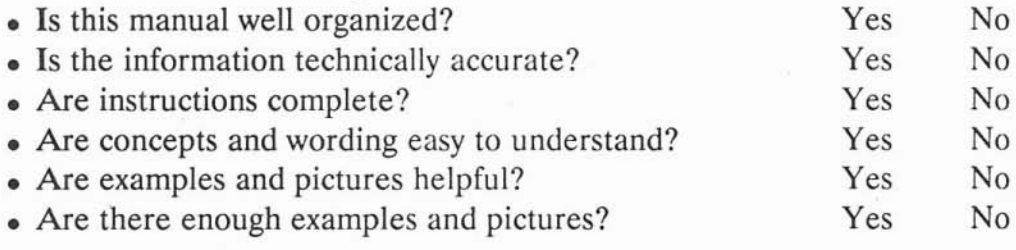

#### $$

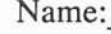

Title:

Company: \_

Address:

City & State:

Name: \_

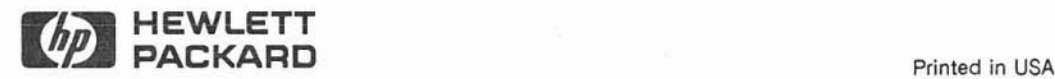

)

 $Zip:$
## **BUSINESS REPLY MAIL**

**111111**

NO POSTAGE **NECESSARY** IF MAILED IN THE UNITED STATES

FIRST CLASS PERMIT NO. 37 LOVELAND,CO

POSTAGE WILL BE PAID BY ADDRESSEE

**Hewlett-Packard Company Colorado Networks Division 3404 East Harmony Road Fort Collins, CO 80525**

ATTN: User Information Development Department

**Fold Here**

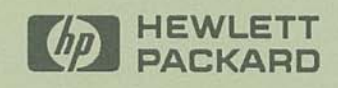

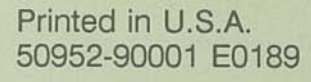

 $\epsilon$ 

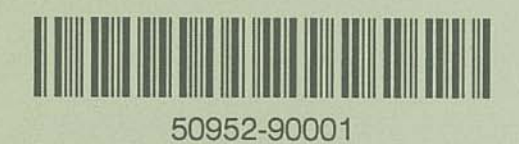